การออกแบบและพัฒนาระบบงานขายสินค้าของธุรกิจแปรรูปเหล็กด้วยระบบพาณิชย์อิเล็กทรอนิกส์

<mark>นายสุกิจ อัคคกิจโกศล</mark>

วิทยานิพนธ์นี้เป็นส่วนหนึ่งของการศึกษาตามหลักสูตรปริญญาวิทยาศาสตรมหาบัณฑิต สาขาวิชาวิทยาศาสตร์คอมพิวเตอร์ ภาควิชาวิศวกรรมคอมพิวเตอร์ คณะวิศวกรรมศาสตร์ จุฬาลงกรณ์มหาวิทยาลัย ปีการศึกษา 2548 ISBN 974-53-2510-4 ลิขสิทธิ์ของจุฬาลงกรณ์มหาวิทยาลัย

A DESIGN AND DEVELOPMENT OF A SALE SYSTEM OF STEEL PROCESSING BUSINESS WITH ELECTRONIC COMMERCE SYSTEM

Mr. Sukij Akkakijkoson

A Thesis Submitted in Partial Fulfillment of Requirements for the Degree of Master of Science Program in Computer Science Department of Computer Engineering Faculty of Engineering Chulalongkorn University Academic Year 2005 ISBN 974-53-2510-4

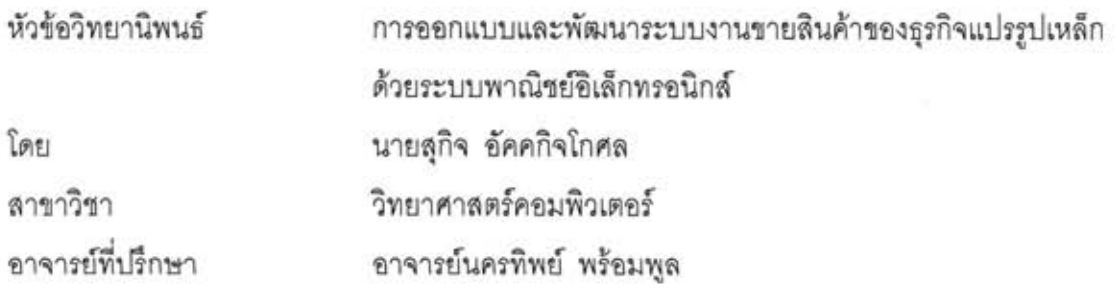

คณะวิศวกรรมศาสตร์ จุฬาลงกรณ์มหาวิทยาลัย อนุมัติให้นับวิทยานิพนธ์ฉบับนี้ เป็นส่วนหนึ่งของการศึกษาตามหลักสูตรปริญญามหาบัณฑิต

คณบดีคณะวิศวกรรมศาสตร์

(ศาสตราจารย์ ดร.ดิเรก ลาวัณย์ศิริ)

คณะกรรมการสอบวิทยานิพนธ์

Sein parle Versionnement

(ผู้ช่วยศาสตราจารย์ ธนาวรรณ จันทรัตนไพบูลย์)

ทางทิช พร้อมนุง

(อาจารย์นครทิพย์ พร้อมพูล)

 $\tilde{Q}_{\mu\nu}$ 

(ผู้ช่วยศาสตราจารย์ วันพร ปั้นเก่า)

 $\beta$ (อาจารย์ ดร.โปรดปราน พิตรสาธร)

สกิจ อัคคกิจโกศล : การออกแบบและพัฒนาระบบงานขายสินค้าของธุรกิจแปรรูปเหล็ก ด้วยระบบพาณิชย์อิเล็กทรอนิกส์ (A DESIGN AND DEVELOPMENT OF A SALE SYSTEM OF STEEL PROCESSING BUSINESS WITH ELECTRONIC COMMERCE SYSTEM) อ. ที่ปรึกษา : อาจารย์นครทิพย์ พร้อมพล, 195 หน้า. ISBN 974-53-2510-4.

วิทยานิพนธ์ฉบับนี้ มีวัตถุประสงค์เพื่อการวิเคราะห์ ออกแบบ และพัฒนาระบบงานขาย สินค้าของธุรกิจแปรรูปเหล็กด้วยระบบพาณิชย์อิเล็กทรอนิกส์ โดยใช้กระบวนการขายและข้อมูลจาก บริษัท บางกอกคอยล์เข็นเตอร์ จำกัด เป็นกรณีศึกษา

ผู้วิจัยได้ศึกษาทฤษฎี พาณิชย์อิเล็กทรอนิกส์ เหมืองข้อมูล วงจรการพัฒนาระบบ ระบบการ จัดการฐานข้อมูล การออกแบบและพัฒนาเว็บไซต์ รวมถึงได้ทำการศึกษาขั้นตอนของงานขายสินค้า ของธุรกิจแปรรูปเหล็ก และเงื่อนไขต่าง ๆ ของงานขายสินค้า ซึ่งผู้วิจัยได้ทำการวิเคราะห์และ ออกแบบระบบงานหลัก ๆ ได้ดังนี้ การจัดการข้อมูลพื้นฐาน การลงทะเบียนลูกค้า การรับรายการ สั่งซื้อสินค้าของลูกค้า การตรวจสอบรายการสั่งซื้อสินค้าของลูกค้า การสอบถามสถานะสินค้าที่ สั่งซื้อ การเปลี่ยนแปลงรายการสั่งซื้อสินค้า การยกเลิกรายการสั่งซื้อสินค้า การสั่งซื้อวัตถุดิบจากผู้ จัดจำหน่าย การแสดงรายงานสรุปและรายงานวิเคราะห์ต่าง ๆ

ผู้วิจัยได้พัฒนาระบบ โดยใช้การออกแบบฐานข้อมูลเชิงสัมพันธ์ ของไมโครซอฟท์เอสคิวแอล เซิร์ฟเวอร์ 2000 ในการจัดเก็บและเข้าถึงข้อมูล รวมถึงได้ใช้ไมโครซอฟท์วิชวลเบลิก 6.0 และ ไมโครซอฟท์วิชวลอินเทอร์เดบ 6.0 เป็นเครื่องมือในการพัฒนาโปรแกรม โดยที่โปรแกรมทั้งหมด ทำงานภายใต้ระบบปฏิบัติการวินโดวส์ หลังจากพัฒนาระบบเป็นที่เรียบร้อย ผู้วิจัยได้ทำการทดสอบ การทำงานของระบบและพบว่าระบบสามารถทำงานได้ตามวัตถุประสงค์

งานวิจัยครั้งนี้ จะเป็นประโยชน์ต่อธุรกิจแปรรูปเหล็ก และธุรกิจที่มีลักษณะการขาย รวมทั้งเพิ่มประสิทธิภาพและประสิทธิผลในงานขายสินค้า คล้ายคลึงกัน และช่วยทำให้การ ดำเนินงานของลูกค้าและแผนกต่าง ๆ ที่เกี่ยวข้องได้รับความสะดวก รวดเร็วและถูกต้อง

ภาควิชา วิศวกรรมคอมพิวเตอร์ สาขาวิชา วิทยาศาสตร์คอมพิวเตอร์ ปีการศึกษา 2548

ลายมือชื่อนิสิต สกัจ อัคกกิ้งโกศจ ลายมืออาจารย์ที่ปรึกษา หาบะกิระม์ รลังฉลุม

#### ##4571476321: MAJOR COMPUTER SCIENCE

KEY WORD: STEEL PROCESSING BUSINESS / ELECTRONIC COMMERCE / **DATA MINING** 

SUKIJ AKKAKIJKOSON: A DESIGN AND DEVELOPMENT OF A SALE SYSTEM OF STEEL PROCESSING BUSINESS WITH ELECTRONIC COMMERCE SYSTEM. THESIS ADVISOR: NAKORNTHIP PROMPOON, 195 pp. ISBN 974-53-2510-4.

The purpose of this thesis is to analyze, design and develop a sales system for steel processing business with electronic commerce system. Sale process and data from Bangkok Coil Center Company Limited are used as a case study.

Researcher studied the theory of electronic commerce, data mining, system development life cycle, database management, design and development of web application. This research also investigates the sales system for steel processing business and condition of sales system. Researcher analyzed and designed the system which were master data maintenance, customer registration, customer ordering, customer order verification, order status inquiry, order changing, order canceling, raw materials purchasing and summary and analytical report system.

Researcher developed the system based on the relational data model using Microsoft SQL Server 2000 for data storing and manipulating. Researcher used Microsoft Visual Basic 6.0 and Microsoft Visual Interdev 6.0 for application development tools. The developed system is Windows-based system compatible. After the completion of system development, researcher tested the system and found that it achieved the system objectives.

This research will be significantly useful for steel processing business and other similar businesses. It can improve the effectiveness and efficiency of sales system, and it also helps to facilitate working process for customers and relevant departments so as to gain convenience, acceleration and accuracy.

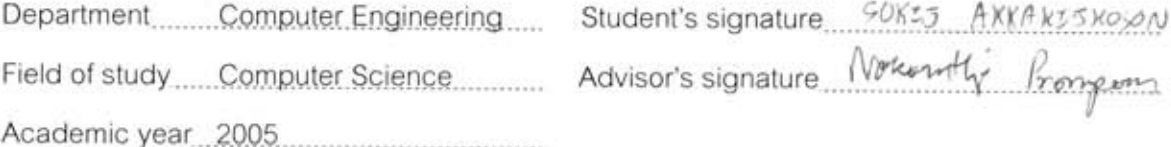

#### กิตติกรรมประกาศ

การทำวิทยานิพนธ์ฉบับนี้สามารถสำเร็จลุล่วงไปด้วยดี ผู้วิจัยต้องขอกราบขอบพระคุณ ้อาจารย์นครทิพย์ พร้อมพูล อาจารย์ที่ปรึกษาวิทยานิพนธ์ เป็นอย่างยิ่งที่ได้มอบความไว้วางใจ และโอกาสอันดีให้ผู้วิจัยได้ทำวิทยานิพนธ์ฉบับนี้ และยังได้สละเวลาอันมีค่าให้คำปรึกษา แนะนำ แนวทางการทำวิทยานิพนธ์ ตลอดจนคอยถามไถ่ทุกข์สุขและเป็นกำลังใจให้ ผู้วิจัยต้องขอกราบ ขอบพระคุณเป็นอย่างยิ่งมา ณ ที่นี้ด้วย

้ผู้วิจัยขอขอบพระคุณ ผู้ช่วยศาสตราจารย์ ธนาวรรณ จันทรัตนไพบูลย์ ผู้ช่วยศาสตราจารย์ ้วันพร ปั้นเก่า และอาจารย์ ดร.โปรดปราน พิตรสาธร เป็นอย่างยิ่ง ที่ได้สละเวลาอันมีค่า เป็น ้กรรมการสอบและอนุมัติวิทยานิพนธ์ ตลอดจนให้คำเสนอแนะ ตรวจทาน และแก้ไข ส่งผลให้ ์ วิทยานิพนธ์ฉบับนี้ มีความถูกต้องและสมบูรณ์

<u>ขอขอบพระคุณ คุณปณต<sup>์</sup> พึ่งสุจริตกุล และคุณมนฤดี ปิ่นมณี จากบริษัท บางกอกคอยล์</u> เซ็นเตอร์ จำกัด ที่ช่วยให้คำแนะนำ และสละเวลาให้ข้อมูลต่าง ๆ เกี่ยวกับธุรกิจแปรรูปเหล็ก เพื่อ นำมาใช้การวิเคราะห์และ<mark>อ</mark>อกแบบวิทยานิพนธ์ รวมถึงเป็นกำลังใจให้เสมอมา

ขอขอบพระคุณ คุณพรฤดี บริบูรณ์พาณิชกิจ คุณสมบัติ หิรัณย์สิริพิพัฒน์ และคุณภาณฺพงษ์ ้<br>ปั้นบรรจง ที่ช่วยเหลือด้านเทคนิคการเขียนโปรแกรมและรายงาน

ขอขอบพระคุณ คุณอนันตรา สิริธีรพรพงศ์ ที่ช่วยเป็นกำลังใจและช่วยเหลืองานวิทยานิพนธ์ ฉบับนี้ตลอดมา

ี่ สุดท้ายนี้ขอกราบขอบพระคุณบิดา มารดา และพี่ ๆ น้อง ๆ ของผู้วิจัย ที่ให้การสนับสนุน ด้วยดีตลอดมา พร้อมทั้งยังเป็นแรงผลักดันอันยิ่งใหญ่และอยู่เบื้องหลังความสำเร็จทั้งปวงของผู้วิจัย

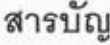

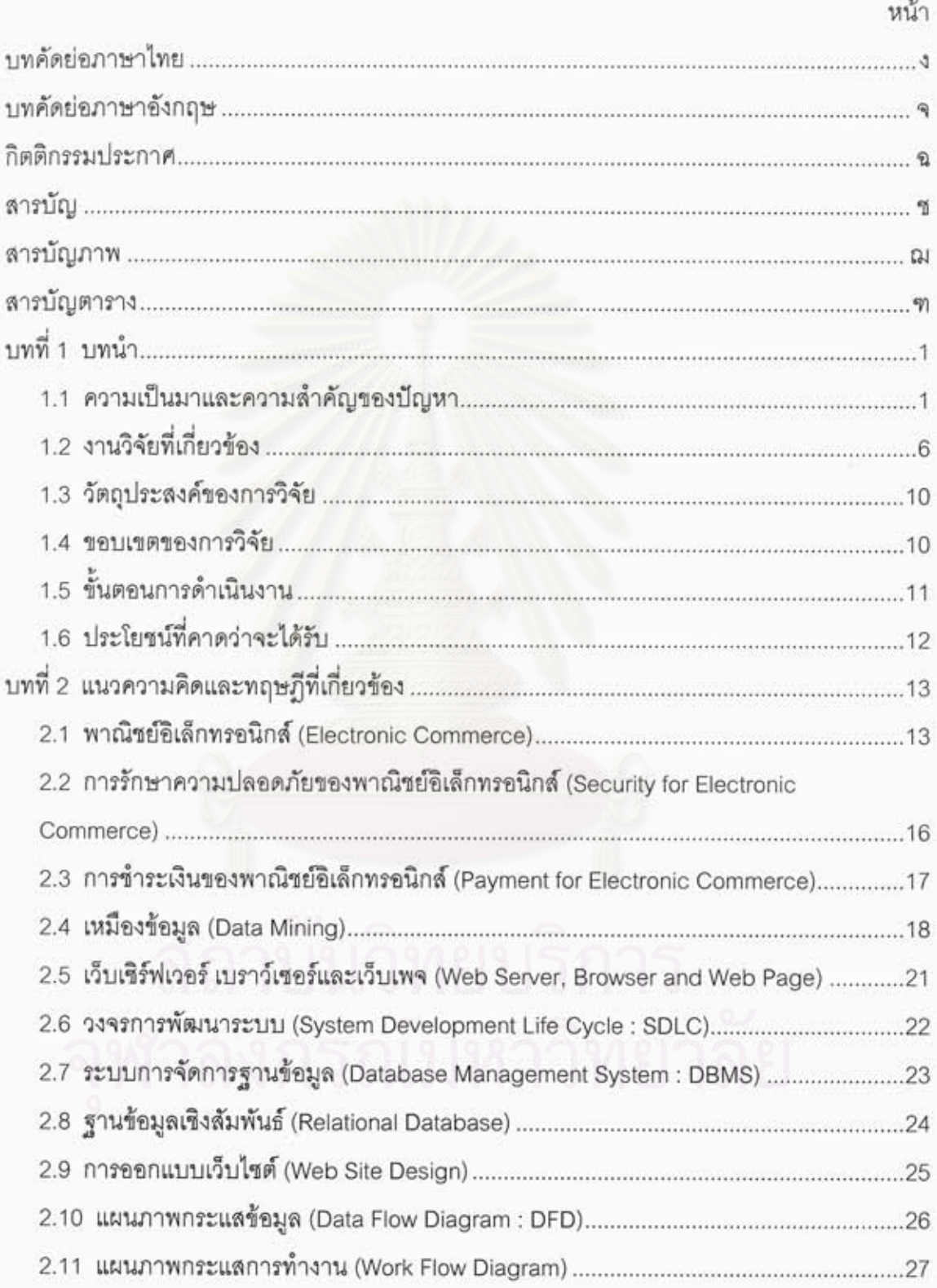

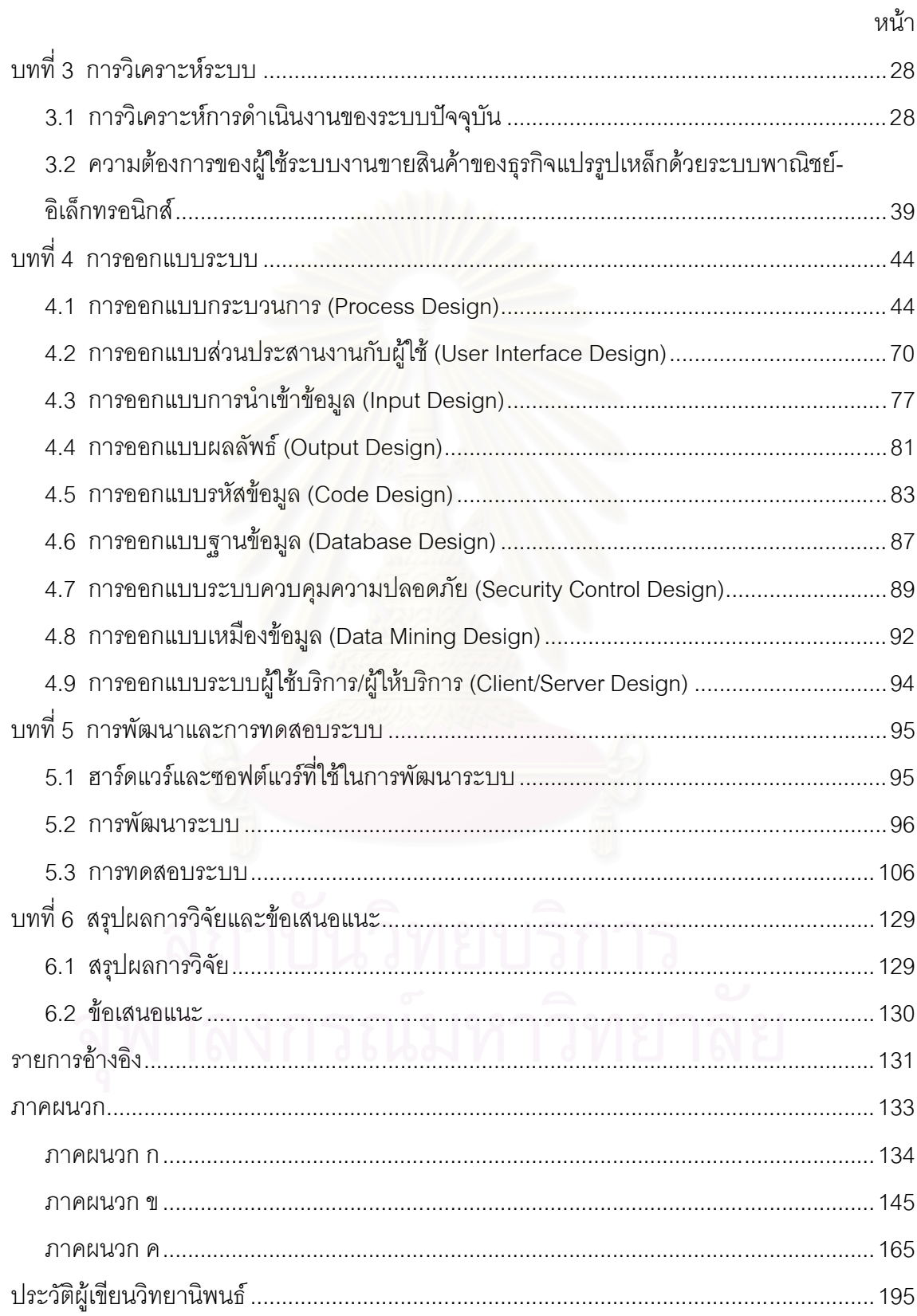

## สารบัญภาพ

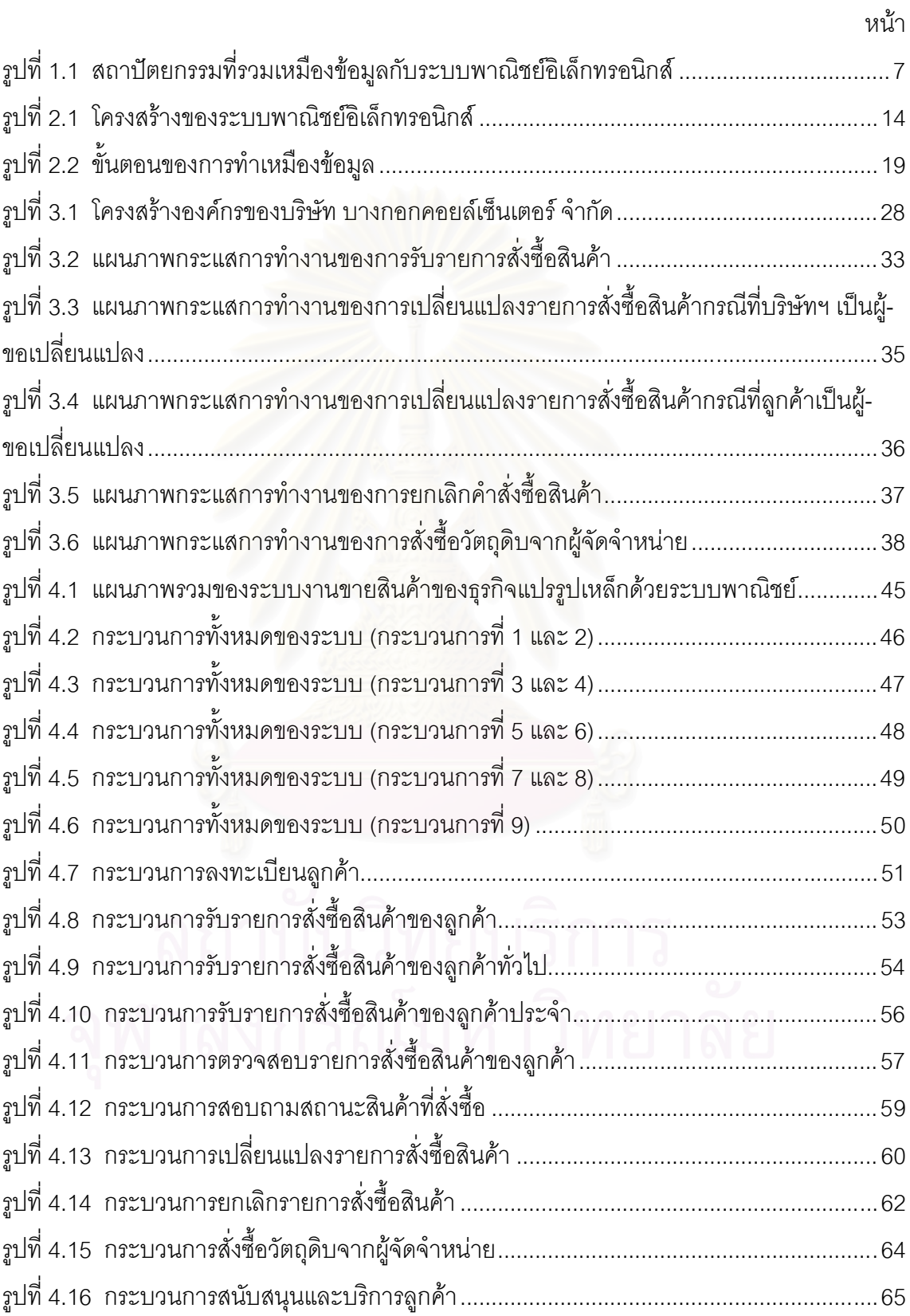

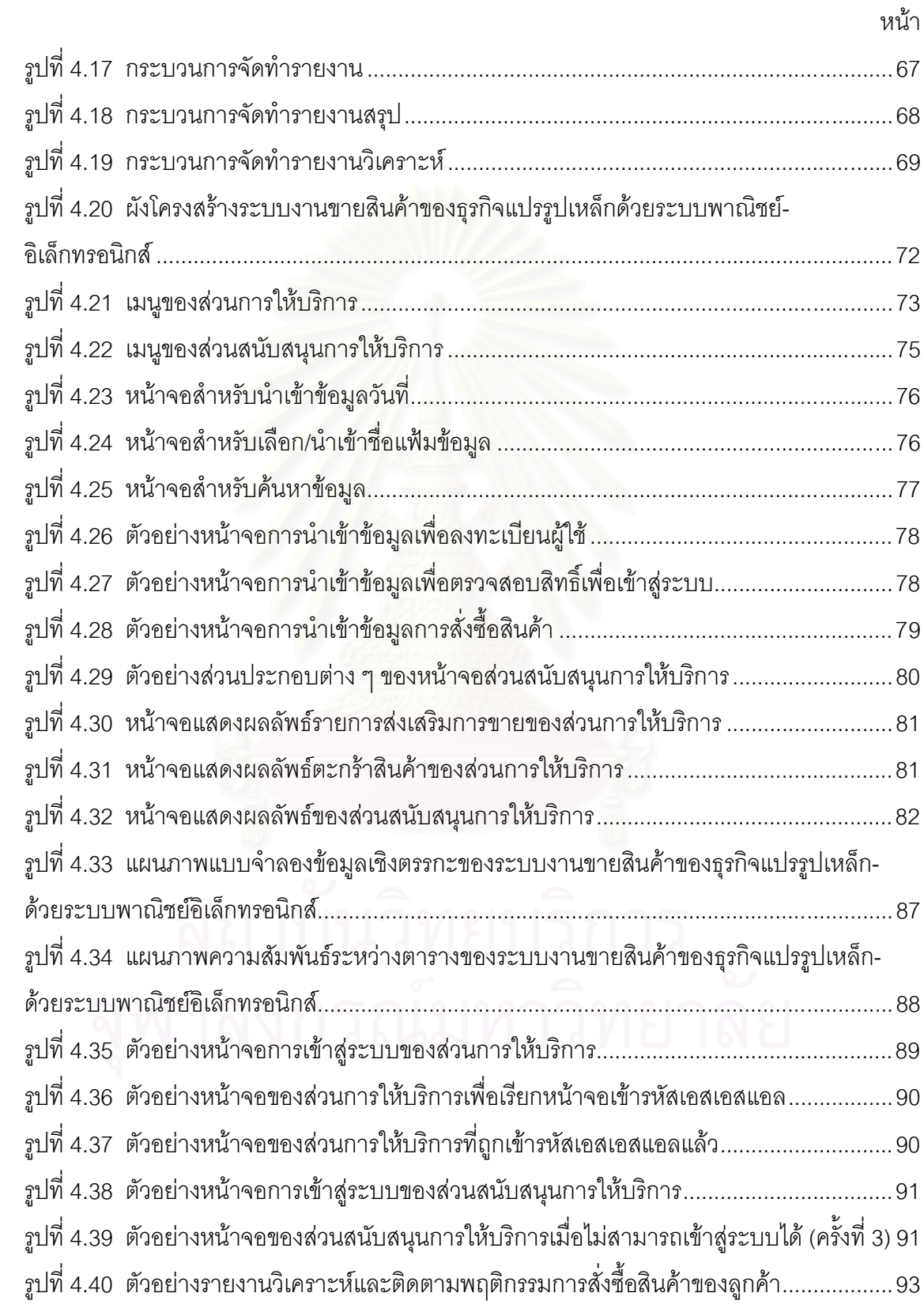

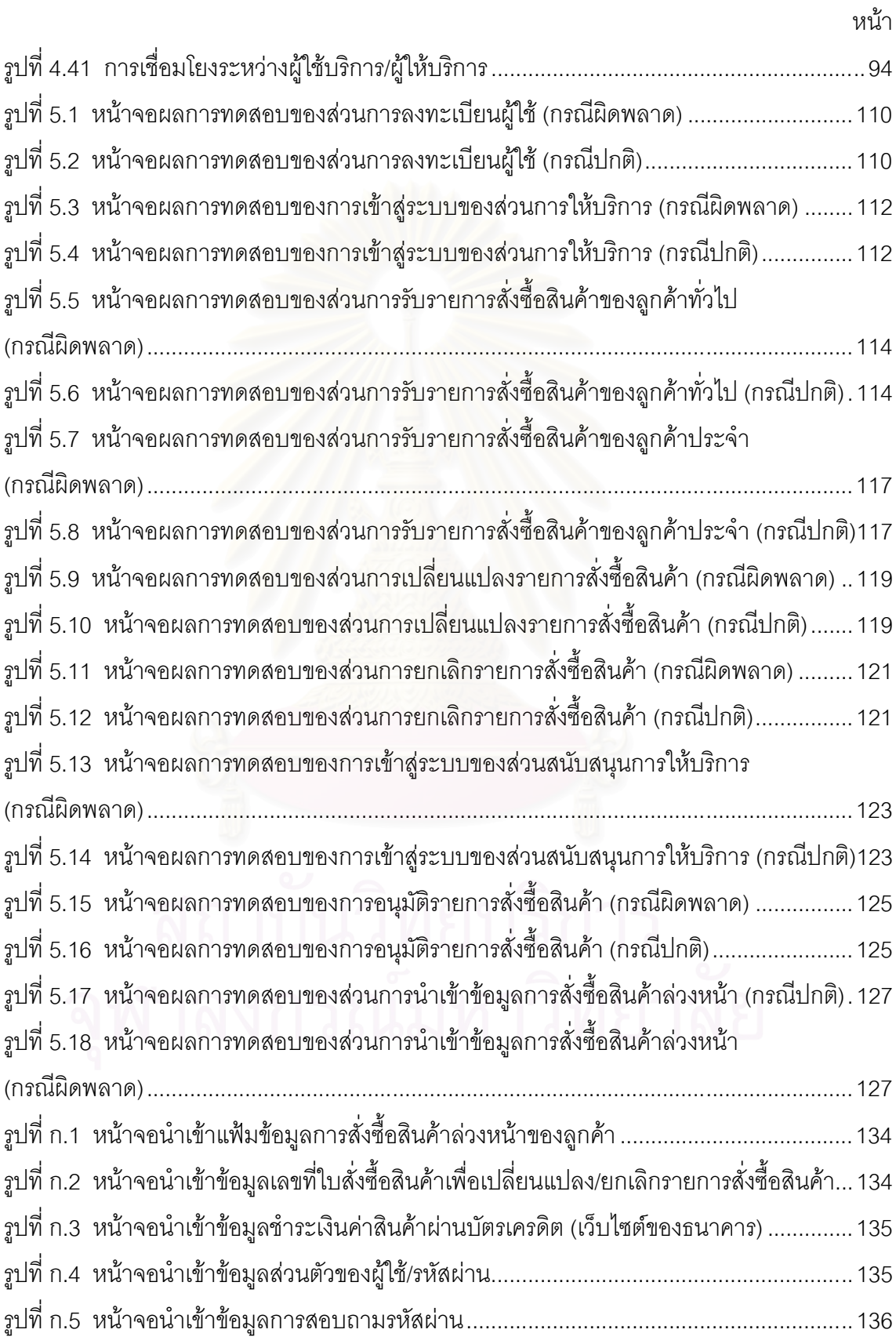

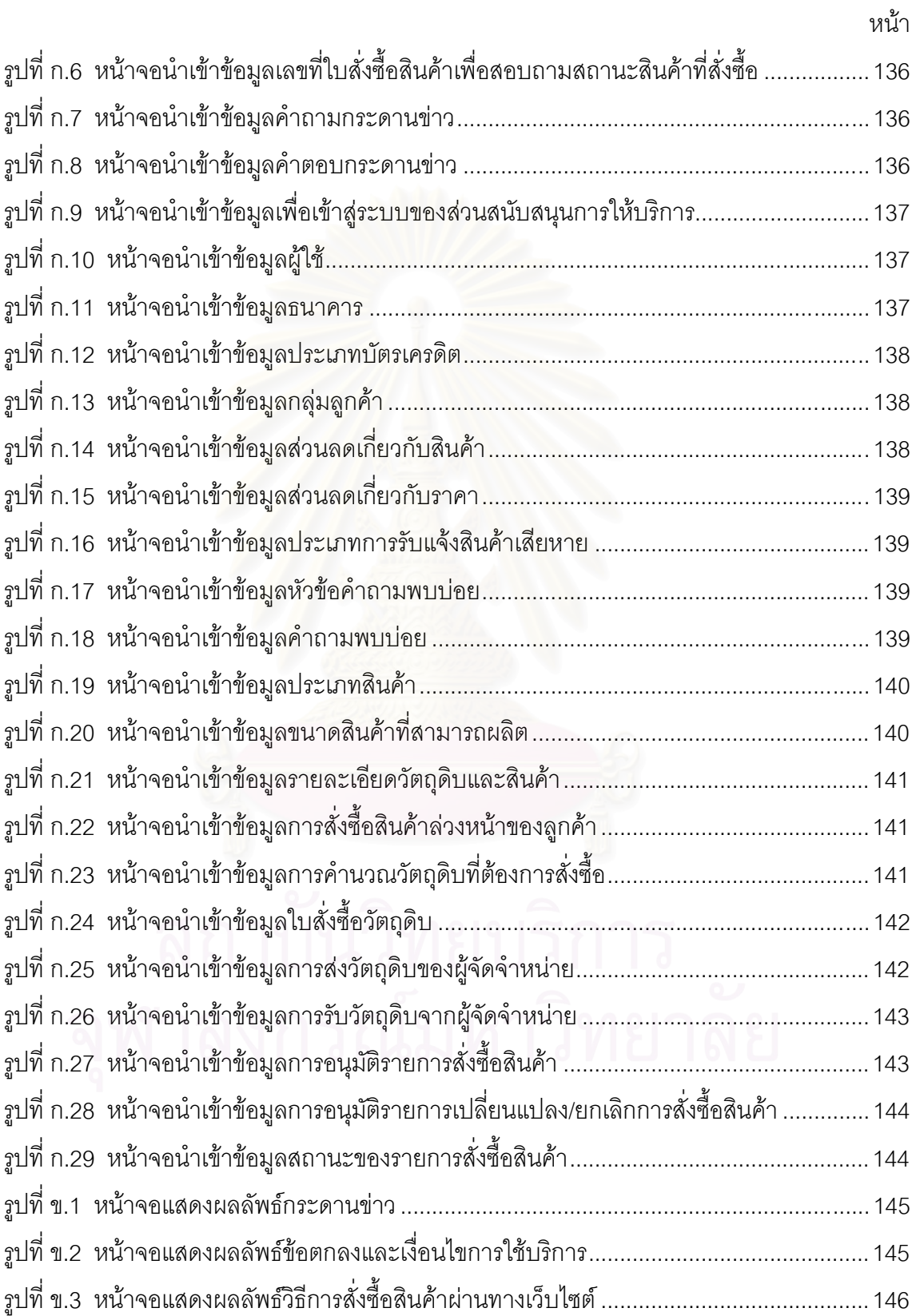

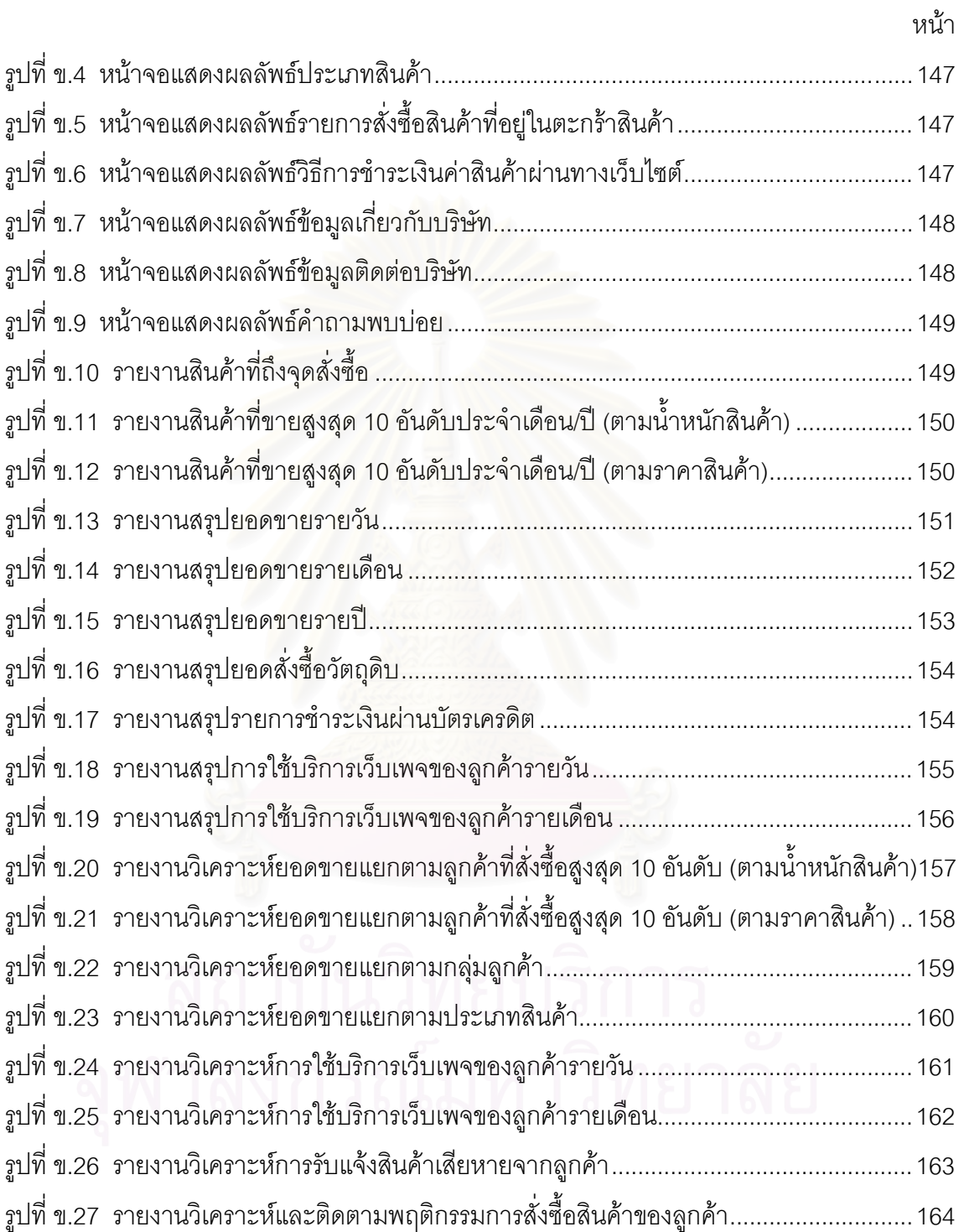

କ୍ଷି<br>ଧ

# สารบัญตาราง

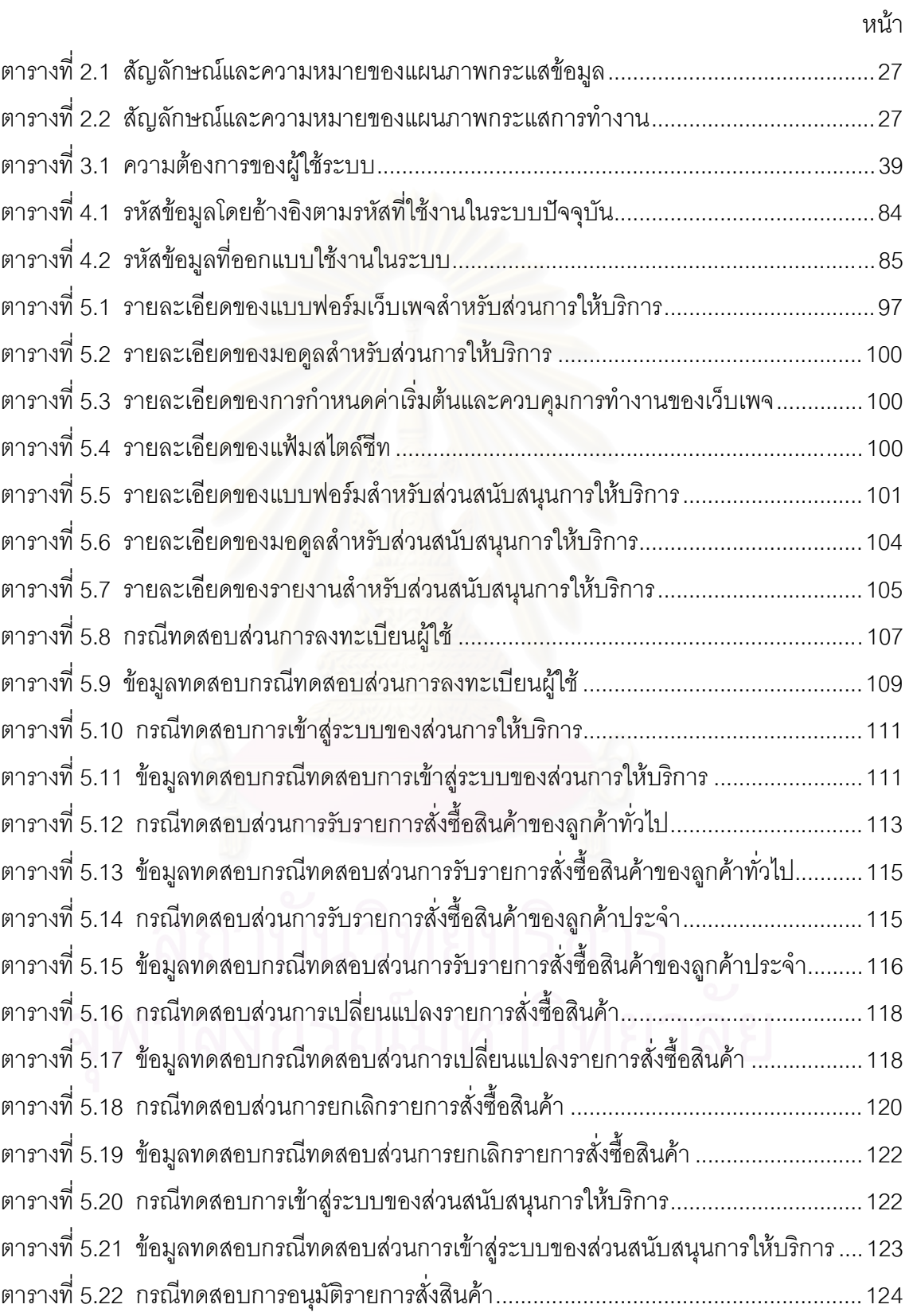

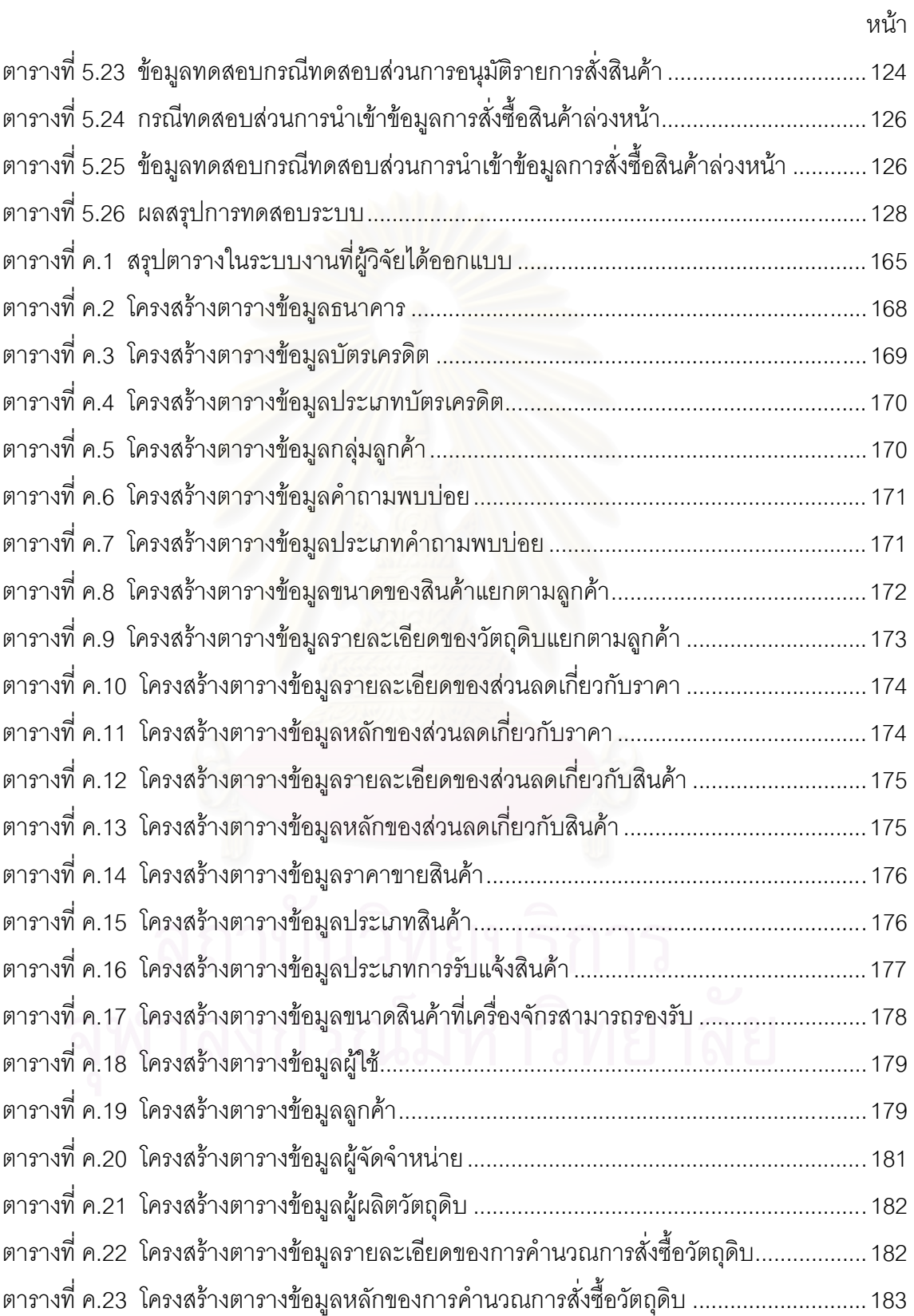

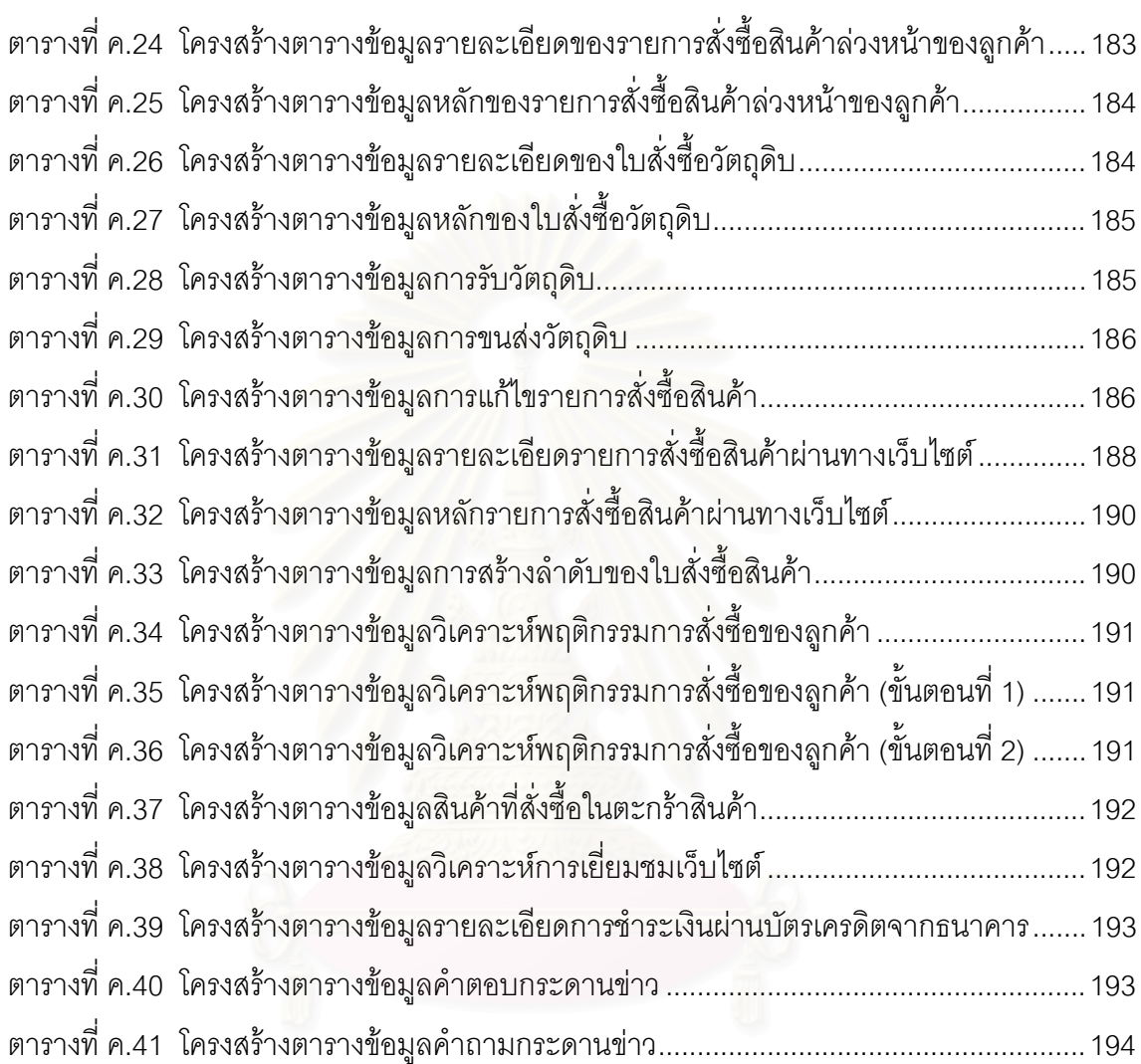

หน้า

## งเทที่ 1 บทบำ

### 1.1 ความเป็นมาและความสำคัญของปัญหา

เนื่องจากปัจจุบัน เทคโนโลยีสารสนเทศได้เข้ามามีบทบาทและเปลี่ยนแปลงวิถีชีวิตของ ้มนุษย์และเศรษฐกิจโลกอย่างมาก ไม่ว่าจะเป็นเทคโนโลยีสารสนเทศทางด้าน ฮาร์ดแวร์ ซอฟต์แวร์ หรือทางด้านการติดต่อสื่อสารที่ได้รับการพัฒนาให้มีความสามารถมากขึ้นอย่างเห็นได้ ฐานข้อมล ชัด ซึ่งนอกจากเทคโนโลยีด้านต่าง ๆ เหล่านี้จะมีวัตถุประสงค์ในการนำมาใช้งานโดยเฉพาะงานด้าน ธรกิจแล้ว การนำองค์ประกอบเหล่านี้มารวมกันเพื่อสร้างเป็นระบบสารสนเทศ ซึ่งมีวัตถุประสงค์ สนับสนนหรือช่วยเหลือให้ธรกิจประสบความสำเร็จได้ง่ายและรวดเร็วยิ่งขึ้น เช่นเดียวกัน คืค นอกจากนี้ ้ ปัจจุบันยังนิยมน้ำระบบสารสนเทศเข้ามาเป็นเครื่องมือสนับสนุน ด้านการจัดการ (Strategic Management) ที่พัฒนาขึ้นเพื่อปรับปรุงการทำงานขององค์กรให้มี เชิงกลยทธ์ ประสิทธิภาพในทุก ๆ ด้าน ทำให้เทคโนโลยีสารสนเทศกลายเป็นเครื่องมือสำคัญในการดำเนินธุรกิจ ในปัจจุบันอย่างหลีกเลี่ยงไม่ได้

สารสนเทศ (Information) เป็นสิ่งที่แทรกอยู่ภายในกิจกรรมต่าง ๆ ของการดำเนินธุรกิจทุก ประเภท ซึ่งหากข้อมูลข่าวสารที่ส่งถึงผู้รับข่าวสารไม่ถูกต้องครบถ้วน ก็จะส่งผลทำให้กลไกของธุรกิจ ้นั้น ๆ ไม่สามารถทำงานได้อย่างถูกต้อง และมีประสิทธิภาพ โดยจะขอกล่าวถึงยุคก่อนหน้าที่จะมี การนำระบบอินเทอร์เน็ตเข้ามาใช้กันอย่างแพร่หลายอย่างในปัจจุบัน ระบบสารสนเทศที่ใช้ส่งข้อมูล ถึงกันโดยทั่วไปล้วนแต่มีข้อจำกัดไม่มากก็น้อยแตกต่างกันไปตามวิธีที่ผู้ส่งและผู้รับเลือกใช้ ทำให้ *ร*ะบบสารสนเทศที่ใช้กันในยุคนี้ ไม่สามารถส่งข้อมูลได้อย่างมีประสิทธิภาพสูงสุดได้ กระบวนการ ทางธุรกิจส่วนใหญ่จะใช้การส่งเอกสารในรูปสื่อสิ่งพิมพ์ต่าง ๆ ซึ่งการส่งเอกสารนั้น ก่อให้เกิดปัญหา มากมาย เช่น การขนส่งที่ล่าช้า และสูญหายอยู่บ่อยครั้ง โดยมากในการทำงานให้รวดเร็วในยุคนี้ มักจะใช้อุปกรณ์สื่อสาร และสื่อสิ่งพิมพ์ในการกระจายข่าวสาร ถ้าเรามองให้ลึกลงไป การใช้อุปกรณ์ สื่อสารเป็นการติดต่อสื่อสารแบบหนึ่งต่อหนึ่ง ผู้ร่วมติดต่อจะต้องทำการนัดหมายให้พร้อมกัน ซึ่ง ผลสรุปจากการติดต่อจะไม่ได้ถูกบันทึกไว้เป็นหลักฐาน และการติดต่อสื่อสารที่นิยมใช้กันมากใน ธุรกิจส่วนใหญ่ คือ ใช้วัสดุจำพวกเอกสารเป็นใบเสร็จรับเงิน หรือแบบฟอร์มการซื้อขายต่าง ๆ ล้วน แล้วแต่จะต้องใช้เวลานานในการประมวลผล ยังไม่รวมถึงการส่งเอกสารกลับไปแก้ไข หากข้อมูลนั้น เกิดความผิดพลาด ซึ่งจะต้องเสียเวลาเริ่มต้นทำเอกสารใหม่ ทำให้ไม่ตอบสนองต่อธุรกิจในยุคสมัย ้ปัจจุบันที่มีการแข่งขันกันสูง โดยผู้ที่จะดำเนินธุรกิจในยุคนี้ จำเป็นจะต้องมีการรับส่งข้อมูลที่ถูกต้อง ฉับไว และทันต่อการตัดสินใจของผู้บริหาร [1]

้ระบบอินเทอร์เน็ต จึงถือได้ว่าเป็นสื่อที่ใช้ในการเผยแพร่ข้อมูลข่าวสารรูปแบบใหม่ ที่นิยมใช้ สามารถรองรับข้อจำกัดต่าง ๆ ตามที่ได้กล่าวมาแล้วในข้างต้น ระบบ กันมากในปัจจุบันนี้ ้อินเทอร์เน็ตเป็นระบบที่ทำงานเป็นเครือข่าย โดยการเชื่อมโยงคอมพิวเตอร์จากทั่วทกมมโลกเข้า และระบบอินเทอร์เน็ตได้ถูกพัฒนาให้มีประสิทธิภาพมากขึ้นอยู่ตลอดเวลา ด้วยกัน ปัจจบัน ้อินเทอร์เน็ตสามารถส่งผ่านข้อมูลข่าวสารถึงกัน ระหว่างอุปกรณ์สื่อสารประเภทต่าง ๆ ได้มากขึ้น ตามลำดับ เนื่องจากอินเทอร์เน็ตเป็นระบบที่มีมาตรฐานที่ทำให้อปกรณ์ต่าง ๆ เช่น คอมพิวเตอร์ส่วน บุคคล (PC) โทรศัพท์มือถือ (Mobile Telephone) หรือซุปเปอร์คอมพิวเตอร์ (Super Computer) เป็นต้น สามารถติดต่อสื่อสารเชื่อมโยงข้อมลข่าวสารถึงกันได้ แบบไม่มีขีดจำกัดอีกต่อไป ระบบ ้อินเทอร์เน็ตทำให้ผู้ส่งข่าวสาร และผู้รับข่าวสารสามารถสื่อสารถึงกันได้แบบสองทาง คือ สามารถรับ ข่าวสารได้ ในขณะที่กำลังส่งข่าวสารออกไปได้ในเวลาเดี่ยวกัน ทำให้ประหยัดทั้งระยะเวลาและ ้ค่าใช้จ่ายในการส่งข่าวสาร ผู้ที่ต้องการติดต่อกันจึงไม่จำเป็นต้องนัดหมายกันอีกต่อไป ไม่ว่าจะอย่ที่ <u>ใดในโลก อินเทอร์เน็ตก็สามารถรับส่งข่าวสารได้ตลอดเวลา ซึ่งข้อมูลต่าง ๆ ที่ส่งผ่านระบบสามารถ</u> บันทึก และถกนำไปจัดเก็บไว้เป็นหลักฐานได้อย่างสะดวกครบถ้วน

้ศักยภาพของระบบอินเทอร์เน็ต ก่อให้เกิดความเปลี่ยนแปลงอย่างมากมายต่อชีวิตประจำ ้วันของมนษย์และธรกิจ การนำอินเทอร์เน็ตมาใช้เป็นกลยทธ์เพื่อสร้างความได้เปรียบ ในเชิงการ แข่งขัน จึงมีการทำธุรกิจใน<u>รูปแบบที่แตกต่างกันออกไปจากรูปแบบเดิม ๆ ที่</u>ผ่านมา การพบกลุ่ม ผู้บริโภคกลุ่มใหม่ที่อยู่ห่างไกลออกไป ซึ่งถ้ายังใช้รูปแบบที่ยังทำโดยคนติดต่อ ก็จะทำไม่สะดวกเป็น ้อย่างมาก ไม่คุ้มค่าใช้จ่ายที่เกิดขึ้น และกลุ่มผู้ผลิตจะต้องเป็นฝ่ายเข้าหากลุ่มผู้บริโภค เพื่อเสนอขาย สินค้าของตนเอง แต่หากนำระบบอินเทอร์เน็ตเข้ามาช่วยในการทำตลาด ก็จะเห็นถึงสิ่งที่แตกต่าง ้ออกไป คือ ผู้บริโภคที่อยู่ห่างไกลการติดต่อ กลับเป็นฝ่ายที่เข้ามาหาผู้ผลิต หรือผู้ผลิตสามารถส่ง ข่าวสารไปยังผู้บริโภคได้อย่างสะดวกและรวดเร็ว จากประสิทธิภาพของระบบอินเทอร์เน็ตที่ได้กล่าว มาแล้ว ทำให้ผู้ประกอบการเกิดช่องทางการจำหน่ายสินค้าได้มากขึ้น กระจายสินค้าได้อย่างรวดเร็ว หรือที่เราเรียกว่า "พาณิชย์อิเล็กทรอนิกส์" ไม่มีข้อจำกัดด้านเวลาและสถานที่ (Electronic Commerce)[2]

เป็นเครือข่ายดิเล็กทรอนิกส์ที่หมายความรวมไปถึง พาณิชย์คิเล็กทรคนิกส์ ระบบการ แลกเปลี่ยนข้อมูลทางธุรกิจอื่น ๆ ที่ไม่ใช่ระบบอินเทอร์เน็ตเพียงระบบเดียวด้วย ระบบนี้นิยมใช้กัน มากในวงการธุรกิจขณะนี้ โดยเฉพาะในสถาบันการเงิน และธุรกิจขนาดใหญ่ การเข้ามาของระบบ พาณิชย์อิเล็กทรอนิกส์ ได้ก่อให้เกิดการเปลี่ยนแปลงอย่างมากมายในด้านเศรษฐกิจมหภาค และ การค้าในระดับจุลภาค โดยการเปลี่ยนแปลงในระดับมหภาคนั้นเป็นการเปลี่ยนแปลงด้านทรัพย์สินที่ จับต้องไม่ได้ (Intangible Asset) มากกว่าทรัพย์สินที่จับต้องได้ (Tangible Asset) หรือปัจจัยทุน นิยมแบบเก่านั่นคือ ที่ดิน เครื่องจักร แรงงาน และเงินทุนเป็นต้น ทรัพย์สินที่จับต้องไม่ได้ที่ระบบ พาณิชย์อิเล็กทรอนิกส์มีส่วนเกื้อหนุนให้เกิดขึ้น ได้แก่ ทุนอันเกิดจากชื่อเสียงของตราสินค้า (Brand Equity) ที่สามารถแพร่ไปทั่วโลก นวัตกรรม หรือสิ่งประดิษฐ์ใหม่ ๆ อันกลายเป็นทรัพย์สินทาง ้ปัญญาที่สามารถค้าขายผ่านระบบพาณิชย์อิเล็กทรอนิกส์ได้อย่างรวดเร็ว และเป็นผลผลิตมวลรวมที่ ล้ำคัญของแต่ละประเทศ

ล้าหรับการเปลี่ยนแปลงในระดับจลภาคนั้น ระบบพาณิชย์อิเล็กทรอนิกส์ได้เข้ามาแทน ้กิจกรรม และวิถีทางการค้ามากมาย ตั้งแต่แคตตาล็อกสินค้า โชว์รม การออกงานแสดงสินค้า การ ้เปิดร้านขายสินค้า การทำงานแทนพนักงานขายสินค้า การกระจายสินค้าเป็นต้น นอกจากนี้ยังเป็น สื่อที่ใช้ในการแพร่ขยายขอบเขตทางการค้าในลักษณะที่เป็น "โลกาภิวัฒน์" หรือ (Globalization) หรือการค้าแบบไร้พรมแดนด้วย นั่นคือ ก่อให้เกิดการขยายตัวทางการค้า และเกิดบริมาณการค้า ้อย่างมหาศาล รวมทั้งก่อให้เกิดการหมุนเวียนของเงินทุน ทำให้เกิดการกระจายรายได้ไปยังทั่วทุก ึภมิภาคของโลกเนื่องจากสามารถจำหน่ายสินค้าให้กับคนทั่วโลกได้โดยตรง

ี ธุรกิจแปรรูปเหล็ก เป็นธุรกิจในกลุ่มอุตสาหกรรมที่มีความสำคัญยิ่งธุรกิจหนึ่ง เนื่องจาก เหล็กเป็นวัตถุดิบ และสินค้าที่ถูกนำมาใช้ในธุรกิจอุตสาหกรรมหลายประเภท เช่น อุตสาหกรรมผลิต ิรถยนต์ อุปกรณ์คอมพิวเตอ<mark>ร์ เครื่องใช้ไฟฟ้า เฟอร์นิเจอร์ และอุ</mark>ปกรณ์สำนักงาน เป็นต้น ด้วยเหตุที่ ูเหล็กเป็นสิ่งที่ถูกนำไปใช้ในหลาย ๆ อุตสาหกรรมดังที่ได้กล่าวมาแล้ว ทำให้ธุรกิจแปรรูปเหล็กเป็น ธุรกิจที่น่าสนใจ และมีผู้ประกอบการหลายรายหันมาประกอบธุรกิจนี้กันมากขึ้น ส่งผลให้อัตราการ ดังนั้นการที่จะดำเนินธุรกิจนี้ให้อยู่รอด แข่งขันเพิ่มสูงขึ้นตามไปด้วย หรือเหนือค่แข่งได้นั้น ้ผู้ประกอบการ นอกจากจะต้องรักษาฐานลูกค้าเดิมให้คงอยู่แล้ว ยังต้องขยายฐานลูกค้าใหม่ให้ เพิ่มขึ้นด้วย ซึ่งกลยุทธ์พื้นฐานต่าง ๆ ที่เคยประยุกต์ใช้เพื่อการแข่งขันในเชิงธุรกิจ ไม่ว่าจะการลด ้ต้นทุน การสร้างความแตกต่างให้กับสินค้าและบริการ หรือแม้แต่การสร้างพันธมิตร อาจดูเหมือนว่า จึงจำเป็นต้องนำเทคโนโลยีสารสนเทศด้านการพาณิชย์ ยังไม่เพียงพอกับสภาพแวดล้อมเป็นอย่ อิเล็กทรอนิกส์ มาใช้เป็นเครื่องมือบริหารจัดการเชิงกลยุทธ์ เพื่อสนับสนุนให้องค์กรมีความได้เปรียบ เหนือกว่าคู่แข่งขันในเชิงธุรกิจ รวมถึงการสร้างภาพลักษณ์ที่ดีให้กับองค์กรอีกด้วย

ประเภทลูกค้าของธุรกิจแปรรูปเหล็ก จะแบ่งตามลักษณะการซื้อเหล็กของลูกค้า โดย ้ลักษณะของลูกค้าที่ทำการซื้อขายเหล็ก สามารถแบ่งได้ดังนี้

1) ลูกค้าที่ทำการซื้อเหล็กแบบเงินสด คือ จะเป็นลักษณะการซื้อเหล็กที่ลูกค้าส่วนใหญ่จะ เป็นลูกค้าทั่วไป หรือ ลูกค้าขาจร โดยการซื้อเหล็กลักษณะนี้ ลูกค้าจะชำระเงินสดในวันที่ส่งสินค้า

2) ลูกค้าที่ทำการซื้อเหล็กแบบเงินเชื่อ คือ จะเป็นลักษณะการซื้อเหล็กที่ลูกค้าส่วนใหญ่จะ เป็นลูกค้าประจำ ลูกค้าประเภทนี้ก่อนที่จะเริ่มทำการซื้อเหล็กจะต้องทำการติดต่อทางโรงงาน เพื่อ ทำการตกลงเรื่องลักษณะสินค้า ขนาดสินค้าและราคาสินค้าที่ต้องการสั่งซื้อ

ประเภทงานขายสินค้าของธรกิจแปรรปเหล็ก สามารถแบ่งได้ดังนี้

1) ลกค้าต้องการให้ทางโรงงานเป็นคนจัดหาวัตถดิบและทำการผลิต (Shop Sales) คือ ลูกค้าจะติดต่อแผนกขาย เพื่อแจ้งรายละเอียดการสั่งซื้อสินค้าที่ต้องการ โดยที่โรงงานต้องเป็นคน ้จัดหาวัตถุดิบและนำวัตถุดิบไปผลิตออกมาเป็นสินค้าตามที่ลูกค้าต้องการ ซึ่งราคาขายสินค้าของ ้ลักษณะงานขายแบบนี้ จะคำนวณจาก ค่าวัตถดิบ ค่าใช้จ่ายในการผลิต ค่าขนส่งและกำไร

2) ลูกค้าต้องการให้ทางโรงงานทำการผลิตอย่างเดียว (Tolling) คือ ลูกค้าจะติดต่อแผนก ขาย เพื่อแจ้งรายละเอียดการสั่งซื้อสินค้าที่ต้องการ โดยที่ลูกค้าเป็นคนจัดหาวัตถุดิบมาให้ และ โรงงานจะนำวัตถดิบจากลกค้าไปผลิตออกมาเป็นสินค้าตามที่ลกค้าต้องการ ซึ่งราคาขายสินค้าของ ้ลักษณะงานขายแบบนี้ จะคำนวณจาก ค่าใช้จ่ายในการผลิต ค่าขนส่งและกำไร

3) ลูกค้าต้องการซื้อวัตถุดิบ (Direct Sales) คือ ลูกค้าจะติดต่อแผนกขายเพื่อแจ้ง รายละเอียดการสั่งซื้อสินค้าที่ต้องการ โดยสินค้าที่สั่งซื้อจะไม่ผ่านกระบวนการผลิต เพราะเป็นสินค้า ู้ที่โรงงานขายตรงให้กับลูกค้า ในกรณีนี้จะเป็นการสั่งซื้อสินค้าเพื่อนำไปใช้เป็นวัตถุดิบในการผลิต

์ขั้นตอนงานขายสินค้าของธุรกิจแปรรูป ประกอบไปด้วยกระบวนการต่าง ๆ หลายกระบวน การด้วยกัน และในกระบวนการต่าง ๆ มีข้อมูลเข้ามาเกี่ยวข้องมากมาย ซึ่งขั้นตอนงานขายสินค้า ของธุรกิจแปรรูปโดยสังเขป มีดังนี้

1) แผนกขายรับคำสั่งซื้อจากลูกค้าทางโทรสารและอีเมล

2) แผนกขายตรวจสอบสินค้าและวัตถุดิบ ว่าเพียงพอกับรายการสั่งซื้อของลูกค้าหรือไม่

3) ถ้าสินค้ามีเพียงพอกับรายการสั่งซื้อ แผนกขายทำการแจ้งให้ทางแผนกส่งสินค้า จัดส่ง สินค้า พร้อมออกใบส่งสินค้า/ใบกำกับภาษี ให้กับลกค้า

4) ถ้าสินค้ามีไม่เพียงพอกับรายการสั่งซื้อ แผนกขายทำการแจ้งแผนกวางแผน ู ส่ วางแผนการผลิตสินค้า

5) แผนกผลิตดำเนินการผลิตตามแผนการผลิตที่แผนกวางแผนวางไว้

6) แผนกส่งสินค้า จัดส่งสินค้า พร้อมออกใบส่งสินค้า/ใบกำกับภาษี ให้กับลูกค้า ็จากการดำเนินการของงานขายสินค้าข้างต้นนั้น ก่อให้เกิดปัญหาและอุปสรรค ดังนี้

1) การรับคำสั่งซื้อสินค้าจากลูกค้าผ่านทางอีเมล หรือทางโทรสาร ทำให้เกิดความไม่ ี่ สะดวกในการส่งขื้อสินค้า หรือบางครั้งรายการส่งขื้ออาจสูญหาย ทำให้เกิดความผิดพลาดในเรื่อง ข้อมูลการซื้อขาย และเกิดความไม่ปลอดภัยของข้อมูลการซื้อขาย ซึ่งมีผลกระทบอย่างยิ่งต่อการ ดำเนินธุรกิจ

และความล่าช้าในการส่งซื้อวัตถุดิบ เนื่องจากข้อมลที่ 2) เกิดปัญหาความผิดพลาด เกี่ยวข้องกับการสั่งซื้อวัตถุดิบ ถูกจัดเก็บในสมุดบันทึกการสั่งซื้อวัตถุดิบ และการจัดเก็บดังกล่าวนั้น ้เป็นไปอย่างไม่มีระเบียบ ทำให้ยากแก่การสืบค้นและก่อให้การความผิดพลาดในการการสั่งซื้อ จาก ปัญหาดังกล่าวทำให้บริษัทฯ สญเสียโอกาสทางธรกิจอีกด้วย หากลกค้าต้องการสินค้าเป็นจำนวน ้มาก แล้วบริษัทฯ ไม่สามารถผลิตสินค้าทันตามกำหนดส่งมอบของลูกค้า เนื่องจากไม่มีวัตถุดิบใน การผลิตสินค้า

3) การจัดทำรายงานวิเคราะห์ต่าง ๆ เช่น รายงานวิเคราะห์ยอดขายและรายงานวิเคราะห์ พฤติกรรมการสั่งซื้อสินค้าของลูกค้า ซึ่งปัจจุบันไม่มีระบบการจัดการข้อมูล การจัดทำรายงานจะต้อง รวบรวมข้อมลและประมวลผลเอง ทำให้ล่าช้าและมีข้อผิดพลาดสง

่ 4) ผู้บริหารได้รับสารสนเทศ เพื่อใช้ในการวางแผนการบริหารงานล่าช้า มีผลทำให้การ บริหารงานขาดประสิทธิภาพ เนื่องจากในการวิเคราะห์สรุปผลการดำเนินงานการขายเพื่อนำเสนอ สารสนเทศต่อผู้บริหาร เช่น รายงานการสินค้าที่ขายสูงสุด 10 อันดับประจำเดือน เป็นต้น

5) พนักงานมีไม่เพียงพอที่จะตอบคำถาม หรือพนักงานบางคนไม่ทราบรายละเอียดของ ้สินค้าที่ลูกค้าต้องการสั่งซื้อ ทำให้ไม่สามารถให้บริการการสอบถามข้อมูลได้ทุกเวลา และข้อมูล ข่าวสารตามที่ลูกค้าต้องการ

6) การประชาสัมพันธ์สินค้า หรือรายการส่งเสริมการขายโดยลงโฆษณาตามสื่อโฆษณา ้ต่าง ๆ ทำให้ใช้งบประมาณในการโฆษณาสูง แต่สามารถลงโฆษณาได้ในระยะเวลาสั้น ๆ ไม่ประสบ ผลลำเร็จเท่าที่ควร และไม่สามารถเผยแพร่สินค้าไปยังผู้ซื้อได้อย่างทั่วถึง

## 1.2 งานวิจัยที่เกี่ยวข้อง

1) นายฟเกียรติ จลนวล วิทยานิพนธ์มหาบัณฑิต ภาควิชาวิศวกรรมคอมพิวเตอร์ สาขา วิทยาศาสตร์คอมพิวเตอร์ คณะวิศวกรรมศาสตร์ จุฬาลงกรณ์มหาวิทยาลัย ปีการศึกษา 2545 ได้ เสนอแนวคิดในการทำวิทยานิพนธ์ในเรื่อง การออกแบบและพัฒนาองค์ประกอบพื้นฐานและวิธีการ ้สำหรับใช้ในการพัฒนาเว็บไซต์ [3]

้วัตถุประสงค์เพื่อออกแบบและพัฒนาเครื่องมือสำหรับจัดการองค์ประกอบพื้นฐาน ที่ใช้ ในเว็บไซต์ เครื่องมือนี้จะทำให้เว็บมาสเตอร์สามารถนำองค์ประกอบพื้นฐานต่าง ๆ ไปพัฒนา เว็บไซต์ได้ โดยไม่ต้องมีความรู้ทางด้านการพัฒนาองค์ประกอบพื้นฐาน ซึ่งระบบนี้ ประกอบด้วย ระบบการทำงาน 3 ระบบ คือ ระบบผู้ดูแลระบบงาน ระบบเว็บมาสเตอร์ และระบบให้บริการต่อ ผู้ใช้บริการ โดยระบบให้บริการต่อผู้ใช้บริการประกอบด้วย ระบบให้บริการ 6 ระบบ คือ ระบบตรวจ นับ ระบบป้ายโฆษณา ระบบแสดงความคิดเห็น ระบบส่งหัวข้อข่าว ระบบรับข้อความ และระบบ จดหมายส่งข่าว

ผลลัพธ์ที่ได้จากงานวิจัยนี้ คือ เครื่องมือสำหรับจัดการองค์ประกอบพื้นฐานที่ใช้ในการ พัฒนาเว็บไซต์ ส่วนของงานวิจัยนี้ที่ผู้วิจัยนำมาประยุกต์ใช้คือ แนวคิดวิธีการออกแบบองค์ประกอบ ์ พื้นฐานต่าง ๆ ที่ใช้ในการพัฒนาเว็บไซต์

2) นายเลิศชัย สถิรนาสุกสกุล วิทยานิพนธ์มหาบัณฑิต ภาควิชาวิศวกรรมคอมพิวเตอร์ สาขาวิทยาศาสตร์คอมพิวเตอร์ คณะวิศวกรรมศาสตร์ จุฬาลงกรณ์มหาวิทยาลัย ปีการศึกษา 2543 ได้เสนอแนวคิดในการทำวิทยานิพนธ์ในเรื่อง าการออกแบบและพัฒนาระบบสารสนเทศเพื่อการ บริหารงานขายของธุรกิจพัฒนาอสังหาริมทรัพย์บนเครือข่ายอินทราเน็ต [4]

้วัตถุประสงค์เพื่อวิเคราะห์ ออกแบบ และพัฒนาระบบสารสนเทศเพื่อการบริหารงาน ขายของธุรกิจพัฒนาอสังหาริมทรัพย์บนเครือข่ายอินทราเน็ต โดยอาศัยหลักในการควบคมทาง ้การตลาด มาช่วยในการติดตามและวิเคราะห์ผลการทำงานด้านการตลาดและงานขาย ซึ่งจะช่วยให้ ผ้บริหารสามารถตรวจสอบได้ว่า ผลการดำเนินงานเป็นไปตามที่คาดการณ์ไว้หรือไม่ เพื่อจะได้ ปรับเปลี่ยนกลยุทธ์ในการดำเนินงานได้ทัน โดยในงานวิจัยนี้จะพัฒนาระบบที่ช่วยในการควบคุม แผนงานประจำปี การควบคมกำไร และการควบคมประสิทธิภาพ

ผลลัพธ์ที่ได้จากงานวิจัยนี้ คือ ระบบสารสนเทศเพื่อการบริหาร (Management Information System) โดยเน้นที่การบริหารงานขาย และการควบคุมการตลาด โดยจะทำงานใน ้ลักษณะของการเผยแพร่ฐานข้อมูลบนเว็บ (Web Database) บนเครือข่ายอินทราเน็ต (Intranet) ส่วนของงานวิจัยนี้ที่ผู้วิจัยนำมาประยุกต์ใช้คือ แนวคิดวิธีการบริหารงานขาย และการควบคุม การตลาด เช่น การวิเคราะห์ยอดขาย การวิเคราะห์ทางการเงิน และการวิเคราะห์ลูกค้า

3) Suhail Ansari, Ron Kohavi, Llew Mason and Zijian Zheng, Blue Martini Software,CA, USA ได้เสนอแนวคิดเรื่อง Integrating E-Commerce and Data Mining Architecture and Challenges [17]

เพื่อนำเสนอสถาปัตยกรรมที่รวมเหมืองข้อมล วัตถประสงค์ กับระบบพาณิชย์ ้อิเล็กทรอนิกส์ ดังแสดงในรปที่ 1.1 โดยแบ่งออกเป็น 3 ส่วนดังนี้

(1) ส่วนข้อมูลเบื้องต้นทางธุรกิจ (Business Data Definition) คือ ส่วนที่เก็บข้อมูล ้พื้นฐานต่าง ๆ ของธุรกิจ เช่น ข้อมูลสินค้า รายการส่งเสริมการขาย รูปภาพ กฎธุรกิจ กฎการนำเสนอ สินค้าที่มีความสัมพันธ์กัน (Rules for Cross-Sells)

(2) ส่วนโต้ตอบกับลูกค้า (Customer Interaction) คือ ส่วนประสานงานกับลูกค้า และธุรกิจพาณิชย์อิเล็กทรอนิกส์ ส่วนประสานงานอาจจะเป็นเว็บไซต์ อีเมล โทรศัพท์ ระบบประยุกต์ ้ข้อมูลที่จัดเก็บในส่วนนี้จะเก็บข้อมูลทั้งหมดที่มีการโต้ตอบกับลูกค้า เช่น ข้อมูลการสั่งซื้อ ไร้สาย จากลูกค้า ข้อมูลการเยี่ยมชมเว็บไซต์ ข้อมูลการส่งอีเมลเพื่อเสนอรายการส่งเสริมการขายให้กับ ลกค้า เป็นต้น

(3) ส่วนวิเคราะห์ (Analysis) คือ ส่วนที่ทำหน้าที่รวบรวมแวดล้อมต่าง ๆ ที่เกี่ยวข้อง กับระบบพาณิชย์อิเล็กทรอนิ<mark>กส์และเหมืองข้อมูล เช่น ข้อมูลก</mark>ารตัดสินใจ รายงาน อัลกอริทึมของ การทำเหมืองข้อมูลและเครื่องมือในการแสดงความรู้

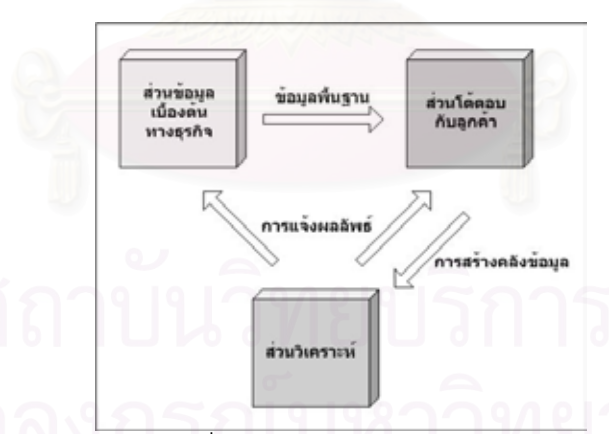

รูปที่ 1.1 สถาปัตยกรรมที่รวมเหมืองข้อมูลกับระบบพาณิชย์อิเล็กทรอนิกส์

์ ซึ่งสถาปัตยกรรมทั้ง 3 ส่วนจะติดต่อสื่อสารกันผ่านสะพานโอนถ่ายข้อมูล (Data Transfer Bridges) ประกอบด้วย 3 ส่วนดังนี้

(1) ข้อมูลพื้นฐาน (Stage Data) เป็นการเชื่อมโยงระหว่างส่วนข้อมูลเบื้องต้นทาง ธุรกิจ กับส่วนโต้ตอบกับลูกค้า เพื่อส่งข้อมูลพื้นฐานต่าง ๆ ไปยังส่วนโต้ตอบกับลูกค้า

(2) การสร้างคลังข้อมูล (Build Data Warehouse) เป็นการเชื่อมโยงระหว่างส่วน เพื่อส่งข้อมูลทางธุรกิจต่าง ๆ ซึ่งอยู่ในรูปแบบของระบบ โต้ตอบกับลูกค้ากับส่วนวิเคราะห์ ประมวลผลทรานแซคชันออนไลน์ (On-Line Transaction Processing System) ไปยังส่วนวิเคราะห์

(3) การแจ้งผลลัพธ์ (Deploy Results) เป็นการเชื่อมโยงระหว่างส่วนวิเคราะห์กับ ส่วนข้อมูลเบื้องต้นทางธุรกิจและส่วนโต้ตอบกับลูกค้า เพื่อส่งผลการวิเคราะห์ต่าง ๆ เช่น กฎความ ส้มพันธ์ การจัดกลุ่ม ไปยังส่วนข้อมูลเบื้องต้นทางธุรกิจและส่วนโต้ตอบกับลูกค้า

ผลลัพธ์ที่ได้จากงานวิจัยนี้ คือ วิธีการออกแบบสถาปัตยกรรมที่รวมเหมืองข้อมลกับ ระบบพาณิชย์อิเล็กทรอนิกส์ เพื่อสนับสนนการทำงานของระบบพาณิชย์อิเล็กทรอนิกส์ ส่วนของ งานวิจัยนี้ที่ผู้วิจัยนำมาประยุกต์ใช้ คือ แนวคิดวิธีการออกแบบเหมืองข้อมูลสำหรับระบบพาณิชย์ คิเล็กทรคนิกส์

4) Garry Froehlich, Wendy Liew, H. James Hoover and Paul G. Sorenson, Department of Computing Science, University of Alberta, Edmonton, Alberta, Canada ได้ เสนอแนวคิดเรื่อง Application Framework Issue when Evolving Business Applications for Electronic Commerce [10]

วัตถุประสงค์เพื่<mark>อวิเคราะห์ ศึกษาวิธีการย้าย (Migration) ระบบประยุกต์ (Application)</mark> ไปเป็นระบบพาณิชย์อิเล็กทรอนิกส์ ซึ่งการย้ายระบบประยุกต์ไปเป็นระบบพาณิชย์อิเล็กทรอนิกส์ <u> ประกคบด้วยขั้นตอนดังนี้</u>

- (1) การออกแบบระบบพาณิชย์อิเล็กทรอนิกส์ ควรประกอบด้วยส่วนสำคัญ ๆ ดังนี้
	- การตรวจสอบข้อมูล (Data Verification) เนื่องจากการสั่งซื้อสินค้าผ่าน ้อินเทอร์เน็ต ซึ่งอยู่ในรูปแบบอิเล็กทรอนิกส์ ควรมีระบบรักษาความปลอดภัย ของข้อมูลการสั่งซื้อสินค้า เช่น การเข้ารหัสข้อมูล เป็นต้น
	- การบันทึกรายการสั่งซื้อ (Order Entry) เนื่องจากผู้ที่ทำการสั่งซื้อของพาณิชย์ ้อิเล็กทรอนิกส์ คือ ลูกค้า ไม่ใช่พนักงานขาย ระบบที่ออกแบบควรมีส่วน ประสานงานกับผู้ใช้ในลักษณะที่ง่ายต่อการใช้งาน (User Friendly) และการ นำเสนอแคตตาล็อกสินค้าควรสอดคล้อง หรือสัมพันธ์กับกลุ่มลูกค้าโดยดูจาก ประวัติการสั่งซื้อสินค้าของลูกค้า (Customer Profile) เช่น ถ้ากลุ่มลูกค้า เฟอร์นิเจอร์มาสั่งซื้อเหล็ก ระบบแคตตาล็อก จะแสดงเหล็กที่ใช้กับเฟอร์นิเจอร์ เป็นต้น
- การแก้ไขรายการสั่งซื้อ (Order Change) ระบบที่ออกแบบควรมีระบบการ ้ตรวจสอบสิทธิ์ของลูกค้าก่อนที่ลูกค้าจะทำการแก้ไขรายการสั่งซื้อ และระบบ ้ ควรแจ้งผลกระทบต่อการแก้ไขรายการสั่งซื้อให้กับลกค้าด้วย
- การสอบถามสถานะสินค้าที่สั่งขึ้อ (Order Status Inquiry) ระบบที่ออกแบบ ้ ควรมีระบบการสอบถามสถานะสินค้าที่สั่งซื้อเพื่อให้ลูกค้าทราบ และนำไปวาง แผนการผลิตต่อไป
- การนำเสนอโครงแบบของสินค้า (Product Configuration) ระบบที่ออกแบบ ้ควรมีระบบการนำเสนอโครงแบบของสินค้า ซึ่งบางครั้งลูกค้าไม่สามารถระบุ โครงแบบของสินค้าที่แน่นอนได้ เช่น ถ้าลูกค้าต้องการซื้อระบบคอมพิวเตอร์ *ร*ะบบจะนำเสนอส่วนที่เกี่ยวข้องกับระบบคอมพิวเตอร์นั้น ๆ ให้กับลูกค้า เป็น ต้น
- การตอบรับและการป้อนกลับ (Acknowledgement and Feedback) ระบบที่ ออกแบบควรจะสนับสนุนการตอบรับและการป้อนกลับได้หลายรูปแบบ เช่น ้ถ้าลกค้าบางคนต้องการการตอบรับการสั่งซื้อสินค้าทางอีเมล เป็นต้น
- การแนะนำวิธีการขนส่งสินค้า (Delivery Advice) ระบบที่ออกแบบควรมีระบบ ้ควบคุมการขนส่ง สามารถเลือกวิธีการขนส่งสินค้าได้ตามที่ลูกค้าต้องการ
- เกณฑ์วิธีการแจ้งราคาสินค้า (Invoicing Protocol) ระบบที่ออกแบบควรมี ้ระบบการแจ้งราคาสินค้าให้กับลูกค้า เพื่อให้ลูกค้าเก็บไว้เป็นหลักฐานในการ สั่งซื้อสินค้า เช่น มีการส่งใบแจ้งราคาสินค้า (Invoice) ไปพร้อมกับสินค้าที่ จัดส่งให้กับลกค้า เป็นต้น
- เกณฑ์วิธีการชำระเงินสินค้า (Pavment Protocol) ระบบที่ออกแบบควรมี ้มีการคำนวกเค้ตราแลกเปลี่ยนเงินตรา วิธีการทำระเงินได้หลายทาง เช่น ต่างประเทศ เป็นต้น
- การสนับสนุนลูกค้า (Customer Support) ระบบที่ออกแบบควรมีระบบ ี่สนับสนุนลูกค้า เพื่อเป็นส่วนประสานงานกับลูกค้าในเรื่องต่าง ๆ เช่น คำติ/ชม จากลูกค้า คำถามของลูกค้าเกี่ยวกับสินค้า เป็นต้น
- (2) การออกแบบตัวแบบระบบประมวลผลสำหรับระบบพาณิชย์อิเล็กทรอนิกส์ ประกอบ ด้วยส่วนสำคัญ ๆ ดังนี้
	- โครงสร้างการจัดการวัตถุ (Object Management Framework) คือ ส่วนที่เก็บ และค้นหาวัตถุทั้งหมดในระบบประยุกต์
- โครงสร้างตรรกะธุรกิจ (Business Logic Framework) คือ ส่วนคิดคำนวณ ตรรกะและการจัดการกฎธุรกิจ (Business Rules)
- โครงสร้างส่วนประสานงานกับผู้ใช้ (User Interface Framework) คือ ส่วนการ แสดงผลและและการโต้ตอบการผ้ใช้งาน
- ส่วนการบริการทั่วไป (Generic Service Pool) คือ ส่วนบริการที่ใช้ร่วมกัน เช่น การจัดการความผิดพลาด Handlers) ำเริการส่งผ่านข้อความ (Error (Message Passing Services) การพิสูจน์ตัวตน (Authentication) และการ เข้ารหัส (Encryption) เป็นต้น

ผลลัพก์ที่ได้จากงานวิจัยนี้ คือ วิธีการออกแบบระบบพาณิชย์อิเล็กทรอนิกส์และวิธีการ ืออกแบบตัวแบบระบบประมวลผล เพื่อสนับสนุนการทำงานของระบบพาณิชย์อิเล็กทรอนิกส์ ส่วน ของงานวิจัยนี้ที่ผู้วิจัยน้ำมาประยุกต์ใช้คือ แนวคิดวิธีการออกแบบระบบพาณิชย์อิเล็กทรอนิกส์และ วิธีการออกแบบตัวแบบระบบประมวลผลสำหรับระบบพาณิชย์อิเล็กทรอนิกส์

### 1.3 วัตถุประสงค์ของการวิจัย

1) เพื่อศึกษาและวิเคราะห์ ในการนำระบบคอมพิวเตอร์มาใช้ในงานขายสินค้าของธุรกิจ แปรรูปเหล็กด้วยระบบพาณิชย์อิเล็กทรอนิกส์

2) เพื่อออกแบบและพัฒนาระบบงานขายสินค้าของธุรกิจแปรรูปเหล็ก ด้วยระบบพาณิชย์ ดิเล็กทรคบิกส์

#### 1.4 ขอบเขตของการวิจัย

1) ออกแบบและพัฒนาระบบงานขายสินค้าของธุรกิจแปรรูปเหล็ก ด้วยระบบพาณิชย์ อิเล็กทรอนิกส์ โดยใช้ข้อมูลของบริษัท บางกอกคอยล์เซ็นเตอร์ จำกัด เป็นกรณีศึกษา

2) ออกแบบและพัฒนาระบบงานขายสินค้าของธุรกิจแปรรูปเหล็ก ด้วยระบบพาณิชย์ ให้สามารถบริการงานส่วนการให้บริการและส่วนสนับสนุนการให้บริการ อิเล็กทรอนิกส์ โดยมี รายละเอียดต่าง ๆ ดังนี้

- (1) ส่วนการให้บริการ (Front Office) ประกอบด้วยฟังก์ชันต่าง ๆ ดังนี้
	- การลงทะเบียนลูกค้า
	- การรับรายการสั่งซื้อสินค้า
	- การสอบถามสถานะสินค้าที่สั่งสื้อ
- การเปลี่ยนแปลงรายการสั่งซื้อสินค้า
- การยกเลิกรายการสั่งซื้อสินค้า
- การสนับสนนและบริการลกค้า
- (2) ส่วนสนับสนุนการให้บริการ (Back Office) ประกอบด้วยฟังก์ชันต่าง ๆ ดังนี้
	- การบำรุงรักษาข้อมูลพื้นฐาน
	- การสั่งซื้อวัตถุดิบจากผู้จัดจำหน่าย
	- การจัดทำรายงานสรุปและรายงานวิเคราะห์

3) ออกแบบและพัฒนาระบบเหมืองข้อมูล โดยใช้ฟังก์ชันของ กภความสัมพันธ์ (Association Rule) และนำอัลกอริทึมเอไพออรี่ (Apriori) มาใช้ในการพัฒนาเหมืองข้อมูล

4) การพัฒนาระบบ ในส่วนการชำระเงินค่าสินค้าผ่านบัตรเครดิต จะใช้วิธีการจำลอง เหตุการณ์ของการรับ/ส่งข้อมูล และการตรวจสอบข้อมูลเกี่ยวกับบัตรเครดิตของธนาคาร โดยผ่าน การเข้ารหัสข้อมูลด้วยวิธีเอสเอสแอล (Secure Socket Layer : SSL) เนื่องจากระบบนี้ยังไม่ได้ พัฒนาส่วนประสานงานกับธนาคาร

5) - การพัฒนาระบบ ในส่วนการให้บริการ จะพัฒนาด้วยเว็บเพจ

6) การพัฒนาระบบ ในส่วนสนับสนุนการให้บริการ จะพัฒนาด้วยโปรแกรมประยุกต์

7) การพัฒนาระบบจะพัฒนาภายใต้ระบบปฏิบัติการไมโครซอฟต์วินโดวส์ (Microsoft Windows)

8) ระบบฐานข้อมูลที่ใช้ เป็นระบบฐานข้อมูลไมโครซอฟท์เอสคิวแอลเซิร์ฟเวอร์ (Microsoft SOL Server)

9) การทดสอบระบบ จะทำการทดสอบในสภาวะแวดล้อมจำลอง โดยการใช้ข้อมูลทดสอบ

## 1.5 ขั้นตอนการดำเนินงาน

1) ศึกษากระบวนการและขั้นตอนการทำงานของระบบงานธุรกิจแปรรูปเหล็ก

2) ทำการเก็บรวบรวมข้อมูล วิเคราะห์ปัญหา และความต้องการใช้ระบบงานขายสินค้า ของธุรกิจแปรรูปเหล็กด้วยระบบพาณิชย์อิเล็กทรอนิกส์

3) วิเคราะห์และออกแบบฐานข้อมูล โดยใช้ระบบจัดการฐานข้อมูลเชิงสัมพันธ์ (Relational Database Management)

- 4) ออกแบบระบบงานขายสินค้าของธุรกิจแปรรูปเหล็กด้วยระบบพาณิชย์อิเล็กทรอนิกส์
- 5) พัฒนาระบบงานขายสินค้าของธุรกิจแปรรูปเหล็กด้วยระบบพาณิชย์อิเล็กทรอนิกส์
- 6) ทดสอบการทำงานและปรับปรุงระบบ

7) สรุปผลการวิจัย ข้อเสนอแนะและจัดทำวิทยานิพนธ์ฉบับสมบูรณ์

## 1.6 ประโยชน์ที่คาดว่าจะได้รับ

1) เป็นแนวทางในการนำระบบพาณิชย์ดิเล็กทรดนิกส์ไปใช้ในการศึกษาทำงานวิจัย และ ธุรกิจอื่น ๆ ที่มีระบบงานคล้ายคลึงกัน

2) ระบบที่พัฒนาได้จะช่วยเพิ่มช่องทางการจำหน่ายสินค้า และสามารถเข้าถึงลกค้าได้ คย่างทั่วถึง

3) ลดค่าใช้จ่ายในการขายและบริหารงานต่าง ๆ ซึ่งจะช่วยให้ต้นทุนของธุรกิจต่ำลง และ เพิ่มประสิทธิภาพในการขาย และการทำงานภายในโรงงาน โดยนำระบบโรงงานอัตโนมัติ (Factory Automation) มาใช้

4) สามารถเก็บรวบรวมข้อมูลเกี่ยวกับผู้ซื้อหรือลูกค้า อาทิ ชื่อ ที่อยู่ พฤติกรรม การบริโภค ้สินค้าที่ต้องการเพื่อนำไปเป็นข้อมูลในการทำวิจัย และวางแผนการตลาด เพื่อผลิตสินค้า และ ้ำเริการที่ตรงกับความต้องการของตลาดมากขึ้น

5) สร้างภาพลักษณ์ที่ดีให้กับธุรกิจหรือองค์กร ในเรื่องของความทันสมัยและเป็นโอกาสที่ จะทำให้สินค้าหรือบริการเป็<mark>นที่รู้จักของคนทั่วไป</mark>

## งเทที่ 2 แนวความคิดและทฤษฎีที่เกี่ยวข้อง

ผู้วิจัยได้ค้นคว้าเอกสารทางวิชาการ ที่มีเนื้อหาเกี่ยวกับระบบงานขาย ใบการวิจัยครั้งนี้ ี่สินค้าของธุรกิจแปรรูปเหล็กด้วยระบบพาณิชย์อิเล็กทรอนิกส์ เพื่อนำมาเป็นแนวความคิดและใช้ใน การค้างคิง โดยแบ่งได้ดังนี้

- พาณิชย์อิเล็กทรอนิกส์ (Electronic Commerce)  $1)$
- การรักษาความปลอดภัยของพาณิชย์อิเล็กทรอนิกส์ (Security for Electronic  $(2)$ Commerce)
- การชำระเงินของพาณิชย์อิเล็กทรอนิกส์ (Payment for Electronic Commerce)  $(3)$
- เหมืองข้อมูล (Data Mining)  $4)$
- เว็บเซิร์ฟเวอร์ เบราว์เซอร์และเว็บเพจ (Web Server, Browser and Web Page)  $5)$
- $(6)$ วงจรการพัฒนาระบบ (System Development Life Cycle: SDLC)
- ระบบการจัดการฐานข้อมูล (Database Management System : DBMS)  $7)$
- ี่ ฐานข้อมูลเชิงสัมพันธ์ (Relational Database)  $(8)$
- การออกแบบเว็บไซต์ (Web Site Design) 9)
- แผนภาพกระแสข้อมูล (Data Flow Diagram : DFD)  $10)$
- แผนภาพกระแสการทำงาน (Work Flow Diagram)  $11)$

## 2.1 พาณิชย์อิเล็กทรอนิกส์ (Electronic Commerce) [1.7]

พาณิชย์อิเล็กทรอนิกส์ (Electronic Commerce) คือ เทคโนโลยีที่ใช้เป็นสื่อกลางลำหรับ แลกเปลี่ยนสินค้าและบริการระหว่างผู้ที่เกี่ยวข้อง ได้แก่ ตัวบุคคล องค์กร หรือตัวบุคคลกับองค์กร ้ทั้งนี้ เพื่อช่วยสนับสนุนและอำนวยความสะดวกในการดำเนินกิจกรรมต่าง ๆ ทั้งในภายในและนอก ้องค์กร เช่น การซื้อ/ขายสินค้าและบริการด้วยสื่ออิเล็กทรอนิกส์ การโอนเงินผ่านทางอิเล็กทรอนิกส์ (Electronic Fund Transfers : EFT) การแลกเปลี่ยนข้อมูลข่าวสารอิเล็กทรอนิกส์ (Electronic Data Interchange : EDI) การประมูลผ่านทางอิเล็กทรอนิกส์ (Electronic Auction) การจัดซื้อจัดจ้าง (Electronic Procurement) การสั่งซื้อและชำระเงินค่าอาหารด้วยบัตรอัจฉริยะ(Smart Card) เป็นต้น

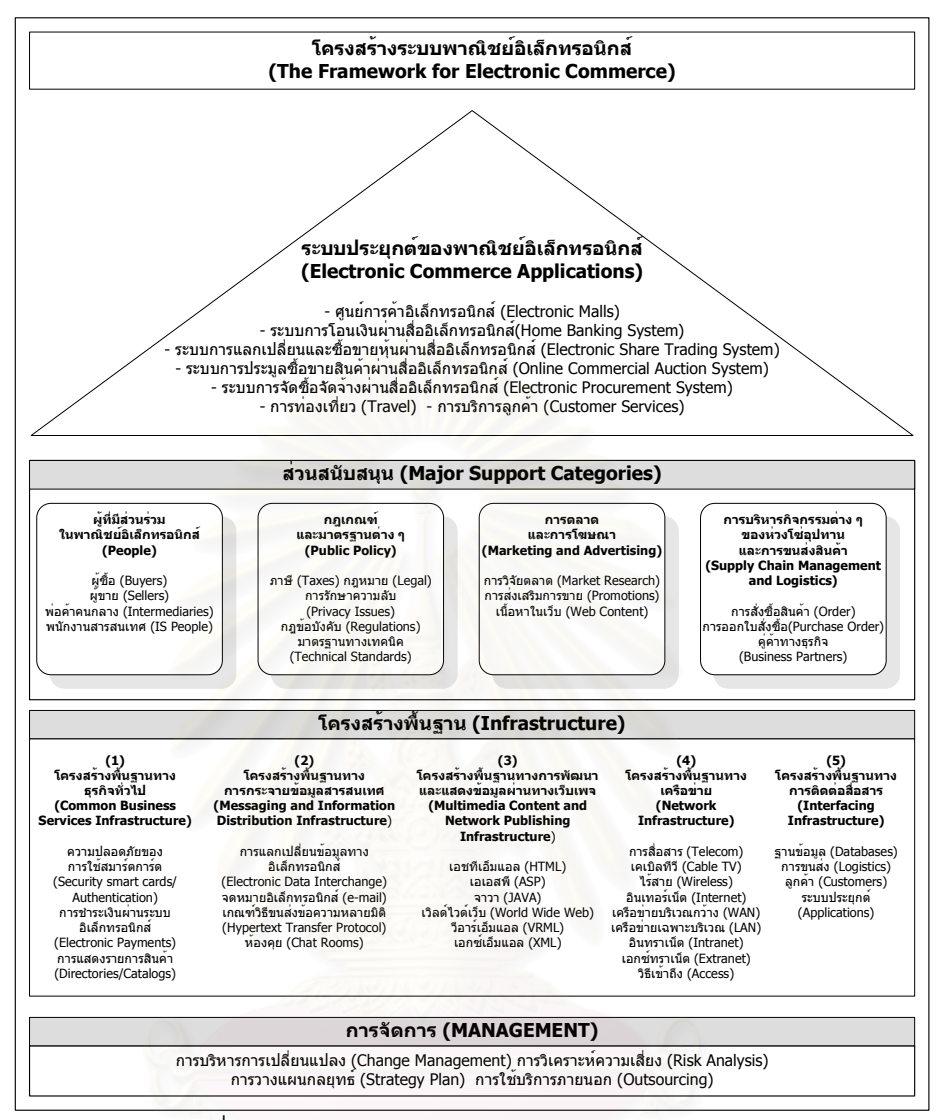

รูปที่ 2.1 โครงสร้างของระบบพาณิชย์อิเล็กทรอนิกส์

โครงสร้างของพาณิชย์อิเล็กทรอนิกส์ ดังแสดงในรูปที่ 2.1 โดยแบ่งออกเป็น 4 ส่วนดังนี้ 1) ระบบประยุกต์ของพาณิชย์อิเล็กทรอนิกส์ (Electronic Commerce Applications) หมายถึง ระบบประยุกต์ (Applications) ต่าง ๆ ที่ใช้สำหรับพาณิชย์อิเล็กทรอนิกส์ เช่น ระบบการซื้อ ขายผ่านร้านค้าหรือศูนย์การค้าเชิงอิเล็กทรอนิกส์ (Electronic Mall) ระบบการชำระเงินทางออนไลน์ ำะบบการโฆษณาประชาสัมพันธ์และการทำการตลาดผ่านสื่อ Payment System) (Online) อิเล็กทรอนิกส์ (Electronic Marketing System) เป็นต้น

2) **ส่วนสนับสนุน** (Major Support Categories) จะทำหน้าที่ช่วยเหลือและสนับสนุน ระบบประยุกต์ของพาณิชย์อิเล็กทรอนิกส์ ให้ทำงานได้อย่างมีประสิทธิภาพ สำหรับส่วนสนับสนุน แบ่งคอกเป็น 4 ส่วนย่อย ดังนี้

(1) ผู้ที่มีส่วนร่วมในพาณิชย์อิเล็กทรอนิกส์ (People) เช่น ผู้ซื้อ (Buyers) ผู้ขาย (Sellers) พ่อค้าคนกลาง (Intermediaries) พนักงานฝ่ายระบบสารสนเทศ (IS People)

(2) กภเกณฑ์และมาตรฐานต่าง ๆ (Public Policy) ที่นำมาใช้ในพาณิชย์ ้อิเล็กทรอนิกส์ รวมถึงความปลอดภัย (Security) มาตรจานขั้นตอนและกฎระเบียบต่าง ๆ สำหรับ การรับส่งข้อมูลบนเครือข่าย (Protocol) เช่น ภาษี (Taxes) กฎหมาย (Legal) การรักษาความลับ (Privacy Issues) กฎข้อบังคับ (Regulations) มาตรฐานทางเทคนิค (Technical Standards)

(3) การตลาดและการโฆษณา (Marketing and Advertising) เช่น การวิจัยตลาด (Marketing Research) การส่งเสริมการขาย (Promotions) เนื้อหาในเว็บ (Web Content)

(4) การบริหารกิจกรรมต่าง ๆ ของห่วงโซ่อุปทานและการขนส่งสินค้า (Supply Chain Management and Logistics) เช่น การสั่งซื้อสินค้า (Order) การออกใบสั่งซื้อและใบเสร็จรับเงิน ์ตั้งแต่จุดแรกที่ติดต่อกับผู้จัดจำหน่าย (Supplier) ไปจนถึงการกระจายสินค้าไปยังร้านค้าต่าง ๆ จนถึงมือลูกค้า

3) **โครงสร้างพื้นฐาน (Infrastructure)** หมายถึง องค์ประกอบด้านเทคโนโลยีพื้นฐาน ที่ จะนำมาใช้เพื่อการพัฒนาระบบพาณิชย์อิเล็กทรอนิกส์ แบ่งออกเป็น 5 ส่วนย่อย ดังนี้

(1) โครงสร้างพื้นฐานทางธุรกิจทั่วไป (Common **Business** Services เช่น ความปลอดภัยของการใช้สมาร์ตการ์ด Infrastructure) (Security) smart cards/Authentication) การชำระเงินผ่านระบบอิเล็กทรอนิกส์ (Electronic Payments) การแสดง รายการสินค้า (Directories/Catalogs) เป็นต้น

(2) โครงสร้างพื้นฐานทางการกระจายข้อมูลสารสนเทศ (Messaging and Information Distribution Infrastructure) เช่น การแลกเปลี่ยนข้อมูลที่มีรูปแบบมาตรฐานผ่านทาง คอมพิวเตอร์ระหว่างองค์กร (EDI) การส่งข้อความสำหรับบุคคลต่อบุคคลจากผู้ส่งให้แก่ผู้รับผ่านทาง อีเมล เกณฑ์วิธีขนส่งข้อความหลายมิติ (Hypertext Transfer Protocol) เป็นต้น

(3) โครงสร้างพื้นฐานทางการพัฒนาและแสดงข้อมูลผ่านทางเว็บเพจ (Multimedia Content and Network Publishing Infrastructure) เช่น เอชทีเอ็มแอล (HTML) เอเอสพี (ASP) จาวา (JAVA) เวิลด์ไวด์เว็บ (World Wide Web) วีอาร์เอ็มแอล (VRML) และเอกซ์เอ็มแอล (XML) เป็นต้น

(4) โครงสร้างพื้นฐานทางเครือข่าย (Network Infrastructure) เช่น การสื่อสาร (Telecom) เคเบิลทีวี (Cable TV) ไร้สาย (Wireless) อินเทอร์เน็ต (Internet) เครือข่ายบริเวณกว้าง (WAN) เครือข่ายบริเวณเฉพาะที่ (LAN) อินทราเน็ต (Intranet) เอกซ์ทราเน็ต (Extranet) และวิธี เข้าถึง (Access) เป็นต้น

(5) โครงสร้างพื้นฐานทางการติดต่อสื่อสาร (Interfacing Infrastructure) เช่น ฐานข้อมูล (Databases) การขนส่ง (Logistics) และลูกค้า (Customers) เป็นต้น

(Management) หมายถึง การจัดการระบบประยกต์ของพาณิชย์ 4) การจัดการ ้ เป็นส่วนที่สนับสนนและโครงสร้างพื้นฐาน ให้สามารถทำงานร่วมกันได้อย่างมี อิเล็กทรอนิกส์ ประสิทธิภาพ โดยต้องมีการบริหารการเปลี่ยนแปลง (Change Management) การวิเคราะห์ความ ้เสี่ยง (Risk Analysis) แล้วนำข้อมลที่ได้นำไปวางแผนกลยทธ์ (Strategy Plan) และนำไปศึกษาการ ตัดสินใจใช้บริการภายนอก (Outsourcina)

## 2.2 การรักษาความปลอดภัยของพาณิชย์อิเล็กทรอนิกส์ (Security for Electronic Commerce) [7.11]

<u>เนื่องจากอินเทอร์เน็ตเป็นเครือข่ายที่ใช้กันอย่างแพร่หลายในปัจจุบัน ดังนั้นหากต้องการส่ง</u> ์ข้อมูลที่มีความสำคัญ เช่น ข้อมูลการชำระเงินค่าสินค้า เป็นต้น เราจำเป็นต้องใช้ระบบการรักษา ้ ความปลอดภัยของข้อมูล ซึ่งในปัจจุบันมาตรฐานที่ใช้ในการชำระเงินของพาณิชย์อิเล็กทรอนิกส์ที่ นิยมใช้กันบนคินเทคร์เน็ตมี 2 ระบบ คือ

1) **เอสเอสแอล** เป็นระบบที่ใช้ในการสื่อสารข้อมูลกันระหว่างเครื่องผู้ใช้บริการ (Client) ้กับเครื่องผู้ให้บริการ (Server) ซึ่งข้อมูลที่ส่งไปหากันนั้นจะไม่มีการเข้ารหัสข้อมูลแต่อย่างใด ทำให้ การดักจับข้อมูลเป็นไปได้โดยง่าย แต่ถ้าเราใช้ระบบเอสเอสแอล แล้วข้อมูลจากผู้ใช้บริการที่จะส่งไป ที่ผู้ให้บริการจะมีการเข้ารหัสไว้ทำให้มีความปลอดภัยมากยิ่งขึ้น การเข้ารหัสของระบบเอสเอสแอล มี 2 แบบคือ การเข้ารหัสแบบ 40 บิต กับการเข้ารหัสแบบ 128 บิต ซึ่งการเข้ารหัสแบบ 128 บิตมีใช้ แค่ประเทศสหรัฐอเมริกาเท่านั้น หลักการของการทำงาน คือ จะมีการเข้ารหัสข้อมูลที่ทางเครื่อง ผู้ใช้บริการโดยเว็บเบราว์เซอร์จะเป็นตัวเข้ารหัสให้ เว็บเบราว์เซอร์จะเอากุญแจสาธารณะ (Public Key) จากเครื่องผู้ให้บริการมาเข้ารหัสกับกุญแจส่วนตัว (Private Key) ที่เบราว์เซอร์สร้างขึ้นมา จากนั้นก็ใช้กุญแจเหล่านี้เข้ารหัสข้อมูลที่จะส่งไปให้เครื่องผู้ให้บริการ ซึ่งเครื่องผู้ให้บริการมีหน้าที่ใน การถอดรหัสนั้นกลับมาเป็นข้อมลปกติ

2) เอสอีที (Secure Electronic Transaction : SET) ระบบนี้จะแตกต่างจากระบบเอส จะมีหน่วยงานกลางที่ถูกจัดตั้งขึ้นมาเพื่อยืนยันการทำธุรกรรม ตรงที่ระบบเอสอีที เคสแคล (Certification Authority : CA) ระบบนี้จะมีความปลอดภัยและความไว้วางใจ เนื่องจากทุกฝ่าย ได้แก่ ลูกค้า ร้านค้าและธนาคาร จะสามารถยืนยันตัวตนได้ โดยการรับรองของผู้ให้บริการออก ใบรับรอง โดยทุกฝ่ายจะมีกุญแจส่วนตัวและกุญแจสาธารณะ โดยที่กุญแจสาธารณะ ทางผ้ ให้บริการออกใบรับรองจะเป็นผู้เก็บไว้เพื่อทำการตรวจสอบ เมื่อมีการสั่งซื้อสินค้า ร้านค้าจะได้รับ

ข้อมูลเฉพาะใบสั่งซื้อ ส่วนหมายเลขบัตรเครดิตทางร้านค้าไม่สามารถเรียกดูได้ แต่จะส่งไปยัง ้ธนาคารเพื่อเรียกเก็บเงิน แต่อย่างไรก็ตามระบบนี้ยังไม่ได้ใช้กันอย่างแพร่หลาย เนื่องจากฝ่ายต่าง ๆ ที่เกี่ยวข้องทั้งลูกค้า ร้านค้าและธนาคาร จำเป็นต้องดำเนินการหลายอย่างเพื่อให้ใช้ระบบนี้ได้ และ ผลประโยชน์ที่ได้ยังไม่ชัดเจนสำหรับธนาคารและร้านค้า ซึ่งทำให้ไม่ค้มค่ากับการลงทนเปลี่ยนแปลง ระบบของตน

์ซึ่งงานวิจัยนี้จะใช้ระบบเอสเอสแอล ในการออกแบบและพัฒนา เพราะระบบนี้ มีการ เข้ารหัสข้อมูลเพื่อรักษาความปลอดภัยของข้อมูล และเป็นระบบที่ใช้กันอย่างแพร่หลายในธุรกิจ พาณิชย์อิเล็กทรอนิกส์ เช่น อะเมซอนดอตคอม (amazon.com) ซึ่งเป็นร้านขายหนังสือที่ใหญ่ที่สุด ้บนอินเทอร์เน็ต ส่วนระบบเอสอีที มีข้อเสียที่ต้องเสียค่าใช้จ่ายจำนวนมากในการเปลี่ยนแปลงระบบ และสร้างความยุ่งยากซับซ้อนในการใช้งาน ส่วนรายละเคียดของการรักษาความปลอดภัยของ พาณิชย์คิเล็กทรคนิกส์

## 2.3 การชำระเงินของพาณิชย์อิเล็กทรอนิกส์ (Payment for Electronic

#### Commerce) [2]

การชำระเงินผ่านอินเทอร์เน็ตสำหรับธุรกิจพาณิชย์อิเล็กทรอนิกส์ ได้รับการพัฒนาขึ้นมา โดยแต่ระบบจะมีกระบวนการและคุณสมบัติด้านความปลอดภัยและความสะดวก หลายระบบ แตกต่างกันไป ระบบที่ใช้กันแพร่หลายมากที่สุดในปัจจุบัน คือ การใช้บัตรเครดิต เนื่องจากในการ ช้าระเงินกันตามร้านค้าธรรมดาทั้งทางผู้ซื้อและผู้ขายก็ใช้บัตรเครดิตกันแพร่หลายอยู่แล้ว อย่างไรก็ ตาม เราแบ่งระบบการชำระเงิน ได้ดังนี้

1) **บัตรเครดิต (**Credit Card) เป็นระบบที่แพร่หลายและได้รับความนิยมมากที่สุด สำหรับการชำระเงินบนอินเทอร์เน็ต กระบวนการทำงานของระบบบัตรเครดิตเริ่มต้นเมื่อผู้ซื้อใส่ หมายเลขบัตรเครดิตพร้อมข้อมูลประกอบอื่น ๆ เข้าไปในเว็บไซต์ที่ได้รับการติดตั้งระบบรักษาความ ปลอดภัยด้วยวิธีเอสเอสแอล ซึ่งข้อมูลดังกล่าวจะถูกส่งต่อจากเว็บไซต์ของผู้ขายไปยังธนาคารที่ ผู้ขายใช้บริการอยู่ เพื่อขออนุมัติเครดิตของผู้ชื่อ ิจากนั้นธนาคารของผู้ขายจะส่งคำร้องต่อไปยัง ธนาคารของผู้ซื้อ ธนาคารผู้ซื้อจะตรวจสอบเครดิตของผู้ซื้อแล้วจึงส่งคำตอบผ่านเครือข่ายกลับไปยัง ธนาคารของผู้ขาย ว่าอนุมัติเครดิตหรือไม่ และธนาคารของผู้ขายก็จะส่งข้อมูลกลับไปที่เว็บไซต์ของ ผ้ขายอีกครั้งหนึ่ง

2) **บัตรเดบิต** (Debit Card) ซึ่งคล้ายกับบัตรเดบิตที่ใช้อยู่ในปัจจุบัน และยังคงยึด หลักการเดิมคือ ไม่มีผู้ใดแบกรับความเสี่ยง เนื่องจากจะมีการโอนเงินเข้าบัญชีของร้านค้าในทันที และผู้สั่งจ่ายไม่สามารถสั่งจ่ายเกินกว่ายอดเงินในบัญชีของตนได้ บัตรเดบิตลำหรับพาณิชย์ ้อิเล็กทรอนิกส์ จะมีข้อแตกต่างจากบัตรเดบิตในปัจจุบันตรงที่สามารถใช้กับเครือข่ายอินเทอร์เน็ตได้ โดยใช้เทคโนโลยีการเข้ารหัสในการรักษาความปลอดภัย

3) เงินสดอิเล็กทรอนิกส์ที่จัดเก็บอยู่ในบัตรที่บรรจุวงจรรวม (Integrated Circuit Card) เรียกกันว่า "สมาร์ตคาร์ด" (Smart Card) ซึ่งสามารถเติมเงินได้

4) การโอนเงินเข้าบัญชีธนาคาร (Bank Fund Transfer) เป็นวิธีที่สามารถทำให้การซื้อ ขายผ่านเว็บไซต์เป็นเรื่องที่ปลอดภัยและสะดวก ซึ่งผู้ซื้อและผู้ขายสามารถมั่นใจในการชำระเงิน โดยมีใบโอนเงินจากธนาคารเป็นหลักฐาน

์ซึ่งงานวิจัยนี้จะใช้ระบบการชำระเงินโดยใช้บัตรเครดิต เพราะเป็นระบบที่แพร่หลายและ ได้รับความนิยมมากที่สดสำหรับการชำระเงินบนอินเทอร์เน็ต เนื่องจากสะดวกในการชำระเงินโดยไม่ ต้องเดินทางไปยังสถาบันการเงิน ธนาคารหรือไปรษณีย์

### 2.4 เหมืองข้อมล (Data Mining) [8,9]

ู เหมืองข้อมูล คือ กระบวนการที่ค้นหาข้อมูลความรู้จากฐานข้อมูลขนาดใหญ่ขององค์กร เพื่อ ์ ซึ่งข้อมูลความรู้เหล่านี้สามารถแสดงถึงแนวโน้มพฤติกรรม ช่วยการตัดสินใจในการดำเนินธรกิจ (Behavior) ต่าง ๆ ของธุรกิจรวมถึงการสร้างระบบช่วยการตัดสินใจโดยสามารถค้นหารูปแบบ (Pattern) หรือความรู้ (Knowledge) ต่าง ๆ ตามที่องค์กรต้องการ เพื่อนำไปใช้ในการโปรโมชั่น ส่งเสริมการขายต่าง ๆ ให้กับลูกค้า

์ขั้นตอนของการทำเหมืองข้อมูล (Data Mining Process) ดังแสดงในรูปที่ 2.2 โดยแบ่ง ้ออกเป็นขั้นตอนหลัก ๆ ดังนี้

1) การจัดเตรียมข้อมูล (Data Preprocessing) แบ่งออกเป็นขั้นตอนย่อย ๆ ดังนี้

ี่ (1) การรวบรวมข้อมูล (Data Integration) เป็นขั้นตอนเก็บรวบรวมและกำหนด ของข้อมูลทั้งหมดที่ต้องการทำเหมืองข้อมูล ซึ่งอาจอยู่ในเซตฐานข้อมูล (Set of คณสมบัติ Databases) และข้อมูลอื่น ๆ เช่น ฐานข้อมูลการขายสินค้า การผลิตสินค้า การชำระเงิน การส่ง สินค้า เป็นต้น

ผลลัพธ์ที่ได้จากการรวบรวมข้อมูลคือ ฐานข้อมูล ที่ต้องการทำเหมืองข้อมูลเท่านั้น (2) การทำความสะอาด (Data Cleaning) เป็นขั้นตอนที่สำคัญมาก เพราะข้อมูลที่ ้ได้มานั้น เป็นข้อมูลที่ยังไม่สมบูรณ์ที่จะสามารถนำไปใช้ผ่านกระบวนการทำเหมืองข้อมูลได้ ต้องมี ้การแก้ไขข้อมูลให้ถูกต้องและสมบูรณ์ เช่น แก้ไขค่าว่างข้อมูลด้วยค่าที่เหมาะสม หรือปรับเปลี่ยน ข้อมูลให้มีค่าเหมาะสมในการตัดสินใจ เช่น แทนค่า "นม" "น้ำอัดลม" ด้วย "เครื่องดื่ม" เป็นต้น ี ผลลัพธ์ที่ได้จากการทำความสะอาดข้อมูลคือ คลังข้อมูล (Data Warehouse)

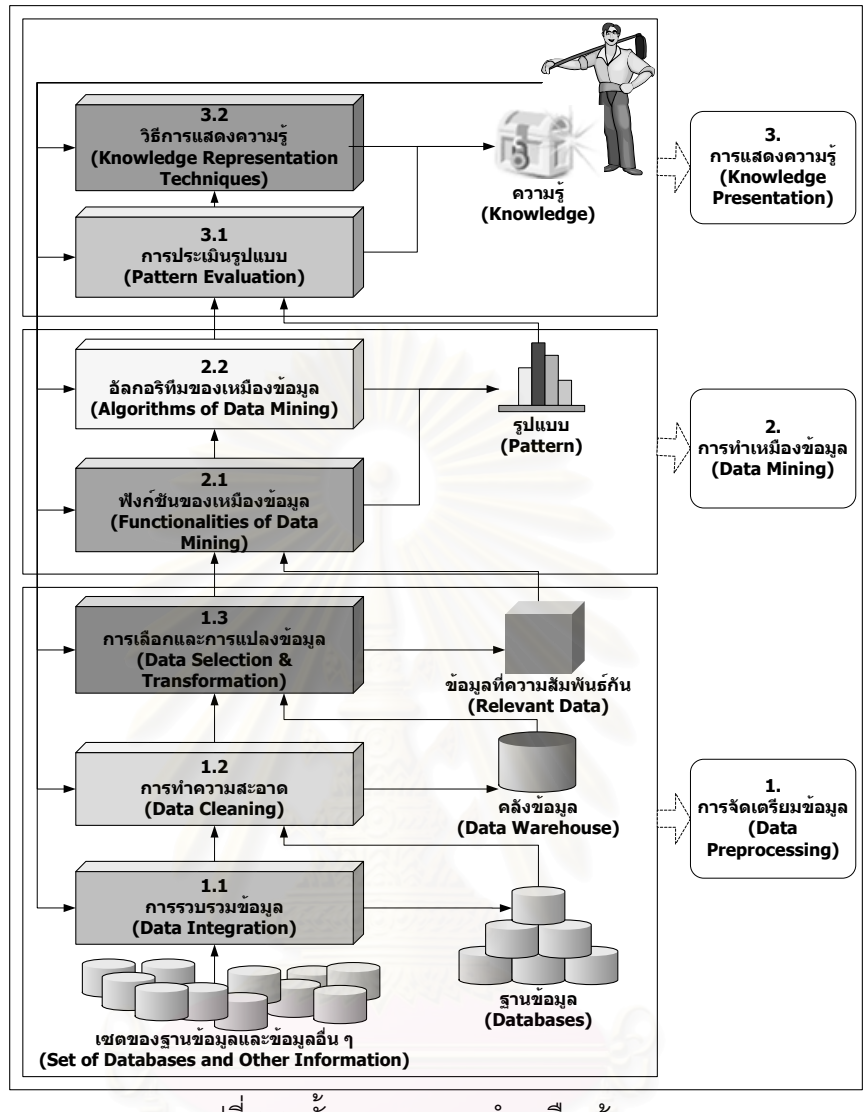

้<br>รูปที่ 2.2 ขั้นตอนของการทำเหมืองข้อมูล

(3) การเลือกและการแปลงข้อมูล (Data Selection and Transformation)

ิการเลือกข้อมูล (Data Selection) เป็นการคัดเลือกเฉพาะข้อมูลที่สามารถ ้นำมาใช้ประโยชน์ได้ มาทำเหมืองข้อมูล เช่น ต้องการทำเหมืองข้อมูลเพื่อหาลักษณะลูกค้าที่ชื้อ ้ผลิตภัณฑ์ ก็ไม่ควรนำรายชื่อพนักงานขายเข้ามาเกี่ยวข้อง สิ่งที่ควรนำมาพิจารณาสำหรับกรณีนี้ ้อาจพิจารณาจากข้อมูลลูกค้าและข้อมูลเกี่ยวกับการขาย เช่น เพศ อายุ รายได้ อาชีพ ลักษณะ ผลิตภัณฑ์ เป็นต้น

การแปลงข้อมูล (Data Transformation) เป็นการเพิ่มคอลัมน์หรือข้อมูลใหม่ เพื่อ ทำให้ข้อมูลมีความสมบูรณ์มากขึ้น และทำการแปลงขนาดของข้อมูลที่จะทำเหมืองข้อมูลให้มีขนาด เล็กลง เพื่อลดปริมาณพื้นที่ในการเก็บข้อมูล เช่น หาผลรวมของยอดสั่งซื้อสินค้าของลูกค้าทั้งหมด

ผลลัพธ์ที่ได้จากการเลือกและแปลงข้อมูล คือ ข้อมูลที่ความสัมพันธ์กัน (Relevant Data) ซึ่งเป็นข้อมูลพร้อมสำหรับการทำเหมืองข้อมูล

ี่ 2) การทำเหมืองข้อมล แบ่งออกเป็นขั้นตอนย่อย ๆ ดังนี้

(1) ฟังก์ชันของเหมืองข้อมล (Functionalities of Data Mining) เป็นขั้นตอนการเลือก ฟังก์ชันในการทำเหมืองข้อมูล เช่น การใช้กฎความสัมพันธ์ (Association Rule) การวิเคราะห์การจัด ึกลุ่ม (Cluster Analysis) การวิเคราะห์ค่าที่สูง/ต่ำกว่าปกติ (Outlier Analysis) การวิเคราะห์แนวโน้ม (Trend Analysis) เป็นต้น

(2) อัลกอริทึมของเหมืองข้อมูล (Algorithms of Data Mining) เป็นขั้นตอนการเลือก อัลกอริทึมในการทำเหมืองข้อมูล เช่น Apriori, Decision Tree, Histogram, Clustering เป็นต้น

ผลลัพธ์ที่ได้จากการทำเหมืองข้อมูลคือ ข้อมูลที่ถูกจัดตามมุมมองต่าง ๆ เช่น มุมมอง ของลูกค้า มุมมองของสินค้า ซึ่งจะมีข้อมูลและมุมมองที่ต่างกันออกไป

3) การแสดงความร้ (Knowledge Presentation) แบ่งออกเป็นขั้นตอนย่อย ๆ ดังนี้

(1) การประเมินรูปแบบ (Pattern Evaluation) เป็นขั้นตอนการประเมินรูปแบบต่าง ๆ ี ที่เราสนใจจากรูปแบบทั้งหมดที่เกิดขึ้น และรวบรวมมุมมองต่าง ๆ เข้ากันเป็นความรู้

(2) วิธีการแสดงความรู้ (Knowledge Representation Techniques) เป็นขั้นตอนการ แสดงความรู้ต่าง ๆ ให้กับผู้ใช้โดยผ่านส่วนต่อประสานกราฟิกกับผู้ใช้ (Graphical User Interface) ซึ่งผู้ใช้สามารถกำหนดค่าต่าง ๆ ในค้นหากับระบบได้

ผลลัพธ์ที่ได้จากการแสดงความรู้ คือ ความรู้ ที่ได้นำไปวิเคราะห์ศึกษาและแสดง แนวโน้มพฤติกรรมต่าง ๆ ได้ตามความต้องการของผู้ใช้ข้อมูล

์ ซึ่งงานวิจัยนี้จะนำฟังก์ชันต่าง ๆ ของเหมืองข้อมูล มาใช้ในการวิเคราะห์ข้อมูล ดังนี้

**กฎความสัมพันธ์** คือ การหาความสัมพันธ์ของตัวแปร 2 ตัวขึ้นไป ว่าตัวแปรนั้น ๆ มี ซึ่งกฎความสัมพันธ์นี้สามารถนำมาใช้เพื่อเพิ่มยอดขายให้กับ ความสัมพันธ์กันมากน้อยขนาดใด ้องค์กร เช่น การศึกษาพฤติกรรมการสั่งซื้อสินค้าของลูกค้าชิ้นหนึ่ง ๆ แล้วมักจะซื้อสินค้าชิ้นใดพร้อม กันด้วยเสมอ เพื่อนำไปใช้ในการวิเคราะห์ พยากรณ์ปรากฎการณ์ต่าง ๆ หรือนำไปวางแผนรายการ ส่งเสริมการขายสินค้าเหล่านั้น

เอไพออรีอัลกอริทึม (Apriori Algorithm) เป็นวิธีที่สามารถบอกถึงกฎความสัมพันธ์ของ ้สินค้า โดยกฎความสัมพันธ์ที่หาได้ทั้งหมดจะต้องมีค่าสนับสนุน (Support) มากกว่าค่าสนับสนุน น้อยสุดที่กำหนดไว้ (Minimum Support) และมีค่าความมั่นใจ (Confidence) มากกว่าค่าความ มั่นใจน้อยสุดที่กำหนดไว้ (Minimum Confidence)
แซคชันที่อยู่ในเซตข้อมูล D ทั้งหมด โดยทรานแซคชันนั้น ๆ มี X และ Y ซึ่งสามารถ เขียนเป็นสตรได้ ดังแสดงได้ดังนี้

SUPPORT (X 
$$
\rightrightarrows
$$
 Y) = P(X U Y)  
(s%) = ( จำนวนทรานแตคชันที่มี X และ Y / จำนวนทรานแตคชันทั้งหมาย) x 100

ทรานแซคชันที่มี X ซึ่งอยู่ในเซตข้อมูล D โดยทรานแซคชันนั้น จะประกอบด้วย Y ด้วย ซึ่งสามารถเขียนเป็นสตรได้ ดังแสดงได้ดังนี้

$$
CONFIDENCE (X → Y) = P (Y | X)
$$
  
(c%) = ( จำนวนทรานแตคชันที่มี X และ Y / จำนวนทรานแตคชันที่มี X ) x 100

# 2.5 เว็บเซิร์ฟเวอร์ เบราว์เซอร์และเว็บเพจ (Web Server, Browser and Web Page)

การทำงานของเว็บเพจ อาศัยแนวคิดของระบบคอมพิวเตอร์ แบบผู้ใช้บริการ/ผู้ให้บริการ มา ใช้กล่าวคือ ระบบคอมพิวเตอร์หนึ่ง ๆ จะต้องประกอบด้วยเครื่องคอมพิวเตอร์ 2 ส่วนที่ทำงานร่วมกัน ผ่านระบบเครือข่าย ได้แก่ คอมพิวเตอร์ที่ทำหน้าที่เป็นผู้ให้บริการและคอมพิวเตอร์ที่ทำหน้าที่เป็น ฝ้ใช้บริการ

้การทำงานของโปรแกรมเว็บเซิร์ฟเวอร์ และโปรแกรมเบราว์เซอร์ จะมีการทำงานที่สัมพันธ์ ดังนั้นหน้าที่ของ กันคือ โปรแกรมเบราว์เซอร์ จะเป็นส่วนที่ใช้ติดต่อกับผู้ใช้ผ่านทางจอภาพ โปรแกรมเบราว์เซอร์นี้ คือ การรับข้อมูลจากผู้ใช้ และการนำข้อมูลที่ส่งกลับมาจากโปรแกรมเว็บ เซิร์ฟเวคร์มาแสดงผล ส่วนหน้าที่หลักของโปรแกรมเว็บเซิร์ฟเวคร์ คือ การจัดเก็บ และนำเว็บเพจมา แสดงผลตามความต้องการที่ส่งมาจากโปรแกรมเบราว์เซอร์ [12]

ข้อมูลที่ผู้ใช้สั่งผ่านทางโปรแกรมเบราว์เซอร์ จะถูกแปลงให้อยู่ในรูปของคำสั่งที่โปรแกรมเว็บ ซึ่งเรียกว่า "Request" แล้วจึงส่งไปให้ยังโปรแกรมเว็บเซิร์ฟเวอร์เพื่อนำไป เซิร์ฟเวคร์เข้าใจ ประมวลผล หรือเว็บเพจที่โปรแกรมเบราว์เซอร์ ต้องการมาแปลงให้อยู่ในรูปของคำสั่ง ที่ โปรแกรมเบราว์เซอร์เข้าใจ ซึ่งเรียกว่า "Response" แล้วจึงส่งไปให้โปรแกรมเบราว์เซอร์เพื่อนำไป แสดงผลต่อไป

โดยปกติแล้วเว็บเพจจะสามารถแบ่งออกเป็น 2 แบบ คือ

1) เว็บเพจแบบคงที่ (Static Web Page) เป็นเว็บเพจที่มีรูปแบบการตอบสนองต่อการ เรียกใช้ของฝ้ใช้ในรปแบบที่จำกัด เนื่องจากการกระทำต่าง ๆ ได้ถกกำหนดไว้ล่วงหน้า

2) เว็บเพจแบบตอบสนอง (Dynamic Web Page) เป็นเว็บเพจที่มีโครงสร้างเช่นเดียวกัน กับแบบแรก แต่ต่างกันที่เว็บเพจแบบนี้จะมีชุดคำสั่ง (Instruction) ที่เรียกว่าภาษาสคริปต์ (Script Language) ซึ่งสามารถสร้างป้ายระบุเอชทีเอ็มแอล (HTML tags) ที่ตอบสนองต่อการกระทำของผู้ ใช้ได้ [13]

์ซึ่งงานวิจัยนี้จะใช้เว็บเพจคงที่และเว็บเพจตอบสน<mark>องในการออกแบบและพัฒนา เพราะการ</mark> แสดงข้อมูลองค์กร ข้อมูลก<mark>า</mark>รรับประกันสินค้า กฎระเบียบการส่งสินค้า จะมีการเปลี่ยนแปลงน้อย ้ดังนั้นจึงใช้เว็บเพจแบบคงที่ ส่วนการแสดงข้อมูลสินค้า การรับรายการสั่งซื้อสินค้า การชำระเงินค่า สินค้า จะใช้เว็บเพจแบบตาเสนอง

### 2.6 วงจรการพัฒนาระบบ (System Development Life Cycle : SDLC) [14]

วงจรการพัฒนาระบบ คือ กระบวนการในการพัฒนาระบบซึ่งประกอบด้วยขั้นตอนต่าง ๆ ใน การดำเนินการวิเคราะห์และ<mark>อ</mark>อกแบบระบบ วงจรการพัฒนาระบบแบ่งออกเป็น 4 ขั้นตอน ดังนี้

1) **การวางแผน (Planning) เป็นขั้นตอนพื้น**ฐานในการพัฒนาระบบ โดยเริ่มจาก ้พิจารณาว่าการพัฒนาระบบ จะสามารถเข้ามาเพิ่มผลกำไร และลดต้นทุนในการดำเนินธุรกิจได้ ิจากนั้นทำการวางแผนการดำเนินการและการควบคุมการพัฒนาระบบ ให้เป็นไปตาม อย่างไร ข้อกำหนดที่ต้องการ โดยให้ได้ผลลัพธ์ที่ดีและเสียค่าใช้จ่ายและเวลาน้อยที่สุด เพื่อให้ผู้บริหาร สามารถตัดสินใจว่าการสร้างระบบสารสนเทศหรือการแก้ไขระบบสารสนเทศเดิมมีความเป็นไปได้ หรือไม่ และจะดำเนินโครงการต่อหรือไม่

2) **การวิเคราะห์ระบบงาน** (Analyzing) เป็นขั้นตอนการวิเคราะห์ถึงปัญหาต่าง ๆ ของ ระบบงานที่กำลังทำอยู่ในปัจจุบันว่าระบบปัจจุบันมีสภาพความเป็นอยู่อย่างไร มีการทำงานในระบบ เดิมเป็นอย่างไร มีอุปกรณ์เครื่องมือเครื่องใช้อะไรบ้าง มีจำนวนแรงงานคนและเครื่องจักรอยู่เท่าใด ยังต้องการอะไรเป็นการเพิ่มเติมหรือเปลี่ยนแปลงไปจากเดิมบ้าง หรือในระบบปัจจุบัน มีปัญหา ้สำคัญอะไรที่จะต้องทำการแก้ไข และปัญหานั้นเกี่ยวข้องกับอะไร และควรจะทำการแก้ไขอย่างไร โดยการวิเคราะห์นี้มาจากการสังเกตการทำงาน สัมภาษณ์ผู้ปฏิบัติงานและผู้บริการ หรือจัดทำ แบบสอบถาม รวมถึงศึกษาจากเอกสารที่ใช้ในระบบ เป็นต้น

3) กา**รออกแบบระบบงาน (Designing)** เป็นขั้นตอนการกำหนดแบบแผนและวิธีการ ทำงานต่าง ๆ เพื่อการแก้ปัญหาที่เกิดขึ้นในระบบเดิมให้หมดไป และเพื่อเป็นการเพิ่มประสิทธิภาพใน

์ ซึ่งอาจจะเป็นการปรับปรุงระบบงานเดิม หรือเปลี่ยนแปลงจาก การทำงานของระบบงานใหม่ ระบบงานเดิมไปเป็นอีกระบบหนึ่งก็ได้ นอกจากนี้จะต้องวางแผนในการติดตั้งระบบใหม่ เช่น การ ้จัดหาเครื่องจักร เครื่องคอมพิวเตอร์สำหรับการทำงาน การเขียนโปรแกรมแกรมการทำงาน การเขียน การจัดเตรียมสถานที่สำหรับการติดตั้งเครื่องคอมพิวเตอร์ รวมทั้งการ เอกสารการปฏิบัติงาน ออกแบบส่วนประสานกับผู้ใช้ การออกแบบฐานข้อมูล (Database Design) และการออกแบบ ข้อกำหนดของโปรแกรม (Program Specification) เพื่อให้โปรแกรมเมอร์ทำได้ตรงกับระบบที่ คคกแบบไว้

4) การนำระบบไปใช้งาน (Implementing) ประกอบด้วย 2 ขั้นตอน คือ ขั้นตอนการ สร้าง (Construction) เป็นหน้าที่ของโปรแกรมเมอร์ในการเขียนโปรแกรมสร้างเอกสารของระบบ และ เอกสารที่เกี่ยวข้องอื่น ๆ นอกจากนี้ยังต้องมีการทดสอบระบบและแก้ไขข้อผิดพลาดในระบบ เพื่อให้ แน่ใจว่าระบบสามารถใช้ได้จริง และมีข้อผิดพลาดน้อยที่สดเมื่อนำไปใช้งาน ขั้นตอนที่ 2 คือ ขั้นตอน การติดตั้งระบบ (Installation) เป็นการนำระบบใหม่มาใช้ ภายใต้การดูแลของนักวิเคราะห์ระบบ ่ รวมทั้งการฝึกอบรมการใช้ระบบให้กับฝ้ใช้งาน เพื่อให้ฝ้<sup>8</sup>้งาน สามารถใช้ระบบงานได้อย่างมี ประสิทธิภาพ

2.7 ระบบการจัดการฐานข้อมูล (Database Management System : DBMS) [5,15] ่ ระบบการจัดการฐานข้อมูล คือ โปรแกรมที่ออกแบบขึ้นมาเพื่ออำนวยความสะดวกให้ผู้ใช้ สามารถเข้าถึงข้อมูลในฐานข้อมูล ระบบการจัดการฐานข้อมูลทำหน้าที่ควบคุมดูแล การสร้างและ การเรียกใช้ฐานข้อมูล ซึ่งเป็นส่วนที่มีหน้าที่การทำงานต่าง ๆ ดังนี้

1) ติดต่อกับตัวจัดการระบบไฟล์ (File Management) เนื่องจากการใช้งานส่วนใหญ่ ึ ของระบบฐานข้อมูล คือ ลักษณะการใช้งานกับข้อมูลขนาดใหญ่ ซึ่งเราไม่สามารถนำข้อมูลทั้งหมด มาไว้ในหน่วยความจำหลักพร้อม ๆ กันได้ กล่าวคือ ข้อมูลทั้งหมดจะถูกจัดเก็บอยู่ในแผ่นบันทึก ข้อมูล (Diskette) และจะนำเฉพาะส่วนที่ต้องการใช้งานมาไว้ในหน่วยความจำหลัก โดยระบบการ จัดการฐานข้อมูลจะทำหน้าที่ในการประสานงานกับตัวจัดการ ระบบไฟล์ในการจัดเก็บ การเรียกใช้ และการแก้ไขข้อมูล ซึ่งทำได้โดยการออกคำสั่งด้วยภาษา Data Manipulation Language (DML)

2) การควบคุมความคงสภาพ (Integrity Control) ระบบการจัดการฐานข้อมูลจะต้อง ควบคุมค่าของข้อมูลในระบบ ให้อยู่ในกรอบที่ถูกต้องตามที่กำหนดไว้ในส่วนของโครงสร้างข้อมูล ้ดังนั้นการแก้ไขข้อมูลทุกครั้ง จึงเป็นหน้าที่ของระบบการจัดการฐานข้อมูล ที่จะต้องดูแลผลลัพธ์ให้ ถูกต้องเสมอ

3) การควบคุมระบบความปลอดภัย (Security Control) ได้แก่ การป้องกันไม่ให้ผู้ที่ ไม่ได้รับอนุญาตเข้ามาดู หรือแก้ไขข้อมูลในส่วนที่ต้องการปกป้องเอาไว้ได้

4) การสร้างระบบสำรองและฟื้นสภาพ (Backup and Recovery) ได้แก่ ฟังก์ชันใน การจัดทำข้อมลสำรอง และเมื่อใดก็ตามที่ระบบมีปัญหาเกิดขึ้น ไม่ว่าจะเป็นการขัดข้องของระบบ ้ไฟล์ หรือเครื่องเกิดความเสียหาย ระบบการจัดการฐานข้อมูลต้องใช้ระบบข้อมูลสำรองในการฟื้น สภาพให้ระบบข้อมูลกลับมาสู่สภาพที่ถูกต้องสมบูรณ์ได้

5) การควบคุมภาวะพร้อมกัน (Concurrency Control) คือ การควบคุมการใช้งาน ข้อมูลในสภาวะที่มีผู้ใช้ข้อมูลพร้อม ๆ กันหลายคน ได้แก่ การควบคุมภาวะพร้อมกัน โดยระบบการ จัดการฐานข้อมูลจะต้องควบคุมลำดับการทำงานให้เป็นไปอย่างถูกต้อง

## 2.8 ฐานข้อมูลเชิงสัมพันธ์ (Relational Database) [16]

้ฐานข้อมูลเชิงสัมพันธ์ คือ การจัดเก็บข้อมูลเป็นแบบตาราง และรวบรวมตารางต่าง ๆ ที่มี ความสัมพันธ์ระหว่างกัน

1) การออกแบบฐานข้อมูลเชิงสัมพันธ์ (Relational Database Design) เป็นขั้นตอน การแปลงจากแบบจำลองข้อมูลเชิงตรรกะ เข้าสู่ระบบฐานข้อมูลเชิงสัมพันธ์ อย่างมีเสถียรภาพ ภายใต้ระบบการจัดการฐานข้อมูลที่ติดตั้งอยู่บนเครื่องคอมพิวเตอร์นั้น ๆ การออกแบบประกอบด้วย 2 ขั้นตคบ ดังนี้

(1) การออกแบบจำลองเชิงตรรกะ (Logical Data Model) เป็นแบบจำลองที่สร้าง ขึ้นมาเพื่ออธิบายลักษณะโครงสร้างของข้อมูล และความสัมพันธ์ระหว่างข้อมูล รวมถึงการ ปฏิบัติการในการเรียกใช้ข้อมูล และการแก้ไขข้อมูลตามความต้องการของผู้ใช้ในลักษณะที่ถูกต้อง การออกแบบในขั้นนี้จะมีการ ก่อนที่จะทำการแปลงให้อยู่ในรูปของฐานข้อมูลเชิงสัมพันธ์ต่อไป กำหนดสิ่งที่เป็นพื้นฐาน ได้แก่

- เอนทิตี (Entity) คือ สิ่งต่าง ๆ ในระบบ อาจะเป็นสิ่งที่มีอยู่จริงในทางกายภาพ หรือสิ่งที่มีอยู่ในทางความคิด เช่น ลูกค้า ผู้จัดจำหน่ายสินค้า ระบบอื่น ๆ ที่ เชื่อมต่อ เป็นต้น
	- แอตทริบิวต์ (Attribute) คือ ข้อมูลที่แสดงลักษณะและคุณสมบัติของเอนทิตี
	- วีเลชันชิป (Relationship) คือ ความสัมพันธ์ระหว่างเอนทิตี

(2) การออกแบบจำลองข้อมูลเชิงสัมพันธ์ (Relational Data Model) เป็นแบบจำลอง ข้อมูลที่เปลี่ยนรูปแบบ มาจากแบบจำลองเชิงตรรกะ เพื่อเป็นแนวคิดที่แสดงให้เห็นถึงข้อมูลที่ถูก มองเห็นโดยผู้ใช้งาน ซึ่งจะแสดงรายละเอียดของข้อมูลที่ปรากฦแก่ผู้ใช้

2) แบบจำลองข้อมลเชิงสัมพันธ์ (Relational Database Model) มีส่วนประกอบดังนี้

(1) โครงสร้างข้อมูล (Data Structure) เป็นข้อมูลที่มองเห็นโดยผู้ใช้งานอยู่ในลักษณะ ขคงตารางความสัมพันธ์

(2) การดำเนินการกับข้อมูล (Data Manipulation) เป็นการดำเนินการกับข้อมูลใน ตารางความสัมพันธ์

(3) ความเป็นบูรณภาพของข้อมูล (Data Integrity) เป็นกฎบังคับของข้อมูลในตาราง ความสัมพันธ์

### 2.9 การออกแบบเว็บไซต์ (Web Site Design) [6]

ึการออกแบบเว็บไซต์ให้มีประสิทธิภาพ มีองค์ประกอบสำคัญ ๆ ดังนี้

1) ความเรียบง่าย (Simplicity) การออกแบบควรมีรูปแบบที่เรียบง่าย ไม่ซับซ้อน และใช้ งานได้อย่างสะดวก นอกจากนี้เรื่องของกราฟิก ตัวอักษรที่เคลื่อนไหวตลอดเวลา ชนิดและสีของ ตัวคักษร ก็ไม่ควรมีความหลากหลายจนเกินไป เพราะทำให้รบกวนสายตาและสร้างความรำคาถเต่ค ผู้ใช้

2) **ความสม่ำเสมอ (Consistency)** การออกแบบควรมีความสม่ำเสมอ โดยใช้รูปแบบ เดียวกันตลอดทั้งเว็บไซต์ เช่น รูปแบบของหน้า สไตล์ของกราฟิก ระบบนำทาง (Navigator) และ โทนสีที่ใช้ควรจะมีความคล้ายคลึงกัน เป็นต้น เพื่อป้องกันไม่ให้ผู้ใช้เกิดความสับสนและไม่แน่ใจว่า กำลังอย่ในเว็บไซต์เดิมหรือไม่

3) ความเป็นเอกลักษณ์ การออกแบบควรคำนึงถึงลักษณะขององค์กร (Identity) ้เนื่องจากรูปแบบของเว็บไซต์ สามารถสะท้อนถึงเอกลักษณ์ และลักษณะขององค์กรนั้นได้ เช่น เว็บไซต์ของสถาบันการเงิน ไม่ควรดูเหมือนกับสวนสนุก การใช้ชุดสี ชนิดตัวอักษร รูปภาพและ กราฟิกจะมีผลต่อรูปแบบของเว็บไซต์อย่างมาก

4) เนื้อหาที่มีประโยชน์ (Useful Content) การออกแบบควรจัดเตรียมเนื้อหาและข้อมูล ที่ผู้ใช้ต้องการให้ถูกต้องและสมบูรณ์ โดยมีการปรับปรุง และเพิ่มเติมให้ทันต่อเหตุการณ์อยู่เสมอ เนื้อหาที่สำคัญที่สุด คือ เนื้อหาที่สร้างขึ้นมาเอง และไม่ซ้ำกับเว็บอื่น เพราะจะเป็นสิ่งที่ดึงดูดผู้ใช้ให้ เข้ามาในเว็บไซต์อย่เสมอ

5) ระบบนำทางที่ใช้งานง่าย (User Friendly Navigation) ควรออกแบบให้ผู้ใช้เข้าใจ ได้ง่ายและใช้งานสะดวก โดยใช้กราฟิกที่สื่อความหมายร่วมกับคำอธิบายที่ชัดเจน รวมทั้งมีรูปแบบ ้และลำดับของรายการที่สม่ำเสมอ เช่น วางระบบนำทางไว้ในตำแหน่งเดียวกันของทุก ๆ หน้า ้นอกจากนั้น ถ้าใช้ระบบนำทางแบบกราฟิกในส่วนบนของหน้าแล้ว ่ คาจเพิ่มระบบนำทางที่เป็น ตัวอักษรไว้ที่ตอนท้ายของหน้าด้วย เพื่อช่วยอำนวยความสะดวกให้กับผู้ใช้งาน

6) **ความน่าสนใจ (Visual Appeal)** การออกแบบควรมีความสัมพันธ์กับคณภาพของ ้องค์ประกอบต่าง ๆ เช่น คณภาพของกราฟิกต้องสมบรณ์ ไม่มีร่องรอยของความเสียหายเป็นจดด่าง หรือมีขอบเป็นขั้นบันได การใช้ชนิดของตัวอักษรที่ค่านง่าย สบายตาและการใช้โทนสีที่เข้ากันอย่าง สวยงาม เป็นต้น

7) กา**รใช้งานอย่างไม่จำกัด** (Compatibility) การออกแบบควรให้ผู้ใช้เข้าถึงได้มากที่สุด โดยไม่มีการบังคับให้ผู้ใช้ต้องติดตั้งโปรแกรมใด ๆ เพิ่มเติมหรือต้องเลือกใช้เบราว์เซอร์ชนิดใดชนิด หนึ่ง จึงจะสามารถเข้าถึงเนื้อหาได้ สามารถแสดงผลได้ในทุกระบบปฏิบัติการ และที่ความละเอียด หน้าจอต่าง ๆ กันอย่างไม่มีปัญหา

ี่ 8) **คุณภาพในการออกแบบ** (Design Stability) ควรออกแบบและเรียบเรียงเนื้อหา อย่างรอบคอบและสมบูรณ์ เว็บไซต์ที่ทำขึ้นโดยไม่มีมาตรฐานการออกแบบและการจัดระบบข้อมูล ้นั้น เมื่อมีข้อมูลเพิ่มขึ้นเรื่อย ๆ จะเกิดปัญหาและไม่สามารถสร้างความน่าเชื่อถือให้ผู้ใช้ได้

9) ระบบการใช้งานที่ถูกต้อง (Functional Stability) ควรออกแบบให้มีความแน่นอน และทำหน้าที่ได้อย่างถูกต้อง เช่น ลิงค์ต่าง ๆ ที่มีในเว็บไซต์จะต้องเชื่อมโยงไปยังหน้าที่มีปรากฏอยู่ จริงและถกต้องด้วย

### 2.10 แผนภาพกระแสข้อมูล (Data Flow Diagram : DFD)

เป็นเครื่องมือที่ใช้กันอย่างแพร่หลายในการวิเคราะห์และออกแบบ แผนภาพกระแสข้อมล ระบบ ซึ่งในการวิจัยครั้งนี้ ผู้วิจัยได้เลือกใช้แผนภาพกระแสข้อมูลเป็นเครื่องมือในการวิเคราะห์และ ้ออกแบบระบบงานแบบโครงสร้าง โดยผู้วิจัยได้ใช้สัญลักษณ์ต่าง ๆ ดังแสดงในตารางที่ 2.1

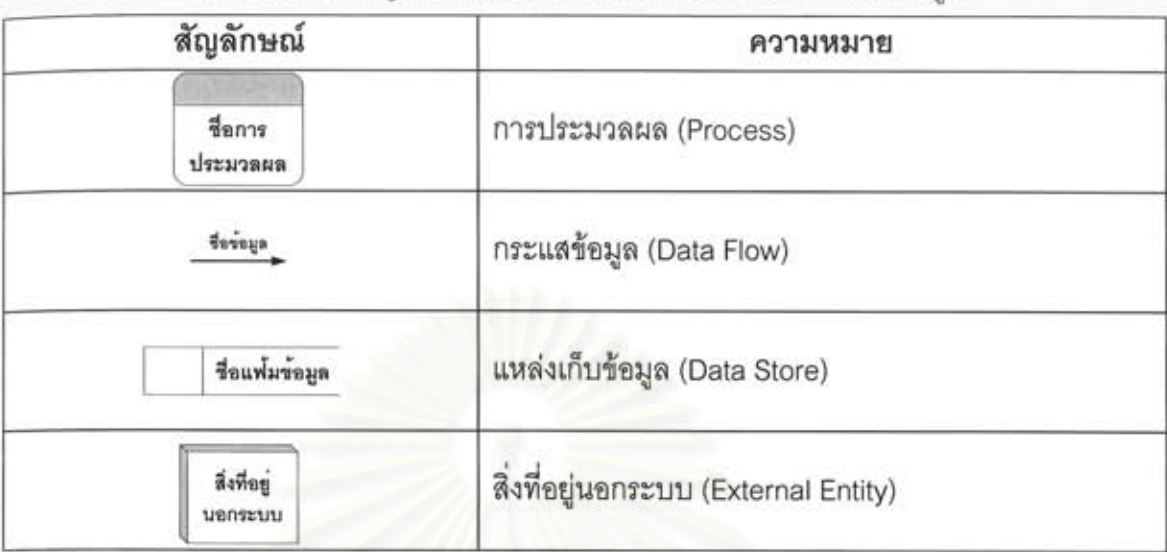

ตารางที่ 2.1 สัญลักษณ์และความหมายของแผนภาพกระแสข้อมูล

## 2.11 แผนภาพกระแสการทำงาน (Work Flow Diagram)

แผนภาพกระแสการทำงาน เป็นเครื่องมือที่ใช้กันอย่างแพร่หลายในแสดงขั้นตอนการทำงาน ของระบบ ซึ่งในการวิจัยครั้งนี้ ผู้วิจัยได้เลือกใช้แผนภาพกระแสการทำงานเป็นเครื่องมือในการแสดง ขั้นตอนการทำงานของระบบ โดยผู้วิจัยได้ใช้สัญลักษณ์ต่าง ๆ ดังแสดงในตารางที่ 2.2

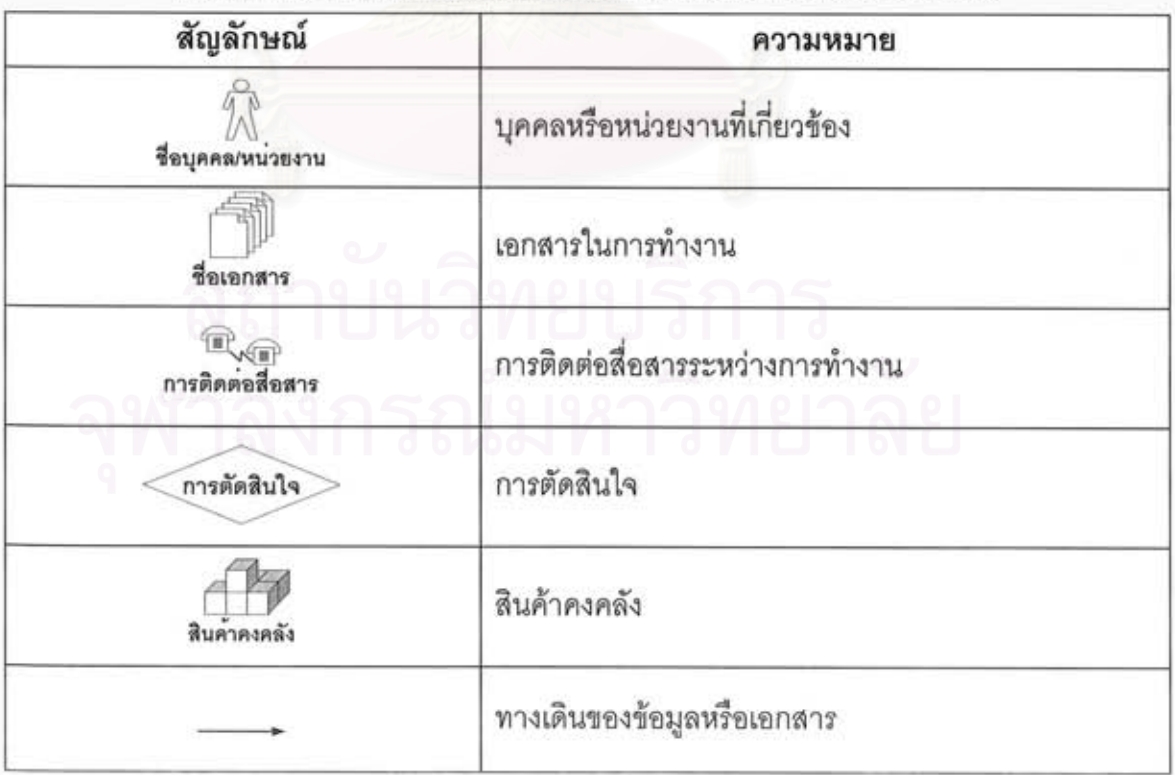

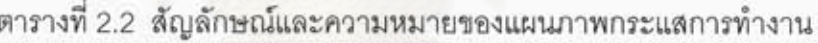

# **บทท ี่ 3 การวิเคราะหระบบ**

ในการวิจัยครั้งนี้ ั้งนี้ ผู้วิจัยได้วิเคราะห์ขั้นตอนการทำงานของระบบงานขายสินค้าของธุรกิจ ั้ แปรรูปเหล็กด้วยระบบพาณิชย์อิเล็กทรอนิกส์ โดยมีรายละเอียด ดังนี้

### **3.1 การวิเคราะหการดําเนินงานของระบบปจจุบัน**

จากการศึกษาและวิเคราะห์ระบบงานปัจจุบัน พบว่าบริษัท บางกอกคอยล์เซ็นเตอร์ จำกัด มี ระบบควบคุมการผลิตที่ช่วยงานด้านการขาย การวางแผนการผลิต การผลิตและการส่งสินค้า ซึ่ง ระบบงานที่ผวูจิัยไดพัฒนาจะมีสวนตอประสานงานกับระบบควบคุมการผลิต เชน การโอนถาย ข้อมูลการสั่งซื้อสินค้าจากลูกค้าทั่วไปและลูกค้าประจำเข้าสู่ระบบควบคุมการผลิต และสิทธิ์ของผู้ใช้ ั่ ิ์ ระบบงานของส่วนสนับสนุ<mark>นการให้บริการ เป็นต้น จากปัญหาอุป</mark>สรรคต่าง ๆ ที่เกิดขึ้นในการ ดำเนินงานของธุรกิจแปรรูปเหล็ก ผู้วิจัยจึงรวบรวมข้อมูลต่าง ๆ มาออกแบบความต้องการของระบบ ดังต่อไปปี้

### **3.1.1 โครงสรางองค กรปจจุบัน**

ู บริษัท บางกอกคอยล์เซ็นเตอร์ จำกัด แบ่งออกเป็น 5 ฝ่าย 16 แผนก ดังแสดงในรูปที่ 3.1 หน่วยงานที่เกี่ยวข้องโดยตรงกับระบบงานขายสินค้าด้วยระบบพาณิชย์อิเล็กทรอนิกส์ คือ แผนกขาย แผนกบริการลูกค้า และแผนกรับวัตถุดิบ ซึ่งหน้าที่ความรับผิดชอบแต่ละหน่วยงาน มีดังนี้ ี่ ี้

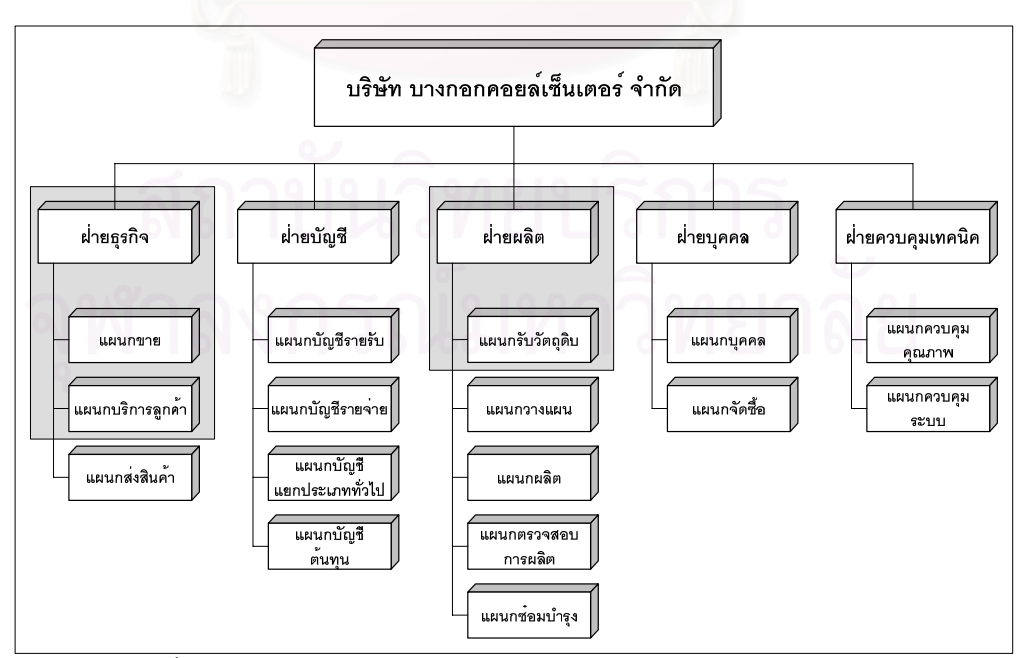

รูปที่ 3.1 โครงสรางองคกรของบริษัท บางกอกคอยลเซนเตอร ็ จํากัด

1) ฝ่ายธุรกิจ ทำหน้าที่ในการควบคุมและจัดทำแผนการใช้และสั่งซื้อวัตถุดิบ รวมถึงการ ั่ ื้ จัดเตรียมการส่งสินค้าตามวันที่ลูกค้ากำหนด นอกจากนี้ยังต้องดูแลงานบริการลูกค้าและรับแจ้งเรื่อง ื่ ี สินค้าเสียหายจากลูกค้า โดยแบ่งเป็นแผนกต่าง ๆ ดังนี้

> (1) แผนกขาย มีหน้าที่ความรับผิดชอบต่าง ๆ ดังนี้  $\mathcal{L}^{\text{max}}_{\text{max}}$ ี้

- จัดทำแผนการใช้วัตถุดิบและแผนการสั่งซื้อวัตถุดิบ ั่ ื้
- จัดทำรายงานการขายประจำเดือน
- ตรวจสอบวันครบกำหนดชำระเงินของลกค้าแต่ละวัน
- ประสานงานกับแผนกวางแผนและส่งสินค้า
- ตรวจสอบการสงสินคาแตละวัน
- รับและตรวจสอบสินค้าที่ลูกค้าส่งคืนเนื่องจากสินค้าเกิดความเสียหาย
- (2) แผนกบริการลูกค้า มีหน้าที่ความรับผิดชอบต่าง ๆ ดังนี้ ี้
	- รับเรื่องต่าง ๆ จากลูกค้า ื่
	- จัดทำรายงานเพื่อทำการเรียกค่าเสียหายของวัตถุดิบกับบริษัทประกัน ื่
	- จัดทำรายงานสินค้าคงเหลือของงานในส่วนของลักษณะงานที่ลูกค้าเอาวัตถุดิบ มาจ้างให้ผลิต (Tolling)
- (3) แผนกส่งสินค้า มีหน้าที่ความรับผิดชอบต่าง ๆ ดังนี้
	- รับและตรวจสอบใบแจ้งหนี้ (Invoice) การสั่งซื้อวัตถุดิบจากแผนกขาย ั่
	- ตรวจสอบรายงานรับวัตถุดิบเข้ากับใบแจ้งหนี้
	- จัดเตรียมรถขนสงเพ อสงสนคิ าแตละวัน ื่
	- ออกใบกํากับภาษี (Tax Invoice)
	- ควบคุมการบนทั กและตรวจสอบข ึ อมูลสินคาและวัตถดุ ิบแตละวัน

2) ฝ่ายบัญชี ี่ ทำหน้าที่ในการควบคุมดูแลการจัดทำบัญชีให้ถูกต้อง รวมถึงการจัดทำ ระบบบัญชี ระบบเอกสาร ระบบการควบคุมภายใน และจัดเตรียมรายงาน เพื่อใช้ในการควบคุมการ ดำเนินงานให้มีประสิทธิภาพ นอกจากนี้ยังต้องดูแลงานในส่วนของการควบคุมการรับเงินสด และ จายเงินสดขององคกร โดยแบงเปนแผนกตาง ๆ ดงนั ี้

> (1) แผนกบัญชีรายรับ มีหน้าที่ความรับผิดชอบต่าง ๆ ดังนี้ ี้

- ควบคุมและจัดการบัญชีรายรับของบริษัท
- ติดตามทวงหน และควบคุมการรับเช็คของบริษัท
- ควบคุมและจัดการบัญชีเงินฝากของบริษัท
- ควบคุมและจดทั ํารายงานภาษีขายของบริษัท
- (2) แผนกบัญชีรายจ่าย มีหน้าที่ความรับผิดชอบต่าง ๆ ดังนี้
	- ควบคุมและจดการบ ั ัญชีรายจายของบริษทั
	- ควบคุมและจัดการการจ่ายเช็คและเงินสดของบริษัท
	- ควบคุมและจดทั ํารายงานการหักภาษีณ ที่จายของบรษิัท
- (3) แผนกบัญชีแยกประเภททั่วไป มีหน้าที่ความรับผิดชอบต่าง ๆ ดังนี้ ี้
	- ควบคุมและจัดทำบัญชีรายจ่ายทั่วไปของบริษัททุก ๆ เดือน
	- ควบคุมและจดทั ํารายงานภาษีทวไปของบร ั่ ิษัท
- (4) แผนกบัญชีแยกต้นทุน มีหน้าที่ความรับผิดชอบต่าง ๆ ดังนี้ ี้
	- คำนวณต้นทุนของสินค้า
	- ควบคุมและจดทั ํางบตนทุนขาย
	- ควบคุมและจดทั ํางบตนทุนการผลิต
	- ควบคุมและจัดทำรายงานเกี่ยวกับต้นทุนทั้งหมด ี่ ั้
	- ตรวจสอบและควบคุมบันทึกสินค้าคงคลังที่เป็นต้นทุนในการผลิตทั้งหมด ั้
	- ี จัดทำรายงานการเบิกใช้วัตถุดิบและสินค้าในแต่ละวัน แยกตามประเภทสินค้า และสายการผลิต

3) ฝ่ายผลิต ทำหน้าที่ในการควบคุมการวางแผนการผลิตให้สอดคล้องกับวันกำหนดส่ง สินค้า รวมถึงควบคุมดูแลการผลิตให้ได้ตามแผนการผลิต และจัดทำรายงานการผลิต เพื่อใช้ในการ ควบคุมการผลิตใหมีประสทธิ ิภาพ โดยแบงเปนแผนกตาง ๆ ดงนั ี้

(1) แผนกรับวัตถุดิบ มีหน้าที่ความรับผิดชอบต่าง ๆ ดังนี้

- รับแจ้งวัตถุดิบและสินค้าที่จะเข้าโรงงานว่าเป็นสินค้าประเภทอะไร โดยรับแจ้ง จาก ฝ่ายธุรกิจ และออกเอกสารการรับสินค้า
- ตรวจสอบสภาพวัตถุดิบและสินค้า ถ้าเสียหายให้ถ่ายรูปแล้วเขียนหมายเหตุลง ในใบรับวัตถุดิบ ส่งกลับฝ่ายธุรกิจ
- จัดเก็บวัตถุดิบและสินค้าตามพื้นที่ที่เหมาะสม โดยคำนึงถึงน้ำหนัก หน้ากว้าง และลักษณะของสินคา
	- จ่ายวัตถุดิบเพื่อนำไปใช้ในการผลิตสินค้า
	- ้ตรวจสอบการทำงานของเครนว่าผิดปกติหรือไม่ เช่น มอเตอร์ ล้อ เป็นต้น

(2) แผนกวางแผน มีหน้าที่ความรับผิดชอบต่าง ๆ ดังนี้

- จัดทําและควบคุมการออกแผนการผลิต (Order Sheet)
- จัดทําและควบคุมการออกใบสั่ งผลิต (Job Order)
- จัดทําสนคิ าคงเหลือของแตละล ูกคา ในสวนท เกี่ยวข้องกับการออกแผนการ<br>-ี่ ผลิต
- (3) แผนกผลิต มีหน้าที่ความรับผิดชอบต่าง ๆ ดังนี้
	- ควบคุมและจดทั ํารายงานการผลิตในแตละวัน/เดือน
	- ควบคุมและจัดเตรียมเอกสารการตรวจสอบสินค้าคงคลังประจำปี
	- ควบคุมและจัดเตรียมเบิกจ่ายอุปกรณ์เครื่องใช้สำนักงานที่ใช้ในโรงงาน
	- จัดทํารายงานของเสีย (Defect) ในแตละวัน/เดือน
	- ควบคุมและประสานงานในการจัดทาแผนการผล ํ ิตของแตละสายการผลิต
	- ควบคุมและดูแลกระบวนการผลิตเพื่อให้ได้งานที่มีคุณภาพ และจัดส่งได้ทัน ตามแผน
	- ควบคุมและจัดทำสิ่งอำนวยการผลิตเพื่อเพิ่มประสิทธิภาพการผลิต ิ่ ื่
	- ควบคุมและจัดบรรจุหีบห่อของสินค้า
	- คว<mark>บ</mark>คุมและดูแลการขนส่งเคลื่อนย้ายวัตถุดิบและผลิตภัณฑ์ในโรงงาน ื่
	- ควบคุมพื้นที่การจัดเก็บสินค้าและวัตถุดิบ ื้
	- •จัดระบบการทำงานของพนักงานในสายการผลิต สามารถใช้อุปกรณ์ต่าง ๆ ให้ ถูกวิธีและมีความเป็นระเบียบเรียบร้อยในพื้นที่ที่รับผิดชอบ รวมทั้ ื้ ั้ งมีความ ปลอดภัยในการทำงานของพนักงานทุกคน
- (4) แผนกตรวจสอบการผลิต มีหน้าที่ความรับผิดชอบต่าง ๆ ดังนี้ ี้
	- ตรวจสอบคุณภาพของสินค้าของแต่ละลูกค้า ให้อยู่ในมาตรฐานตามที่ลูกค้า สั่งซื้อ เช่น ความหนา หน้ากว้าง เป็นต้น ั่
	- ตรวจสอบและเก็บรักษาเคร องมือวัดตางๆใหอยูในสภาพสมบูรณ ื่
- (5) แผนกซ่อมบำรุง มีหน้าที่ความรับผิดชอบต่าง ๆ ดังนี้
	- วางแผนและจัดทำขั้นตอนการตรวจสอบเครื่องจักร อย่างสม่ำเสมอ ั้ ื่
	- วิเคราะห์หาสาเหตุของการชำรุดของเครื่องจักรว่าเป็นเพราะอะไร และทำการ ื่ ซ่อมเครื่องจักรให้ใช้งานได้ตามปกติ ื่
		- รับ/จ่าย จัดเก็บ และดูแลรักษาปัจจัยต่าง ๆ ที่ใช้ในการผลิต

4) ฝ่ายบุคคล ทำหน้าที่ดำเนินงานต่าง ๆ อันเกี่ยวเนื่องกับพนักงานในบริษัท โดยเป็นฝ่าย ที่คอยให้บริการ และควบคุมความประพฤติของพนักงาน รวมถึงดูแลเรื่องการจัดซื้อวัสดุอุปกรณ์ ื่ ื้ ้สำนักงาน โดยแบ่งเป็นแผนกต่าง ๆ ดังนี้ ี้

- (1) แผนกบุคคล มีหน้าที่ความรับผิดชอบต่าง ๆ ดังนี้ ֺ֪֪֦֖֧֦֪֦֧֦֪֪֦֧֦֝֟֟֓֝֟֟֟֟֟֟֟֟֟֟֟֟֟֟֟֟֟֟֟֓֡֟֟֓֡֟֟֟֩֕֓֞֟֟֓֡֟֟
	- รับสมัคร คัดเลือก บรรจุ และกำหนดอัตราค่าจ้างของพนักงาน
	- เก็บรวบรวมข้อมูลต่าง ๆ ของพนักงาน เช่น การเข้าทำงาน การขาดงาน การ ปรับเงินเดือน เป็นต้น
	- จัดทําเงินเดือนและคาแรงของพนักงาน
	- จัดเตรียมการฝึกอบรมให้กับพนักงาน
	- ดูแลพนักงานใหปฏิบัติตามกฎระเบียบขอบังคับของบริษัท
- (2) แผนกจัดซื้อ มีหน้าที่ความรับผิดชอบต่าง ๆ ดังนี้
	- จัดซื้อวัสดุ อุปกรณ์ต่าง ๆ ที่ใช้ในบริษัททั้งหมด ยกเว้นวัตถุดิบที่ใช้ในการผลิต ื้ ั้

ี้

5) ฝ่ายควบคุมเทคนิค ทำหน้าที่ดูแลและตรวจสอบมาตรฐานของสินค้าที่ได้จากการผลิต รวมถึงดูแลระบบคอมพิวเตอร์ทั้งหมดของบริษัท โดยแบ่งเป็นแผนกต่าง ๆ ดังนี้

- (1) แผนกควบคุมคุณภาพ มีหน้าที่ความรับผิดช<sub>ื</sub>่อบต่าง ๆ ดังนี้ ี้
	- ควบคุมผลการตรวจสอบอุปกรณและเคร องมือวัดใหอยูในมาตรฐาน ื่
	- ตรวจสอบลักษณะสินค้าของลูกค้ากับลักษณะสินค้าของบริษัทว่าสามารถรับ งานไดหรือไม
	- ตรวจสอบ วิเคราะห์และตัดสินใจกับสินค้าที่ได้รับคืนมา เพื่อสรุปผลว่าจะไปทำ ื่ คะไรต่คไป
	- จัดทำข้อมูลวิเคราะห์กำลังการผลิตและของเสีย ในแต่ละสายการผลิต
- (2) แผนกควบคุมระบบ มีหน้าที่ความรับผิดชอบต่าง ๆ ดังนี้
	- ดูแลและซ่อมบำรุงระบบคอมพิวเตอร์ทั้งหมด (ฮาร์ดแวร์และซอฟต์แวร์)
	- บริหารจัดการระบบเครือข่ายให้สามารถใช้งานได้อย่างสมบูรณ์

### **3.1.2 ข นตอนการดําเนินการของงานขายสนคิ าของธรกุ จแปรร ิ ูปเหลก็ ั้**

ขั้นตอนการดำเนินการของงานขายสินค้าของบริษัท บางกอกคอยล์เซ็นเตอร์ จำกัด ั้ ประกอบด้วยขั้นตอนต่าง ๆ ดังนี้ ั้

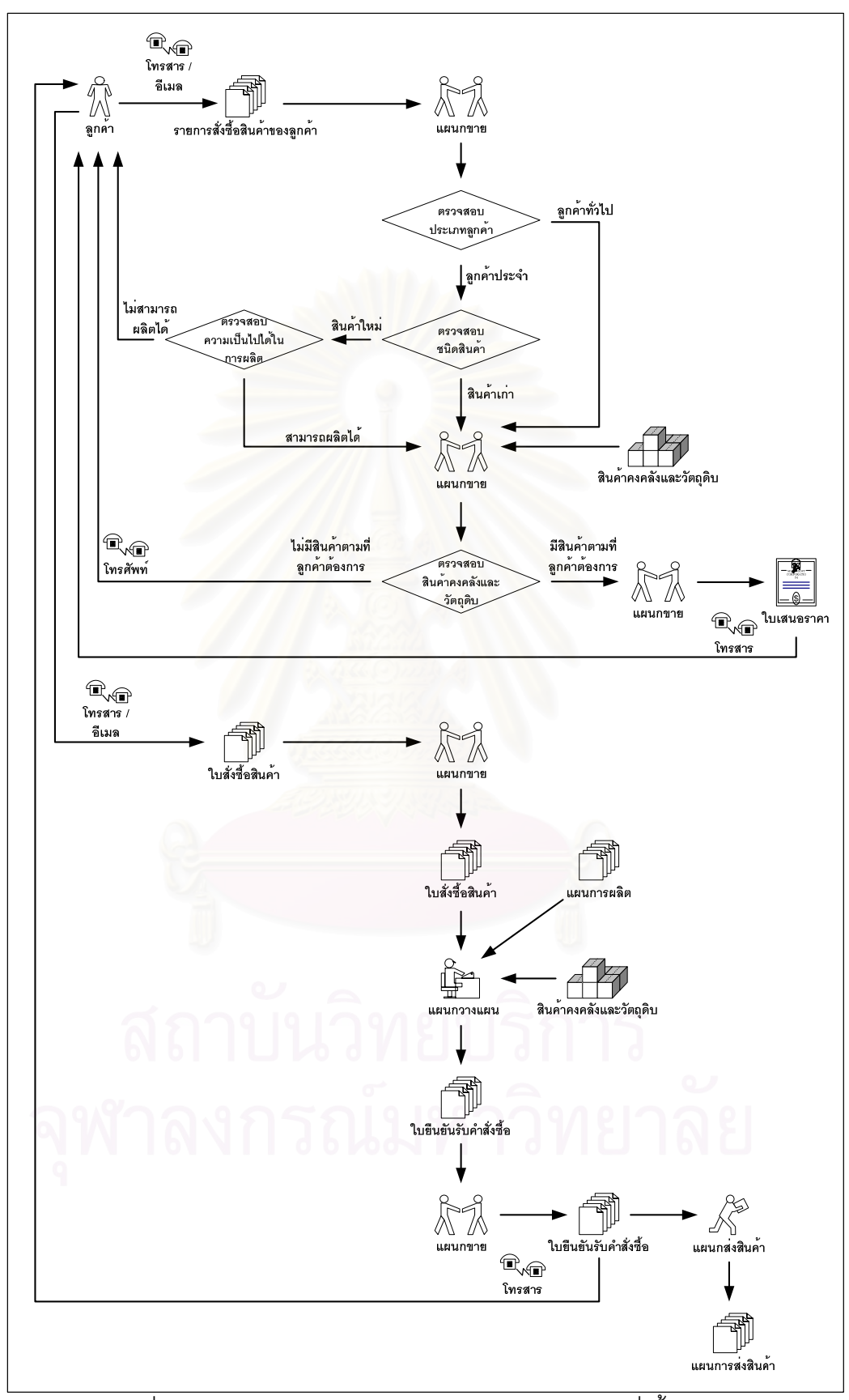

้รูปที่ 3.2 แผนภาพกระแสการทำงานของการรับรายการสั่งซื้อสินค้า

1) ขั้นตอนการรับรายการสั่งซื้อสินค้า ดังแสดงในรูปที่ 3.2 โดยแบ่งเป็นขั้นตอนย่อย ๆ ดังนี้ ั้ ั่ ี้

(1) แผนกขายรับรายการสั่งซื้อสินค้าของลูกค้า ได้แก่ คุณลักษณะของสินค้า ขนาด ั่ ื้ ของสินค้า และบุคคลที่มาติดต่อ เป็นต้น ในกรณีที่เป็นลูกค้าประจำ ให้ตรวจสอบชนิดสินค้า ถ้าเป็น ี่ ี่ สินค้าใหม่ ให้ตรวจสอบความเป็นไปได้ในการผลิตด้วย ถ้ากรณที่เป็นลูกค้าทั่วไป ให้ตรวจสอบ ปริมาณสินค้าคงคลังและวัตถุดิบในคลังสินค้า เนื่องจากชนิดสินค้าที่สั่งซื้อของลูกค้าทั่วไป ื่ ถูก กำหนดจากทางโรงงานไว้ล่วงหน้าแล้ว

(2) แผนกขายตรวจสอบรายละเอียดที่ลูกค้าระบุ โดยตรวจสอบปริมาณสินค้าคงคลัง และวัตถุดิบในคลังสินค้า

• กรณีไม่มีสินค้าตามที่ลูกค้าต้องการ แผนกขายจะทำการแจ้งลูกค้าทางโทรศัพท์

• กรณีมีสินค้าตามความต้องการของลูกค้า แผนกขายตกลงราคาสินค้ากับทาง ลูกค้า และติดตามการสั่งซื้อสินค้าจากลูกค้า

(3) กรณีลูกค้าตกลงสั่งซื้อสินค้า แผนกขายรับใบสั่งซื้อสินค้า (Customer Purchase ื้ ื้ Order) จากลกค้าทางโทรสารหรืออีเมล

(4) แผนกขายตรวจสอบรายละเอียดการสั่งซื้อสินค้า ได้แก่ ลักษณะของสินค้าที่สั่งซื้อ ั่ ื้ จำนวนสินค้า วันที่ส่งมอบ ราคาสินค้า เป็นต้น กรณีที่ข้อมูลไม่ครบถ้วน ให้ติดต่อลูกค้าเพื่อทำการ ื่ แก้ไขให้ถูกต้อง

(5) แผนกขายส่งรายละเอียดการสั่งซื้อสินค้าของลูกค้า ให้แผนกวางแผน เพื่อ ื้ พิจารณาขีดความสามารถในการผลิต

(6) แผนกวางแผนพิจารณาความสามารถในการผลิต จากแผนการผลิต สินค้าคงคลัง และวัตถุดิบ หลังจากพิจารณาแล้วทำการบันทึกผลการพิจารณาลงในใบยืนยันรับคำสั่งซื้อ และส่ง ั่ ให้กับแผนกขายต่อไป

(7) แผนกขายส่งใบยืนยันรับคำสั่งซื้อทางโทรสารให้กับลูกค้า เพื่อเป็นการตกลงรับคำ ั่ สั่งซื้อ พร้อมจัดทำสำเนาเอกสารการสั่งซื้อและใบยืนยันรับคำสั่งซื้อ ให้แผนกส่งสินค้าเพื่อจัดเตรียม ั่ ื่ แผนการสงสนคิ าใหกับลกคู าตอไป

2) ขั้นตอนการเปลี่ยนแปลงรายการสั่งซื้อสินค้า โดยแบ่งเป็นขั้นตอนย่อย ๆ ดังนี้ ื้ ั้

(1) กรณีที่บริษัทฯ เป็นผู้ขอเปลี่ยนแปลง อันได้แก่ วันที่ส่งสินค้า ลักษณะของสินค้า ่ ขนาดของสินค้า จำนวนของสินค้า เป็นต้น แผนกวางแผน จะทำการบันทึกรายละเอียดการ เปลี่ยนแปลงการสั่งซื้อสินค้า แล้วส่งให้แผนกขายตรวจสอบ หลังจากนั้นแผนกขายส่งต่อให้ลูกค้า ื้ แผนกผลิต เพื่อเปลี่ยนแปลงแผนการผลิต และแผนกส่งสินค้า เพื่อเปลี่ยนแปลงแผนการส่งสินค้า ต่อไป ดังแสดงในรูปที่ 3.3

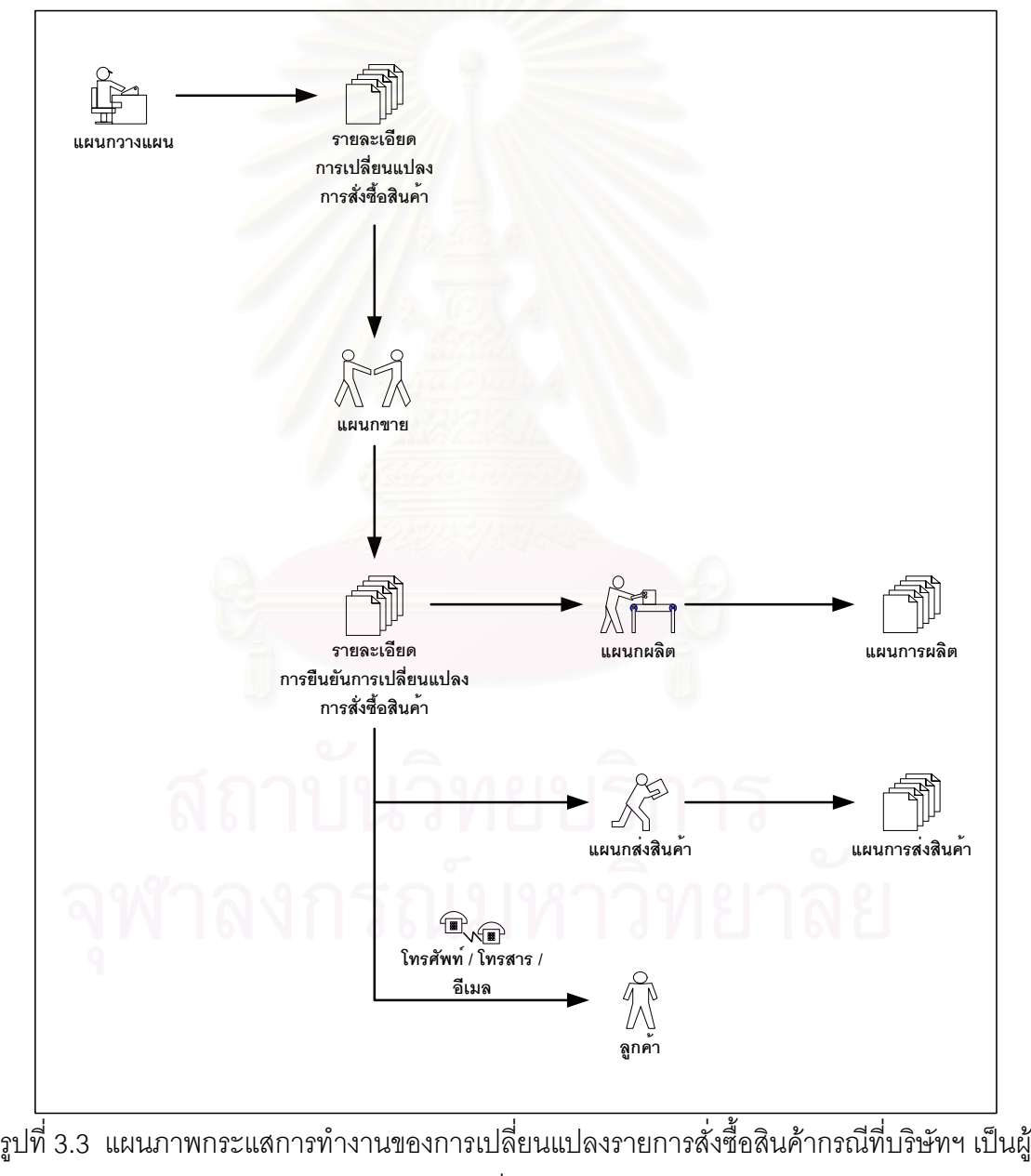

ขอเปลี่ยนแปลง

ี้

(2) กรณีที่ลูกค้า เป็นผู้ขอเปลี่ยนแปลง แผนกขายจะทำการตรวจสอบการ เปลี่ยนแปลงรายการสั่ งซ ื้ อสินค้า แล้วแจ้งลูกค้าเพื่อยืนยันหรือปฏิเสธการเปลี่ยนแปลงนั้น ถ้า ี สามารถเปลี่ยนแปลงได้ แผนกขายจะทำการบันทึกรายละเอียดการเปลี่ยนแปลง และส่งให้แผนก วางแผน แผนกผลิตและแผนกส่งสินค้า เพื่อเปลี่ยนแปลงแผนการผลิตและแผนการส่งสินค้าต่อไป ดังแสดงในรูปที่ 3.4

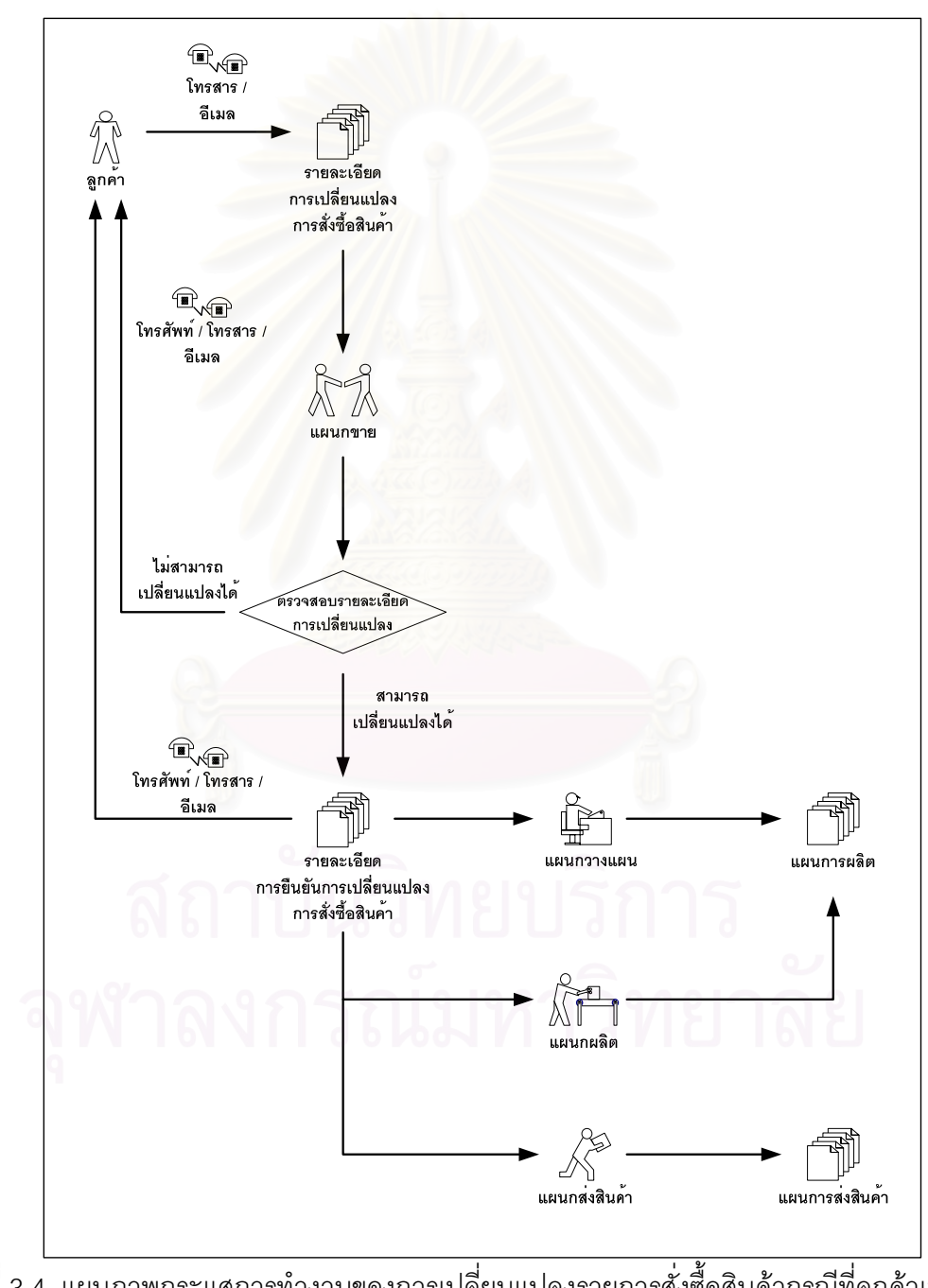

รูปที่ 3.4 แผนภาพกระแสการทำงานของการเปลี่ยนแปลงรายการสั่งซื้อสินค้ากรณีที่ลูกค้าเป็นผู้ขอ เปลี่ยนแปลง

- 3) ขั้นตอนการยกเลิกคำสั่งซื้อสินค้า ดังแสดงในรูปที่ 3.5 โดยแบ่งเป็นขั้นตอนย่อย ๆ ดังนี้ ั้ ี้
	- (1) แผนกขายรับรายการยกเลิกการสั่งซื้อสินค้าของลูกค้า ื้
	- (2) แผนกขายทำการตรวจสอบรายการยกเลิกการสั่งซื้อสินค้า ื้
		- กรณีสินค้าถูกผลิตแล้ว แผนกขายจะทำการแจ้งลูกค้าว่าไม่สามารถยกเลิกได้
		- กรณีสินค้านั้นยังไม่ถูกผลิต แผนกขายจะทำการแจ้งลูกค้าเพื่อยืนยันการยกเลิก ั้ ื่ แล้วบันทึกรายการยกเลิกการสั่งซื้อสินค้า และส่งให้แผนกวางแผน แผนกผลิต ั่ ื้ และแผนกส่งสินค้า เพื่อเปลี่ยนแปลงแผนการผลิตและแผนการส่งสินค้าต่อไป

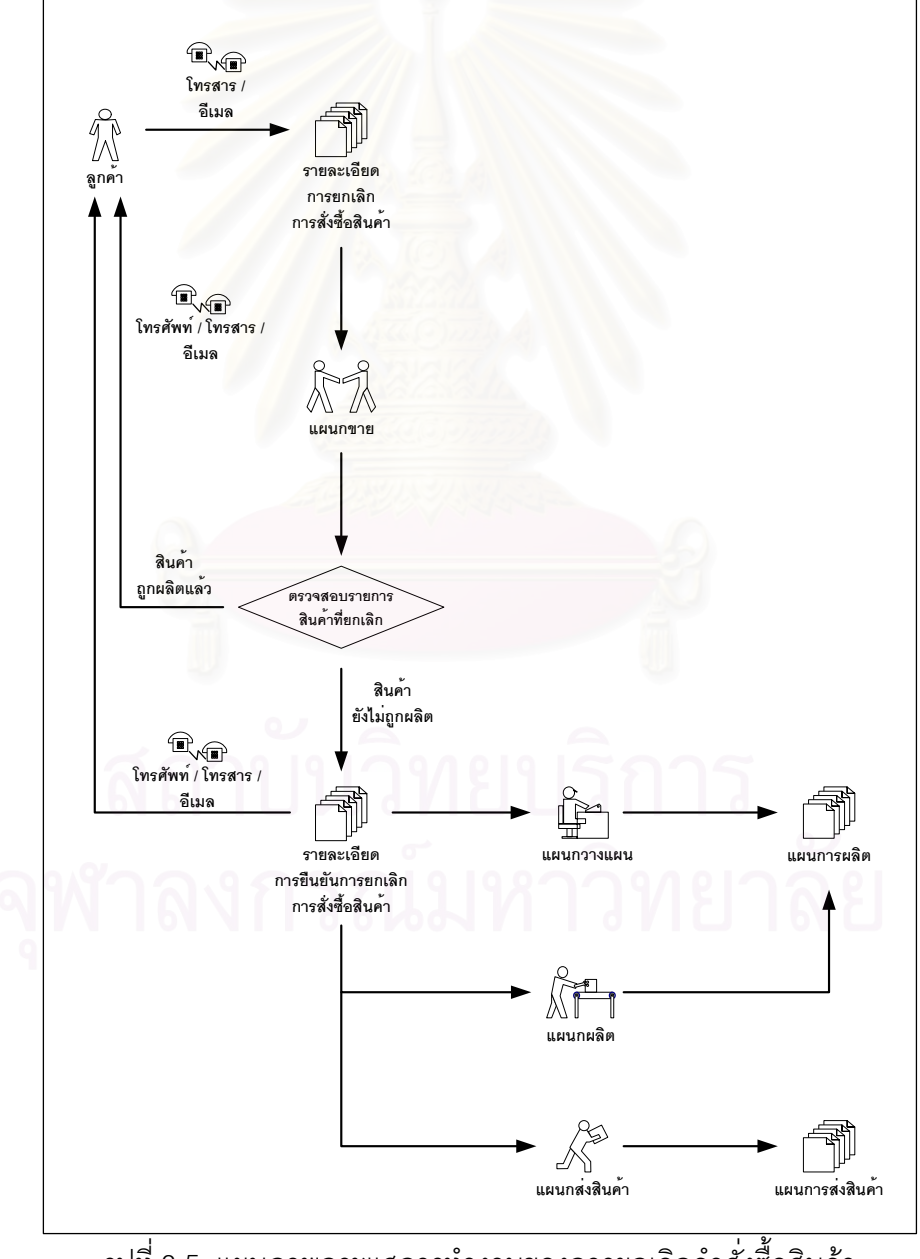

รูปที่ 3.5 แผนภาพกระแสการทำงานของการยกเลิกคำสั่งซื้อสินค้า

 $4)$ ั้ ันตอนการสั่งซื้อวัตถุดิบจากผู้จัดจำหน่าย ดังแสดงในรูปที่ 3.6 โดยแบ่งเป็นขั้นตอน ั่ ื้ ั้ ย่อย ๆ ดังนี้

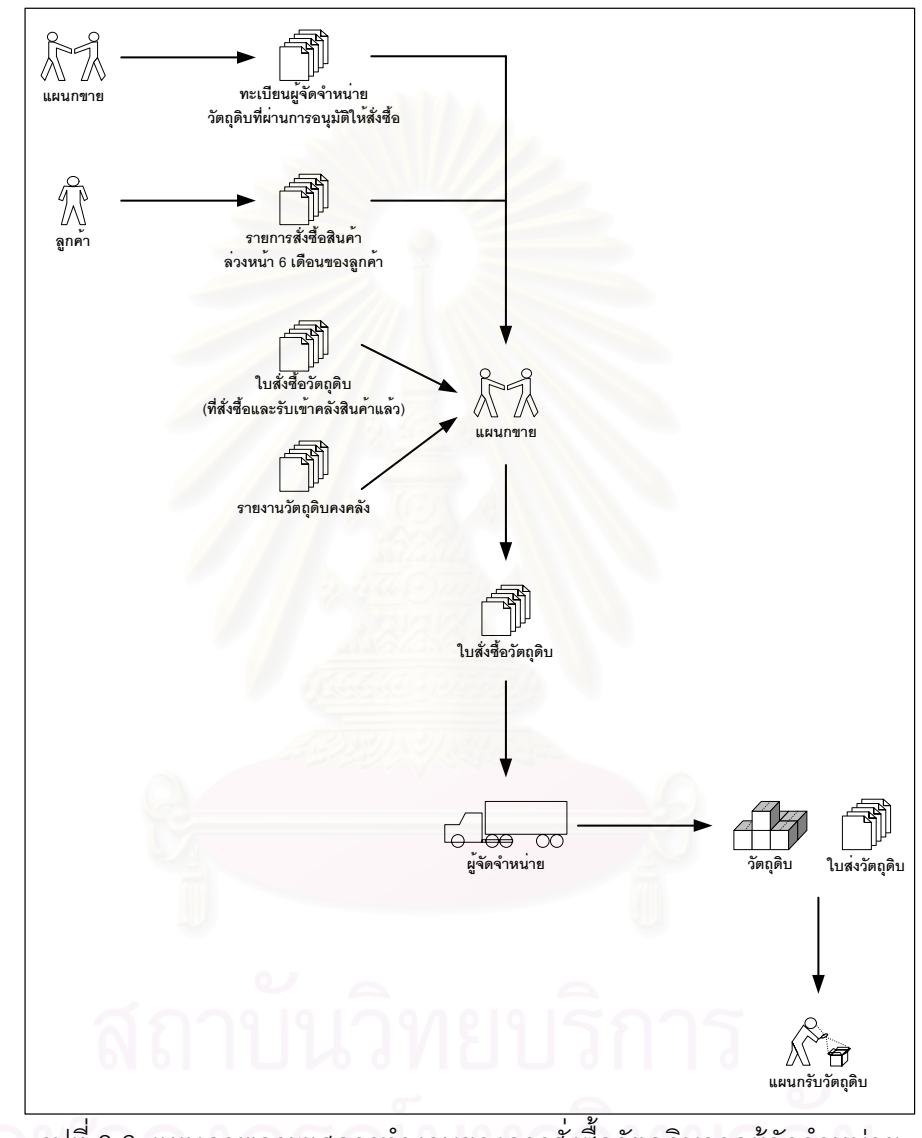

รูปที่ 3.6 แผนภาพกระแสการทำงานของการสั่งซื้อวัตถุดิบจากผู้จัดจำหน่าย

(1) แผนกขายคัดเลือกผู้จัดหน่าย ตามเงื่อนไขต่าง ๆ ของบริษัท เช่น ราคา คุณภาพ การขนส่ง เป็นต้น

(2) หลังจากแผนกขายคัดเลือกผู้จัดจำหน่ายเรียบร้อยแล้ว แผนกขาย จะนำข้อมูล ผู้จัดจำหน่ายบันทึกลงทะเบียนผู้จัดจำหน่ายวัตถุดิบที่ผ่านการอนุมัติให้สั่งซื้อ ซึ่งจะมีการประเมินผล ทุก ๆ ปี ส่วนเรื่องราคาวัตถุดิบ แผนกขายจะตกลงเรื่องราคาของวัตถุดิบที่จะสั่งซื้อกับผู้จัดจำหน่าย ื่ ี่ ซึ่งราคาที่กำหนดนี้ จะใช้สำหรับการสั่งซื้อภายใน 1 ไตรมาส ึ่

(3) แผนกขายจะนำทะเบียนผู้จัดจำหน่ายวัตถุดิบที่ผ่านการอนุมัติให้สั่งซื้อ ื้รายการ สั่งซื้อสินค้าล่วงหน้า 6 เดือนของลูกค้า ใบสั่งซื้อวัตถุดิบ (ที่สั่งซื้อและรับวัตถุดิบเข้าคลังสินค้าแล้ว) ั่ ื้ ื้ และรายงานวัตถุดิบคงคลัง มาคำนวณปริมาณวัตถุดิบที่ต้องสั่งซื้อ และจัดทำใบสั่งซื้อวัตถุดิบ ซึ่งมี ั่ ช่วงเวลานำ (Lead Time) ประมาณ 3 เดือนตั้งแต่เริ่มสั่งซื้อจนถึงวัตถุดิบมาถึงคลังสินค้า ั้ ิ่ ั่ ื้

> (4) แผนกขายส่งใบสั่งซื้อวัตถุดิบให้กับผู้จัดจำหน่าย ื้

(5) เมื่อวัตถุดิบเข้ามายังคลังสินค้า ทางแผนกรับวัตถุดิบ จะทำการตรวจรับวัตถุดิบ ื่ เขาคลังสินคา

# **3.2 ความตองการของผูใชระบบงานขายสินคาของธุรกิจแปรรูปเหล็ กดวยระบบ พาณิชยอิเล กทรอนิกส**

จากการศึกษาและวิเคราะห์ดังกล่าว ทำให้ทราบว่<mark>าแผนกที่เกี่ยวข้องกับระบบมี 3 แผน</mark>ก ี่ หลัก คือ แผนกขาย แผนกบริการลูกค้า และแผนกรับวัตถุดิบ ในการพัฒนาระบบจึงจำเป็นต้อง ตอบสนองแก่แผนกต่าง ๆ และผู้ใช้ระบบ คือ ลูกค้าและผู้บริหาร โดยสามารถกำหนดรายละเอียด ความตองการที่ระบบจะตองตอบสนอง ดงนั ี้

| ฟังก์ชันการทำงาน<br>1/1 F I        | ทำไป | า<br>ดูกค้า<br>ประจำ | แผนกขาย | แผนกบริการลูกค้า | แผนกรับวัตถุดิบ | ผู้บริหาร |
|------------------------------------|------|----------------------|---------|------------------|-----------------|-----------|
| 1. บำรุงรักษาข้อมูลพื้นฐาน         |      |                      |         |                  |                 |           |
| 1.1 ข้อมูลส่วนลดจากราคาขาย         |      |                      |         |                  |                 |           |
| 1.2 ข้อมูลส่วนลดจากสินค้า          |      |                      |         |                  |                 |           |
| ข้อมูลธนาคาร<br>1.3                |      |                      |         |                  |                 |           |
| ข้อมูลคำถามพบบ่อย<br>1.4           |      |                      |         |                  |                 |           |
| ข้อมูลช่วงเวลานำของวัตถุดิบ<br>1.5 |      |                      |         |                  |                 |           |
| ข้อมูลสินค้า<br>1.6                |      |                      |         |                  |                 |           |

ตารางที่ 3.1 ความต้องการของผู้ใช้ระบบ

| ฟังก์ชันการทำงาน                                                       | ลูกค้า       |       |         | แผนกบริการลูกค้า | แผนกรับวัตถุดิบ | ผู้บริหาร |
|------------------------------------------------------------------------|--------------|-------|---------|------------------|-----------------|-----------|
|                                                                        |              | ประจำ | แผนกขาย |                  |                 |           |
| ข้อมูลลูกค้า<br>1.7                                                    |              |       |         |                  |                 |           |
| 1.8 ข้อมูลผู้ใช้งาน                                                    |              |       |         |                  |                 |           |
| 2. ลงทะเบียนลูกค้า                                                     |              |       |         |                  |                 |           |
| การลงทะเบียน <mark>ลูกค้</mark> า<br>2.1                               |              |       |         |                  |                 |           |
| 2.2 การเปลี่ยนแปลงรหัสผ่าน                                             |              |       |         |                  |                 |           |
| 2.3 การสอบถามรหัสผ่าน                                                  |              |       |         |                  |                 |           |
| 3. รับรายการสั่งซื้อของลูกค้า                                          |              |       |         |                  |                 |           |
| 3.1 รับรายการสั่งซื้อของลูกค้าทั่วไป                                   |              |       |         |                  |                 |           |
| แสดงรายการที่สั่งซื้อสินค้าล่าสุด<br>3.1.1                             |              |       |         |                  |                 |           |
| ค้นหาสินค้า<br>3.1.2                                                   |              |       |         |                  |                 |           |
| แสดงรายละเอียดของสินค้า<br>3.1.3                                       |              |       |         |                  |                 |           |
| แสดงรายการสินค้าที่มีความสัมพันธ์กัน<br>3.1.4<br>ตามประวัติการสั่งซื้อ |              |       |         |                  |                 |           |
| ช้าระเงินค่าสินค้าผ่านบัตรเครดิต<br>3.1.5                              |              |       |         |                  |                 |           |
| แสดงรายการส่วนลดจากสินค้า<br>3.1.6                                     |              |       |         |                  |                 |           |
| แสดงรายการส่วนลดจากราคาขาย<br>3.1.7                                    |              |       |         |                  |                 |           |
| ตรวจสอบรายการชำระเงินค่าสินค้า<br>3.1.8                                |              |       |         |                  |                 |           |
| บันทึกรายการสั่งซื้อสินค้า<br>3.1.9                                    | $\checkmark$ |       |         |                  |                 |           |
| 3.1.10 ปฏิเสธรายการชำระเงินค่าสินค้า                                   |              |       |         |                  |                 |           |
| บันทึกรายการชำระเงินค่าสินค้า<br>3.1.11                                | $\checkmark$ |       |         |                  |                 |           |
| 3.1.12 ส่งข้อมูลยืนยันใบสั่งซื้อสินค้า                                 |              |       |         |                  |                 |           |
| 3.2 รับรายการสั่งซื้อของลูกค้าประจำ                                    |              |       |         |                  |                 |           |
| รับแฟ้มข้อมูลรายการสั่งซื้อสินค้า<br>3.2.1                             |              |       |         |                  |                 |           |
| 3.2.2 แสดงรายการสั่งซื้อสินค้า                                         |              |       |         |                  |                 |           |

ตารางที่ 3.1 ความต้องการของผู้ใช้ระบบ (ต่อ)

| ฟังก์ชันการทำงาน                                 | ลูกค้า |       |         |                  |                 |           |
|--------------------------------------------------|--------|-------|---------|------------------|-----------------|-----------|
|                                                  | น้ำไป  | ประจำ | เผนกขาย | แผนกบริการลูกค้า | เผนกรับวัตถุดิบ | ผู้บริหาร |
| บันทึกรายการสั่งซื้อสินค้า<br>3.2.3              |        |       |         |                  |                 |           |
| ส่งข้อมูลเพื่อยืนยันใบสั่งซื้อสินค้า<br>3.2.4    |        |       |         |                  |                 |           |
| 3.3 ตรวจสอบรายการสั่งซื้อสินค้าของลูกค้า         |        |       |         |                  |                 |           |
| ค้นหารายการสั่งซื้อสินค้าที่ต้องการ<br>3.3.1     |        |       |         |                  |                 |           |
| ตรวจสอบ                                          |        |       |         |                  |                 |           |
| 3.3.2 แสดงรายการสั่งซื้อสินค้าที่ต้องการ         |        |       |         |                  |                 |           |
| ตรวจสอบ                                          |        |       |         |                  |                 |           |
| ้ปฏิเสธรายการสั่งซื้อสินค้า<br>3.3.3             |        |       |         |                  |                 |           |
| บันทึกรายการสั่งซื้อสินค้า<br>3.3.4              |        |       |         |                  |                 |           |
| โอนถ่ายข้อมูลเข้าระบบควบคุมการผลิต<br>3.3.5      |        |       |         |                  |                 |           |
| 4. สอบถามสถานะสินค้าที่สั่งซื้อ                  |        |       |         |                  |                 |           |
| 4.1 ค้นหาใบสั่งขึ้อสินค้า                        |        |       |         |                  |                 |           |
| 4.2 แสดงสถานะสินค้าที่สั่งขี้อ                   |        |       |         |                  |                 |           |
| 5. เปลี่ยนแปลงรายการสั่งซื้อสินค้า               |        |       |         |                  |                 |           |
| 5.1 ตรวจสอบการเปลี่ยนแปลงรายการสั่งซื้อ          |        |       |         |                  |                 |           |
| สินค้ากับการผลิต                                 |        |       |         |                  |                 |           |
| 5.2 บันทึกการเปลี่ยนแปลงรายการสั่งซื้อสินค้า     |        |       |         |                  |                 |           |
| 5.3 ยืนยันการรับรายการสั่งซื้อสินค้าที่          |        |       |         |                  |                 |           |
| เปลี่ยนแปลง                                      |        |       |         |                  |                 |           |
| 5.4 ตรวจสอบความเป็นไปได้ในการผลิต                |        |       |         |                  |                 |           |
| บันทึกอนุมัติการเปลี่ยนแปลงรายการสั่งซื้อ<br>5.5 |        |       |         |                  |                 |           |
| สินค้า                                           |        |       |         |                  |                 |           |
| 5.6 ยืนยันการผลิตรายการสั่งซื้อสินค้าที่         |        |       |         |                  |                 |           |
| เปลี่ยนแปลง                                      |        |       |         |                  |                 |           |

ตารางที่ 3.1 ความต้องการของผู้ใช้ระบบ (ต่อ)

| ฟังก์ชันการทำงาน                               | ลูกค้า |       | แผนกขาย | แผนกบริการลูกคำ | แผนกรับวัตถุดิบ | ผู้บริหาร |
|------------------------------------------------|--------|-------|---------|-----------------|-----------------|-----------|
|                                                |        | ประจำ |         |                 |                 |           |
| 6. ยกเลิกรายการสั่งซื้อสินค้า                  |        |       |         |                 |                 |           |
| 6.1 ตรวจสอบการยกเลิกรายการสั่งซื้อสินค้า       |        |       |         |                 |                 |           |
| กับการผลิต                                     |        |       |         |                 |                 |           |
| 6.2 บันทึกการยกเลิกรายการสั่งซื้อสินค้า        |        |       |         |                 |                 |           |
| 6.3 ยืนยันการรับรายการสั่งซื้อสินค้าที่ยกเลิก  |        |       |         |                 |                 |           |
| 6.4 ตรวจสอบความเป็นไปได้ในการยกเลิก            |        |       |         |                 |                 |           |
| 6.5 บันทึกอนุมัติการยกเลิกรายการสั่งซื้อสินค้า |        |       |         |                 |                 |           |
| 6.6 ยืนยันการผลิตรายการสั่งซื้อสินค้าที่ยกเลิก |        |       |         |                 |                 |           |
| 7. สั่งซื้อวัตถุดิบจากผู้จัดจำหน่าย            |        |       |         |                 |                 |           |
| 7.1 กำหนดปริมาณจุดสั่งซื้อวัตถุดิบ             |        |       |         |                 |                 |           |
| 7.2 รับรายการสั่งซื้อสินค้าของลูกค้าล่วงหน้า   |        |       |         |                 |                 |           |
| 7.3 บันทึกรายการวัตถุดิบที่สั่งซื้อ            |        |       |         |                 |                 |           |
| 7.4 พิมพ์ใบสั่งซื้อวัตถุดิบ                    |        |       |         |                 |                 |           |
| 7.5 บันทึกรายการวัตถุดิบที่รับเข้าคลังสินค้า   |        |       |         |                 |                 |           |
| 8. สนับสนุนและบริการลูกค้า                     |        |       |         |                 |                 |           |
| แสดงรายการส่วนลด<br>8.1                        |        |       |         |                 |                 |           |
| 8.2 จัดการกระดานข่าว                           |        |       |         |                 |                 |           |
| 8.3 แสดงคำถามพบบ่อย อิ                         |        |       |         |                 |                 |           |
| 9. จัดทำรายงาน                                 |        |       |         |                 |                 |           |
| 9.1 จัดทำรายงานสรุป                            |        |       |         |                 |                 |           |
| จัดทำรายงานสินค้าที่ถึงจุดสั่งซื้อ<br>9.1.1    |        |       | ✓       |                 |                 |           |
| ้จัดทำรายงานสินค้าที่ขายสูงสุด 10<br>9.1.2     |        |       |         |                 |                 |           |
| อันดับประจำเดือน/ปี                            |        |       |         |                 |                 |           |

ตารางที่ 3.1 ความต้องการของผู้ใช้ระบบ (ต่อ)

| ฟังก์ชันการทำงาน         | ลูกคำ                                       |       |       |              |                  |                 |           |
|--------------------------|---------------------------------------------|-------|-------|--------------|------------------|-----------------|-----------|
|                          |                                             | น้ำไป | ประจำ | เผนกขาย      | แผนกบริการลูกค้า | เผนกรับวัตถุดิบ | ผู้บริหาร |
| 9.1.3                    | จัดทำรายงานสรุปยอดขายรายวัน/                |       |       |              |                  |                 |           |
|                          | เดือน/ปี                                    |       |       |              |                  |                 |           |
| 9.1.4                    | จัดทำรายงานสรุปยอดสั่งซื้อวัตถุดิบ          |       |       | $\checkmark$ |                  |                 |           |
| 9.1.5                    | จัดทำรายงานสรุปรายการชำระเงินผ่าน           |       |       |              |                  |                 |           |
|                          | บัตรเครดิต                                  |       |       |              |                  |                 |           |
| 9.1.6                    | จัดทำรายงานสรุปการใช้บริการของ              |       |       |              |                  |                 |           |
|                          | ลูกค้าผ่านทางเว็บเพจรายวัน/เดือน            |       |       |              |                  |                 |           |
| 9.2 จัดทำรายงานวิเคราะห์ |                                             |       |       |              |                  |                 |           |
| 9.2.1                    | จัดทำรายง <mark>านวิเคราะห์ยอดขายแยก</mark> |       |       |              |                  |                 |           |
|                          | ตามลูกค้าที่สั่งซื้อสูงสุด 10 อันดับ        |       |       |              |                  |                 |           |
| 9.2.2                    | จัดทำรายงานวิเคราะห์ยอดขายแยก               |       |       |              |                  |                 |           |
|                          | ตามกลุ่มลูกค้า/ประเภทสินค้า                 |       |       |              |                  |                 |           |
| 9.2.3                    | จัดทำรายงานวิเคราะห์การใช้บริการเว็บ        |       |       |              |                  |                 |           |
|                          | เพจ ของลูกค้ารายวัน/เดือน                   |       |       |              |                  |                 |           |
| 9.2.4                    | จัดทำรายงานวิเคราะห์การรับแจ้งสินค้า        |       |       |              |                  |                 |           |
|                          | เสียหายจากลูกค้า                            |       |       |              |                  |                 |           |
| 9.2.5                    | จัดทำรายงานวิเคราะห์และติดตาม               |       |       |              |                  |                 |           |
|                          | พฤติกรรมการสั่งซื้อสินค้าของลูกค้า          |       |       |              |                  |                 |           |

ตารางที่ 3.1 ความต้องการของผู้ใช้ระบบ (ต่อ)

## **บทท ี่ 4**

### **การออกแบบระบบ**

จากการศึกษาและวิเคราะห์ระบบงานขายสินค้า ผู้วิจัยพบว่า กระบวนการขายสินค้า สามารถนำมาพัฒนาให้อยู่ในรูปแบบของการขายสินค้า ผ่านเครือข่ายอินเทอร์เน็ต อเพิ่ม ประสิทธิภาพในการขายสินค้าและเพิ่มช่องทางการจำหน่ายขององค์กร ซึ่งผู้วิจัยจึงทำการออกแบบ ิ่ ระบบงานขายสินค้าของธุรกิจแปรรูปเหล็กด้วยระบบพาณิชย์อิเล็กทรอนิกส์ โดยมีแนวทางในการ ออกแบบระบบประกอบด้วยขั้นตอนต่าง ๆ ดังนี้ ั้ ี้

- 1) การออกแบบกระบวนการ (Process Design)
- 2) การออกแบบส่วนประสานงานกับผู้ใช้ (User Interface Design)
- 3) การออกแบบการนำเข้าข้อมูล (Input Design)
- 4) การออกแบบผลลัพธ์ (Output Design)
- 5) การออกแบบรหัสข้อมูล (Code Design)
- 6) การออกแบบฐานข้อมูล (Database Design)
- 7) การออกแบบระบบควบคุมความปลอดภัย (Security Control Design)
- 8) การออกแบบเหมืองข้อมูล (Data Mining Design)
- 9) การออกแบบผูใชบริการ/ผูใหบริการ (Client/Server Design)

### **4.1 การออกแบบกระบวนการ (Process Design)**

ระบบงานขายสินค้าของธุรกิจแปรรูปเหล็กด้วยระบบพาณิชย์อิเล็กทรอนิกส์ ได้กำหนดให้มี กระบวนการต่าง ๆ ดังนี้ คือ ซึ่งในการออกแบบกระบวนการของแต่ละงานจะอาศัยแผนภาพกระแส ข้อมูล มาเป็นเครื่องมือช่วยในการออกแบบกระบวนการงานขายสินค้า โดยใช้สัญลักษณ์และสื่อ ความหมาย ดงแสดงในตารางท ั ี่ 2.1

จากการศึกษาและวิเคราะห์ระบบงานขายสินค้า ผู้วิจัยได้ทำการออกแบบกระบวนการของ ระบบงานขายสินค้าของธุรกิจแปรรูปเหล็กด้วยระบบพาณิชย์อิเล็กทรอนิกส์ โดยมีแผนภาพรวม (Context Diagram) ดังแสดงในรูปที่ 4.1 โดยแผนภาพรวมนี้ สามารถแบ่งกระบวนการออกเป็น 9 กระบวนการหลัก ซึ่งมีแผนภาพกระแสข้อมูล ดังแสดงในรูปที่ 4.2 - 4.6 ึ่

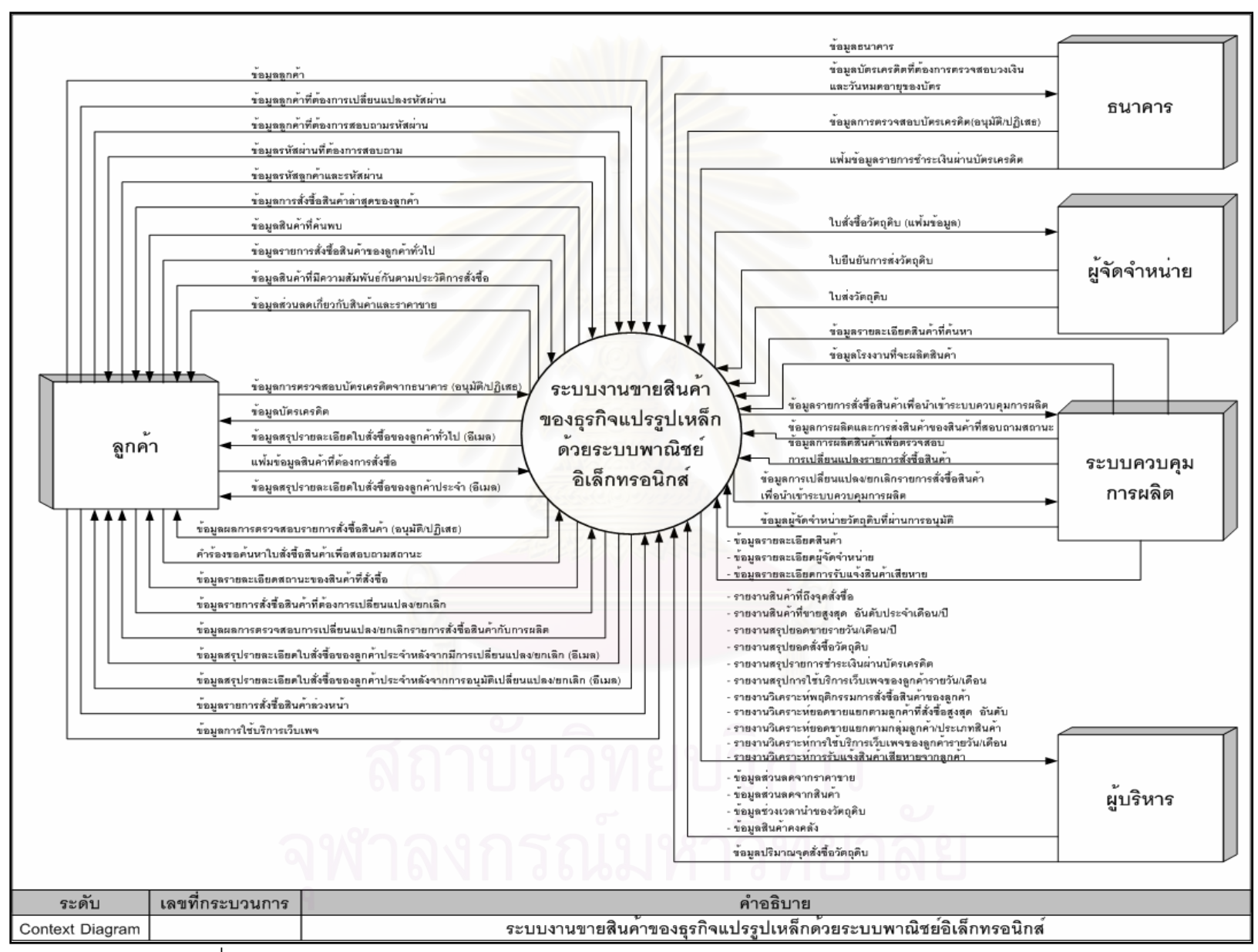

่ รูปที่ 4.1 แผนภาพรวมของระบบงานขายสินค้าของธุรกิจแปรรูปเหล็กด้วยระบบพาณิชย์อิเล็กทรอนิกส์

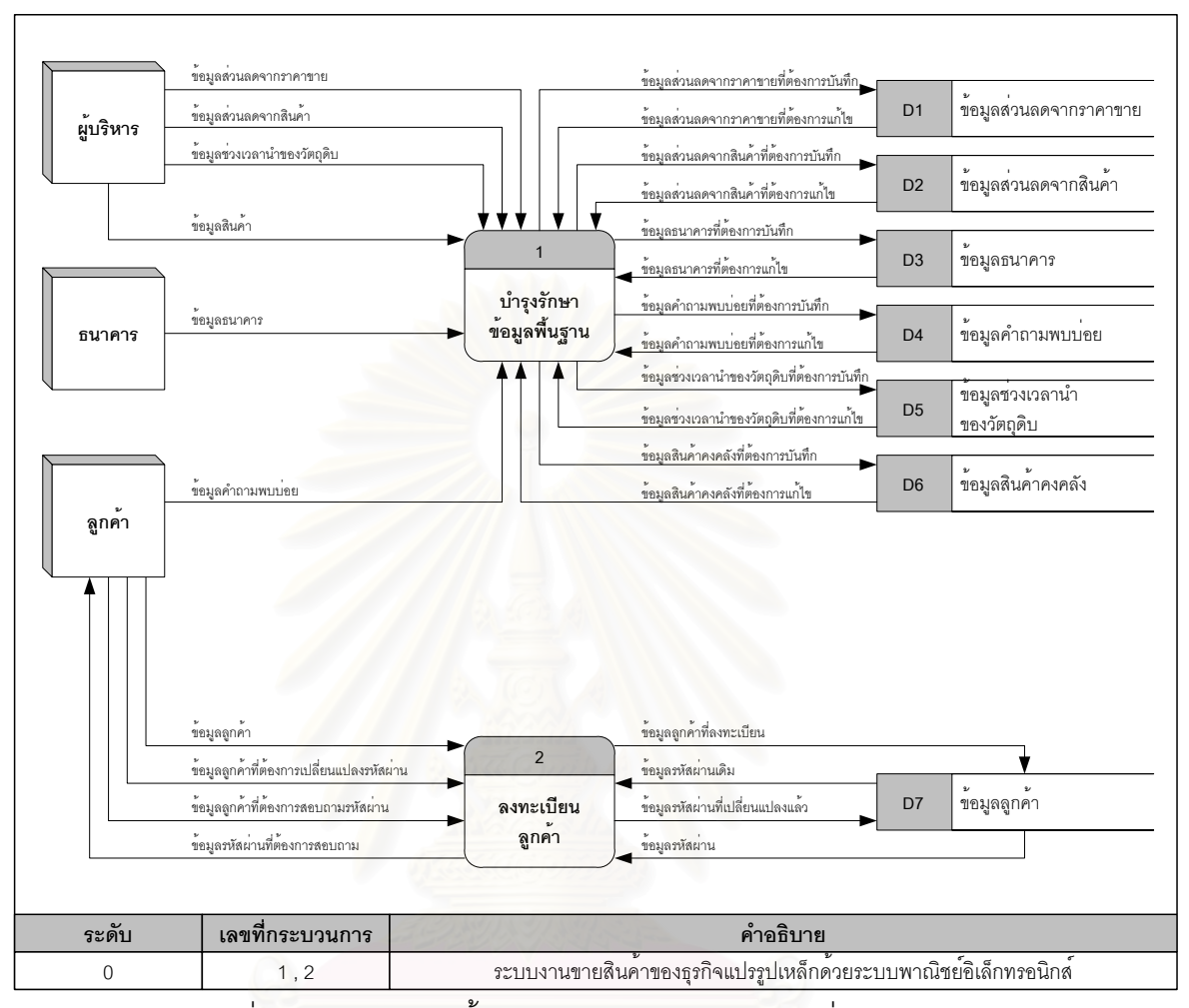

รูปที่ 4.2 กระบวนการทั้งหมดของระบบ (กระบวนการที่ 1 และ 2)

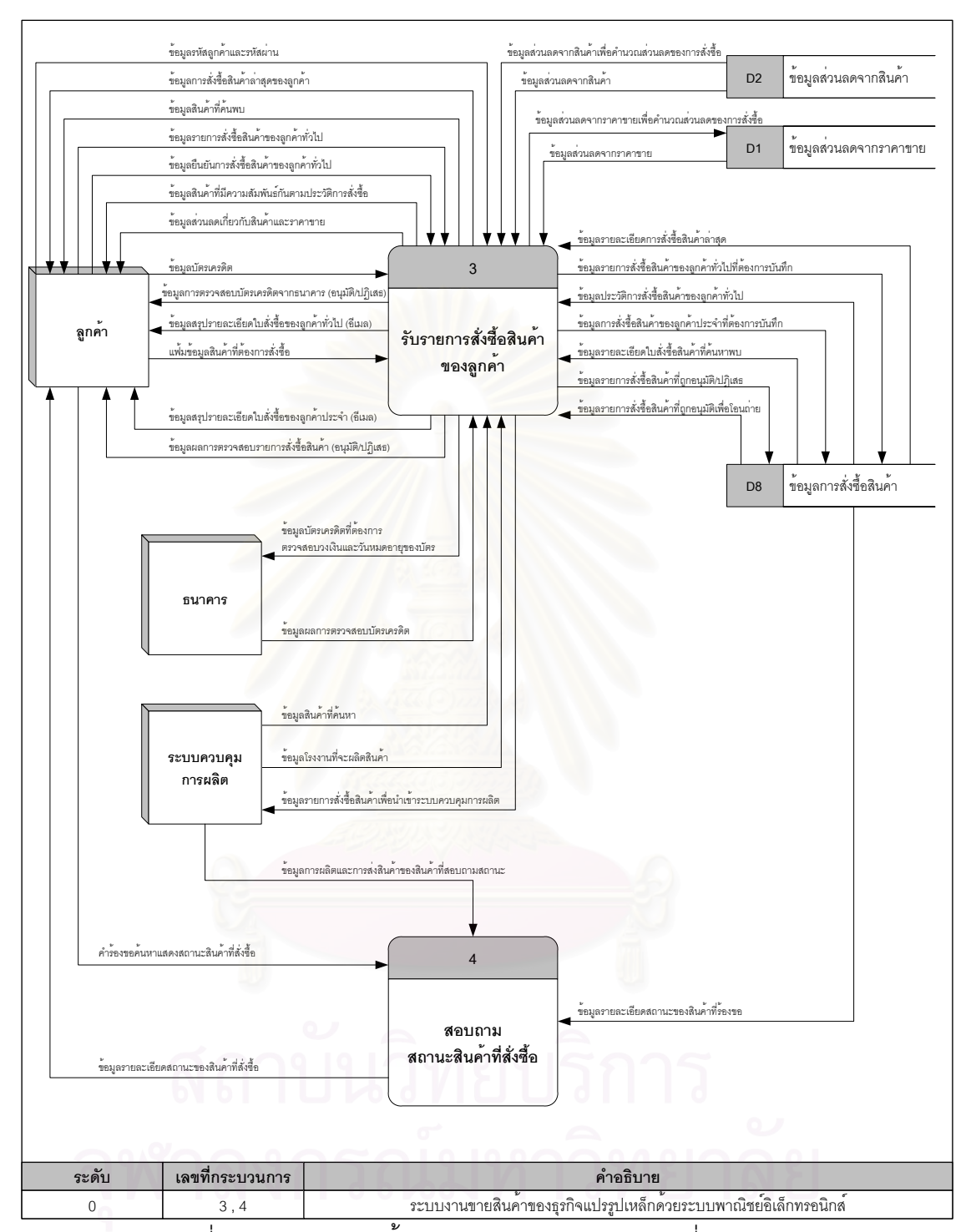

รูปที่ 4.3 กระบวนการทั้งหมดของระบบ (กระบวนการที่ 3 และ 4)

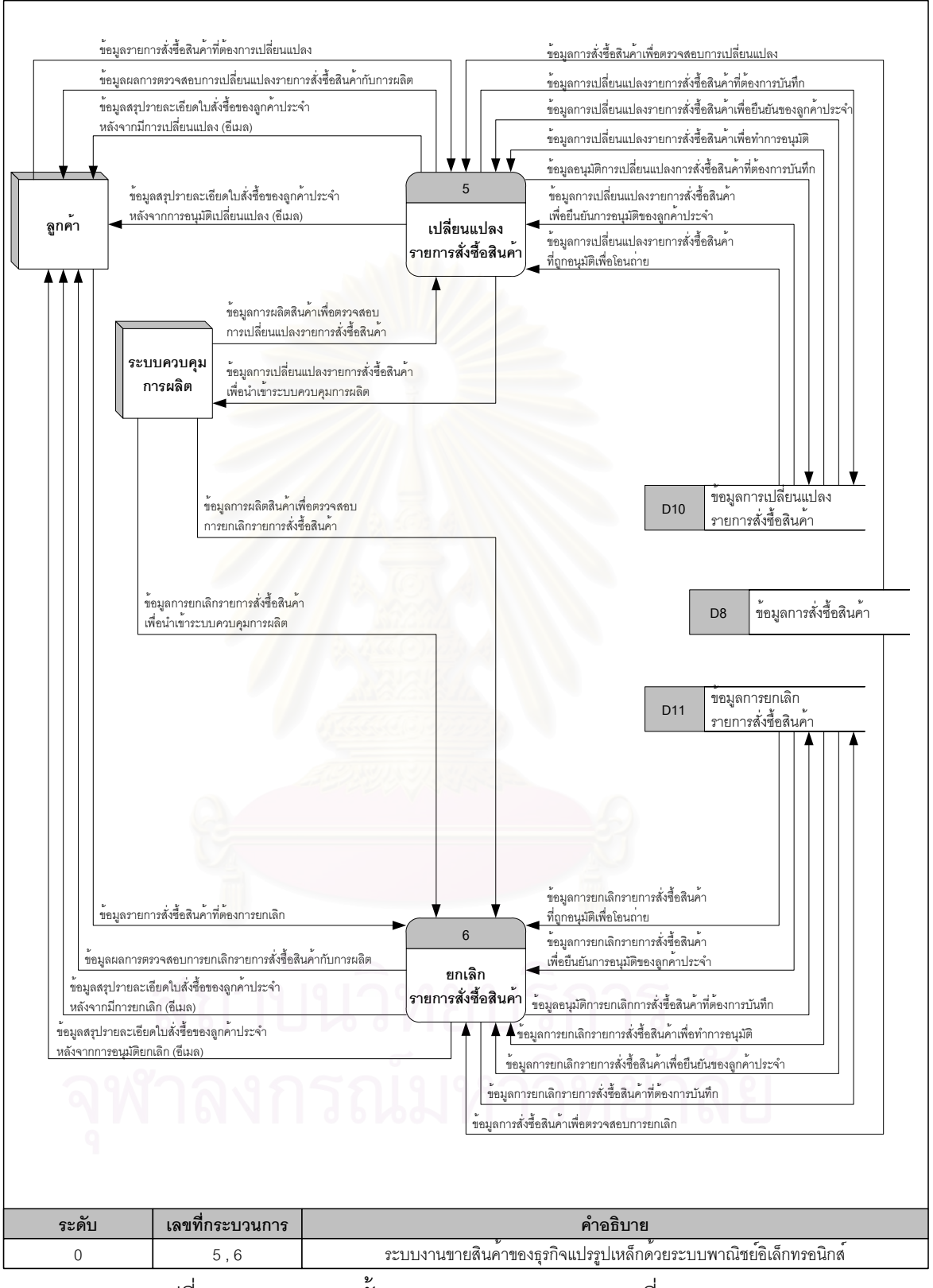

รูปที่ 4.4 กระบวนการทั้งหมดของระบบ (กระบวนการที่ 5 และ 6)

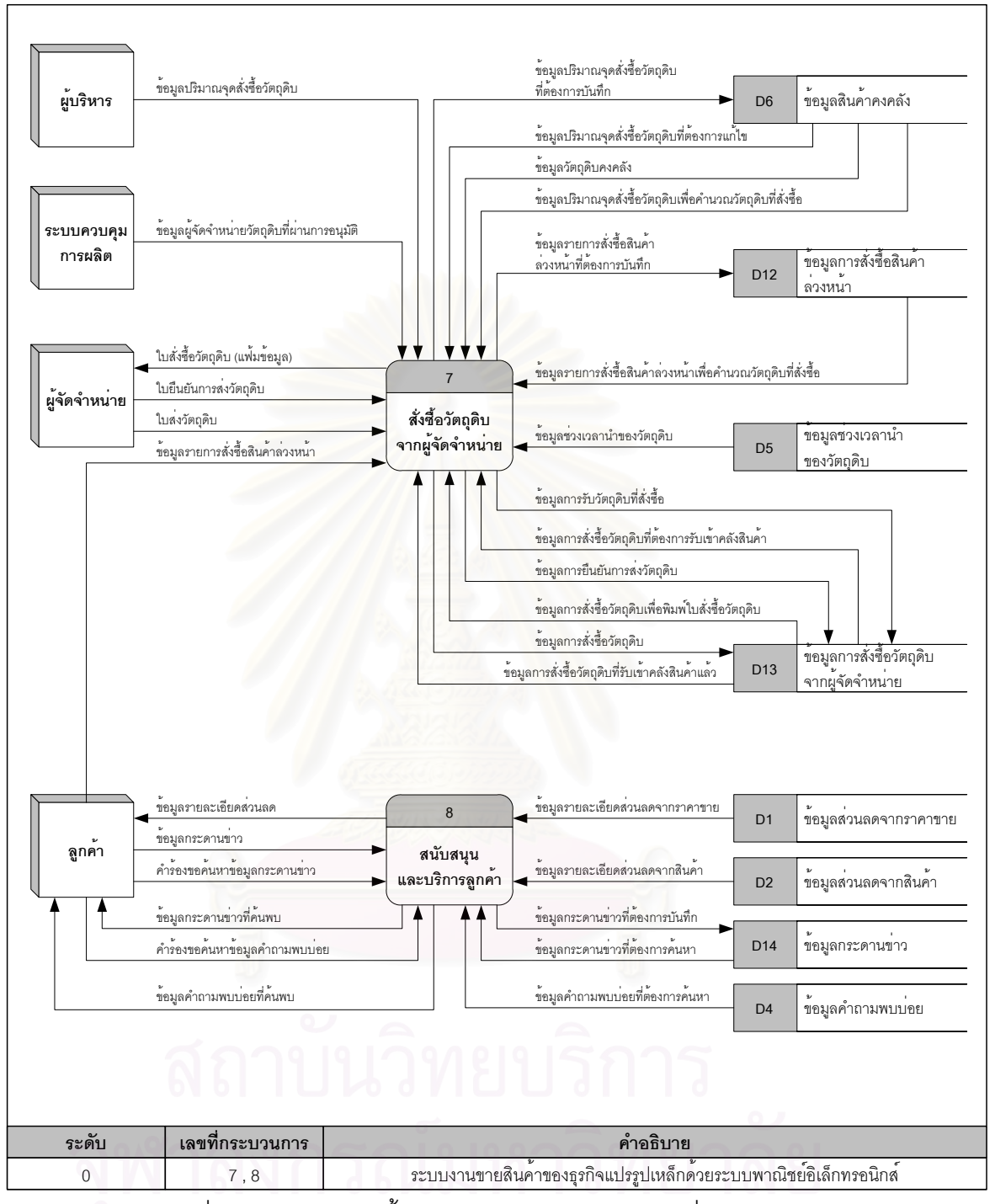

รูปที่ 4.5 กระบวนการทั้งหมดของระบบ (กระบวนการที่ 7 และ 8)

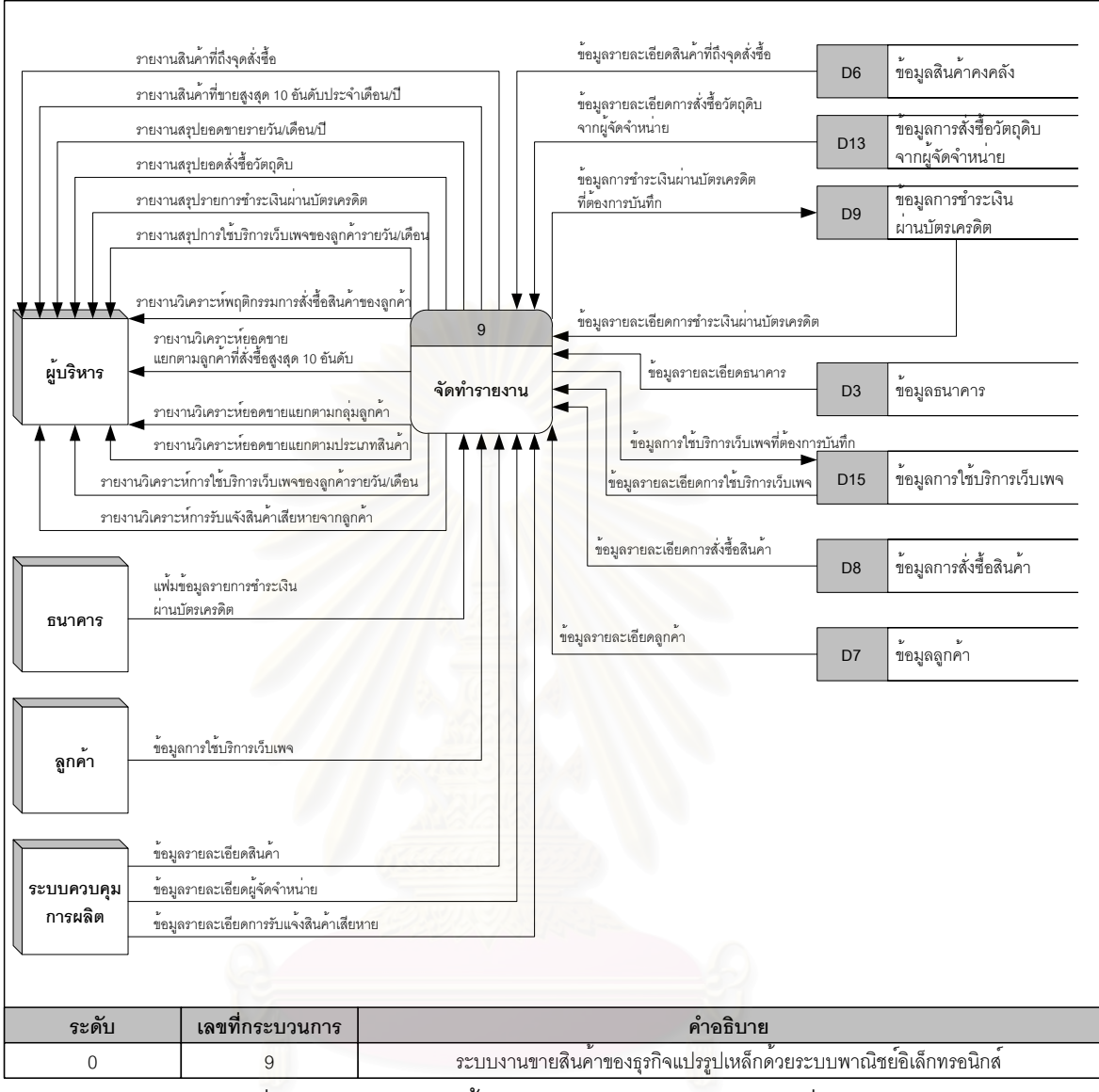

รูปที่ 4.6 กระบวนการทั้งหมดของระบบ (กระบวนการที่ 9)

### **4.1.1 การออกแบบกระบวนการบํารงรุ ักษาขอมลพู ื้ นฐาน**

กระบวนการบำรุงรักษาข้อมูลพื้นฐาน เป็นกระบวนการที่ออกแบบเพื่อจัดการข้อมูลพื้นฐาน ื้ สำหรับระบบงานขายสินค้าของธุรกิจแปรรูปเหล็กด้วยระบบพาณิชย์อิเล็กทรอนิกส์ เช่น ข้อมูล ส่วนลด ข้อมูลธนาคาร ข้อมูลคำถามพบบ่อย ข้อมูลช่วงเวลานำและข้อมูลสินค้าคงคลัง เป็นต้น

### **4.1.2 การออกแบบกระบวนการลงทะเบียนลกคู า**

กระบวนการลงทะเบียนลูกค้า เป็นกระบวนการที่ออกแบบเพื่อให้ลูกค้าบันทึกข้อมูลต่าง ๆ ที่ ี่ ต้องการลงทะเบียนเข้าใช้งานเว็บไซต์ รวมทั้งลูกค้ายังสามารถเปลี่ยนแปลงรหัสผ่านและสอบถาม ้รหัสผ่านในกรณีที่ลูกค้าลืมรหัสผ่านได้ หลังจากลูกค้าได้ลงทะเบียนเรียบร้อยแล้ว ลูกค้าสามารถนำ

รหัสลูกค้าและรหัสผ่าน มาทำการสั่งซื้อสินค้าได้ตามความต้องการ ในกระบวนการลงทะเบียนลูกค้า ั่ ื้ ประกอบดวยกระบวนการยอย ดังแสดงในรูปที่ 4.7 โดยมีรายละเอียดดังน

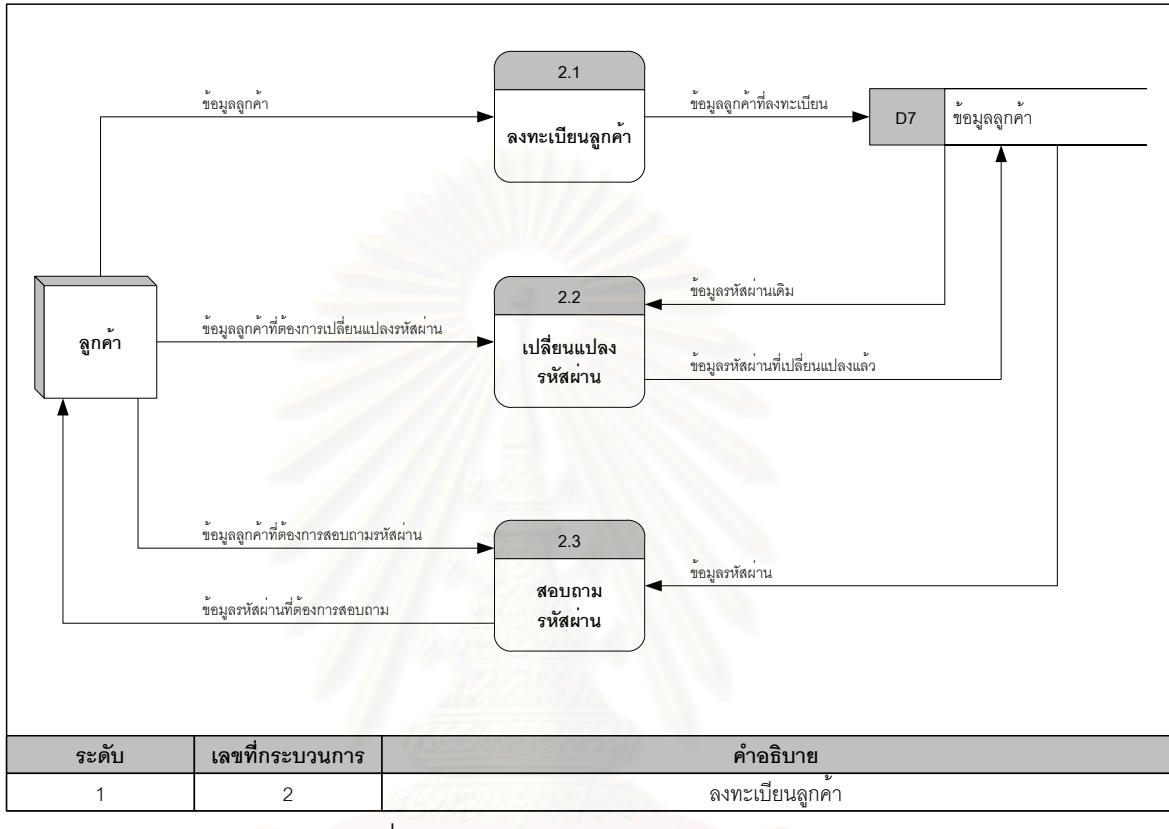

ุรปที่ 4.7 กระบวนการลงทะเบียนลกค้า

**1) กระบวนการลงทะเบียนลูกค้า** เป็นกระบวนการที่ให้ลูกค้าบันทึกข้อมูลเกี่ยวกับลูกค้า เช่น ชื่อ-นามสกุลของผู้ติดต่อ ชื่อบริษัทลูกค้า สถานที่ส่งสินค้า รหัสลูกค้า และรหัสผ่าน เป็นต้น เพื่อ ื่ นำข้อมูลเหล่านี้มาใช้ในการสั่งซื้อสินค้า ซึ่งข้อมูลทั้งหมดจะถูกจัดเก็บเข้าแฟ้มข้อมูลลูกค้า ื้ ึ่

ี่ **2) กระบวนการเปลี่ยนแปลงรหัสผ่าน เ**ป็นกระบวนการที่ให้ลูกค้าเปลี่ยนแปลง รหัสผ่านเดิมของลูกค้า เป็นรหัสผ่านใหม่ตามที่ลูกค้าต้องการ ขั้นตอนของกระบวนการนี้คือ ระบบ ั้ จะสอบถามรหัสผ่านเดิม และรหัสผ่านใหม่ของลกค้า ้หลังจากนั้นระบบจะทำการบันทึกข้อมูล รหัสผ่านใหม่เข้าแฟ้มข้อมูลลูกค้า

**3) กระบวนการสอบถามรหสผั าน** เปนกระบวนการทใหี่ ลูกคาสอบถามรหัสผาน ใน ึกรณีที่ลูกค้าลืมรหัสผ่าน ระบบจะสอบถามคำถามและคำตอบเพื่อความปลอดภัยของลูกค้า เพื่อ ยืนยันว่าเป็นลูกค้าคนนั้นจริง ๆ รวมทั้งรักษาความปลอดภัยในการแอบอ้างของลูกค้ารายอื่นด้วย ั้ โดยที่ระบบจะตรวจสอบข้อมูลต่าง ๆ ว่าเป็นลูกค้าตัวจริงหรือไม่ หลังจากระบบตรวจสอบเรียบร้อย แล้ว ระบบจะส่งรหัสผ่านที่ต้องการสอบถามทางอีเมลของลูกค้า

### **4.1.3 การออกแบบกระบวนการรับรายการสงซ ั่ ื้ อสินคาของลูกคา**

กระบวนการรับรายการสั่งซื้อสินค้าของลูกค้า เป็นกระบวนการที่ออกแบบเพื่อให้ลูกค้าทั่วไป ั่ ี่ และลูกค้าประจำ สามารถสั่งซื้อสินค้าผ่านทางเว็บไซต์ ซึ่งจะเพิ่มความสะดวกและรวดเร็วในการ ั่ ื้ สั่งซื้อสินค้า รวมถึงลดความผิดพลาดในการสั่งซื้อสินค้าแบบเดิม ซึ่งสั่งซื้อผ่านทางโทรสาร เพราะ ั่ ื้ ื้ กระบวนการที่ออกแบบนี้ จะทำการส่งข้อมูลยืนยันให้กับลูกค้าทันที ที่ได้รับรายการสั่งซื้อสินค้าผ่าน ั่ ทางเว็บไซต์ หลังจากได้รับรายการสั่งซื้อสินค้าจากลูกค้า จะมีการตรวจสอบความสามารถในการ ื้ ้ผลิตว่าสามารถผลิตและส่งสินค้าได้ตามความต้องการของลูกค้าหรือไม่ และจะทำการแจ้งลูกค้าเพื่อ ผลิตว่าสามารถผลิตและส่งสินค้าได้ตามความต้องการของลูกค้าหรือไม่ และจะทำการแจ้งลูกค้าเพื่อ<br>ยืนยันรายการสั่งซื้ออีกครั้งหนึ่ง ในกระบวนการรับรายการสั่งซื้อสินค้าของลูกค้า ประกอบด้วย ื้ ั้ กระบวนการยอย ดังแสดงในรูปที่ 4.8 โดยมีรายละเอียดดังน

**1) กระบวนการรับรายการสั่งซื้อสินค้าของลูกค้าทั่วไป** เป็นกระบวนการที่ให้ลูกค้า ทั่วไป สามารถสั่งซื้อสินค้าและชำระเงินค่าสินค้าด้วยบัตรเครดิตผ่านทางเว็บไซต์ ซึ่งระบบการชำระ ั่ ื้ เงินนี้จะมีการเข้ารหัสข้อมูลบัตรเครดิตแบบเอสเอสแอล เพื่อไม่ให้ผู้อื่นเข้ามาเปลี่ยนแปลงข้อมูลหรือ ี้ นำข้อมูลไปใช้อย่างผิดกฎหมาย ในกระบวนการรับรายการสั่งซื้อสินค้าของลูกค้าทั่วไปประกอบด้วย ั่ ื้ กระบวนการยอย ดังแสดงในรูปที่ 4.9 โดยมีรายละเอียดดังน

(1) กระบวนการแสดงรายการสั่งซื้อสินค้าล่าสุด หลังจากลูกค้าบันทึกรหัสลูกค้าและ รหัสผ่านแล้ว ระบบจะทำการตรวจสอบจากประวัติการสั่งซื้อสินค้า จากแฟ้มข้อมูลการสั่งซื้อสินค้า ั่ ื้ ั่ ์<br>เ หลังจากนั้น ระบบจะแสดงข้อมูลรายการสั่งซื้อสินค้าล่าสุด เพื่อความอำนวยความสะดวกให้กับ ั่ ื้ ลูกค้าที่ต้องการส*ั่*งซื้อสินค้าเดิม ั่

(2) กระบวนการค้นหาสินค้า เป็นกระบวนการที่ให้ลูกค้าค้นหาสินค้าเพื่อสั่งซื้อสินค้า ื่ โดยลูกค้าสามารถระบุชื่อสินค้าหรือคุณลักษณะของสินค้า หลังจากนั้นระบบจะนำข้อมูลที่ลูกค้าระบุ ั้ ไปค้นหาสินค้าในระบบควบคุมการผลิต

(3) กระบวนการแสดงรายละเอียดของสินค้า หลังจากค้นหาสินค้าในระบบควบคุม การผลิตแล้ว ระบบจะทำการแสดงรายละเอียดของสินค้าตามที่ลูกค้าค้นหา เพื่อให้ลูกค้าตัดสินใจ ส งซื้อั่

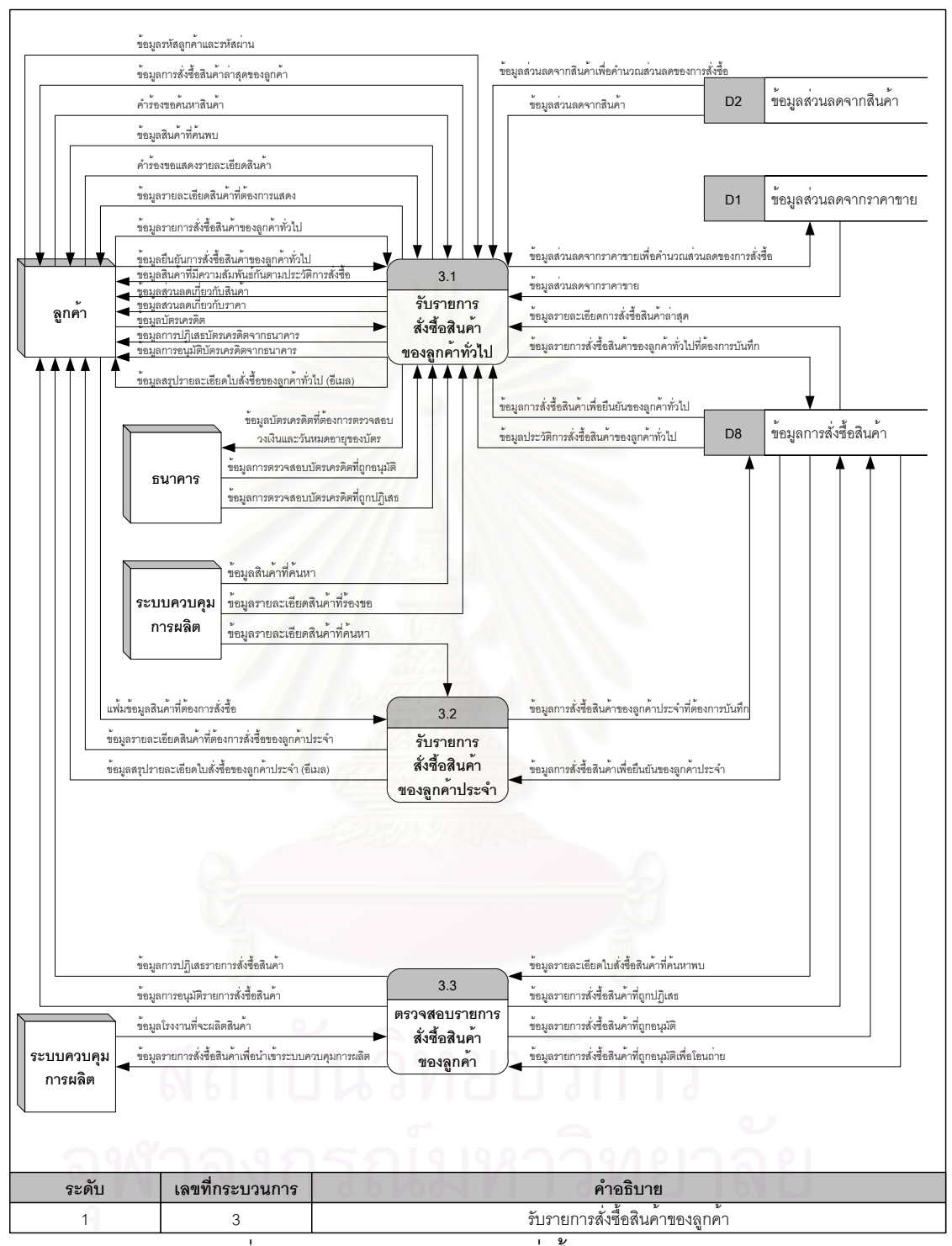

รูปที่ 4.8 กระบวนการรับรายการสั่งซื้อสินค้าของลูกค้า ั่ ื้

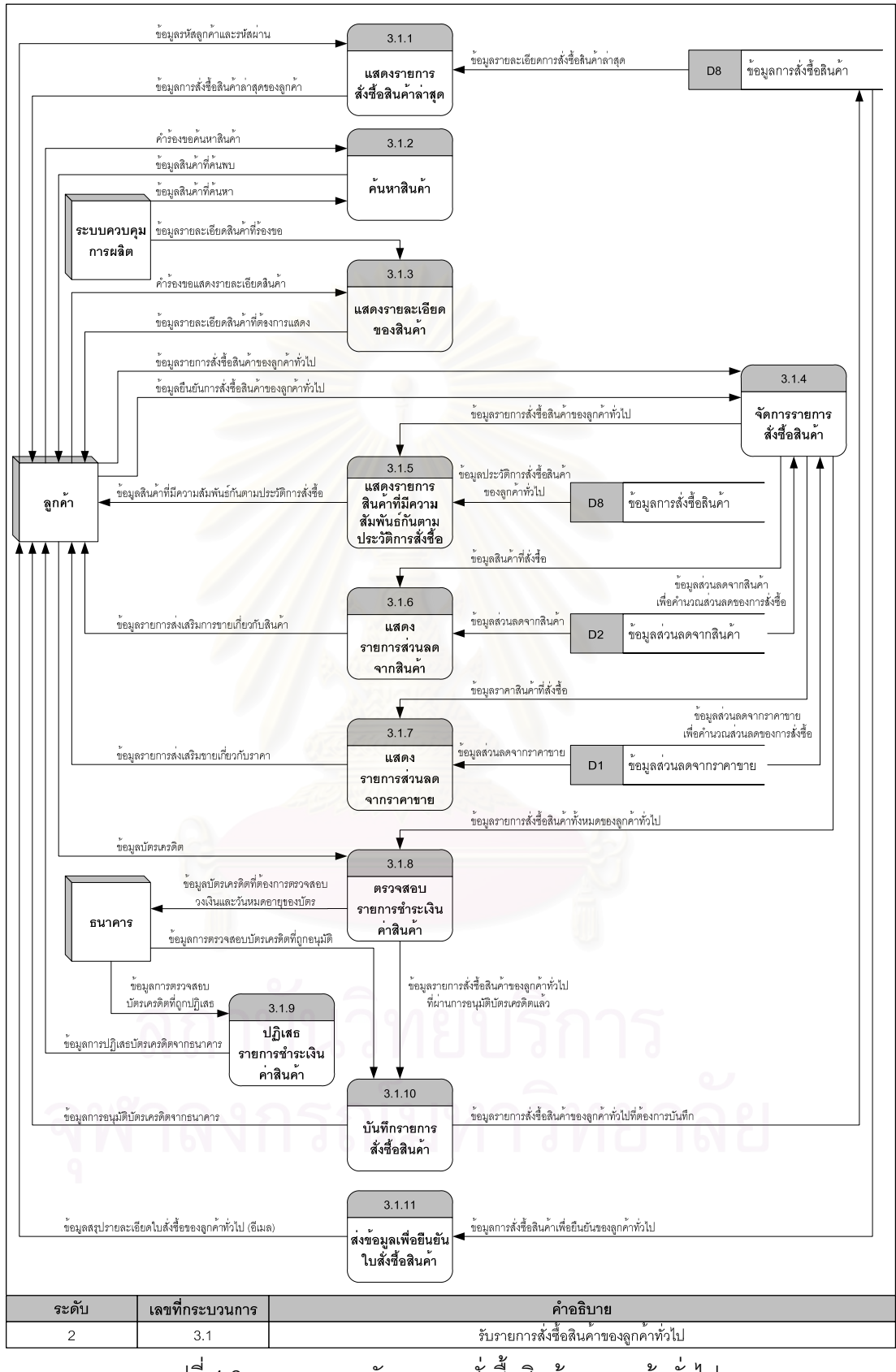

์<br>รูปที่ 4.9 กระบวนการรับรายการสั่งซื้อสินค้าของลูกค้าทั่วไป

(4) กระบวนการจัดการรายการสั่งซื้อสินค้า เป็นกระบวนการที่ให้ลูกค้าบันทึกข้อมูล ื้ รายละเอียดของสินค้าที่ลูกค้าสั่งซื้อ เช่น ชื่อสินค้า คุณลักษณะของสินค้า ขนาดของสินค้าและ ั่ ื่ จำนวนสินค้า เป็นต้น รวมทั้งสามารถทำการเปลี่ยนแปลงข้อมูลหรือลบรายการสินค้าที่สั่งซื้อและ คำนวณส่วนลดต่าง ๆ จากการสั่งซื้อสินค้าของลูกค้า ั่ ื้

(5) กระบวนการแสดงรายการสินค้าที่มีความสัมพันธ์กัน ัตามประวัติการสั่ง<sup>ส</sup>ีค หลังจากลูกค้าบันทึกข้อมูลสินค้าที่สั่งซื้อ ระบบจะทำการตรวจสอบจากแฟ้มข้อมูลการสั่งซื้อสินค้า ั่ ์<br>เ และนำเสนอรายการสินค้าที่มีความสัมพันธ์กันตามประวัติการสั่งซื้อของลูกค้าคนนั้น ๆ เพื่ออำนวย ั่ ์<br>เ ื่ ความสะดวกให้กับลูกค้าในการสั่งซื้อสินค้า ื้

(6) กระบวนการแสดงรายการส่วนลดจากสินค้า เป็นกระบวนการสร้างแรงจุงใจ ให้กับลูกค้าเพื่อให้ลูกค้าสั่งซื้อสินค้าเพิ่มเติม โดยนำข้อมูลจากแฟ้มข้อมูลส่วนลดจากสินค้า ออกมา ั่ แสดงให้กับลกค้า

(7) กระบวนการแสดงรายการส่วนลดจากราคาขาย เป็นกระบวนการสร้างแรงจุงใจ ให้กับลูกค้า เพื่อให้ลูกค้าสั่งซื้อสินค้าเพิ่มเติม โดยนำข้อมูลจากแฟ้มข้อมูลส่วนลดจากราคาขาย ั่ ื้ <u>ออกมาแสดงให้กับลูกค้า</u>

(8) กระบวนการตรวจสอบรายการชำระเงินค่าสินค้า หลังจากลูกค้าบันทึกข้อมูล สั่งซื้อสินค้าแล้ว ลูกค้าต้องบันทึกข้อมูลบัตรเครดิต เพื่อการชำระเงินค่าสินค้าลงในเว็บไซต์ของ ั่ ื้ ึธนาคาร เช่น เลขที่บัตรเครดิต ประเภทบัตรเครดิต เดือน/ปีหมดอายุของบัตร เป็นต้น หลังจากนั้น ธนาคาร เช่น เลขที่บัตรเครดิต ประเภทบัตรเครดิต เดือน/ปีหมดอายุของบัตร เป็นต้น หลังจากนั้น<br>ธนาคารจะนำข้อมูลบัตรเครดิต และจำนวนเงินค่าสินค้าทั้งหมด ไปตรวจสอบสถานะความเป็น ั้ เจาของบัตร สถานะของบัตรและวงเงิน

(9) กระบวนการปฏิเสธรายการชำระเงินค่าสินค้า หลังจากธนาคารตรวจสอบข้อมูล บัตรเครดิต แล้วส่งผลปฏิเสธรายการชำระเงินค่าสินค้ากลับมา ระบบจะทำการแสดงเหตุผลของการ ปฏิเสธรายการชำระเงินค่าสินค้าให้ลูกค้า

(10) กระบวนการบันทึกรายการสั่งซื้อสินค้า หลังจากธนาคารตรวจสอบข้อมูลบัตร เครดิต แล้วส่งผลอนุมัติรายการชำระเงินค่าสินค้ากลับมา ระบบจะทำการบันทึกรายการสั่งซื้อสินค้า ลงแฟ้มข้อมูลการสั่งซื้อสินค้า ั่ ื้

(11) กระบวนการส่งข้อมูลเพื่อยืนยันใบสั่งซื้อสินค้า เป็นกระบวนการที่ระบบจะนำ ื่ ์<br>เ ข้อมูลจากแฟ้มข้อมูลการสั่งซื้อสินค้า ส่งให้ลูกค้าผ่านทางอีเมลให้กับลูกค้า เพื่อยืนยันว่าระบบได้รับ ั่ ื้ ื่ รายการสั่งซื้อสินค้าเรียบร้อยแล้ว

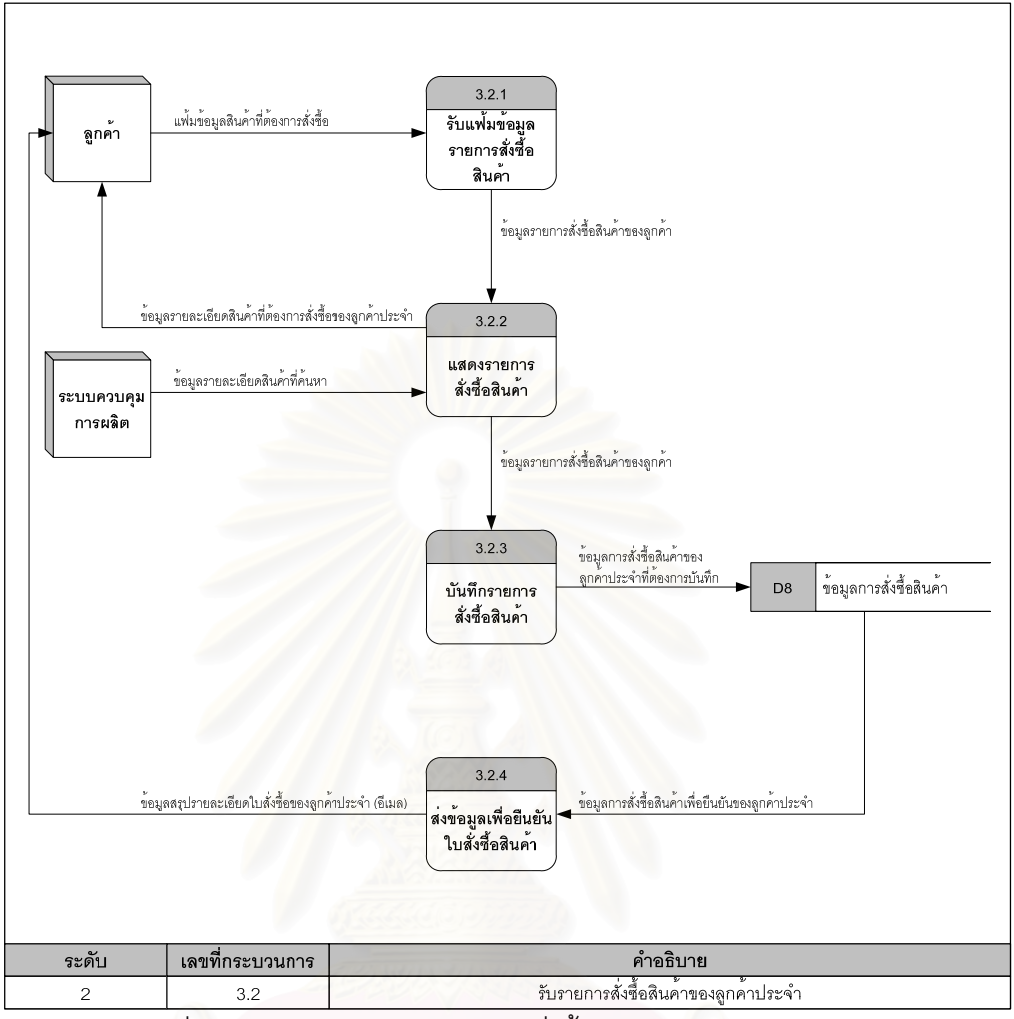

รูปที่ 4.10 กระบวนการรับรายการสั่งซื้อสินค้าของลูกค้าประจำ ั่ ื้

2) **กระบวนการรับรายการสั่งซื้อสินค้าของลูกค้าประจำ เป็นกระบวนการที่ให้ลูกค้า** ประจำที่ผ่านการตรวจสอบสิทธิ์สามารถสั่งซื้อสินค้าผ่านทางเว็บไซต์ โดยระบบจะรับแฟ้มข้อมูล ิ์ รายการสั่งซื้อสินค้าจากลูกค้า ในกระบวนการรับรายการสั่งซื้อสินค้าของลูกค้าประจำ ประกอบด้วย ั่ กระบวนการย่อย ดังแสดงในรูปที่ 4.10 โดยมีรายละเอียดดังนี้

(1) กระบวนการรับแฟ้มข้อมูลรายการสั่งซื้อสินค้า เป็นกระบวนการที่ลูกค้าบรรจุขึ้น ั่ แฟ้มข้อมูลรายการสั่งซื้อสินค้าผ่านทางเว็บไซต์ ั่ ื้

(2) กระบวนการแสดงรายการสั่งซื้อสินค้า หลังจากลูกค้าบรรจุขึ้นแล้ว ระบบจะทำ การตรวจสอบข้อมูลสินค้ากับระบบควบคุมการผลิต และทำการแสดงรายละเอียดสินค้า

(3) กระบวนการบันทึกรายการสั่งซื้อสินค้า เป็นกระบวนการที่ระบบจะบันทึกข้อมูล ลงแฟ้มข้อมูลการสั่งซื้อสินค้า ั่ ื้
(4) กระบวนการส่งข้อมูลเพื่อยืนยันใบสั่งซื้อสินค้า เป็นกระบวนการที่ระบบนำข้อมูล ื่ ์<br>เ จากแฟ้มข้อมูลการสั่งซื้อสินค้า ส่งให้ลูกค้าผ่านทางอีเมล เพื่อยืนยันว่าระบบได้รับรายการสั่งซื้อ ั่ ื้ ื่ สินค้าเรียบร้อยแล้ว

**3) กระบวนการตรวจสอบรายการส งซื้ ั่ อสนคิ า** เปนกระบวนการท แผนกขายจะ ตรวจสอบรายการสั่งซื้อสินค้ากับทางแผนกวางแผน และแผนกผลิต ว่ามีความสามารถในการผลิต ั่ ื้ ี่ สินค้าตามที่ลูกค้าต้องการหรือไม่ หลังจากนั้นให้แจ้งผลการตรวจสอบให้กับลูกค้า รวมทั้งโอนถ่าย ข้อมูลเข้าระบบควบคุมการผลิตเพื่อทำการวางแผ<mark>นและ</mark>ผลิตสินค้าต่อไป ในกระบวนการตรวจสอบ ี่ รายการสั่งซื้อสินค้าของลูกค้า ประกอบด้วยกระบวนการย่อย ดังแสดงในรูปที่ 4.11 โดยมี รายละเอียดดงนั ี้

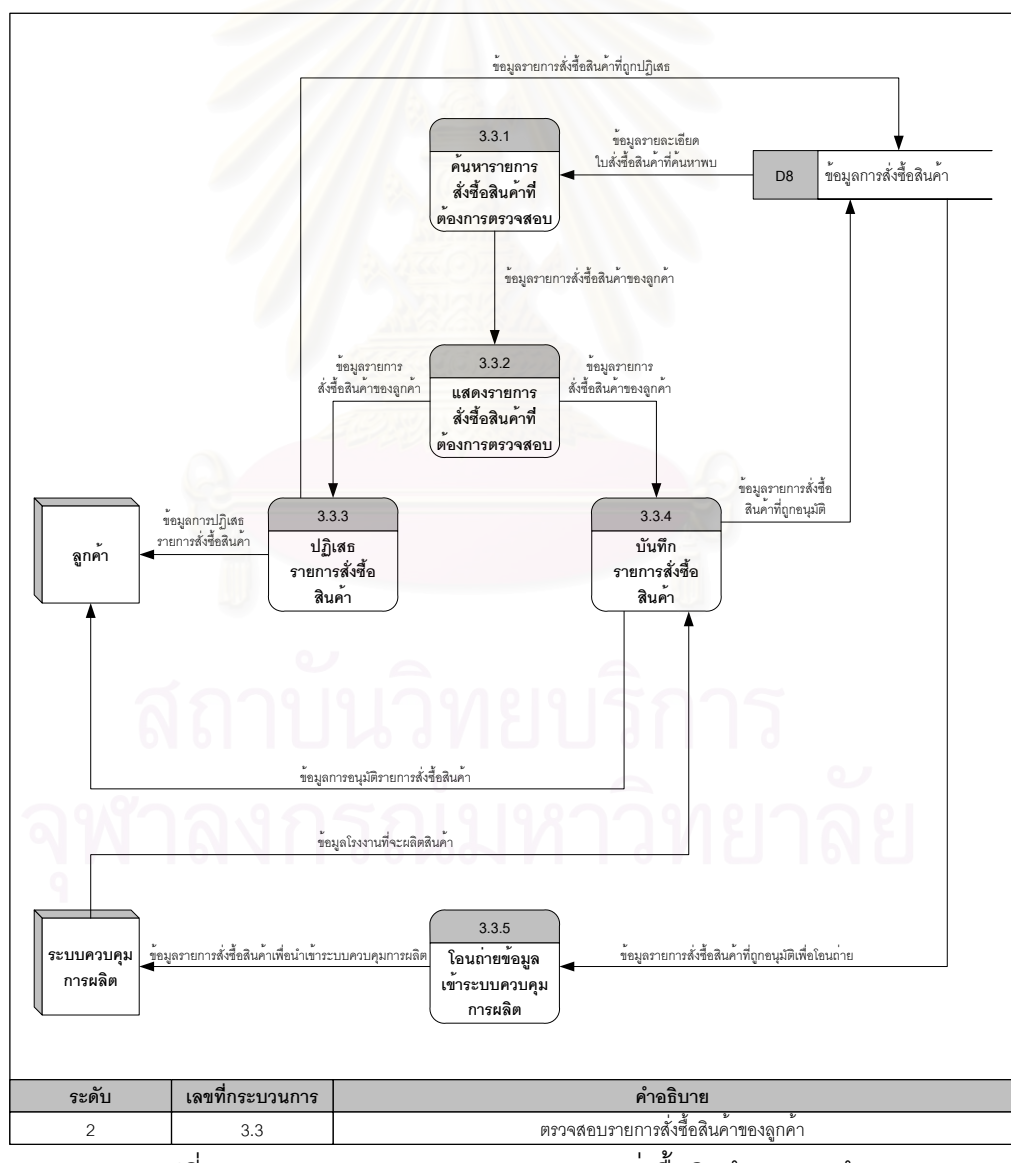

รูปที่ 4.11 กระบวนการตรวจสอบรายการสั่งซื้อสินค้าของลูกค้า ั่

(1) กระบวนการค้นหารายการสั่งซื้อสินค้าที่ต้องการตรวจสอบ เป็นกระบวนการที่ แผนกขายค้นหารายการสั่งซื้อสินค้าจากแฟ้มข้อมูลการสั่งซื้อสินค้า เพื่อตรวจสอบความสามารถใน ื้ ั่ ื้ การผลิต

(2) กระบวนการแสดงรายการสั่งซื้อสินค้าที่ต้องการตรวจสอบ หลังจากค้นหาสินค้า แล้ว ระบบจะทำการแสดงรายละเอียดของสินค้าตามที่แผนกขายค้นหา

(3) กระบวนการปฏิเสธรายการสั่งซื้อสินค้า เป็นกระบวนการที่แผนกขายบันทึกผล ั่ ื้ การปฏิเสธรายการสั่งซื้อสินค้าลงในแฟ้มข้อมูลการสั่งซื้อสินค้า เนื่องจากไม่สามารถผลิตสินค้าตามที่ ั่ ื้ ั่ ื้ ลูกค้ากำหนดได้ และแจ้งผลการปฏิเสธรายการสั่งซื้อสินค้าให้กับลูกค้า ั่ ื้

(4) กระบวนการบันทึกรายการสั่งซื้อสินค้า หลังจากแผนกขายอนุมัติรายการสั่งซื้อ ั่ สินค้าแล้ว ระบบจะทำการบันทึกข้อมูลการอนุมัติรายการสั่งซื้อสินค้าและข้อมูลโรงงานที่จะผลิต สินค้าลงในแฟ้มข้อมูลการสั่งซื้อสินค้า ั่ ื้

(5) กระบวนการโอนถ่ายข้อมูลเข้าระบบควบคุมการผลิต เป็นกระบวนการที่ระบบ จะนำข้อมูลจากแฟ้มข้อมูลการสั่งซื้อสินค้า โอนถ่ายเข้าระบบควบคุมการผลิต เพื่อทำการวางแผน ื้ และผลิตสินคาตอไป

#### **4.1.4 การออกแบบกระบวนการสอบถามสถานะสินคาทส ี่ ั่ งซอ ื้**

กระบวนการสอบถามสถานะสินค้าที่สั่งซื้อ เป็นกระบวนการที่ออกแบบเพื่อให้ลูกค้าทั่วไป ี่ และลูกค้าประจำ สอบถามสถานะสินค้าที่สั่งซื้อผ่านทางเว็บไซต์ ในกระบวนการสอบถามสถานะ สินค้าที่สั่งซื้อประกอบด้วยกระบวนการย่อย ดังแสดงในรูปที่ 4.12 โดยมีรายละเอียดดังนี้ ี้

1) **กระบวนการค้นหาใบสั่งซื้อสินค้า** เป็นกระบวนการที่ให้ลูกค้าส่งคำร้องขอค้นหา ใบสั่งซื้อสินค้า โดยลูกค้าจะระบุเลขที่ใบสั่งซื้อสินค้าให้ระบบ หลังจากนั้นระบบจะทำการค้นหา ื้ ื้ ั้ รายละเอียดของใบสั่งซื้อสินค้าจากแฟ้มข้อมูลการสั่งซื้อสินค้า ื้ ั่ ื้

**2) กระบวนการแสดงสถานะสินคาทส ี่ ั่ งซอ ื้**หลังจากคนหาสนคิ าในแฟ มข อมูลการ สั่งซื้อสินค้าแล้ว ลูกค้าจะส่งคำร้องขอแสดงสถานะสินค้าที่สั่งซื้อให้ระบบ โดยระบบจะนำข้อมูลจาก ั่ ื้ แฟ้มข้อมูลการสั่งซื้อสินค้าและข้อมูลการผลิตและการส่งสินค้าจากระบบควบคุมการผลิต มาแสดง ั่ ื้ สถานะสินค้าที่สั่งซื้อให้กับลูกค้า

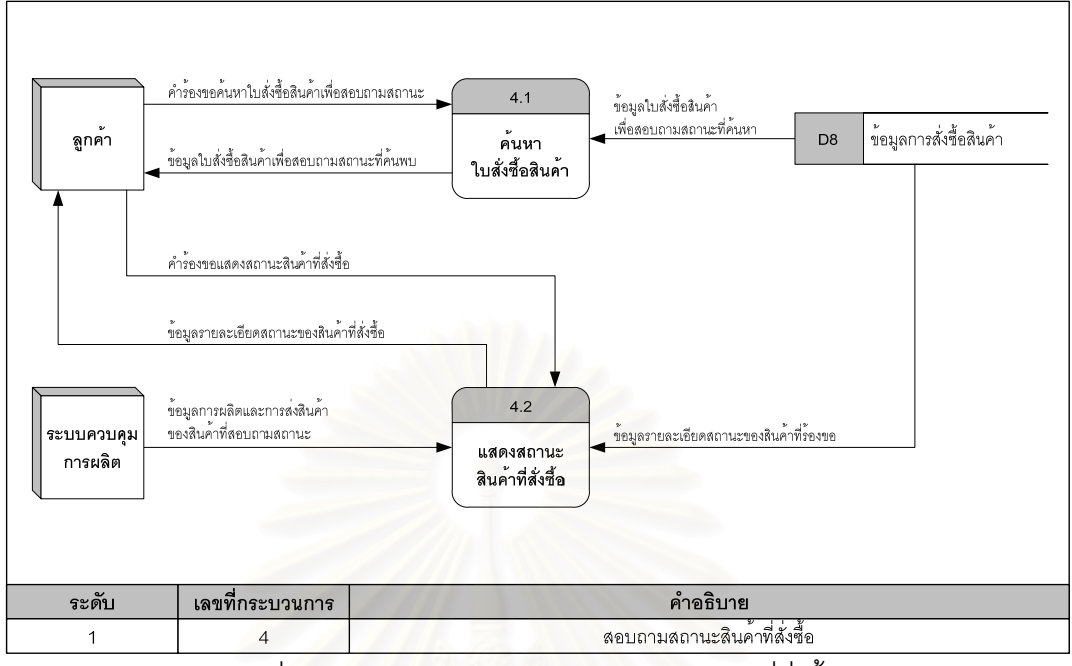

รูปที่ 4.12 กระบวนการสอบถามสถานะสินคาที่สั่ งซื้อ

## **4.1.5 การออกแบบกระบวนการเปลยนแปลงรายการส ี่ ั่ งซื้ อสินคา**

กระบวนการเปลี่ยน<mark>แ</mark>ปลงรายการสั่งซื้ ื้ ื้<mark>อสินค้า เป็นกระบวนการที่ออกแบบเพื่อให้ลูกค้า</mark> ประจำ เปลี่ยนแปลงรายการสั่งซื้อสินค้าผ่านทางเว็บไซต์ หลังจากนั้นแผนกขายจะทำการตรวจสอบ ื้ และอนุมัติรายการสั่งซื้อสินค้าที่มีการเปลี่ยนแปลง หลังจากแผนกขาย อนุมัติการเปลี่ยนแปลง ั่ ื้ รายการสั่งซื้อสินค้าของลูกค้าแล้ว ข้อมูลจะถูกส่งเข้าระบบการผลิตเพื่อแจ้งผลกระทบที่เกิดจากการ ื่ เปลี่ยนแปลง และนำไปปรับแผนการผลิตต่อไป ในกระบวนการเปลี่ยนแปลงรายการสั่งซื้อสินค้า ประกอบด้วยกระบวนการย่อย ดังแสดงในรูปที่ 4.13 โดยมีรายละเอียดดังนี้ ี้

1) กระบวนการตรวจสอบการเปลี่ยนแปลงรายการสั่งซื้อสินค้ากับการผลิต เป็น กระบวนการที่ให้ลูกค้าประจำตรวจสอบรายการสินค้าที่ต้องการเปลี่ยนแปลง ว่าสินค้ารายการนั้น ๆ ั้ ถูกผลิตแล้วหรือไม่ โดยลูกค้าจะระบุเลขที่ใบสั่งซื้ แล้วระบบจะทำการค้นหา รายละเอียดของใบสั่งซื้อสินค้าจากแฟ้มข้อมูลการสั่งซื้อสินค้าและทำการตรวจสอบข้อมูลการผลิตใน ั่ ื้ ระบบควบคุมการผลิต หลังจากนั้นระบบจะทำการแจ้งผลการตรวจสอบให้กับลูกค้า ซึ่งสินค้าที่ถูก ั้ ึ่ ผลิตแล้วจะไม่สามารถเปลี่ยนแปลงการสั่งซื้อได้

**2) กระบวนการบันทึกรายการสั่งซื้อสินค้าที่เปลี่ยนแปลง** เป็นกระบวนการที่ระบบทำ **ั่** การบันทึกข้อมูลการเปลี่ยนแปลงรายการสั่งซื้อสินค้าที่ยังไม่ถูกผลิต ลงแฟ้มข้อมูลการเปลี่ยนแปลง ื้ รายการสั่งซื้อสินค้า

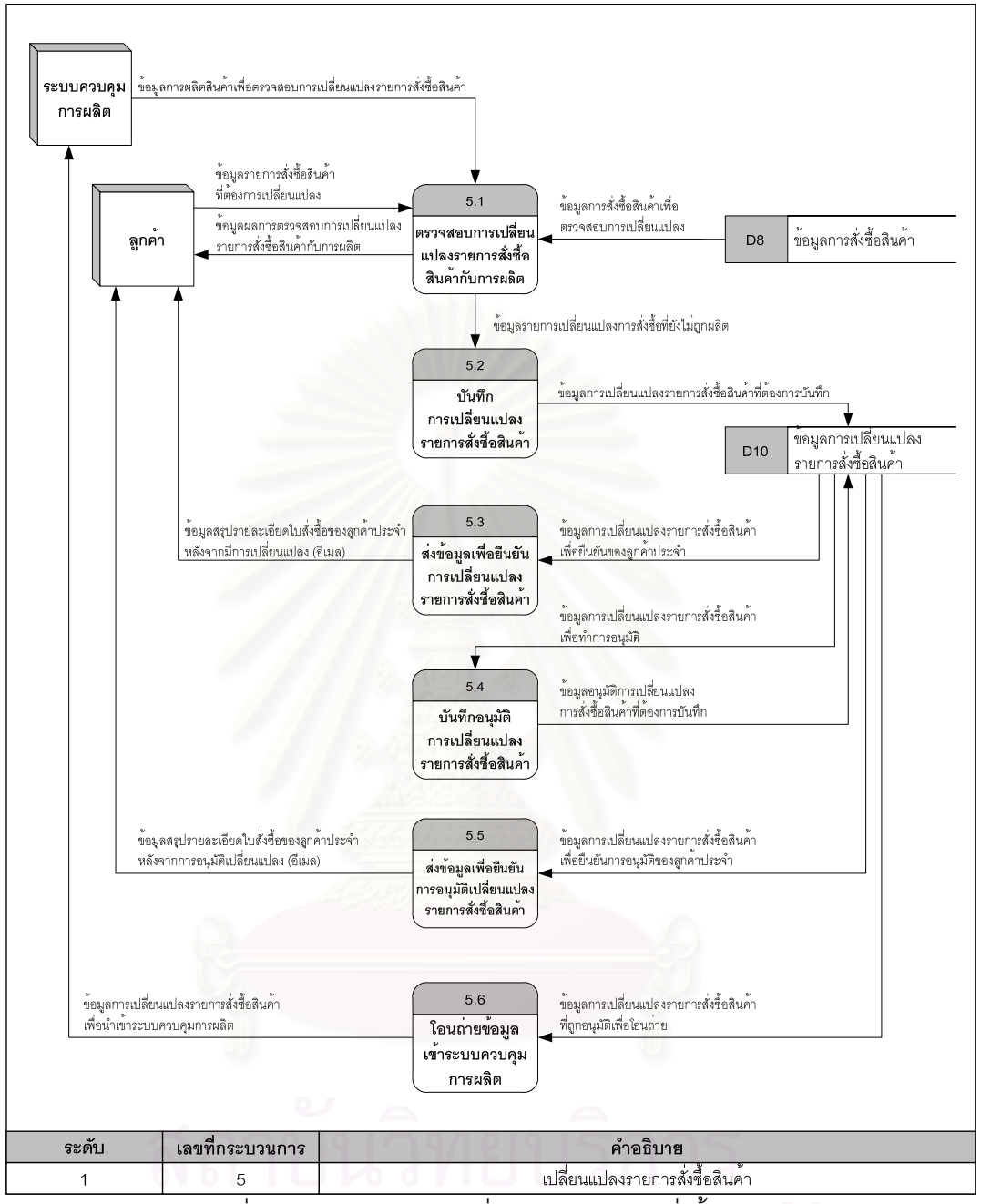

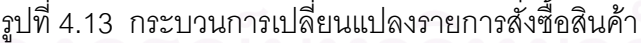

3) กระบวนการส่งข้อมูลเพื่อยืนยันการเปลี่ยนแปลงรายการสั่งซื้อสินค้า เป็น กระบวนการที่ระบบจะนำข้อมูลจากแฟ้มข้อมูลการเปลี่ยนแปลงรายการสั่งซื้อสินค้า ส่งให้ลูกค้าผ่าน ี่ ์<br>เ ทางอีเมลให้กับลูกค้า เพื่อยืนยันว่าระบบได้รับรายการเปลี่ยนแปลงการสั่งซื้อสินค้าเรียบร้อยแล้ว ื่ ์<br>เ

**4) กระบวนการบันทึกอนุมัติการเปลี่ยนแปลงรายการสั่งซื้อสินค้า** เป็นกระบวนการ ที่แผนกขายตรวจสอบความเป็นไปได้ในการผลิต ของรายการเปลี่ยนแปลงการสั่งซื้อสินค้าของลูกค้า หลังจากที่แผนกขายทำการตรวจสอบแล้ว แผนกขายจะบันทึกผลการอนุมัติรายการเปลี่ยนแปลง การสั่งซื้อสินค้าลงแฟ้มข้อมูลการเปลี่ยนแปลงรายการสั่งซื้อสินค้า ั่ ื้

5) กระบวนการส่งข้อมูลเพื่อยืนยันการอนุมัติเปลี่ยนแปลงรายการสั่งซื้อสินค้า เป็นกระบวนการที่ระบบจะนำข้อมูลจากแฟ้มข้อมูลการเปลี่ยนแปลงรายการสั่งซื้อสินค้า ส่งให้ลูกค้า ี่ ผ่านทางอีเมลให้กับลูกค้า เพื่อยืนยันว่าแผนกขาย อนุมัติรายการเปลี่ยนแปลงการสั่งซื้อสินค้า ื่ เรียบร้อยแล้ว

6) กระบวนการโอนถ่ายข้อมูลเข้าระบบควบคุมการผลิต เป็นกระบวนการที่ระบบจะ นำข้อมูลจากแฟ้มข้อมูลการเปลี่ยนแปลงรายการสั่งซื้อสินค้า โอนถ่ายเข้าระบบควบคุมการผลิต เพื่อ เปลี่ยนแปลงการวางแผนและผลิตสินคาตอไป

#### **4.1.6 การออกแบบกระบวนการยกเลิกรายการสงซ ั่ ื้ อสินคา**

กระบวนการยกเลิกรายการสั่งซื้อสินค้า เป็นกระบวนการที่ออกแบบเพื่อให้ลูกค้าประจำ ื้ ยกเลิกรายการสั่งซื้อสินค้าผ่านทางเว็บไซต์ หลังจากนั้นแผนกขายจะทำการตรวจสอบและอนุมัติ ั่ ื้ ั้ รายการสั่งซื้อสินค้าที่มีการยกเลิก หลังจากแผนกขายอนุมัติการยกเลิกรายการสั่งซื้อสินค้าของลูกค้า ั่ ื้ แล้ว ข้อมูลจะถูกส่งเข้าระบบการผลิตเพื่อแจ้งผลกระทบที่เกิ<mark>ด</mark>จากการยกเลิกและนำไปปรับแผนการ ผลิตต่อไป ในกระบวนการยกเลิกรายการสั่งซื้อสินค้าประก<mark>อ</mark>บด้วยกระบวนการย่อย ดังแสดงในรูปที่ ื้ 4.14 โดยมีรายละเอียดดังน

1) กระบวนการตรวจสอบการยกเลิกรายการสั่งซื้อสินค้ากับการผลิต เป็น **ั่** กระบวนการที่ให้ลูกค้าประจำตรวจสอบรายการสินค้าที่ต้องการยกเลิก ว่าสินค้ารายการนั้น ๆ ถูก ผลิตแล้วหรือไม่ โดยลูกค้าจะระบุเลขที่ใบสั่งซื้ ื้ แล้วระบบจะทำการค้นหา รายละเอียดของใบสั่งซื้อสินค้าจากแฟ้มข้อมูลการสั่งซื้อสินค้าและทำการตรวจสอบข้อมูลการผลิตใน ื้ ั่ ื้ ระบบควบคุมการผลิต หลังจากนั้นระบบจะทำการแจ้งผลการตรวจสอบให้กับลูกค้า ซึ่งสินค้าที่ถูก ั้ ึ่ ผลิตแล้วจะไม่สามารถยกเลิกการสั่งซื้อได้

**2) กระบวนการบันทึกรายการสั่งซื้อสินค้าที่ยกเลิก เป็นกระบวนการที่ระบบทำการ ั่** บันทึกข้อมูลการเปลี่ยนแปลงรายการสั่งซื้อสินค้าที่ยั ี่ ลงแฟ้มข้อมูลการยกเลิกรายการ ส งซ อสินคา ั่ ื้

3) กระบวนการส่งข้อมูลเพื่อยืนยันการยกเลิกรายการสั่งซื้อสินค้า เป็นกระบวนการ ที่ระบบจะนำข้อมูลจากแฟ้มข้อมูลการยกเลิกรายการสั่งซื้อสินค้า ส่งให้ลูกค้าผ่านทางอีเมลให้กับ ี่ ื้ ลูกค้า เพื่อยืนยันว่าระบบได้รับรายการยกเลิกการสั่งซื้อสินค้าเรียบร้อยแล้ว ื่

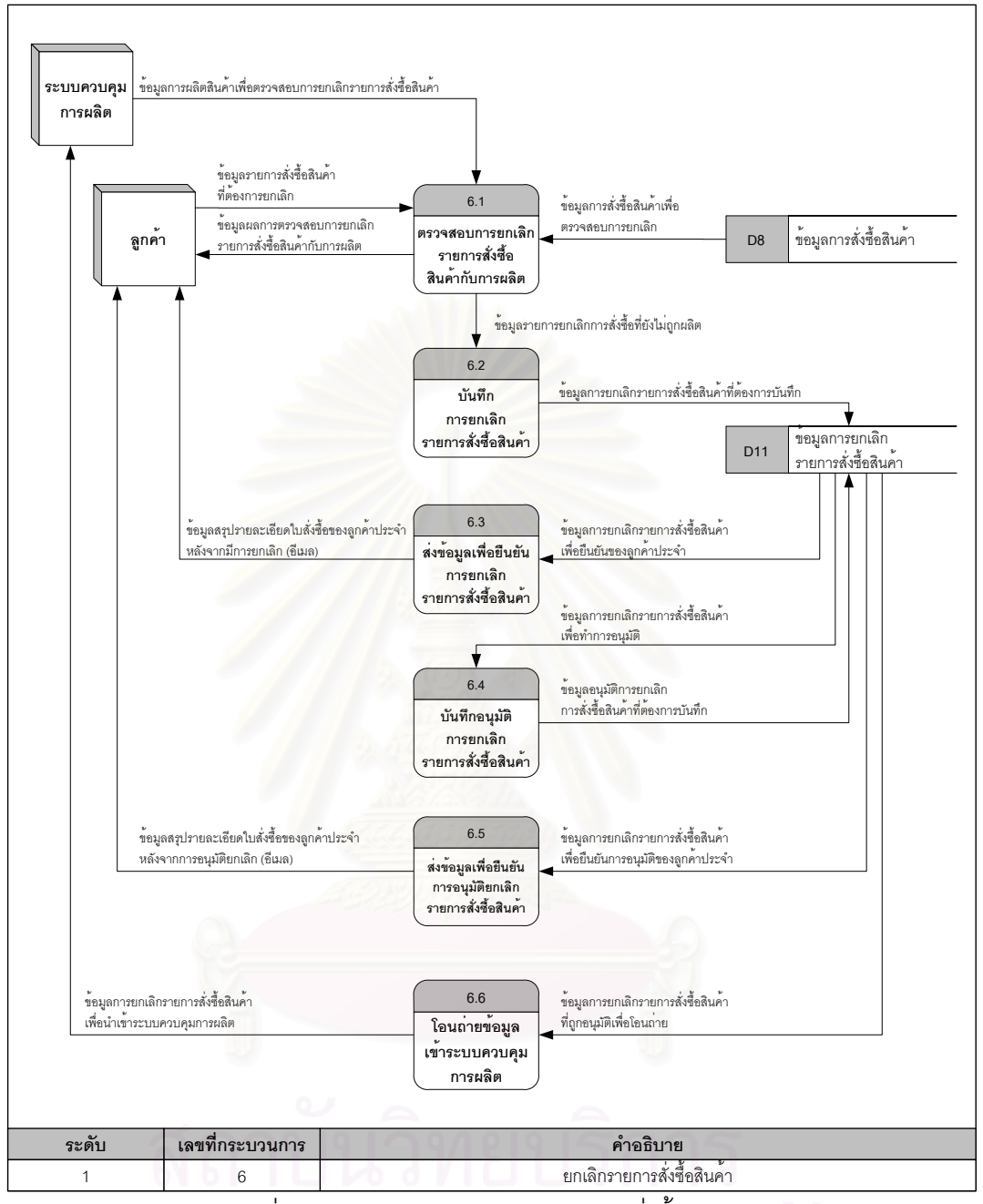

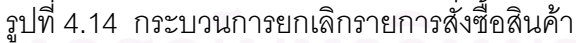

**4) กระบวนการบันทึกอนุมัตการยกเล ิ กรายการส ิ งซ ั่ ื้ อสินคา** เปนกระบวนการท แผนกขายตรวจสอบความเป็นไปได้ในการผลิต ของรายการยกเลิกการสั่งซื้อสินค้า ์<br>เ ของลกค้า หลังจากที่แผนกขายทำการตรวจสอบแล้ว แผนกขายจะบันทึก ผลการอนุมัติรายการยกเลิกการ สั่งซื้อสินค้าลงแฟ้มข้อมูลการยกเลิกรายการสั่งซื้อสินค้า ั่ ื้ ั่ ื้

5) กระบวนการส่งข้อมูลเพื่อยืนยันการอนุมัติยกเลิกรายการสั่งซื้อสินค้า เป็น กระบวนการที่ระบบจะนำข้อมูลจากแฟ้มข้อมูลการยกเลิกรายการสั่งซื้อสินค้า ส่งให้ลูกค้าผ่านทาง ี่ ั่ ֺׅ֝֘ อีเมลให้กับลูกค้า เพื่อยืนยันว่าแผนกขายอนุมัติรายการยกเลิกการสั่งซื้อสินค้าเรียบร้อยแล้ว ื่ ั่

6) กระบวนการโอนถ่ายข้อมูลเข้าระบบควบคุมการผลิต เป็นกระบวนการที่ระบบจะ นำข้อมูลจากแฟ้มข้อมูลการยกเลิกรายการสั่งซื้อสินค้า โอนถ่ายเข้าระบบควบคุมการผลิต เพื่อ ั่ เปลี่ยนแปลงการวางแผนและผลิตสินคาตอไป

#### **4.1.7 การออกแบบกระบวนการสงซ ั่ ื้ อวัตถุดิบจากผูจัดจําหนาย**

กระบวนการสั่งซื้อวัตถุดิบจากผู้จัดจำหน่าย เป็นกระบวนการที่ออกแบบเพื่อให้แผนกขาย ี่ วางแผนการสั่งซื้อวัตถุดิบเข้าคลังสินค้า โดยที่ลูกค้าจะส่งรายการสั่งซื้อสินค้าล่วงหน้า หลังจากนั้น ั่ ื้ ั่ วางแผนการสั่งซื้อวัตถุดิบเข้าคลังสินค้า โดยที่ลูกค้าจะส่งรายการสั่งซื้อสินค้าล่วงหน้า หลังจากนั้น<br>ระบบจะคำนวณปริมาณวัตถุดิบที่ต้องสั่งซื้อในแต่ละเดือน ในกระบวนการยกเลิกรายการสั่งซื้อสินค้า ั่ ประกอบ ด้วยกระบวนการย่อย ดังแสดงในรูปที่ 4.15 โดยมีรายละเอียดดังนี้ ี้

1) **กระบวนการกำหนดปริมาณจุดสั่งซื้อวัตถุดิบ** เป็นกระบวนการที่ผู้บริหารจะกำหนด **ั่** ปริมาณจุดสั่งซื้อวัตถุดิบ โดยที่ใช้ข้อมูลการสั่งซื้อสินค้าของลูกค้าในอดีตมาวิเคราะห์ ข้อมูลปริมาณ ั่ ื้ ั่ ื้ จุดสั่งซื้อวัตถุดิบ จะถูกบันทึกลงแฟ้มข้อมูลสินค้าคงคลัง ั่ ื้

2) ก**ระบวนการรับรายการสั่งซื้อสินค้าของลูกค้าล่ว<b>งหน้**า เป็นกระบวนการที่แผนก ขายนำรายการสั่งซื้อสินค้าล่วงหน้าที่ลูกค้าส่งให้ มาบันทึกลงแฟ้มข้อมูลการสั่งซื้อสินค้าล่วงหน้า ื้ ั่

**3) กระบวนการบันทึกรายการวัตถุดิบที่สงซ ั่ ื้อ** เปนกระบวนการท ระบบทําการคํานวณ รายการวัตถุดิบที่ต้องสั่งซื้อ โดยอ่านข้อมูลจากแฟ้มข้อมูลรายการสั่งซื้อสินค้าล่วงหน้า แฟ้มข้อมูล ั่ ั่ ์<br>เ สินค้าคงคลัง แฟ้มข้อมูลช่วงเวลานำของวัตถุดิบ ข้อมูลการสั่งซื้อวัตถุดิบที่รับเข้าคลังสินค้าแล้ว จาก ั่ แฟ้มข้อมูลการสั่งซื้อวัตถุดิบจากผู้จัดจำหน่าย และข้อมูลผู้จัดจำหน่ายจากระบบควบคุมการผลิต ั่ ื้ หลังจากระบบคำนวณรายการวัตถุดิบที่ต้องสั่งซื้ ี<br>ระบบจะทำการบันทึกลงแฟ้มข้อมูลการ สั่งซื้อวัตถุดิบจากผู้จัดจำหน่าย ซึ่งสูตรการคำนวณของการสั่งซื้อวัตถุดิบ มีรายละเอียดดังนี้ ั่ ื้

จำนวนวัตถุดิบที่ต้องสั่งซื้อ = จุดต่ำสุดของวัตถุดิบในคลังสินค้า – ( จำนวนวัตถุดิบคงคลัง + ั่ จำนวนวัตถุดิบที่สั่งซื้อไปแล้ว – จำนวนวัตถุดิบที่ต้องใช้ในการผลิต )

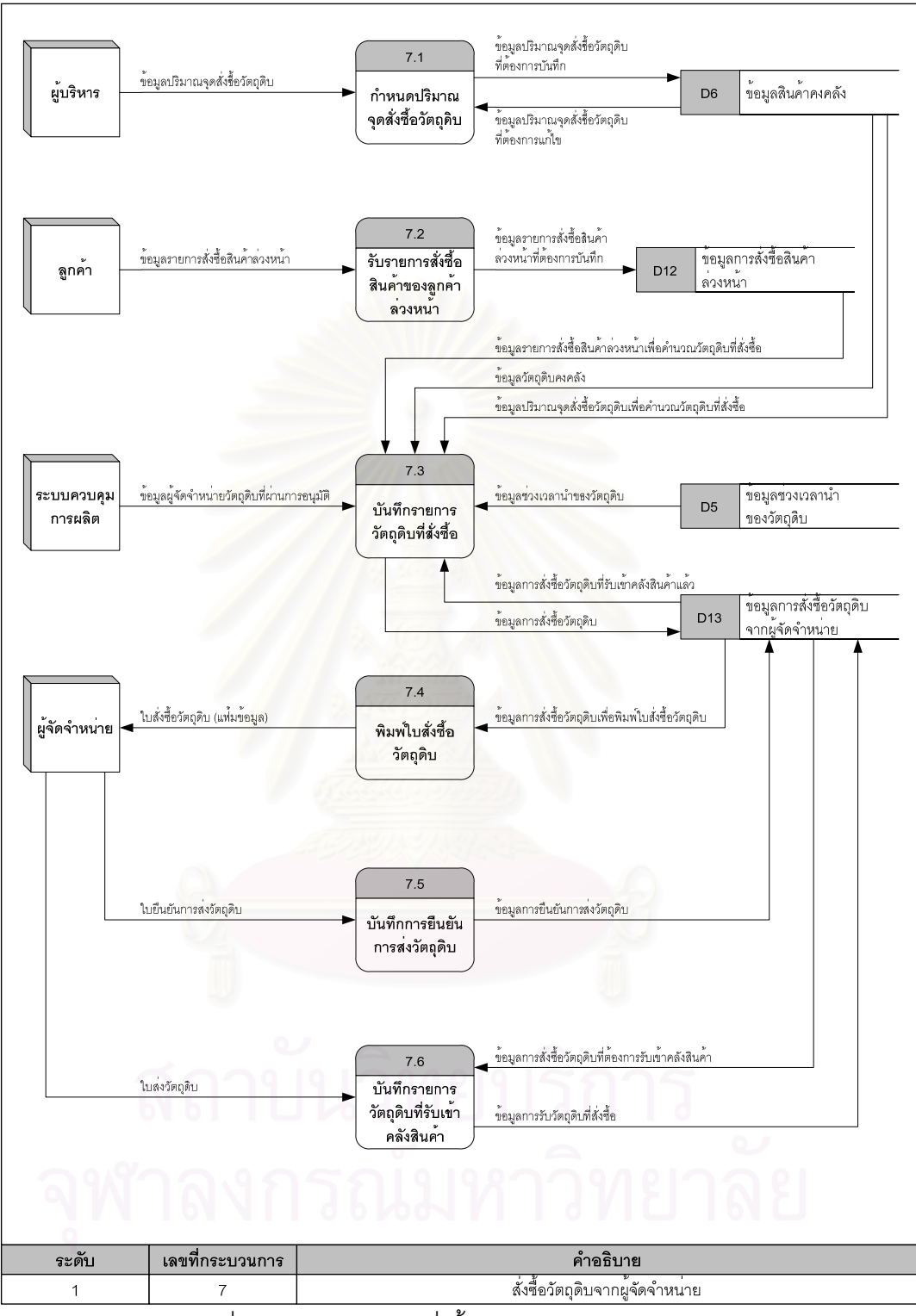

รูปที่ 4.15 กระบวนการสั่งซื้อวัตถุดิบจากผู้จัดจำหน่าย ั่

**4) กระบวนการพิมพใบสั่ งซอว ื้ ัตถุดิบ** เปนกระบวนการหลังจากระบบคํานวณรายการ วัตถุดิบที่ต้องสั่งซื้อแล้ว แผนกขายจะพิมพ์ใบสั่งซื้อ (แฟ้มข้อมูล) เพื่อส่งให้ผู้จัดจำหน่าย ั่ ื้

**5) กระบวนการบันทึกการยนยื ันการสงว ตถั ุดิบ** เปนกระบวนการท ้ เป็นกระบวนการที่แผนกขายรับใบ ยืนยันการส่งวัตถุดิบและบันทึกข้อมูลการส่งวัตถุดิบลงแฟ้มข้อมูลการสั่งซื้อวัตถุดิบจากผู้จัดจำหน่าย ั่ ื้ 6) **กระบวนการบันทึกรายการวัตถุดิบที่รับเข้าคลังสินค้า** เป็นกระบวนการที่แผนกรับ วัตถุดิบได้รับใบส่งวัตถุดิบ และตรวจสอบวัตถุดิบที่ได้รับว่าตรงกับรายการสั่งซื้อวัตถุดิบที่ได้สั่งไป ั่ หรือไม่ หลังจากตรวจสอบแล้ว แผนกรับวัตถุดิบจะบันทึกข้อมูลการรับวัตถุดิบลงแฟ้มข้อมูลการ ส งซ อวัตถุดิบจากผูจัดจําหนาย ั่ ื้

#### **4.1.8 การออกแบบกระบวนการสนบสน ั ุนและบริการลูกคา**

กระบวนการสนับสนุนและบริการลูกค้า ้เป็นกระบวนการที่ออกแบบ ื่ เพื่อบริการข้อมล ข่าวสารต่าง ๆ ให้ลูกค้า ในกระบวนการสนับสนุนและบริการลูกค้า ประกอบด้วยกระบวนการย่อย ้ดังแสดงในรูปที่ 4.16 โดยมีรายละเอียดดังนี้

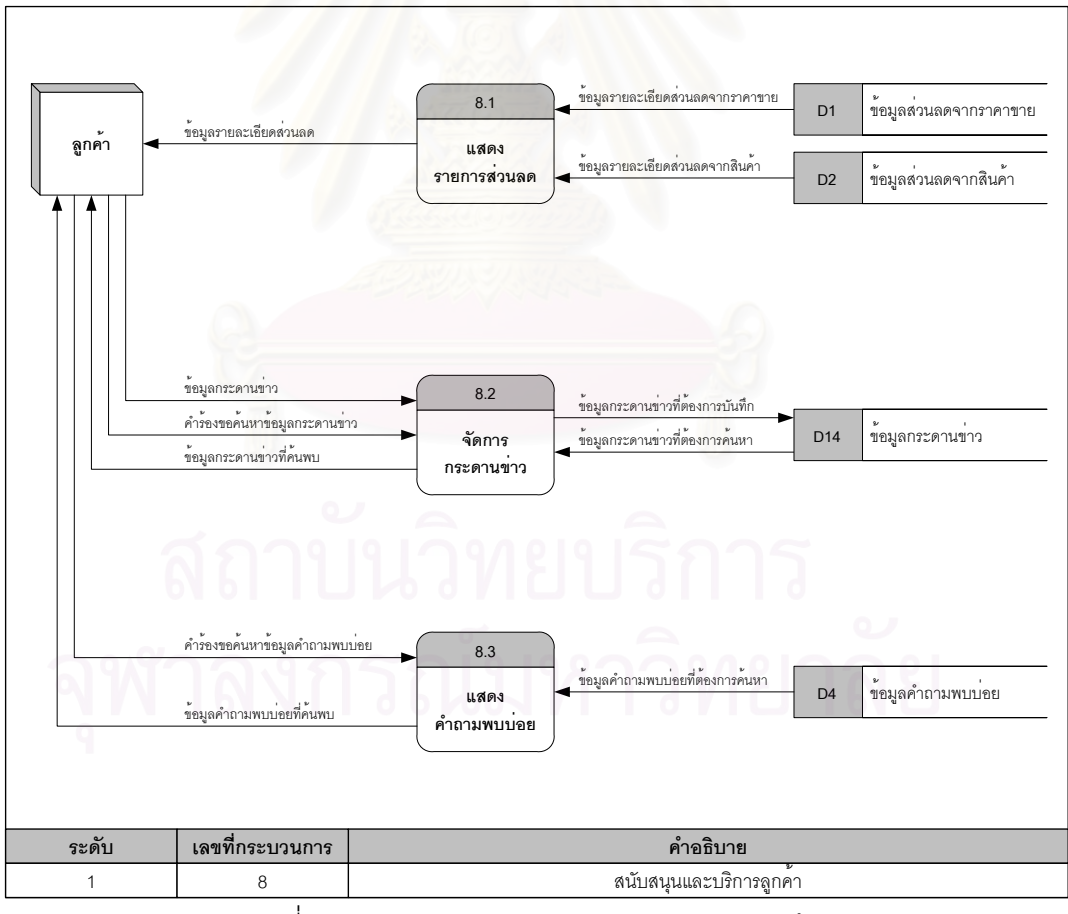

ิ รูปที่ 4.16 กระบวนการสนับสนุนและบริการลูกค้า

1) **กระบวนการแสดงรายการส่วนลด** เป็นกระบวนการที่ระบบจะแสดงรายการส่วนลด ต่าง ๆ ให้ลูกค้าได้ทราบเพื่อสร้างแรงจูงใจในการสั่งซื้อสินค้า โดยระบบจะนำข้อมูลจากแฟ้มข้อมูล ส่วนลดจากราคาขายและแฟ้มข้อมูลส่วนลดจากสินค้า มาแสดงให้ลูกค้าผ่านทางเว็บไซต์

2) **กระบวนการจัดการกระดานข่าว** เป็นกระบวนการที่ลูกค้าบันทึกข้อมูลกระดานข่าว ลงในแฟ้มข้อมูลกระดานข่าว และสามารถค้นหาข้อมูลกระดานข่าวที่บันทึกไปแล้ว จากแฟ้มข้อมูล กระดานข่าวได้เช่นกัน

ี่ **3) กระบวนการแสดงคำถามพบบ่อย เ**ป็นกระบวนการที่ลูกค้าค้นหาข้อมูล จาก แฟ้มข้อมูลคำถามพบบ่อย ซึ่งคำถามพบบ่อยนี้จะเป็นข้อมูลที่มีประโยชน์ต่อลูกค้าอย่างมาก เพราะ ึ่ เป็นการรวบรวมคำถามที่ลูกค้าถามบ่อย ๆ แล้วนำข้อมูลตรงนี้มาจัดทำเป็นแหล่งความรู้ของคำถาม ี้ พบบ่อย เพื่อให้บริการข้อมูลข่าวสารกับลูกค้า

# **4.1.9 การออกแบบกระบวนการจัดทํารายงาน**

กระบวนการจัดทำรายงาน เป็นกระบวนการที่ออกแบบเพื่อทำรายงานสรุป และรายงาน ี่ ื่ วิเคราะห์ ซึ่งผู้บริหารจะน<mark>ำรายงานต่าง ๆ เหล่านี้ ไปใช้ในการพัฒ</mark>นาระบบการทำงานขององค์กรให้มี ึ่ ประสิทธิภาพมากยิ่งขึ้น ใน<mark>กระบวนการจัดทำรายงาน ประกอบด้วยกระบวนการย่อย ดังแสดงในรูป</mark> ที่ 4.17 โดยมีรายละเอียดดังนี้

1) **กระบวนการจัดทำรายงานสรุป** เป็นกระบวนการที่ระบบจะจัดทำรายงานสรุปต่าง ๆ ให้กับผู้บริหารและธนาคาร เพื่อนำข้อมูลมาเหล่านี้มาบริหารจัดการองค์กร ในกระบวนการจัดทำ ื่ ี้ รายงานสรุป ประกอบด้วยกระบวนการย่อย ดังแสดงในรูปที่ 4.18 โดยมีรายละเอียดดังนี้

(1) กระบวนการจัดทำรายงานสินค้าที่ถึงจุดสั่งซื้อ ั่ ังซื้อ เป็นกระบวนการที่ระบบจะนำ ี่ ข้อมูลจากแฟ้มข้อมูลสินค้าคงคลัง มาจัดทำเป็นรายงาน

(2) กระบวนการจัดทำรายงานสินค้าที่ขายสูงสุด 10 อันดับ ประจำเดือน/ปี เป็น ี่ กระบวนการที่ระบบจะนำข้อมูลรายละเอียดสินค้าจากระบบควบคุมการผลิต และข้อมูลรายละเอียด ี่ การสั่งซื้อสินค้าจากแฟ้มข้อมูลการสั่งซื้อสินค้า มาจัดทำเป็นรายงาน ั่ ื้ ั่ ื้

(3) กระบวนการจัดทำรายงานสรุปยอดขายรายวัน/เดือน/ปี เป็นกระบวนการที่ระบบ จะนำข้อมูลการสั่งซื้อสินค้าจากแฟ้มข้อมูลการสั่งซื้อสินค้า มาจัดทำเป็นรายงาน ั่ ื้ ั่ ื้

(4) กระบวนการจัดทำรายงานสรุปยอดสั่งซื้อวัตถุดิบ เป็นกระบวนการที่ระบบจะนำ ื้ ี่ ข้อมูลจากแฟ้มข้อมูลการสั่งซื้อวัตถุดิบจากผู้จัดจำหน่าย และข้อมูลรายละเอียดผู้จัดจำหน่ายจาก ระบบควบคุมการผลิต มาจัดทำเป็นรายงาน

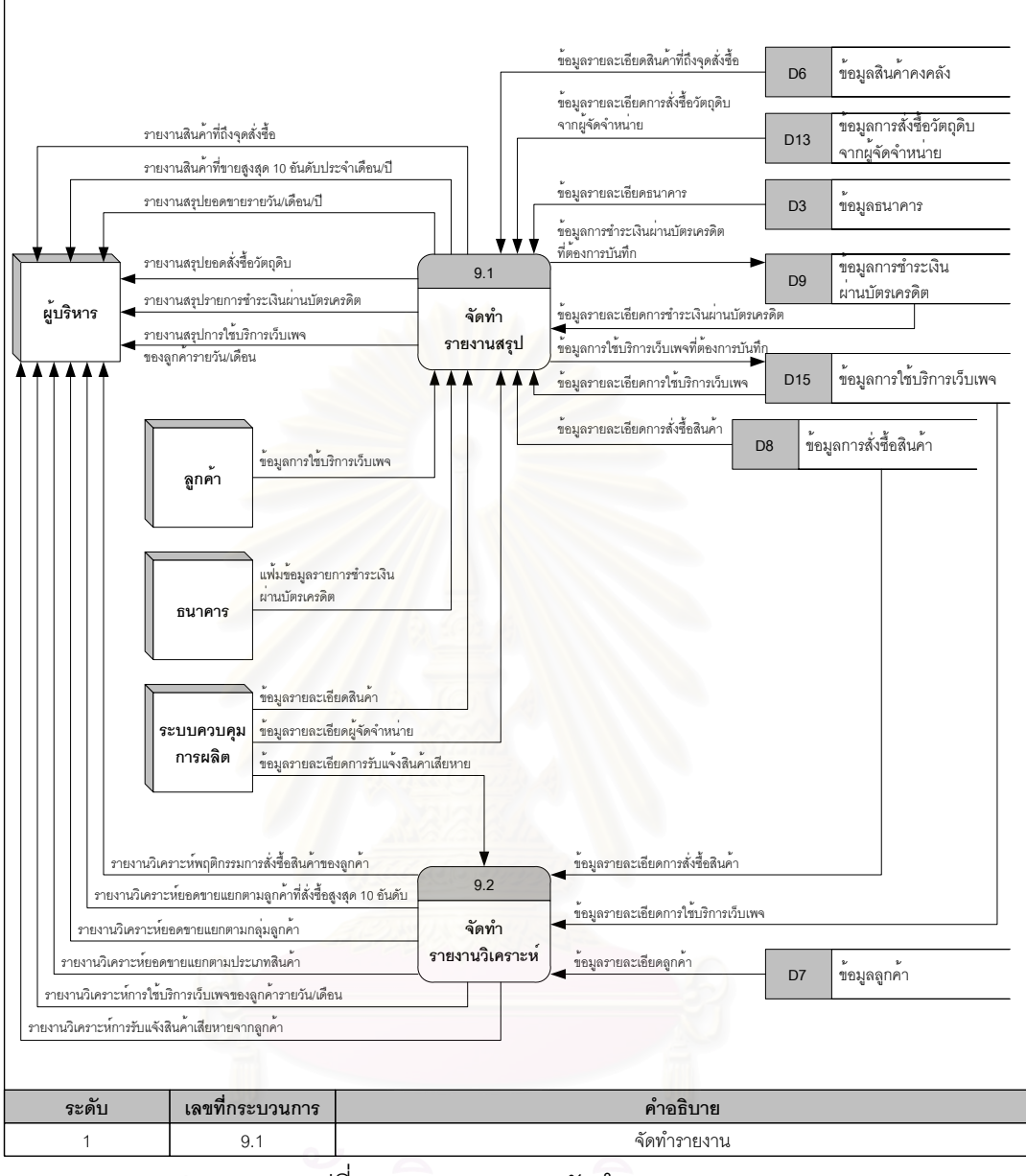

รูปที่ 4.17 กระบวนการจัดทํารายงาน

(5) กระบวนการจัดทำรายงานสรุปรายการชำระเงินผ่านบัตรเครดิต เป็นกระบวน การที่ระบบจะนำข้อมูลจากแฟ้มข้อมูลธนาคารและแฟ้มข้อมูลการชำระเงินผ่านบัตรเครดิต มาจัดทำ ี่ เปนรายงาน

(6) กระบวนการจัดทำรายงานสรุปการใช้บริการเว็บเพจของลูกค้า เป็นกระบวนการ ที่ระบบจะนำข้อมูลจากแฟ้มข้อมูลการใช้บริการเว็บเพจ มาจัดทำเป็นรายงาน ี่

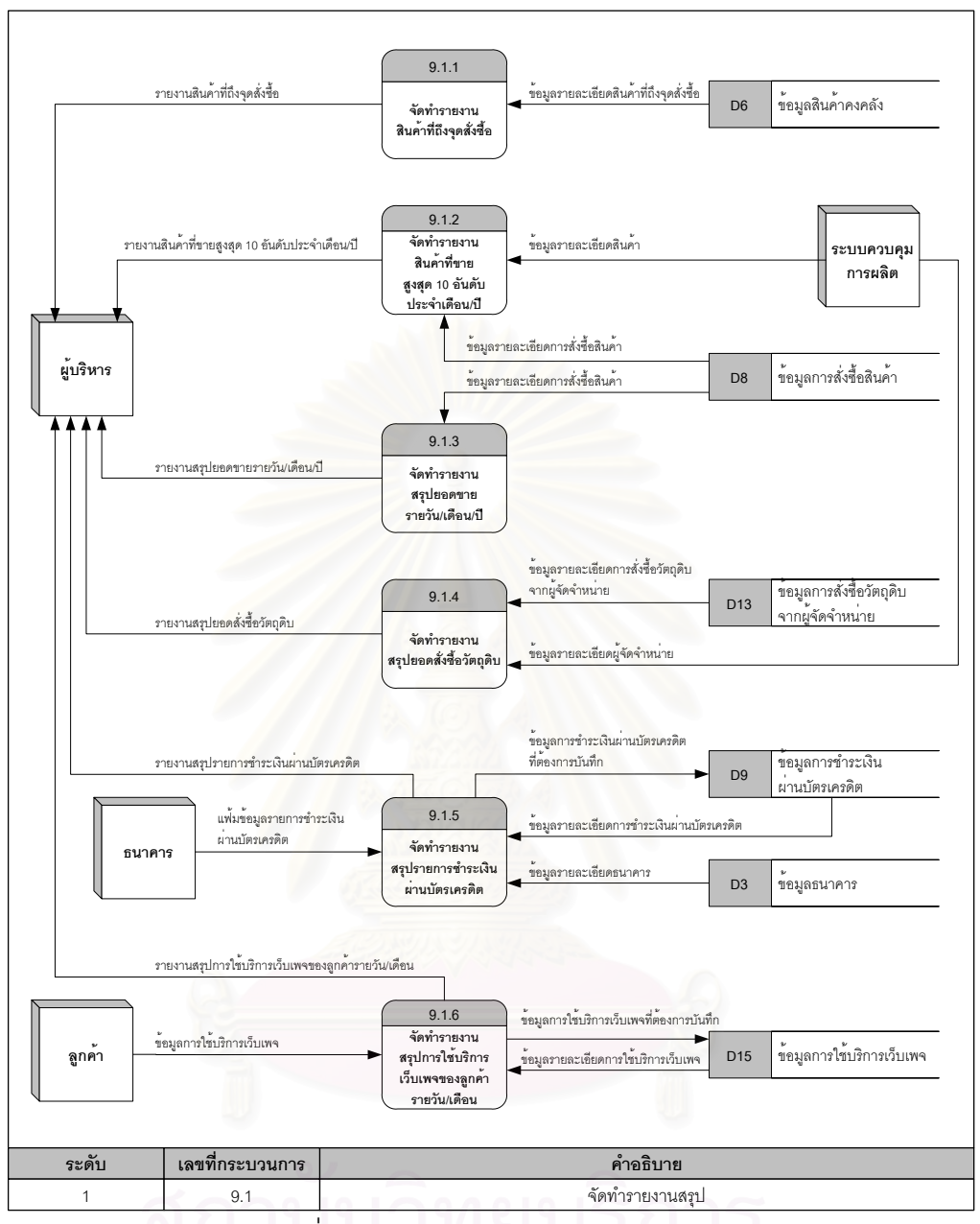

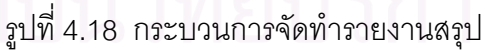

**2) กระบวนการจัดทํารายงานวิเคราะห** เปนกระบวนการท ี่ ้<br>เป็นกระบวนการที่ระบบจะจัดทำรายงาน ้วิเคราะห์ต่าง ๆ ให้กับผู้บริหาร ในกระบวนการจัดทำรายงานวิเคราะห์ ประกอบด้วยกระบวนการ ย่อย ดังแสดงในรูปที่ 4.19 โดยมีรายละเอียดดังนี้

(1) กระบวนการจัดทำรายงานวิเคราะห์พฤติกรรมการสั่งซื้อสินค้าของลูกค้า เป็น ั่ ื้ กระบวนการที่ระบบจะนำข้อมูลจากแฟ้มข้อมูลการสั่งซื้อสินค้า และนำพังก์ชันของกฏความสัมพันธ์ ี่ ั่ มาจัดทำรายงานเพื่อวิเคราะห์พฤติกรรมการสั่งซื้อสินค้าของลูกค้า โดยรายงานนี้จะแสดงถึงรายการ ั่ ื้ สินค้าที่ลูกค้าสั่งซื้อภายในใบสั่งซื้อเดียวกัน ซึ่งผู้บริหารจะนำข้อมูลที่ได้จากการวิเคราะห์ส่วนนี้ ไป ั่ ื้ ึ่ จัดทำรายการส่งเสริมการขาย/ส่วนลด เพื่อเพิ่มยอดขายให้กับองค์กร ื่

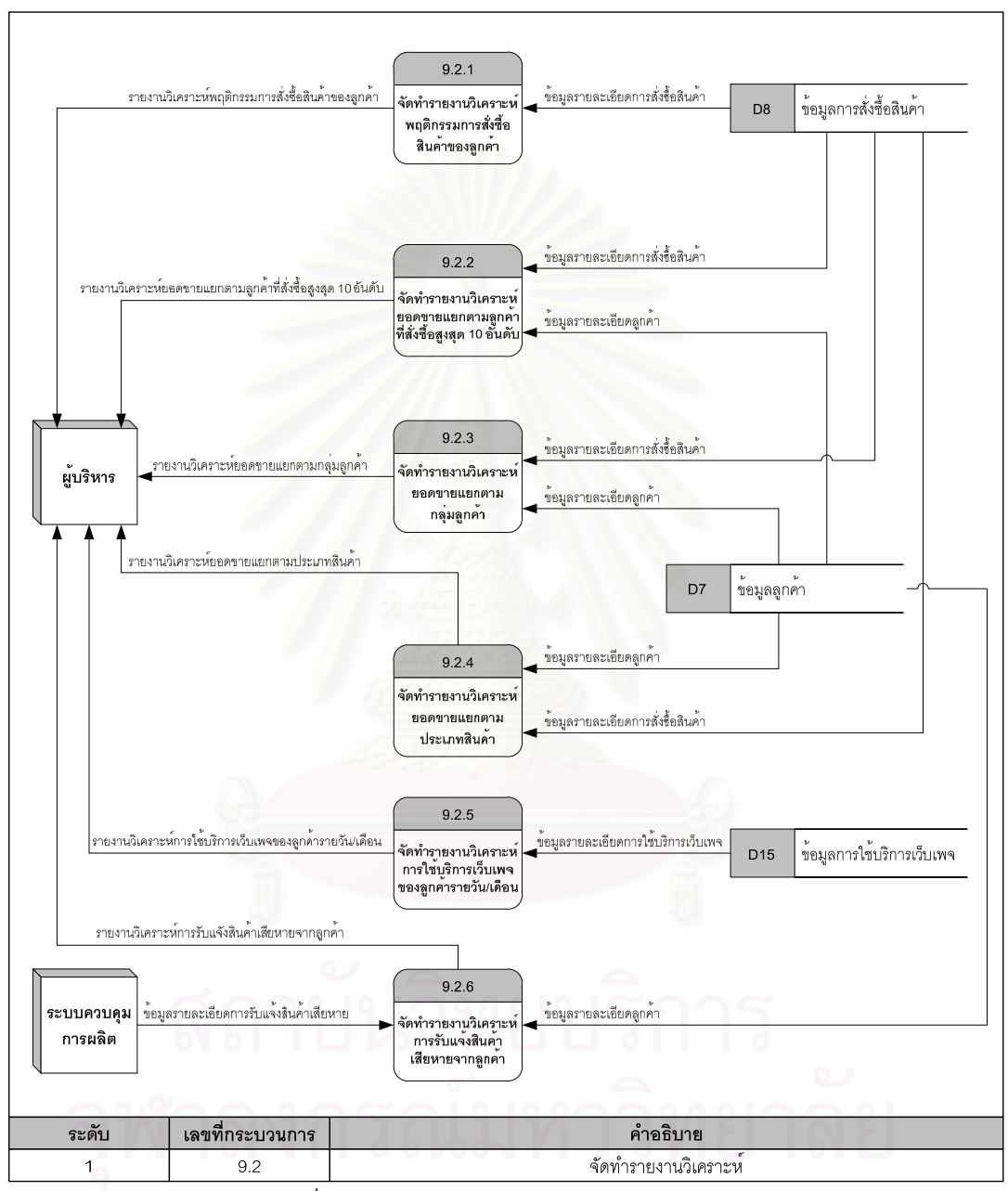

รูปที่ 4.19 กระบวนการจัดทํารายงานวิเคราะห

(2) กระบวนการจัดทำรายงานวิเคราะห์ยอดขายแยกตามลูกค้าที่สั่งซื้อสูงสุด 10 อันดับ เป็นกระบวนการที่ระบบจะนำข้อมูลจากแฟ้มข้อมูลการสั่งซื้อสินค้าและข้อมูลจากแฟ้มข้อมูล ั่ ลูกค้า มาจัดทำเป็นรายงานเพื่อวิเคราะห์ลูกค้ารายใหญ่ที่สั่งซื้อสินค้า โดยรายงานนี้สามารถถึงลูกค้า ื่ ื้ ที่มีจำนวนเงินที่สั่งซื้อสูงสุด 10 อันดับ และลูกค้าที่มีจำนวนน้ำหนักที่สั่งซื้อสูงสุด 10 อันดับ ื้

(3) กระบวนการจัดทำรายงานวิเคราะห์ยอดขาย แยกตามกลุ่มลูกค้า เป็น กระบวนการที่ระบบจะนำข้อมูลจากแฟ้มข้อมูลการสั่งซื้อสินค้าและข้อมูลจากแฟ้มข้อมูลลูกค้า มา ี่ ั่ จัดทำเป็นรายงานเพื่อวิเคราะห์ยอดขายแต่ละกลุ่มลูกค้า ทั้งนี้เพื่อให้แผนกขาย สามารถเข้าถึง ั้ ี้ กล่มเป้าหมายได้อย่างถกต้องและรวดเร็ว

(4) กระบวนการจัดทำรายงานวิเคราะห์ยอดขาย แยกตามประเภทสินค้า เป็น กระบวน การที่ระบบจะนำข้อมูลจากแฟ้มข้อมูลการสั่งซื้อสินค้าและข้อมูลจากแฟ้มข้อมูลลูกค้า มา ั่ ื้ จัดทำเป็นรายงานเพื่อวิเคราะห์ยอดขายแต่ละประเภทสินค้า ทั้งนี้ ั้ ้เพื่อให้องค์กรสามารถวางแผน ปริมาณวัตถุดิบให้เพียงพอที่จะใช้ในการผลิตสินค้าแต่ละประเภท

(5) กระบวนการจัดทำรายงานวิเคราะห์การใช้บริการเว็บเพจของลูกค้ารายวัน/เดือน เป็นกระบวนการที่ระบบจะนำข้อมูล จากแฟ้มข้อมูลการใช้บริการเว็บเพจ มาจัดทำเป็นรายงาน ี่ วิเคราะห์การใช้บริการเว็บเพจของลูกค้า ทั้งนี้เพื่อเปรียบเทียบจำนวนคนที่เข้ามาเยี่ยมชมเว็บเพจกับ ั้ ี่ จำนวนคนที่เข้ามาลงทะเบียนเป็นลูกค้าและทำการสั่งซื้อสินค้า ั่

้ (6) กระบวนการจัดทำรายงานวิเคราะห์การรับแจ้งสินค้าเสียหายจากลกค้า เป็น กระบวนการที่ระบบจะนำข้อมูลจากแฟ้มข้อมูลลูกค้า และข้อมูลการรับแจ้งสินค้าเสียหายจากระบบ ี่ ควบคุมการผิต มาจัดทำเป็<mark>นรายง</mark>านวิเคราะห์เพื่อหาสาเหตุของสินค้าที่เกิดความเสียหายบ่อย ทั้งนี้ สามารถนำข้อมูลเหล่านี้ ไปปรับปรุงวิธีการผลิต หรือการขนส่งให้มีประสิทธิภาพมากขึ้น เพื่อลดการ ื่ รับแจ้งสินค้าเสียจากลูกค้า

# **4.2 การออกแบบสวนประสานงานกับผูใช (User Interface Design)**

ส่วนประสานงานกับผู้ใช้ ื่ เป็นส่วนที่ทำหน้าที่ติดสื่อสาร ระหว่างผู้ใช้กับคอมพิวเตอร์ให้ ทํางานตามความตองการของผูใช จากการวิเคราะหและออกแบบกระบวนการทํางานของระบบงาน ขายสินค้าของธุรกิจแปรรูปเหล็กด้วยระบบพาณิชย์อิเล็กทรอนิกส์ ผู้วิจัยได้ออกแบบส่วนประสาน งานกับผู้ใช้แสดงข้อความเป็นภาษาอังกฤษ เนื่องจากผู้วิจัยได้คำนึงถึง ในปัจจุบันภาษาอังกฤษเป็น ภาษาค่อนข้างสากล ซึ่งจะทำให้ระบบที่ออกแบบและพัฒนาขึ้นมานี้ สามารถนำไปใช้ได้กับทุก ๆ ึ่ ึ้ องค์กร ซึ่งในการออกแบบครั้งนี้ ประกอบด้วยขั้นตอน ดังนี้ ั้ ี้

#### **4.2.1 การกาหนดผ ํ ังโครงสรางของระบบ**

ผังโครงสร้างของระบบงานขายสินค้าของธุรกิจแปรรูปเหล็กด้วยระบบพาณิชย์อิเล็กทรอนิกส์ แบ่งออกเป็น 2 ส่วนหลัก คือ ส่วนการให้บริการ และส่วนสนับสนุนการให้บริการ ึ่งในแตละ ส่วนประกอบด้วยระบบย่อย ๆ ได้แก่ บริการหลักของส่วนการให้บริการ ลงทะเบียนลูกค้า รับ

รายการสั่งซื้อสินค้าของลูกค้าทั่วไป รับรายการสั่งซื้อสินค้าของลูกค้าประจำ สอบถามสถานะสินค้า ั่ ื้ ที่สั่งซื้อ เปลี่ยนแปลงรายการสั่งซื้อสินค้า ยกเลิกรายการสั่งซื้ ื้ ื้ อสินค้า บำรุงรักษาข้อมูลพื้นฐาน สั่งซื้อวัตถุดิบจากผู้จัดจำหน่ายและจัดทำรายงาน ดังแสดงในรูปที่ 4.20 ั่ ื้

#### **4.2.2 การออกแบบสวนประสานงานทางหนาจอ**

หลังจากกำหนดผังโครงสร้างของระบบแล้ว ผู้วิจัยจึงดำเนินการออกแบบส่วนประสานงาน ทางหน้าจอ ซึ่งสามารถแบ่งออกได้ดังนี้

**1) การออกแบบเมนู ผู้**วิจัยได้ทำการออกแบบเมนูเป็นส่วน ๆ ตามลักษณะการใช้งาน เพื่ออำนวยความสะดวกให้กับผู้ใช้ระบบ ซึ่งในการออกแบบเมนูนี้ แบ่งออกเป็น 2 ส่วนดังนี้ ื่ ี้

้ (1) ส่วนการให้บริการ ในการออกแบบเมนสำหรับส่วนการให้บริการนี้ ผ้วิจัยได้ ออกแบบเป็นรายการเลือก ในการเรียกใช้แต่<mark>ละเมนูนั้น สามารถใช้เมาส์คลิกเลือกเมนูที่ต้องการ ดัง</mark> แสดงในรูปที่ 4.21 ซึ่งแบ่งออกเป็น 3 ส่วนย่อย ดังนี้ ึ่

- ส่วนที่ 1 เมนูด้านบน เป็นเมนูที่ผู้ใช้ทุกคนสามารถเลือกรายการเข้าชมข้อมูล เมนูส่วนนี้จะปรากฏอยู่ด้านบนสุดของหน้าจอ ซึ่งเมนูนี้แบ่งออกเป็นเมนูย่อย ึ่ ไดดังน
	- เมนูหน้าแรก (Home) ใช้สำหรับการกลับไปที่เมนูหลัก
	- เมนูสินค้า (Products) ใช้สำหรับการแสดงรายละเอียดของสินค้าและ บันทึกข้อมูลรายการสั่งซื้อสินค้าของลูกค้า ั่ ื้
	- เมนูรายการส่งเสริมการขาย (Promotion) ใช้สำหรับการแสดงรายละเอียด รายการส่งเสริมการขายของบริษัท
	- เมนูเกี่ยวกับบริษัท (About Us) ใช้สำหรับการแสดงข้อมูลเกี่ยวกับบริษัท ี่
	- เมนูติดต่อบริษัท (Contact Us) ใช้สำหรับการแสดงข้อมูลเพื่อติดต่อบริษัท
	- เมนูคําถามพบบอย (FAQ) ใชสําหรับการแสดงคําถามพบบอย

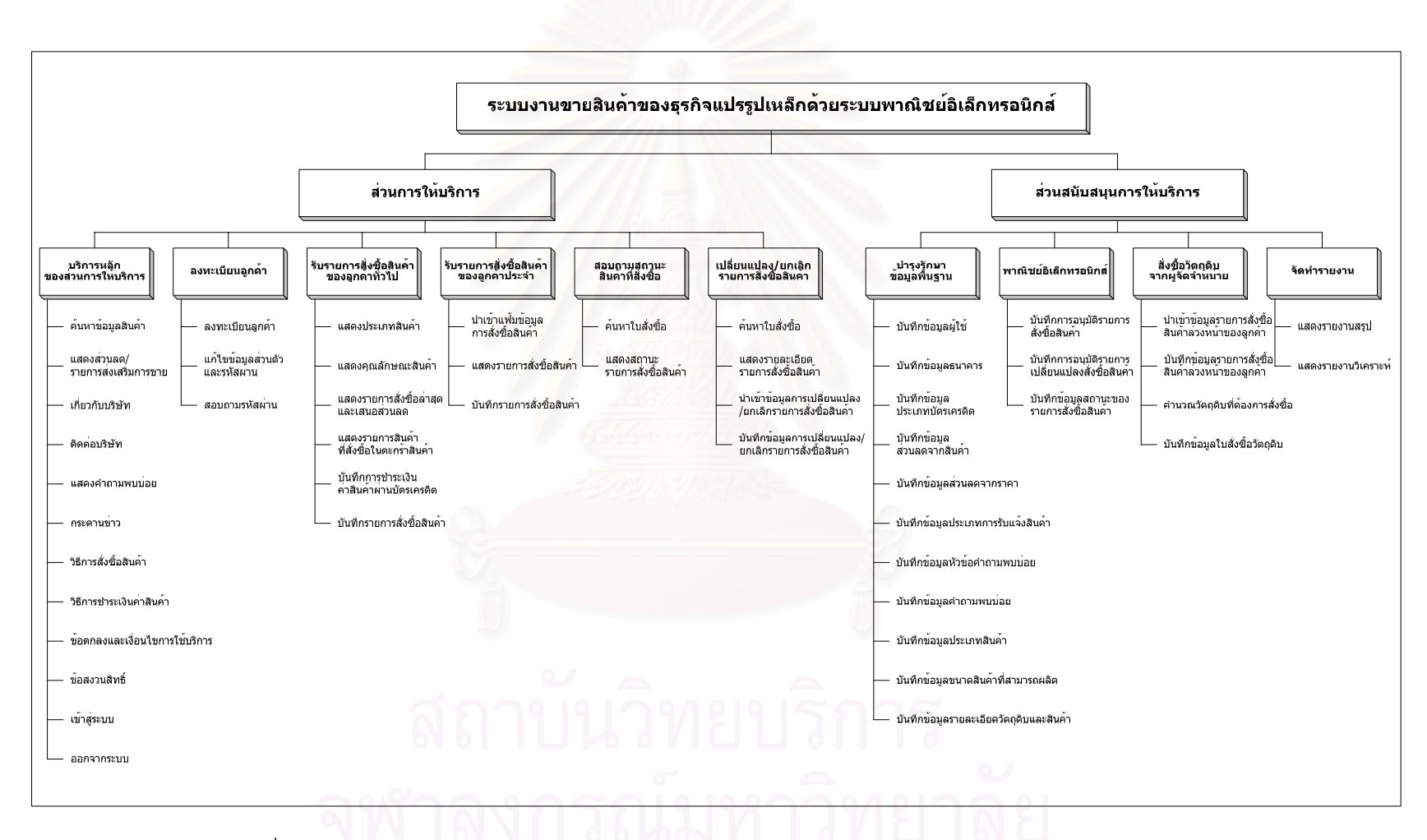

รูปที่ 4.20 ผังโครงสร้างของระบบงานขายสินค้าของธุรกิจแปรรู จแปรรูปเหล็กด้วยระบบพาณิชย์อิเล็กทรอนิกส์

- เมนูสอบถามสถานะสินค้าที่สั่งซื้อ (Track Order) ใช้สำหรับการสอบถาม สถานะสินค้าที่สั่งซื้อผ่านทางเว็บไซต์ โดยผู้ใช้ต้องระบุเลขที่ใบสั่งซื้อให้กับ ื้ ระบบ
- เมนูนำเข้าแฟ้มข้อมูลการสั่งซื้อสินค้า (Upload Order) ใช้สำหรับการนำ ั่ ข้อมูลการสั่งซื้อสินค้าของลูกค้าประจำ เข้าสู่ระบบ ั่
- เมนูแก้ไขรายการสั่งซื้อสินค้า (Change Order) ใช้สำหรับการเปลี่ยนแปลง ื้ หรือยกเลิกรายการสั่งซื้อสินค้าของลูกค้าประจำ ื้

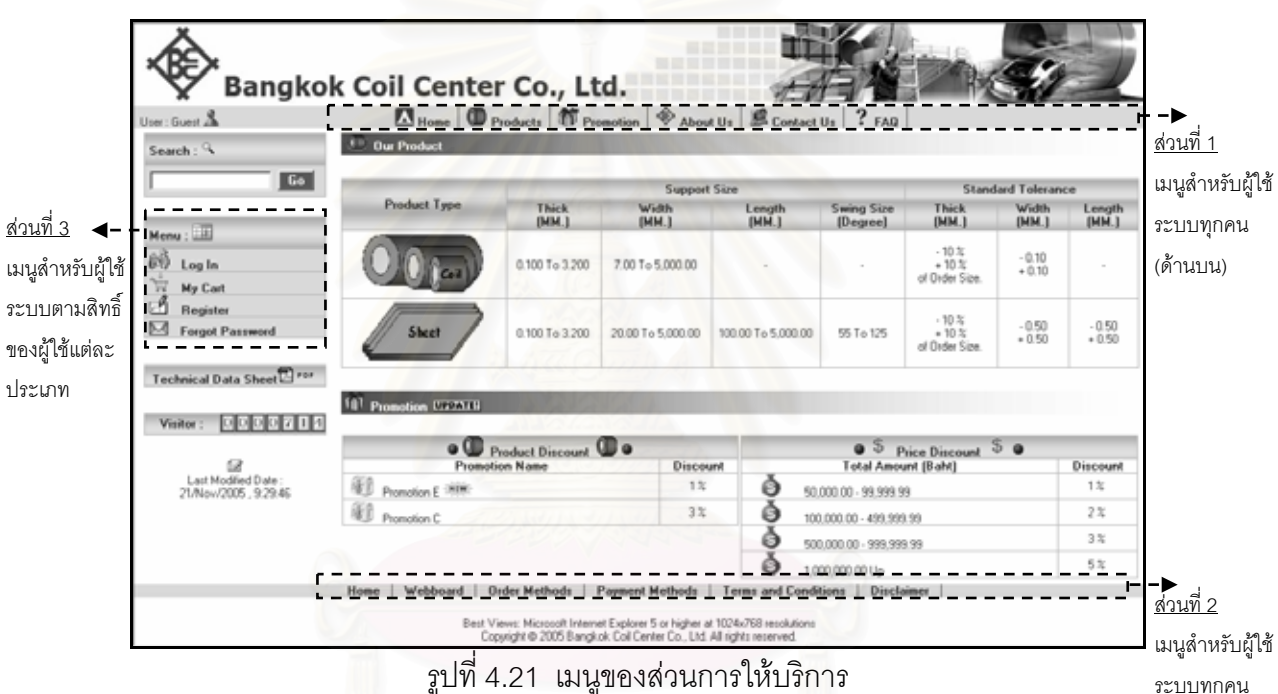

เมนูสําหรับผูใช ระบบตามสิทธิ์ ขอ ประเภท

รูปที่ 4.21 เมนูของสวนการใหบริการ

(ดานลาง)

- ส่วนที่ 2 เมนูด้านล่าง เป็นเมนูที่ผู้ใช้ทุกคนสามารถเลือกรายการเข้าชมข้อมูล เมนูส่วนนี้จะปรากฏอยู่ด้านล่างสุดของหน้าจอหรือนำเข้าข้อมูล ซึ่งเมนูนี้แบ่ง ้ออกเป็นเมนูย่อยได้ดังนี้
	- เมนูหน้าแรก (Home)ใช้สำหรับการกลับไปที่เมนูหลัก
	- เมนูกระดานข่าว (Webboard) ใช้สำหรับการบันทึกและแสดงข้อมูล กระดานขาว
	- เมนูวิธีการสั่งซื้อสินค้า (Order Methods) ใช้สำหรับการแสดงวิธีการสั่งซื้อ ั่ ื้ สินคาผานเว็บไซต
	- เมนูวิธีการชำระเงินค่าสินค้า (Payment Methods) ใช้สำหรับการแสดง วิธีการชำระเงินค่าสินค้าผ่านเว็บไซต์
- เมนูข้อตกลงและเงื่อนไขการใช้บริการ (Terms and Conditions) ใช้สำหรับ การแสดงข้อตกลงและเงื่อนไขการใช้บริการของเว็บไซต์
- เมนคำเตือน (Disclaimer) ใช้สำหรับการแสดงคำเตือนในการใช้งาน เว็บไซต
- ส่วนที่ 3 เมนูด้านซ้าย เป็นเมนูที่ผู้ใช้สามารถเลือกรายการเข้าชมข้อมูล หรือ นำเข้าข้อมูลเข้าระบบ เมนูนี้จะปรากฏอยู่ด้านซ้ายสุดของหน้าจอ โดยเมนู ต่าง ๆ ที่แสดงขึ้นอยู่กับการเข้าสู่ระบบและสิทธิ์ของผู้ใช้แต่ละประเภท แบ่ง ึ้ ิ์ ออกเป็นเมนย่อยได้ดังนี้
	- เมนูเข้าสู่ระบบ (Log In) ใช้สำหรับการเข้าสู่ระบบ โดยผู้ใช้ต้องระบุรหัสผู้ใช้ และรหัสผาน
	- เมนูออกจากระบบ (Log Out) ใชสําหรับการออกจากระบบ
	- เมนูตะกร้าสินค้า (My Cart) ใช้สำหรับการแสดงรายการสินค้าที่ลูกค้าสั่งซื้อ ั่ ผานทางเว็บไซต
	- เมนูลงทะเบียน (Register) ใช้สำหรับการบันทึกข้อมูลการลงทะเบียนของ ผู้ใช้ เช่น ชื่อ ที่อยู่ รหัสผู้ใช้และรหัสผ่าน เป็นต้น
	- เมนูสอบถามรหัสผ่าน (Forgot Password) ใช้สำหรับการสอบถาม รหัสผาน ในกรณีที่ผูใชลืมรหัสผาน
	- เมนูแกไขขอมูลสวนตัวและรหัสผาน (My Account) ใชสําหรับการแกไข ข้อมูลส่วนตัวและรหัสผ่าน โดยผู้ใช้ต้องระบุรหัสผู้ใช้และรหัสผ่านเพื่อเข้าสู่ ระบบกอนทําการแกไขขอมูล
	- เมนูสอบถามสถานะสินค้าที่สั่งซื้อ (Track Order) ใช้สำหรับการสอบถาม สถานะสินค้าที่สั่งซื้อผ่านทางเว็บไซต์ โดยผู้ใช้ต้องระบุเลขที่ใบสั่งซื้อให้กับ ื้ ระบบ
- เมนูนำเข้าแฟ้มข้อมูลการสั่งซื้อสินค้า (Upload Order) ใช้สำหรับการนำ ั่ ข้อมูลการสั่งซื้อสินค้าของลูกค้าประจำ เข้าสู่ระบบ ั่
	- เมนูแก้ไขรายการสั่งซื้อสินค้า (Change Order) ใช้สำหรับการเปลี่ยนแปลง ื้ หรือยกเลิกรายการสั่งซื้อสินค้าของลูกค้าประจำ ื้

(2) ส่วนสนับสนุนการให้บริการ ในการออกแบบเมนูสำหรับส่วนการให้บริการนี้ ผู้วิจัยได้ออกแบบ เป็นรายการเลือกแบบดึงลง จอภาพจะแสดงเมนูที่สัมพันธ์กันในระดับที่ต่ำลงไป ในการเรียกใช้แต่ละเมนูนั้น สามารถใช้เมาส์คลิกเลือกเมนูหลักและเมนูย่อย หรือจะใช้ปุ่มลูกศรเลื่อน

แถบแสงไปยังเมนูที่ต้องการ แล้วกดปุ่มเอ็นเตอร์ (Enter) ดังแสดงในรูปที่ 4.22 ซึ่งเมนูส่วนนี้แบ่ง ึ่ ออกเปน 5 เมนูยอย ดังน

- เมนูบำรุงรักษาข้อมูลพื้นฐาน (Master Maintenance) ใช้สำหรับการแสดง บันทึก แก้ไข ลบข้อมูลต่าง ๆ เกี่ยวกับข้อมูลพื้นฐาน เช่น ข้อมูลผู้ใช้ระบบ ี่ ื้ ข้อมลรายการส่งเสริมการขาย เป็นต้น
- เมนูสั่งซื้อวัตถุดิบ (Purchase Order) ใช้สำหรับการบันทึกข้อมูลการสั่งซื้อ ั่ วัตถุดิบจากผู้จัดจำหน่าย
- เมนูพาณิชย์อิเล็กทรอนิกส์ (E-Commerce) ใช้สำหรับการอนุมัติรายการสั่งซื้อ ั่ สินค้าและรายการสินค้าที่ขอเปลี่ยนแปลงการสั่งซื้อ
- เมนรายงาน (Report) ใช้สำหรับการออกรายงานต่าง ๆ ทางจอภาพหรือ เครื่องพิมพ์ เช่น การพิมพ์รายงานสรุปยอดขาย การพิมพ์รายงานวิเคราะห์ ื่ ยอดขายแยกตามกลุ่มลูกค้า เป็นต้น

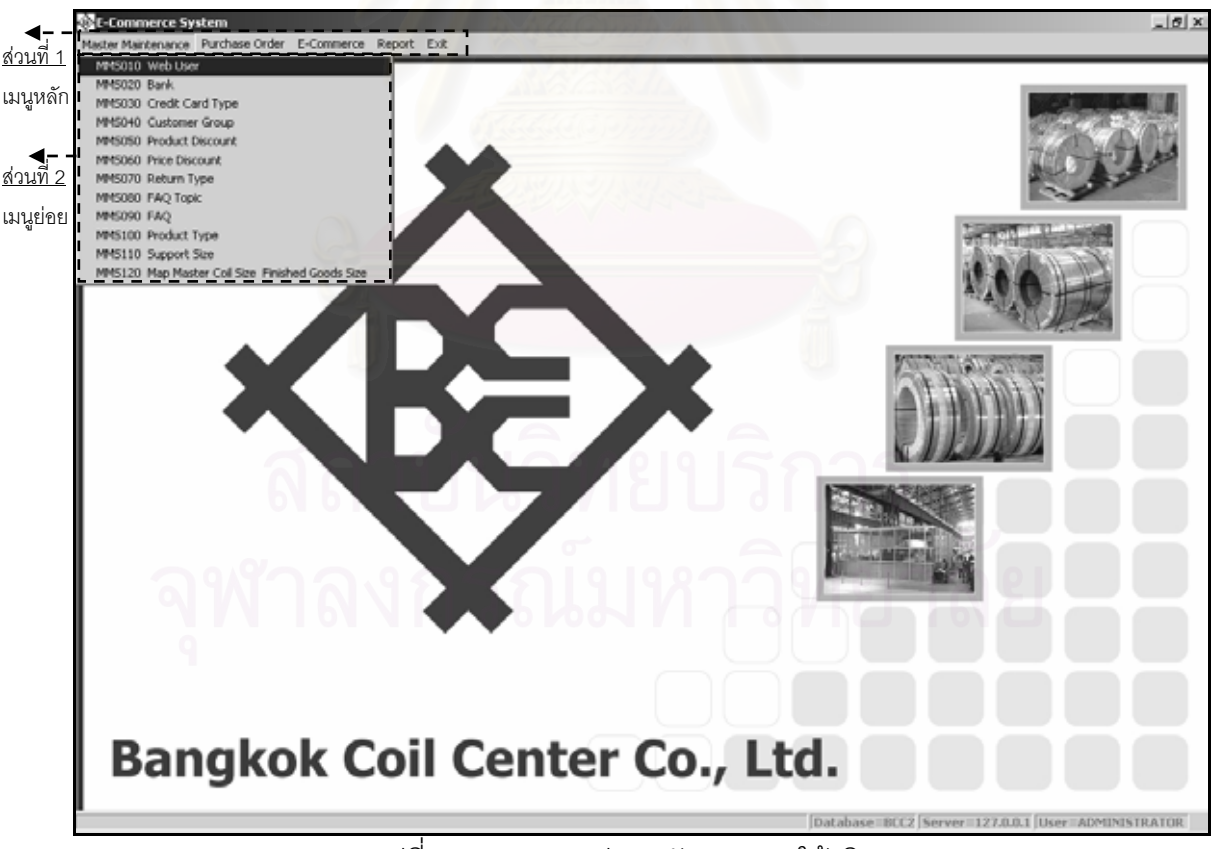

• เมนูจบการทำงาน (Exit) ใช้สำหรับการออกจากระบบ

ิ รูปที่ 4.22 เมนูของส่วนสนับสนุนการให้บริการ

2) **การออกแบบหน้าจอ** ผู้วิจัยได้ทำการออกแบบหน้าจอ เพื่ออำนวยความสะดวก ื่ ให้กับผู้ใช้ระบบ ซึ่งในการออกแบบหน้าจอสำหรับส่วนการให้บริการและส่วนสนับสนุนการให้บริการ จะมีลักษณะคล้ายคลึงกัน ดังนั้นผู้วิจัยจึงแบ่งการออกแบบหน้าจอได้ ดังนี้

(1) หน้าจอสำหรับนำเข้าข้อมูลวันที่ โดยระบบยอมรับค่าที่เป็นตัวเลขและตัวหนังสือ หลังจากผู้ใช้กดเอ็นเตอร์ (Enter) ระบบจะตรวจสอบว่าเป็นวันที่ถูกต้องหรือไม่ ดังแสดงในรูปที่ 4.23

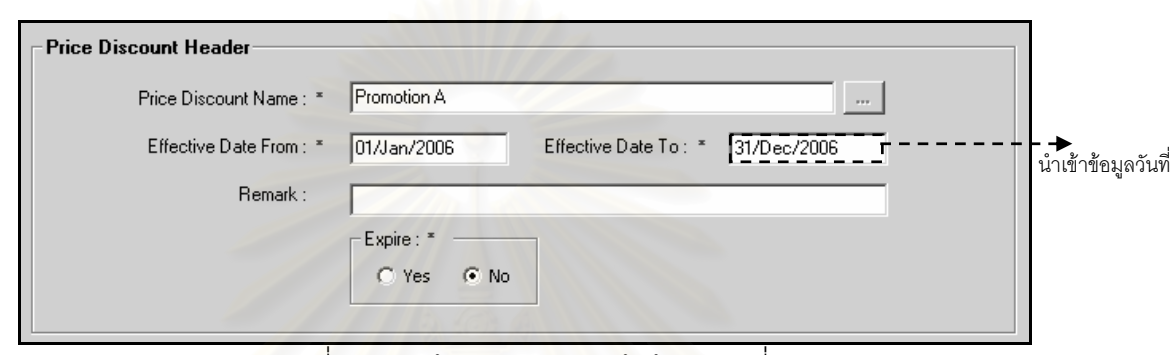

ิ รูปที่ 4.23 หน้าจอสำหรับนำเข้าข้อมูลวันที่

(2) หน้าจอสำหรับเลือก/นำเข้าชื่อแฟ้มข้อมูลที่ต้องการ โดยผู้ใช้สามารถที่จะนำเข้าชื่ ี (2) หน้าจอสำหรับเลือก/นำเข้าชื่อแฟ้มข้อมูลที่ต้องการ โดยผู้ใช้สามารถที่จะนำเข้าชื่อ<br>โฟลเดอร์และชื่อแฟ้มข้อมูลเข้าไปโดยตรง หรือทำการเลือกชื่อแฟ้มข้อมูลที่ต้องการได้ ดังแสดงใน รูปที่ 4.24

(3) หน้าจอสำหรับค้นหาข้อมูล โดยผู้ใช้สามารถนำเข้าเงื่อนไขที่ต้องการค้นหา หลังจากนั้นผู้ใช้สามารถกดปุ่มค้นหา ระบบจะทำการค้นหาข้อมูลและแสดงข้อมูลตามที่ผู้ใช้ต้องการ ั้ ดังแสดงในรูปที่ 4.25

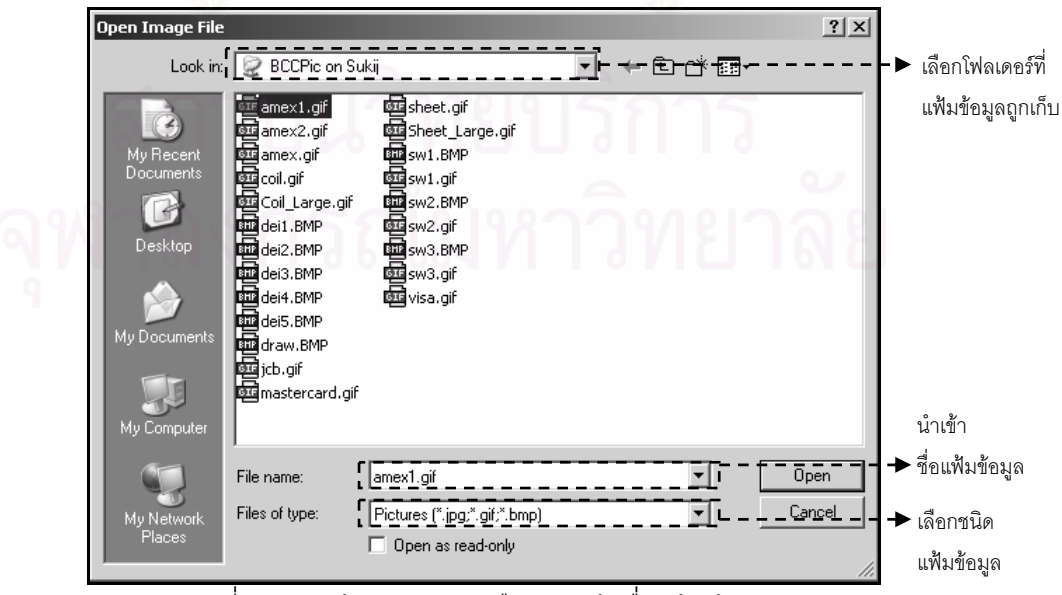

ิ รูปที่ 4.24 หน้าจอลำหรับเลือก/นำเข้าชื่อแฟ้มข้อมูล

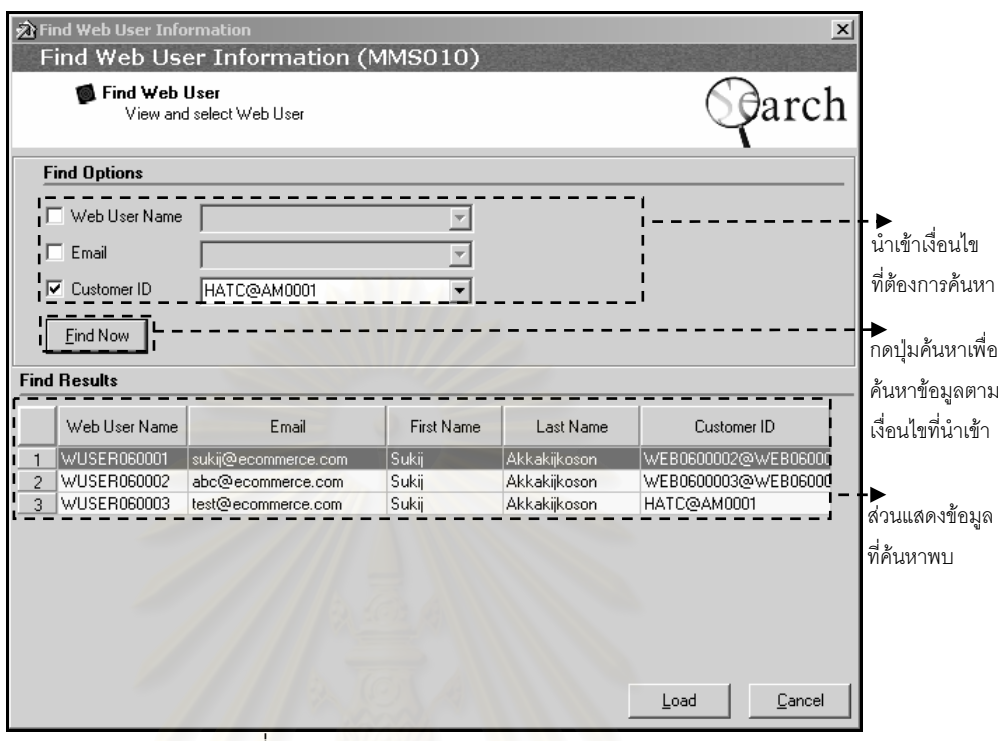

ี <sub>รูป</sub>ที่ 4.25 หน้าจอสำหรับค้นหาข้อมูล

# **4.3 การออกแบบการนําเขาขอมูล (Input Design)**

การออกแบบการนำเข้าข้อมูลของระบบ ผู้วิจัยจะคำนึงถึงความสะดวกในการใช้งานของผู้ใช้ รวมถึงมีการตรวจสอบข้อมูลให้มีความถูกต้องและสมบูรณ์ทุกครั้ง ก่อนนำเข้าฐานข้อมูลในระบบ การออกแบบหน้าจอสำหรับการนำเข้าข้อมูล ของระบบงานขายสินค้าของธุรกิจแปรรูปเหล็ก ด้วยระบบพาณิชย์อิเล็กทรอนิกส์ แบ่งออกเป็น 2 ส่วน ดังนี้

# **4.3.1 การออกแบบการนําเขาข อมลสู ําหรบสั วนการให บร ิการ**

ึการออกแบบหน้าจอของการนำเข้าข้อมูลสำหรับส่วนการให้บริการ เป็นการออกแบบ หน้าจอ เพื่อให้ผู้ใช้ระบบ สามารถนำเข้าข้อมูลผ่านเว็บเบราว์เซอร์ ซึ่งสามารถแบ่งหน้าจอการนำเข้า ึ่ ข้อมูล ได้ดังนี้

เพื่อแสดงให้เห็นตัวอย่างการนำเข้าข้อมูล ที่เกี่ยวข้องกับการออกแบบการนำข้อมูลที่กล่าว มาแล้ว ผู้วิจัยจึงได้นำตัวอย่างการนำข้อมูลเพื่อลงทะเบียนผู้ใช้ การนำข้อมูลเพื่อตรวจสอบสิทธิ์การ ื่ ิ์ เข้าสู่ระบบ และการนำเข้าข้อมูลเพื่อบันทึกการสั่งซื้อสินค้า ดังแสดงในรูปที่ 4.26 - 4.28 ื่ ั่ ื้

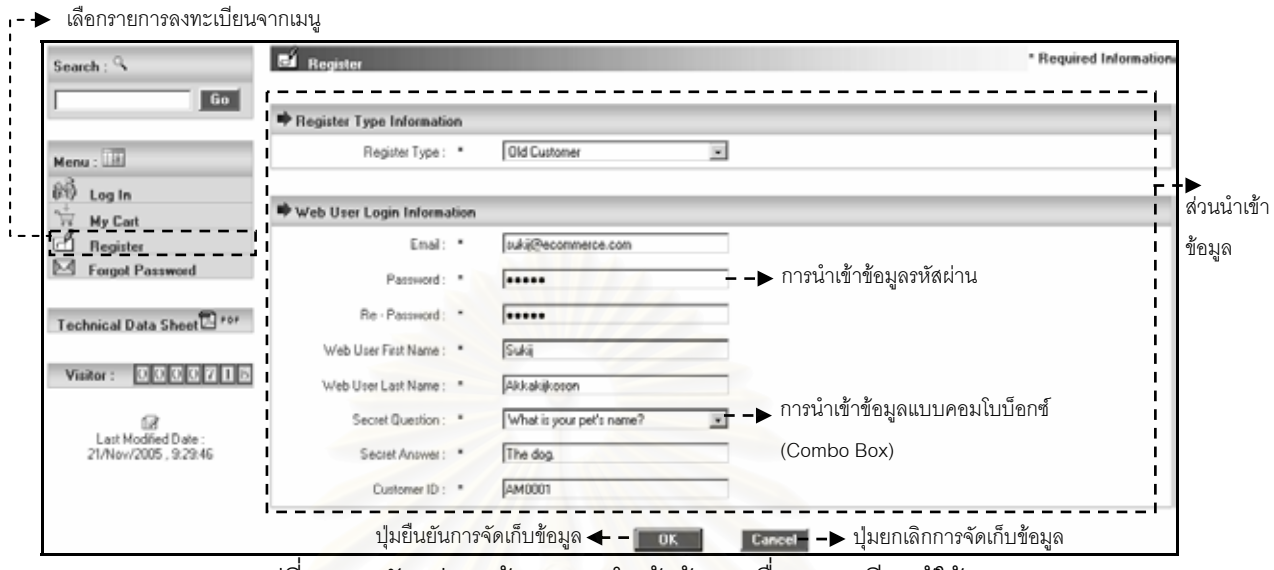

รูปที่ 4.26 ตัวอย่างหน้าจอการนำเข้าข้อมูลเพื่อลงทะเบียนผู้ใช้

เลือกรายการเขาสูระบบจากเมนู

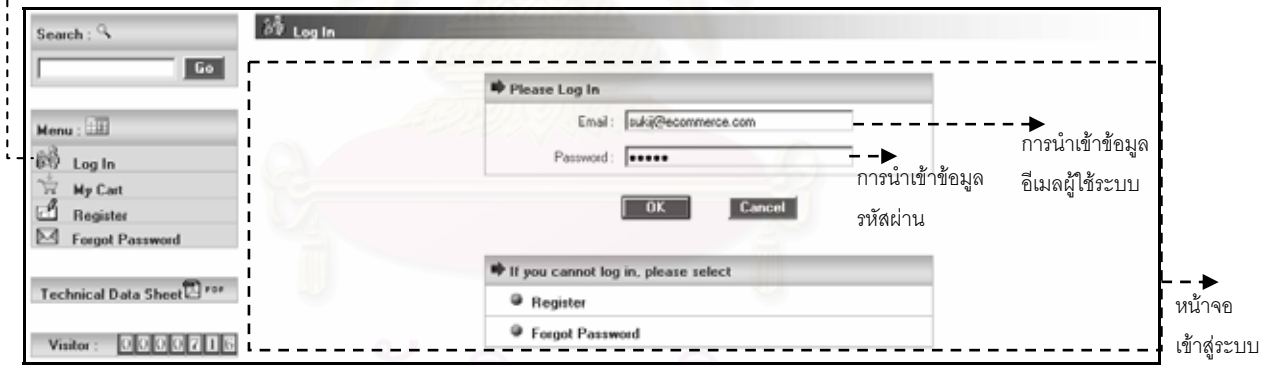

รูปที่ 4.27 ตัวอย่างหน้าจอการนำเข้าข้อมูลเพื่อตรวจสอบสิทธิ์เพื่อเข้าสู่ระบบ ิ์ ื่

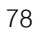

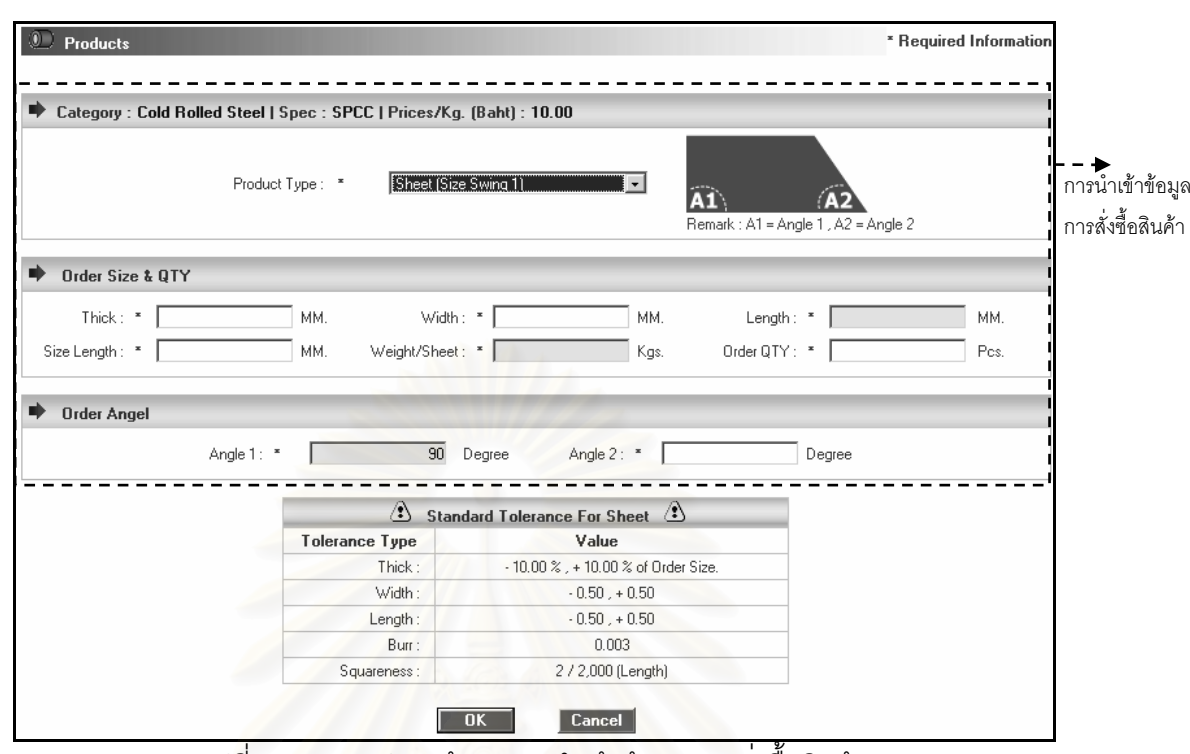

รูปที่ 4.28 ตัวอย่างหน้าจอการนำเข้าข้อมูลการสั่งซื้อสินค้า ื้

#### **4.3.2 การออกแบบการนําเขาข อมลสู ําหรบสั วนสน ับสนุนการใหบริการ**

การออกแบบหน้าจอของการนำเข้าข้อมูล สำหรับส่วนสนับสนุนการให้บริการ เป็นการ ออกแบบหน้าจอ เพื่อให้ผู้ใช้ระบบสามารถนำเข้าข้อมูล โดยผ่านโปรแกรมประยุกต์ ดังแสดงในรูปที่ 4.29 ซึ่งสามารถแบ่งหน้าจอในการนำเข้าข้อมูล ได้ดังนี้ ึ่ ี้

ส่วนที่ 1 เป็นส่วนที่ใช้ในการควบคุมส่วนบันทึกข้อมูล ได้แก่ การออกจากฟอร์ม เลื่อน ระเบียน เพิ่ม แก้ไข ลบ จัดเก็บและยกเลิกข้อมูล เมื่อใช้ส่วนของปุ่มคำสั่งนี้แล้ว จะมีผลเปลี่ยนแปลง ั่ ี้ กับส่วนบันทึกข้อมูล ซึ่งส่วนของปุ่มคำสั่งนี้จะปรากฏอยู่ด้านบนสุดของหน้าจอ ึ่

ส่วนที่ 2 เป็นส่วนที่ใช้ในการแสดงชื่อและคำอธิบายของหน้าจอ เพื่อให้ผู้ใช้สามารถทราบ ชื่อหน้าจอที่กำลังใช้งานอยู่ขณะนั้น ซึ่ ื่ ี่ ึ่ งส่วนของชื่อหน้าจอจะปรากฏอยู่ระหว่างส่วนของปุ่มคำสั่ง ื่ และสวนแสดงขอมูลหรือนําเขาขอมูล

ส่วนที่ 3 เป็นส่วนที่แสดงข้อมูลหรือนำเข้าข้อมูล ขึ้นอยู่กับการเลือกใช้รายการต่าง ๆ จากปุ่ม ึ้ คำสั่งในส่วนที่ 1 โดยเมื่อเลือกปุ่มคำสั่งแล้วผลจากการเลือกนั้น จะถูกนำมาแสดงในส่วนที่ 3 ซึ่ง ั่ ส่วนของนี้จะปรากฏอยู่ระหว่างส่วนของชื่อหน้าจอและส่วนแสดงข้อมูลการใช้ระบบ ื่

ส่วนที่ 4 เป็นส่วนที่แสดงข้อมูลการใช้ระบบ เพื่อให้ผู้ใช้สามารถทราบชื่อฐานข้อมูล ชื่อ เซิร์ฟเวอร์และชื่อผู้ใช้ ที่กำลังใช้งานอยู่ขณะนั้น ซึ่งส่วนแสดงข้อมูลการใช้ระบบจะปรากฏอยู่ด้านล่าง ื่ สุดของหนาจอ

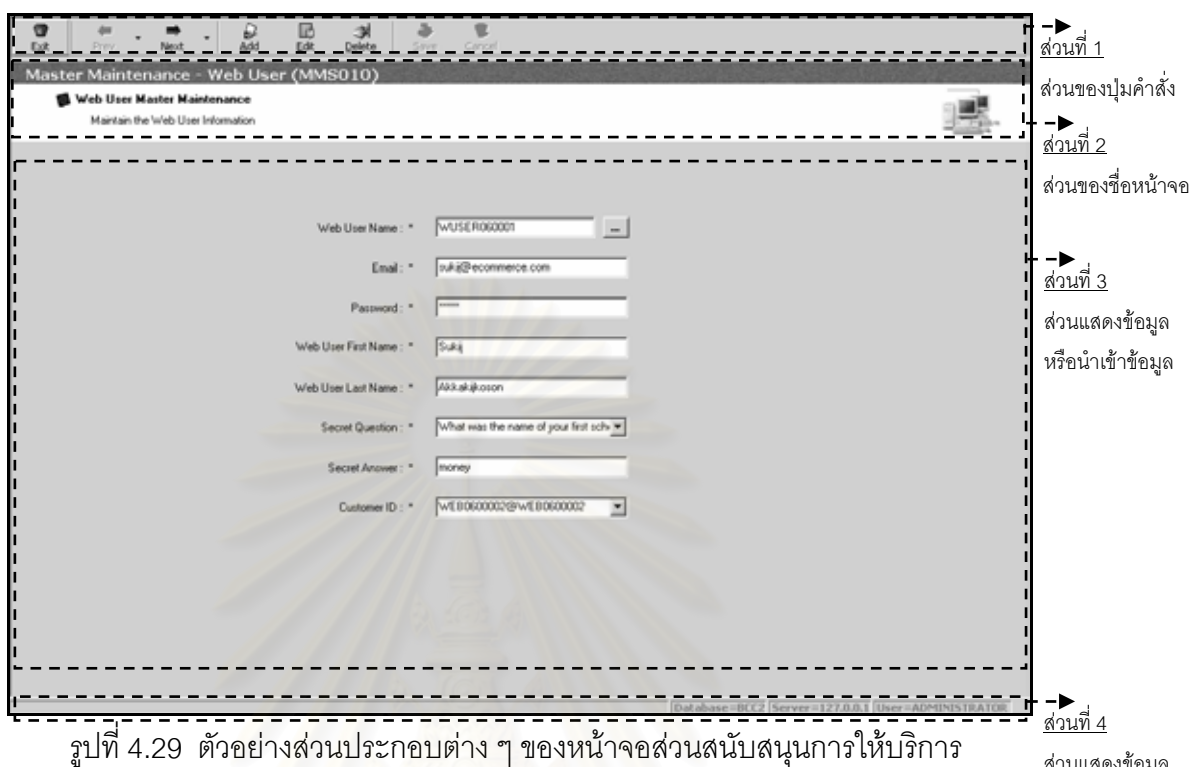

สวนแสดงขอมูล การใช้ระบบ

ในการนำเข้าข้อมูลขอ<mark>ง</mark>ส่วนการให้บริการ และส่วนสนับสนุนการให้บริการ เมื่อผู้ใช้ทำการ ื่ บันทึกข้อมูลจนจบตามรายการรับข้อมูล และท<mark>ำการยื</mark>นยันเพื่อจัดเก็บข้อมูลแล้ว ระบบจะทำการ ตรวจสอบข้อมูลทั้งหมด ว่ามีความถูกต้องครบถ้วน สมบูรณ์ ตามความต้องการของระบบหรือไม่ ั้ โดยเฉพาะรายการข้อมูลที่มีเครื่องหมายดอกจัน (\*) สีแดง แสดงอยู่ด้านหน้า หมายถึง ต้องบันทึก รายการข้อมูลนั้น ซึ่งทำให้ผู้ใช้สามารถตรวจสอบความครบถ้วนของข้อมูลในเบื้องต้นได้อย่างสะดวก และรวดเร็ว ก่อนที่จะจัดเก็บข้อมูลเข้าระบบ หรือถ้าหากการบันทึกข้อมูลของผู้ใช้ยังไม่สมบูรณ์ เมื่อ ระบบตรวจพบก็จะแสดงข้อความผิดพลาดที่เกิดขึ้นให้ผู้ใช้ได้ทราบ เพื่อจะได้ย้อนกลับไปแก้ไขข้อมูล นั้นให้ครบถ้วนสมบูรณ์ โดยในกรณีนี้ระบบจะไม่ยินยอมให้ผู้ใช้จัดเก็บข้อมูลได้ จนกว่าข้อผิดพลาด นั้นจะได้รับการแก้ไขให้สมบูรณ์

ผู้วิจัย ได้ทำการออกแบบการนำเข้าข้อมูลของระบบงานขายสินค้าของธุรกิจแปรรูปเหล็ก ด้วยระบบพาณิชย์อิเล็กทรคนิกส์ ดังแสดงในภาคผนวก ก

# **4.4 การออกแบบผลลัพธ (Output Design)**

การออกแบบผลลัพธ์ ของระบบงานขายสินค้าของธุรกิจแปรรูปเหล็กด้วยระบบพาณิชย์ อิเล็กทรอนกสิ ประกอบดวย 2 ประเภท ดังน ี้

#### **4.4.1 การออกแบบผลลพธั สาหร ํ ับสวนการให บรการ ิ**

ิ การออกแบบหน้าจอของผลลัพธ์สำหรับส่วนการให้บริการ เป็นการออกแบบผลลัพธ์สำหรับ การใช้งานของเว็บเบราว์เซอร์ ซึ่งผลลัพธ์ของระบบนั้น ประกอบด้วยผลลัพธ์ที่เป็นข้อมูลรายการ ส่งเสริมการขาย และผลลัพธ์ที่ได้จากกระบวนการนำข้อมูล ซึ่งแสดงได้ทางหน้าจอ โดยรายละเอียด และตัวอย่างการออกแบบผลลัพธ์สามารถแสดงในรูปที่ 4.30 - 4.31

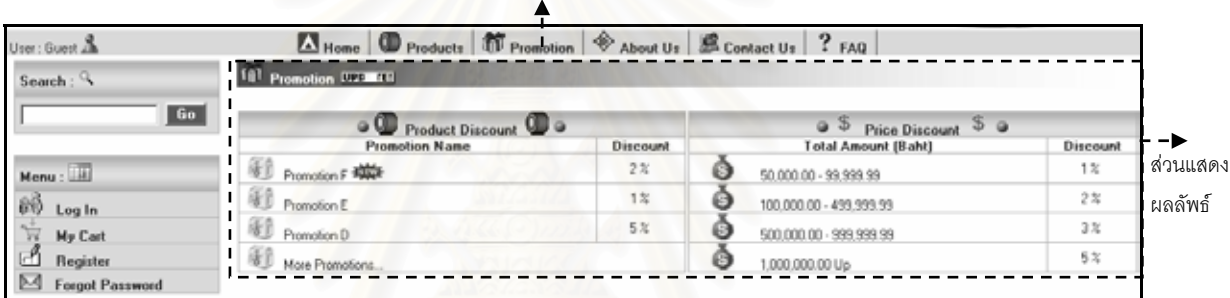

เลือกรายการสงเสริมการขายจากเมนู

รูปที่ 4.30 หนาจอแสดงผลลัพธรายการสงเสริมการขายของสวนการใหบริการ

| Search: $\triangleleft$                                           | My Cart |                                              |       |                |                          |                          |                 |                                                                                                    |                 |                     |                      |                           |                               |
|-------------------------------------------------------------------|---------|----------------------------------------------|-------|----------------|--------------------------|--------------------------|-----------------|----------------------------------------------------------------------------------------------------|-----------------|---------------------|----------------------|---------------------------|-------------------------------|
| Go                                                                | Delete  | Spec                                         |       |                | Thick Width Length       | <b>Swing</b><br>Saze     | Price<br>$/$ Kg | Price/Kg.<br>[After Disc.]                                                                                                    | Weight<br>/Unit | <b>Order</b><br>QTY | <b>Order</b><br>Type | Total<br>Weight<br>(Kqs.) | <b>Total Amount</b><br>[Baht] |
| Menu: 111                                                         | п       | SPCC                                         | 1.000 | 100.00         |                          |                          | 10.00           | 9.50                                                                                                    | 100.00          | 10                  | Colt                 | 1,000.00                  | 9,500.00                      |
| 80<br>Log In                                                      |         | SPCEN                                        | 2.000 |                |                          | 200.00 2,000.00 2,000.00 | 30.00           | 28.50                                                                                                    | 6.28            | 100                 | Pes.                 | 628.00                    | 17,898.00                     |
| My Cart<br>Register                                               | ш<br>Е  | SPCD                                         |       | 1.500 1,219.00 |                          |                          | 20.00           | 20.00                                                                                                    | 100.00          | 10                  | Colt                 | 1,000.00                  | 20,000.00                     |
| ◛<br><b>Forgot Password</b>                                       |         | 12 Minimum Grand Total Weight is 500.00 Kgs. |       |                |                          |                          |                 |                                                                                                    |                 | <b>Grand Total</b>  |                      | 2,628.00                  | 47,398.00                     |
| Technical Data Sheet<br>000000000<br>Visitor<br>Last Modfied Date |         | 0                                            |       |                | <b>Continue Shopping</b> |                          |                 | Recalculate<br><sup>9</sup> Price Promotion <sup>9</sup><br>If you place an order for 1,160.00 Baht, you will get discount 1,00% of your order. |                 | <b>Check Out</b>    |                      | <b>AND IN</b><br>٥        |                               |

ิ รูปที่ 4.31 หน้าจอแสดงผลลัพธ์ตะกร้าสินค้าของส่วนการให้บริการ

# **4.4.2 การออกแบบผลลพธั สาหร ํ ับสวนสน ับสนนการให ุ บร ิการ**

ึการออกแบบหน้าจอของผลลัพธ์ สำหรับส่วนสนับสนุนการให้บริการ เป็นการออกแบบ ้ ผลลัพธ์สำหรับการใช้งานของโปรแกรมประยุกต์ ในรูปแบบที่ผู้ใช้สามารถเลือกแสดงผลลัพธ์ทาง หน้าจอหรือทางเครื่องพิมพ์ ดังแสดงในรูปที่ 4.32 ประกอบด้วย 5 ส่วน ดังนี้ ื่ ี้

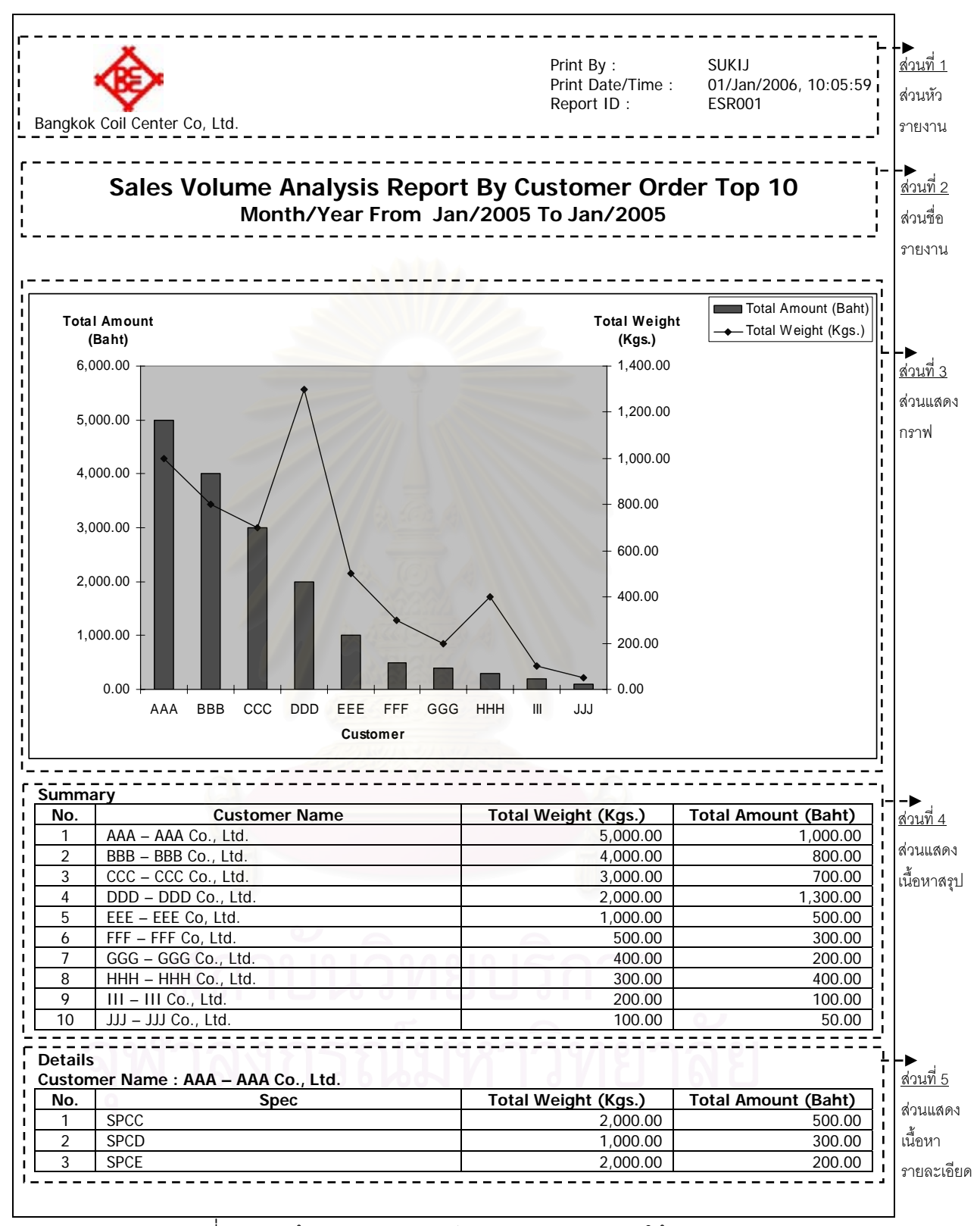

ิ รูปที่ 4.32 หน้าจอแสดงผลลัพธ์ของส่วนสนับสนุนการให้บริการ

ส่วนที่ 1 เป็นส่วนที่ใช้ในแสดงชื่อและสัญลักษณ์ของบริษัท รวมถึงรายละเอียด เกี่ยวกับการ ี่ พิมพ์ของรายงาน เช่น รหัสผู้ใช้ที่สั่งพิมพ์รายงาน วันและเวลาที่พิมพ์รายงาน รหัสของรายงานและ จำนวนหน้าของรายงาน ซึ่งส่วนของหัวรายงานนี้จะปรากฏอยู่ด้านบนสุดของหน้าจอ

ส่วนที่ 2 เป็นส่วนที่ใช้ในการแสดงรายละเอียดเกี่ยวกับรายงาน เช่น ชื่อรายงาน เงื่อนไขของ ื่ การออกรายงาน ซึ่งส่วนของชื่อรายงานจะปรากฏอยู่ระหว่างส่วนหัวรายงานและส่วนเนื้อหารายงาน ึ่

ส่วนที่ 3 เป็นส่วนที่ใช้ในการแสดงกราฟของรายงานที่ต้องการ ซึ่งส่วนของนี้จะปรากฏอยู่ ึ่ ด้านล่างของส่วนชื่อรายงาน

ส่วนที่ 4 เป็นส่วนที่ใช้ในการแสดงเนื้อหาสรุปของรายงานที่ต้องการ ซึ่งส่วนของนี้จะปรากฏ ึ่ อยูดานลางของส วนแสดงกราฟ

ส่วนที่ 5 เป็นส่วนที่ใช้ในการแสดงเนื้อหารายละเอียดของรายงานที่ต้องการ ซึ่งส่วนของนี้จะ ึ่ ี้ ปรากฏอยู่ด้านล่างของส่วนเนื้อหาสรุป ื้

ผู้วิจัย ได้ทำการออกแบบผลลัพธ์ของระบบงานขายสินค้าของธุรกิจแปรรูปเหล็กด้วยระบบ พาณิชย์อิเล็กทรอนิกส์ ดังแสดงในภาคผนวก ข

## **4.5 การออกแบบรหัสขอมูล (Code Design)**

การออกแบบรหัสข้อมูลสำหรับการใช้งาน ในระบบงานขายสินค้าของธุรกิจแปรรูปเหล็กด้วย ระบบพาณิชย์อิเล็กทรอนิกส์ โดยทั่วไปแล้วข้อมูลรหัสที่ออกแบบนั้น ก็เพื่อใช้อ้างอิงข้อมูลที่มี ี่ ความสำคัญในการดำเนินงานของระบบ ซึ่งจะต้องมีการอ้างอิงอยู่เสมอ โดยรหัสข้อมูลที่มีใช้อยู่ใน ึ่ ระบบน สามารถแบงออกเปน 2 ประเภท ดังน ี้

#### **4.5.1 รหสขั อมูลท ี่ออกแบบโดยอางอิงตามรหัสทใชี่ งานในระบบปจจุบัน**

เนื่องจาก ในการออกแบบและพัฒนาระบบงานขายสินค้าของธุรกิจแปรรูปเหล็กด้วยระบบ ื่ พาณิชย์อิเล็กทรอนิกส์นี้ มีการอาศัยข้อมูลหลักบางส่วนที่มีใช้อยู่แล้วในระบบสารสนเทศภายใน บริษัทมาเป็นส่วนหนึ่งในการประมวลผลของระบบ ดังนั้นเพื่อให้ความเข้าใจในการสื่อความหมาย เป็นไปในทางเดียวกัน ผู้วิจัยจึงยึดหลักมาตรฐานเดิมเหล่านี้ มากำหนดรูปแบบและลักษณะของรหัส ี้ ข้อมูล โดยรหัสที่ออกแบบเหล่านี้ อ้างอิงรหัสข้อมูลที่บริษัทมีใช้งานในระบบปัจจุบัน ดังแสดงใน ี่ ี่ ตารางท ี่ 4.1

| รหัสข้อมูล          | ประเภท<br>ข้อมูล | ความยาว      | รายละเอียด                                            |
|---------------------|------------------|--------------|-------------------------------------------------------|
| ประเภทการส่งเอกสาร  | ตัวอักขระ        | 1            | P = ใบสั่งซื้อสินค้า                                  |
| การสั่งซื้อสินค้า   |                  |              | R = ใบคำร้องขอสั่งซื้อสินค้า                          |
| สถานะการจองวัตถุดิบ | ตัวเลข           | $\mathbf{1}$ | 0 = ยังไม่ถูกจองวัตถุดิบแล้ว                          |
|                     |                  |              | 1 = ถูกจองวัตถุดิบแล้ว                                |
| ประเภทการสั่งซื้อ   | ตัวเลข           |              | $0 = \hat{\Pi}$ โลกรัม                                |
| สินค้า              |                  |              | $1 =$                                                 |
| ประเภทการขายสินค้า  | ตัวอักขระ        |              | $S = 1$ เริษัทเป็นผู้จัดหาวัตถุดิบและผลิตเอง          |
|                     |                  |              | (Shop)                                                |
|                     |                  |              | T = ลูกค้าจัดหาวัตถุดิบมาให้และส่งให้บริษัท           |
|                     |                  |              | ผลิต (Tolling)                                        |
|                     |                  |              | $D = n \cdot \text{m}$ ายวัตถุดิบโดยตรง (Direct Sale) |
| ประเภทสินค้า        | ตัวอักขระ        | 1            | $C = \sqrt[3]{3}$ น (Coil)                            |
|                     |                  |              | $S =$ แผ่น (Sheet)                                    |
| หน่วยของราคาสินค้า  | ตัวอักขระ        | 1            | W = คิดตามน้ำหนักของสินค้า                            |
|                     |                  |              | P = คิดตามจำนวนแผ่นของสินค้า                          |
| รหัสของใบกำกับภาษี  | ตัวอักขระ        | 11           | มีรูปแบบดังนี้                                        |
|                     |                  |              | • 2 อักขระแรก แทนตัวอักขระ TI (Tax Invoice)           |
|                     |                  |              | • 2 อักขระถัดมา แทนรหัสย่อของคลังสินค้า               |
|                     |                  |              | • 2 อักขระถัดมา แทนปี ค.ศ. ของวันที่ส่งสินค้า         |
|                     |                  | กรณม         | • 5 อักขระสุดท้าย แทนลำดับที่ผันตามรหัสย่อ            |
|                     |                  |              | ของคลังสินค้าและปี ค.ศ. ของวันที่ส่งสินค้า            |
|                     |                  |              | เช่น TIPT0301123                                      |

ตารางที่ 4.1 รหัสข้อมูลโดยอ้างอิงตามรหัสที่ใช้งานในระบบปัจจุบัน

**4.5.2 รหสขั อมูลที่ผูวจิยได ั ออกแบบจากการศึกษาและวิเคราะหขอมลทู ี่ เกิดข ึ้นในระบบ** จากการวิเคราะห์ข้อมูลที่เกิดขึ้นในระบบงาน  $\mathcal{L}^{\text{max}}_{\text{max}}$ ผู้วิจัยได้ทำการออกแบบรหัสข้อมูลโดย คำนึงถึงความยืดหยุ่น และความสามารถในการจัดการกับข้อมูลในระบบงานขายสินค้าของธุรกิจ แปรรูปเหล็กด้วยระบบพาณิชย์อิเล็กทรอนิกส์นี้ มีปริมาณข้อมูลที่เกี่ยวข้องอยู่มาก ซึ่  $\mathcal{L}^{\mathcal{L}}(\mathcal{L}^{\mathcal{L}})$  and  $\mathcal{L}^{\mathcal{L}}(\mathcal{L}^{\mathcal{L}})$  and  $\mathcal{L}^{\mathcal{L}}(\mathcal{L}^{\mathcal{L}})$ ึ่งในการ ออกแบบรหัสข้อมูล ผู้วิจัยพยายามจัดหมวดหมู่ เพื่อให้สามารถนำไปใช้งานได้อย่างสะดวกและ รวดเร็ว โดยรหัสที่ออกแบบเหล่านี้ มีรูปแบบ ดังแสดงในตารางที่ 4.2 ี่

| รหัสข้อมูล             | ประเภท<br>ข้อมูล | ความยาว        | รายละเอียด                                                                       |  |
|------------------------|------------------|----------------|----------------------------------------------------------------------------------|--|
| ประเภทลูกค้า           | ตัวเลข           |                | $0 = \hat{a} \hat{n} \hat{b} \hat{n}$ าประจำ                                     |  |
|                        |                  |                | 1 = ลูกค้าทั่วไป                                                                 |  |
| กลุ่มลูกค้า            | ตัวอักขระ        | $\overline{2}$ | $AM = \hat{\eta} \hat{\eta} \hat{\eta} \hat{\eta} \hat{\eta}$ ยนต์               |  |
|                        |                  |                | CA = ธุรกิจอุปกรณ์ชิ้นส่วนคอมพิวเตอร์                                            |  |
|                        |                  |                | $FN = \hat{n} \hat{n}$ จเฟอร์นิเจอร์                                             |  |
|                        |                  |                | OF = ธุรกิจอุปกรณ์สำนักงาน                                                       |  |
|                        |                  |                | EL = ธุรกิจเครื่องใช้ไฟฟ้า                                                       |  |
|                        |                  |                | $OT = \widehat{\mathfrak{g}}\widehat{\mathfrak{n}}\widehat{\mathfrak{g}}$ ชื่น ๆ |  |
| ประเภทบัตรเครดิต       | ตัวอักขระ        | 3              | $CO1 = VISA$                                                                     |  |
|                        |                  |                | $CO2 = MASTERCARD$                                                               |  |
|                        |                  |                | $CO3 = JCB$                                                                      |  |
|                        |                  |                | $CO4 = AMEX$                                                                     |  |
| สถานะการออกใบสั่ง      | ตัวอักขระ        |                | Y = ออกใบสั่งซื้อวัตถุดิบแล้ว                                                    |  |
| ชื้อวัตถุดิบ           |                  |                | N = ยังไม่ได้ออกใบสั่งซื้อวัตถุดิบแล้ว                                           |  |
| ประเภทการแก้ไขการ      | ตัวอักขระ        |                | R = เปลี่ยนแปลงการสั่งซื้อสินค้า                                                 |  |
| สั่งซื้อสินค้า         |                  |                | C = ยกเลิกการสั่งซื้อสินค้า                                                      |  |
| สถานะการยกเลิกการ      | ตัวอักขระ        |                | $Y = \eta$ กยกเลิกแล้ว                                                           |  |
| สั่งซื้อสินค้า         |                  |                | N = ยังไม่ถูกยกเลิก                                                              |  |
| สถานะการอนุมัติการ     | ตัวอักขระ        | 1              | Y = ถูกอนุมัติแล้ว                                                               |  |
| แก้ไขการสั่งซื้อสินค้า |                  |                | N = ยังไม่ถูกอนุมัติ                                                             |  |
| สถานะหมดอายุของ        | ตัวอักขระ        | 1              | Y = หมดอายุแล้ว                                                                  |  |
| ข้อมูล                 |                  |                | N = ยังไม่หมดอายุ                                                                |  |

ตารางที่ 4.2 รหัสข้อมูลที่ออกแบบใช้งานในระบบ

| รหัสข้อมูล               | ประเภท<br>ข้อมูล | ความยาว | รายละเอียด                                     |
|--------------------------|------------------|---------|------------------------------------------------|
| เลขที่ของใบสั่งซื้อ      | ตัวอักขระ        | 8       | มีรูปแบบดังนี้                                 |
| สินค้าล่วงหน้าของ        |                  |         | • 2 อักขระแรก แทนตัวอักขระ FO (Forecast        |
| ลูกค้า                   |                  |         | Order)                                         |
|                          |                  |         | • 2 อักขระถัดมา แทนปี ค.ศ. ของวันที่ใบสั่งซื้อ |
|                          |                  |         | สินค้าล่วงหน้าของลูกค้า                        |
|                          |                  |         | • 4 อักขระสุดท้าย แทนลำดับที่ผันตามปี ค.ศ.     |
|                          |                  |         | ้ของใบสั่งซื้อสินค้าล่วงหน้าของลูกค้า          |
|                          |                  |         | เช่น FO051201                                  |
| • วันที่ของใบสั่งซื้อ    | ตัวอักขระ        | 11      | มีรูปแบบดังนี้ (DD/MMM/YYYY)                   |
| วัตถุดิบ                 |                  |         | • DD แทนวันที่                                 |
| • วันที่รับวัตถุดิบ      |                  |         | • MMM แทนเดือน                                 |
| • วันที่มีผลบังคับใช้    |                  |         | • YYYY แทนปี ค.ศ.                              |
|                          |                  |         | เช่น 01/Jan/2006                               |
| ้าหัสของใบสั่งซื้อ       | ตัวอักขระ        | 8       | มีรูปแบบดังนี้                                 |
| วัตถุดิบจากผู้จัดหน่าย   |                  |         | • 2 อักขระแรก แทนตัวอักขระ PO (Purchase        |
|                          |                  |         | Order)                                         |
|                          |                  |         | • 2 อักขระถัดมา แทนปีของวันที่ ค.ศ. ใบสั่งซื้อ |
|                          |                  |         | วัตถุดิบของผู้จัดหน่าย                         |
|                          |                  |         | • 4 อักขระสุดท้าย แทนลำดับที่ผันตามปี ค.ศ.     |
|                          |                  |         | ของใบสั่งซื้อวัตถุดิบของผู้จัดหน่าย            |
|                          |                  |         | เช่น PO050101                                  |
| เดือน/ปีที่รับใบสั่งซื้อ | ตัวอักขระ        | 7       | มีรูปแบบดังนี้ (MMM/YYYY)                      |
| สินค้าล่วงหน้าของ        |                  |         | • MMM แทนเดือน                                 |
| ลูกค้า                   |                  |         | • YYYY แทนปี ค.ศ.                              |
|                          |                  |         | เช่น Jan/2006                                  |

ตารางที่ 4.2 รหัสข้อมูลที่ออกแบบใช้งานในระบบ (ต่อ)

# **4.6 การออกแบบฐานขอมูล (Database Design)**

จากการวิเคราะห์และออกแบบกระบวนการ ของระบบงานขายสินค้าของธุรกิจแปรรูปเหล็ก ด้วยระบบพาณิชย์อิเล็กทรอนิกส์ ผู้วิจัยได้ออกแบบฐานข้อมูลโดยใช้แผนภาพแบบจำลองข้อมูลเป็น เครื่องมือช่วยในการออกแบบจำลองข้อมูลเชิงตรรกะของระบบ ดังแสดงในรูปที่ 4.33 และแผนภาพ ื่ ความสัมพันธ์ระหว่างตาราง ดังแสดงในรูปที่ 4.34 โดยรายละเอียดของข้อมูลตารางทั้งหมด จะแสดง ั้ ในภาคผนวก ค

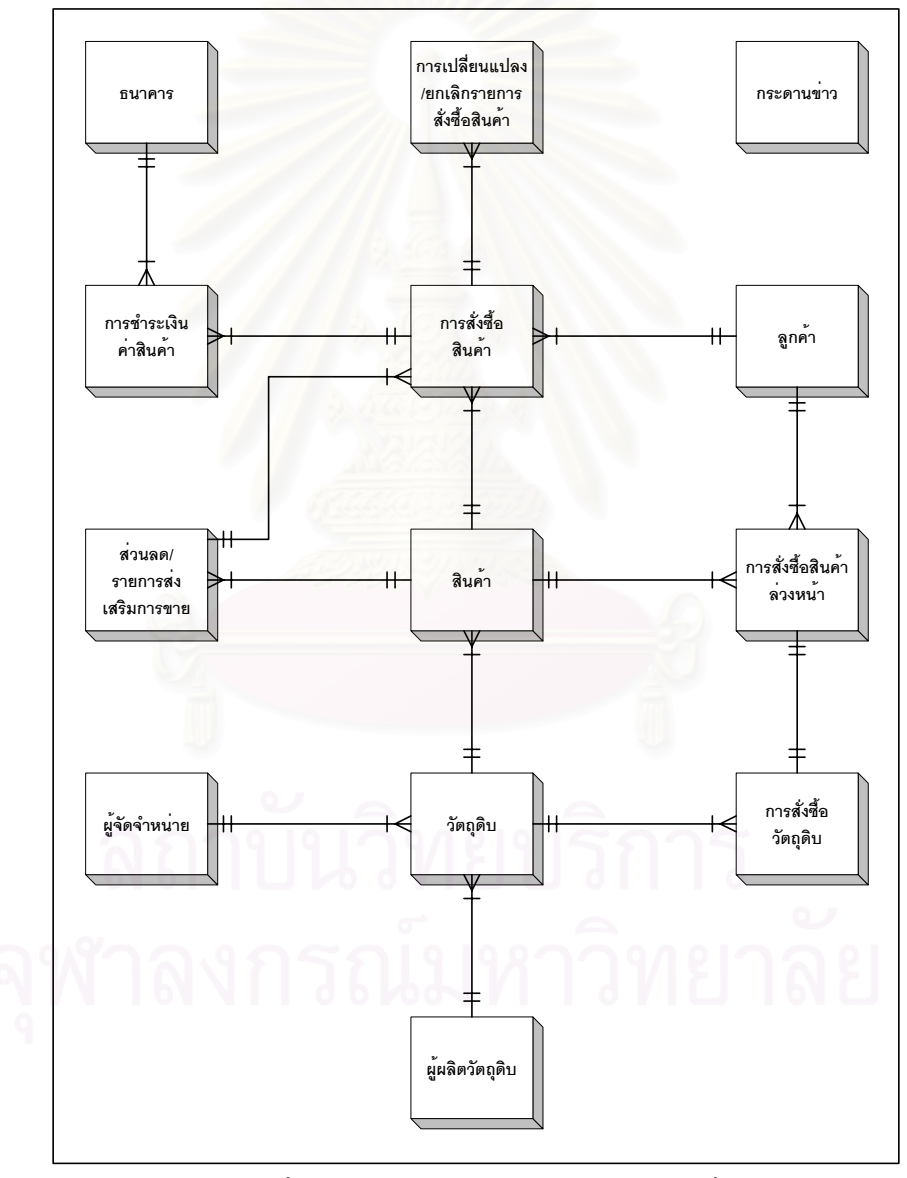

รูปที่ 4.33 แผนภาพแบบจำลองข้อมูลเชิงตรรกะของระบบงานขายสินค้าของธุรกิจแปรรูปเหล็กด้วย ระบบพาณิชยอิเล็กทรอนกสิ

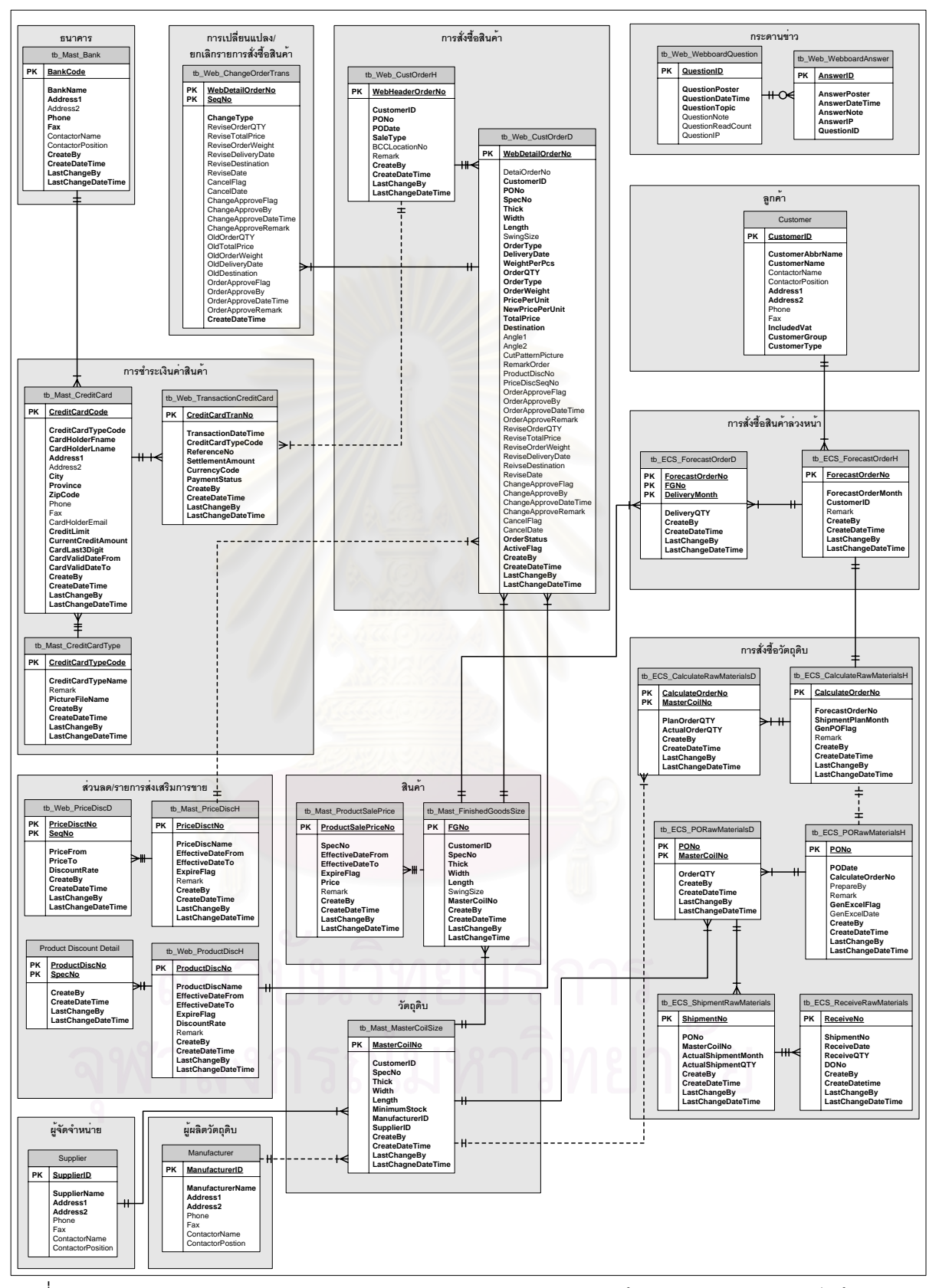

ิ รูปที่ 4.34 แผนภาพความสัมพันธ์ระหว่างตารางของระบบงานขายสินค้าของธุรกิจแปรรูปเหล็กด้วย

ระบบพาณิชยอิเล็กทรอนกสิ

# **4.7 การออกแบบระบบควบคุมความปลอดภัย (Security Control Design)**

ผู้วิจัยได้ทำการออกแบบให้ผู้ใช้มีสิทธิ์ที่จะใช้ระบบตามสิทธิ์ และความรับผิดชอบงานของ แต่ละส่วนงาน ซึ่งในการออกแบบระบบควบคุมความปลอดภัยในการใช้งานครั้งนี้ แบ่งออกเป็น 2 ั้ ี้ สวน ดังน

#### **4.7.1 การออกแบบระบบควบคุมความปลอดภัยสําหรบสั วนการให บร ิการ**

การออกแบบระบบควบคุมความปลอดภัยสําหรับสวนการใหบริการ เปนการออกแบบ สำหรับการใช้งานของเว็บเบราว์เซอร์ ึ่ งผู้วิจัยได้ออกแบบกระบวนการตรวจสอบสิทธิ์การเข้าใช้ ระบบของผู้ใช้ โดยพบว่ากลุ่มผู้ใช้จำแนกได้ 2 กลุ่ม คือ กลุ่มผู้ใช้ที่เป็นลูกค้าทั่วไปและลูกค้าประจำ ซึ่งผู้ใช้จะต้องผ่านการลงทะเบียนเป็นผู้ใช้ก่อน เพื่อให้ระบบสามารถตรวจสอบและจำแนกสิทธิ์ใน ึ่ การเข้าถึงข้อมูลของผู้ใช้แต่ละประเภท ผู้วิจัยได้ออกแบบกระบวน การตรวจสอบสิทธิ์การเข้าใช้ ิ์ ระบบโดยใช้อีเมลและรหัสผ่าน ในส่วนเว็บไซต์การชำระเงินผ่านบัตรเครดิต ผ้วิจัยได้ออกแบบ *ร*ะบบควบคุมความปลอดภัยโดยใช้การเข้ารหัสข้อมูลแบบเอสเอสแอล ซึ่งเป็นรูปแบบการเข้ารหัสที่ นิยมและใช้กันอย่างแพร่หลายในธุรกิจพาณิชย์อิเล็กทร<mark>อนิกส์ ซึ่</mark>งตัวอย่างหน้าจอต่าง ๆ สามารถ แสดงในรูปที่ 4.35 - 4.37

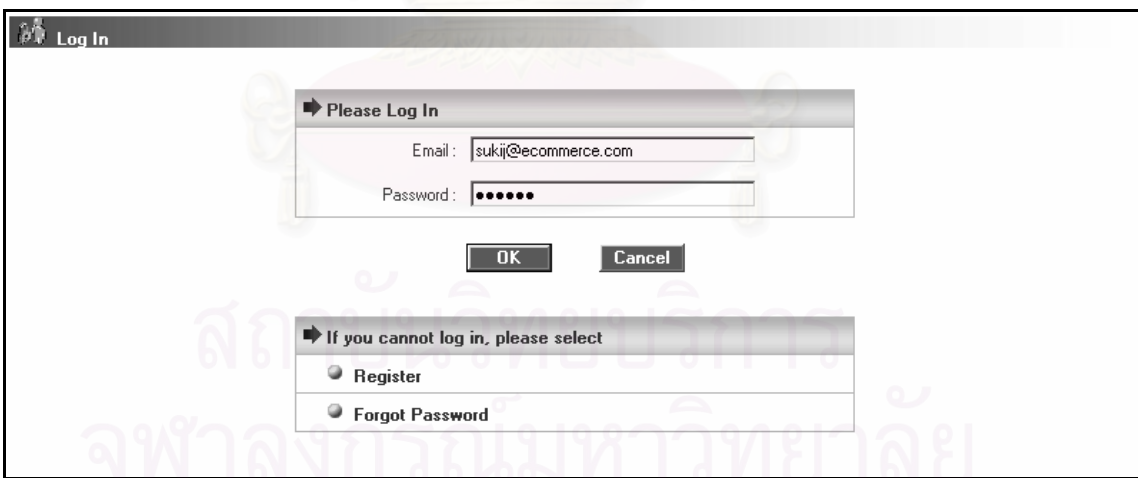

รูปที่ 4.35 ตัวอยางหนาจอการเขาสูระบบของสวนการใหบริการ

|                                                             | Bangkok Coil Center Co., Ltd.                                                                             |                       |                                                                                                    |                    |                      |                               |                               |
|-------------------------------------------------------------|----------------------------------------------------------------------------------------------------|-----------------------|----------------------------------------------------------------------------------------------------|--------------------|----------------------|-------------------------------|-------------------------------|
| User: suki@ecommerce.com                                    |                                                                                                    |                       | Hone   I Products   1 Promotion   $\otimes$ About Us   $\mathcal{B}$ Contact Us   ? FAQ                                                                                                    |                    |                      |                               |                               |
| $S$ earch: $\frac{C_1}{C_2}$<br>Go<br>Menu:<br>₽<br>Log Out | $\bullet$<br>Check Out<br><b>Order Header</b><br>Wi<br>Customer:<br>ts.<br>Delivery To:<br>19<br>Address: | <b>Security Alert</b> | $\times$<br>Information you exchange with this site cannot be viewed or<br>changed by others. However, there is a problem with the site's<br>security certificate.<br>The security certificate was issued by a company you have<br>м<br>not chosen to trust. View the certificate to determine whether<br>you want to trust the certifying authority. | Cé.com             |                      | User Full Name:               | Sukä Akkakäkoson              |
| ā<br>My Cart<br>My Account<br>ತ                             | <b>Order Details</b><br>Spec-<br>No.                                                                      |                       | The security certificate date is valid.                                                                                                    | des GTY            | <b>Order</b><br>Type | <b>Total Weight</b><br>(Kga.) | <b>Total Amount</b><br>(Baht) |
| <b>Track Order</b>                                          | SPCC<br>1                                                                                                 |                       | The security certificate has a valid name matching the name<br>of the page you are trying to view.                                                                                                    | 100.00             | Colt                 | 1,000.00                      | 9,500.00                      |
| Technical Data Sheet                                        | $\mathfrak{D}$<br>SPCEN                                                                                   |                       | Do you want to proceed?                                                                                                    | 100.00 Pct.        |                      | 63.00                         | 1,795.50                      |
|                                                             |                                                                                                    |                       |                                                                                                    | <b>Grand Total</b> |                      | 1.063.00                      | 11.295.50                     |
| 3000708<br>Visitor                                          |                                                                                                    |                       | Yes<br>No<br>View Certificate                                                                                                    |                    |                      |                               | หน้าจอยืนยัน                  |
| Last Modified Date<br>21/Nov/2005 , 9:29:46                 |                                                                                                    |                       |                                                                                                    |                    |                      |                               | เพื่อเข้ารหัส                 |
|                                                             | Webboard<br>Home                                                                                          |                       | Order Methods   Payment Methods   Terms and Conditions                                                                                                    |                    | Disclaimer           |                               | เคสเคสแคล                     |
|                                                             |                                                                                                    |                       | Best Views: Microsoft Internet Explorer 5 or higher at 1024x768 resolutions<br>Copyright @ 2005 Bangkok Coll Center Co., Ltd. All rights reserved.                                                                                                    |                    |                      |                               |                               |

รูปที่ 4.36 ตัวอย่างหน้าจอของส่วนการให้บริการเพื่อเรียกหน้าจอเข้ารหัสเอสเอสแอล

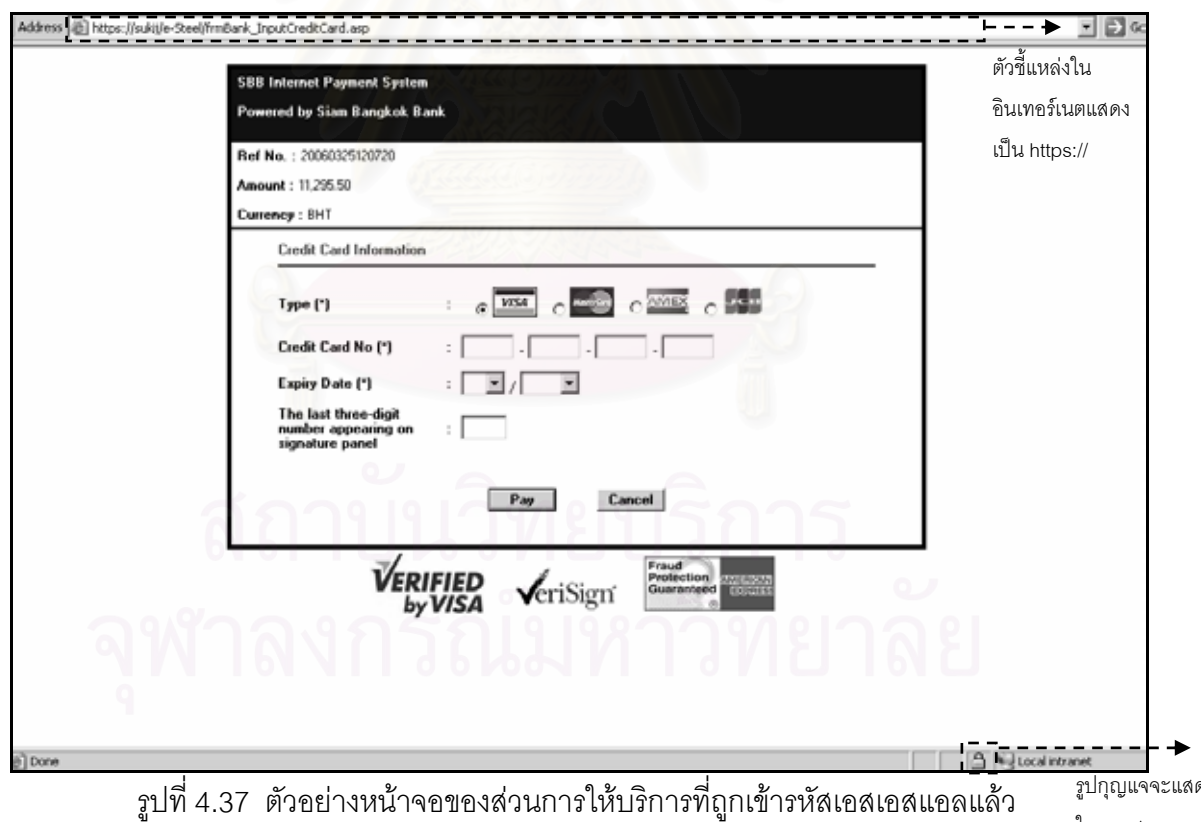

ดง ในแถบสถานะของ เว็บเบราวเซอร

#### **4.7.2 การออกแบบระบบควบคุมความปลอดภัยสําหรบสั วนสน ับสนุนการใหบริการ**

ดังที่กล่าวมาแล้ว ในบทที่ 3 ว่าในสิทธิ์ของผู้ใช้ระบบงานส่วนสนับสนุนการให้บริการ จะมี ี่ ส่วนต่อประสานงานกับระบบควบคุมการผลิต ผู้วิจัยได้นำกระบวนการตรวจสอบสิทธิ์การเข้าใช้ ระบบของผู้ใช้ของระบบควบคุมการผลิต มาใช้ในการตรวจสอบและจำแนกสิทธิ์ในการเข้าถึงข้อมูล ของผู้ใช้แต่ละแผนก ึ่ ี ซึ่งผู้วิจัยใช้รหัสผู้ใช้และรหัสผ่าน ในกรณีที่ผู้ใช้นำเข้าข้อมูลรหัสผู้ใช้และ รหัสผ่านไม่ถูกต้อง จำนวน 3 ครั้ง ระบบจะทำการแจ้งเตือนข้อผิดพลาดกับผู้ใช้และทำการปิดระบบ อัตโนมัติ ดังแสดงตัวอย่างในรูปที่ 4.38 - 4.39

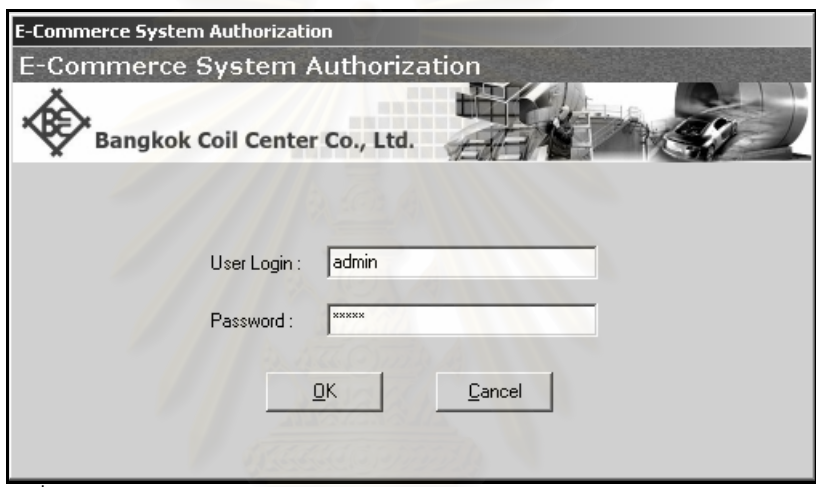

รูปที่ 4.38 ตัวอยางหนาจอการเขาสูระบบของสวนสนับสนุนการใหบรการ ิ

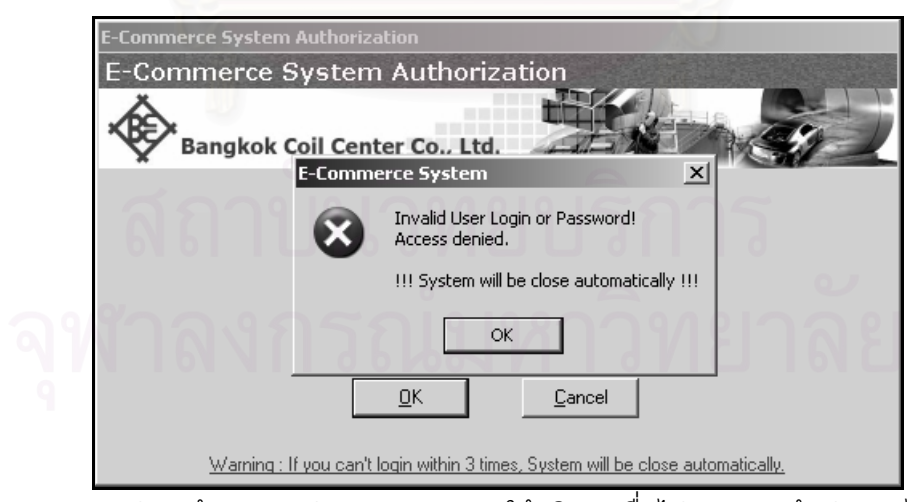

รูปที่ 4.39 ตัวอย่างหน้าจอของส่วนสนับสนุนการให้บริการเมื่อไม่สามารถเข้าสู่ระบบได้ (ครั้งที่ 3) ั้

### **4.8 การออกแบบเหมืองขอมูล (Data Mining Design)**

เนื่องจากข้อมูลการสั่งซื้อสินค้าของลูกค้า เป็นข้อมูลพื้นฐานที่นำมาใช้ในการศึกษาและ ื้ ื้ วิเคราะห์พฤติกรรมการสั่งซื้อสินค้าของลูกค้า โดยสามารถวิเคราะห์ได้ว่าการสั่งซื้อแต่ละครั้ง ลูกค้า ั่ ั่ จะสั่งซื้อสินค้าอะไรด้วยกันเป็นส่วนใหญ่ ซึ่ ั่ ื้ ึ่ งข้อมูลส่วนนี้ทางองค์กรสามารถนำไปใช้ในการออก ี้ รายการส่งเสริมการขายต่าง ๆ เพื่อเพิ่มยอดขายให้กับองค์กร ื่

โดยผู้วิจัยได้ออกแบบเหมืองข้อมูล ของระบบงานขายสินค้าของธุรกิจแปรรูปเหล็กด้วยระบบ พาณิชย์อิเล็กทรอนิกส์ เพื่อวิเคราะห์พฤติกรรมการสั่งซื้อของลูกค้า ซึ่งแบ่งออกเป็น 3 ขั้นตอน ดังนี้ ื่ ั่ ั้ ี้

**1) การจัดเตรียมข้อมูล** ผู้วิจัยได้ทำการรวบรวมข้อมูล และการแปลงข้อมูลให้อยู่ใน รูปแบบที่พร้อมจะทำเหมืองข้อมูล ซึ่งข้อมูลที่จะนำมาทำเหมืองข้อมูล นำมาจากข้อมูลการสั่งซื้อ ึ่ ี่ ั่ สินค้าของลูกค้า ข้อมูลสินค้า ข้อมูลลูกค้าและข้อมูลอื่น ๆ ที่เกี่ยวข้อง

**2) การทาเหม ํ ืองขอมูล** ผูวจิัยไดออกแบบ โดยใชฟงก ชันกฎความสัมพันธ และนํา อัลกอริทึมเอไพออรี มาใช้ในการทำเหมืองข้อมูล ซึ่งอัลกอริทึมเอไพออรี มีขั้นตอนการทำงาน ดังนี้

- (1) กำหนดค่าสนับสนุนต่ำสุดและค่าความเชื่อมั่นต่ำสุดของการทำเหมืองข้อมูล เพื่อ กำหนดปริมาณทรานแซคชันขั้นต่ำที่ใช้ในการคำนวณ ่ํ
- (2) ตรวจสอบข้อมูลทุกทรานแซคชัน เพื่อนับจำนวนทรานแซคชันที่เกิดขึ้นแต่ละไอเท็ม ึ้ เซต (1-itemsets) ซึ่ง 1 ไอเท็มเซต แทน 1 สเปกของสินค้าที่สั่งซื้อ
- (3) เปรียบเทียบจำนวนทรานแซคชันแต่ละไอเท็มเซต กับค่าสนับสนุนต่ำสุด แล้วทำ การลบไอเท็มเซต ที่มีค่าต่ำกว่าค่าสนับสนุนต่ำสุด
- (4) สรางเซตของ 2 ไอเท็มเซต (2-itemsets) โดยใชขอมูลจากเซตของขอ (2)
- (5) ตรวจสอบข้อมูลทุกทรานแซคชัน เพื่อนับจำนวนทรานแซคชัน ที่เกิดขึ้นของ2 ื่ ึ้ ไอเท็มเซต ซึ่ง 2 ไอเท็มเซต แทน 2 สเปกของสินค้าที่สั่งซื้อพร้อมกัน ั่
- (6) เปรียบเทียบจำนวนทรานแซคชันของ 2 ไอเท็มเซต กับค่าสนับสนุนต่ำสุด แล้วทำ การลบไอเท็มเซต ที่มีค่าต่ำกว่าค่าสนับสนุนต่ำสุด
- (7) ทำตามข้อ (4) (5) (6) โดยเพิ่มจำนวนไอเท็มเซตทีละ 1 ไอเท็มเซต หลังจากข้อ (6) แล้ว ไม่พบไอเท็มเซตหลังจากเปรียบเทียบกับค่าสนับสนุนต่ำสุด ถือว่าสิ้นสุดการ ้ สร้างไอเท็มเซตความถี่
- (8) หลังจากได้ไอเท็มเซตความถี่แล้ว ก็ทำการสร้างกฎความสัมพันธ์ และค่าความ เชื่อมั่นของแต่ละไอเท็มเซต ื่ ั่
- (9) เปรียบเทียบจำนวนทรานแซคชันแต่ละไอเท็มเซต กับค่าความมั่นใจต่ำสุด แล้วทำ การลบไอเท็มเซต ที่มีค่าต่ำกว่ามั่นใจต่ำสุด หลังจากนั้นจะได้กฎความสัมพันธ์ของ ่ํ
แต่ละสเปกของสินค้า ี่ สามารถนําไปใหผูบริหาร พิจารณาเพ อออกรายการ ื่ สงเสริมการขายตอไป

**3) การแสดงขอมูล** ผวูิจัยออกแบบการแสดงความร ู โดยจะแสดงความรูและรูปแบบ ต่าง ๆ ผ่านส่วนกราฟิกกับผ้ใช้ โดยใช้โปรแกรมวิชวลเบสิกและคริสตอลรีพอร์ท

สิ่งที่ได้จากการทำเหมืองข้อมูลคือ รูปแบบหรือกฎต่าง ๆ เช่น buys(x, เหล็กสเปกเอสพีซีซี) ิ่  $\rightarrow$  buys(x, เหล็กสเปกเอสพีซีดี) [40%, 60%] หมายความว่า มีค่าสนับสนนเท่ากับ 40 เปอร์เซ็นต์ ซึ่งแสดงว่ามีการซื้อเหล็กสเปกเอสพีซีซีและเหล็กสเปกเอสพีซีดีพร้อม ๆ กันเป็น 40 เปอร์เซ็นต์ของ ึ่ ื้ จำนวนทรานแซคชันการสั่งซื้อทั้งหมด และ มีค่าความเชื่อมั่นเท่ากับ 60 เปอร์เซ็นต์ ซึ่งแสดงว่าเมื่อ ั่ ื่ ั่ ึ่ ซื้อเหล็กสเปกเอสพีซีซีแล้ว มีโอกาสที่จะซื้อเหล็กสเปกเอสพีซีดีด้วย 60 เปอร์เซ็นต์ ื้

้ผู้วิจัยได้ออกแบบส่วนของการแสดงข้อมูล ออกมาในรูปแบบรายงานที่แสดงด้วยข้อมูลกราฟ และข้อมลตาราง ดังแสดงตัวอย่างในรูปที่ 4.40

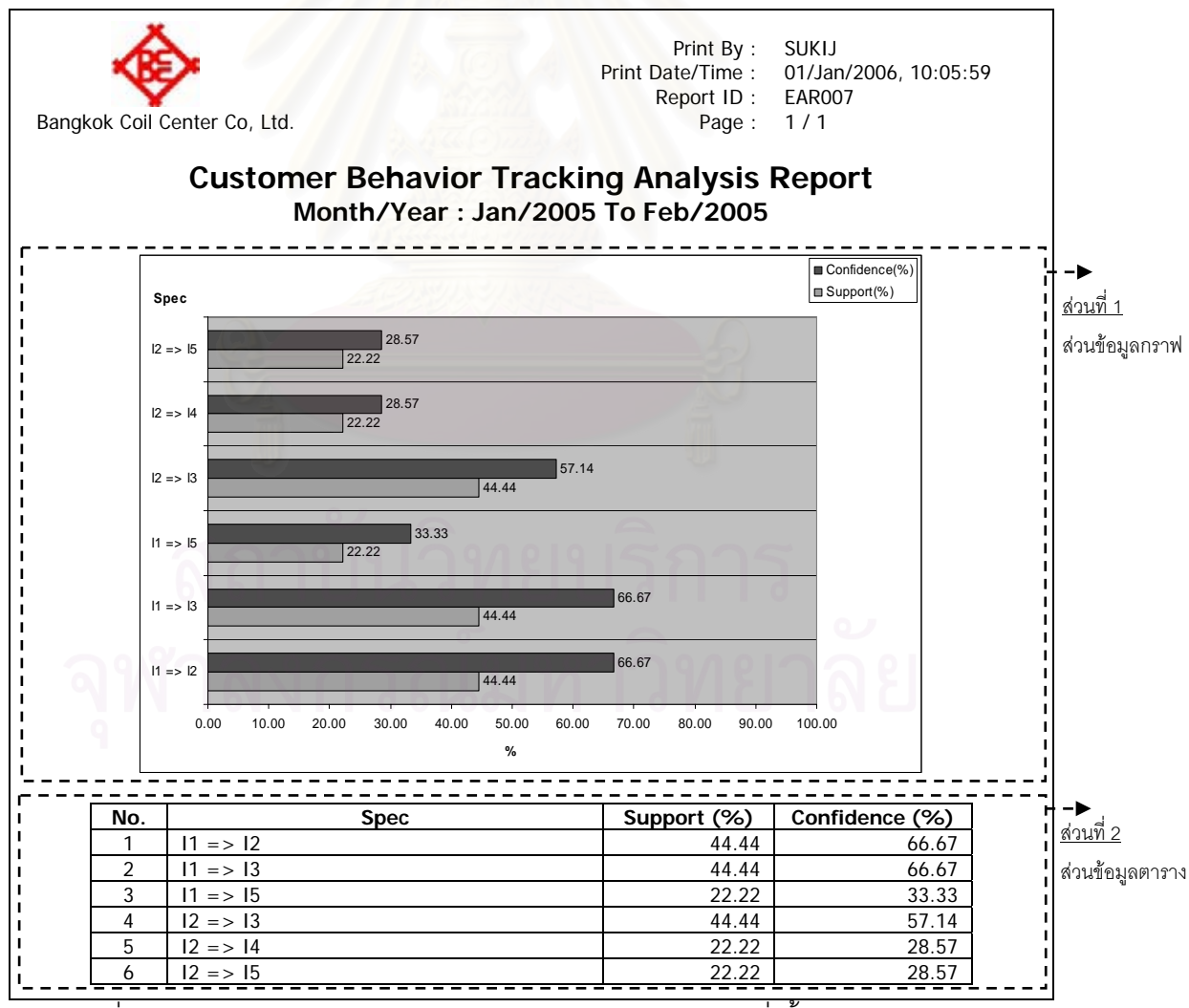

รูปที่ 4.40 ตัวอย่างรายงานวิเคราะห์และติดตามพฤติกรรมการสั่งซื้อสินค้าของลูกค้า ั่ ื้

## **4.9 การออกแบบระบบผูใชบริการ/ผูใหบริการ (Client/Server Design)**

ประเภทของระบบผู้ใช้บริการ/ผู้ให้บริการที่นำมาใช้ในงานวิจัย คือ ระบบสมบูรณ์ การ ทำงานของระบบนี้เริ่มจากเครื่องผู้ใช้บริการจะส่งคำถามหรือความต้องการ ไปยังเครื่องผู้ให้บริการ ี้ ื่ ผ่านระบบเครือข่าย หลังจากนั้นเครื่องผู้ให้บริการจะคอยฟังความต้องการ คำนวณข้อมูล ค้นหา ข้อมูล และจึงให้คำตอบไปยังเครื่องผู้ใช้บริการ ซึ่งส่วนประกอบต่าง ๆ สามารถแสดงได้ ดังรูปที่ 4.41

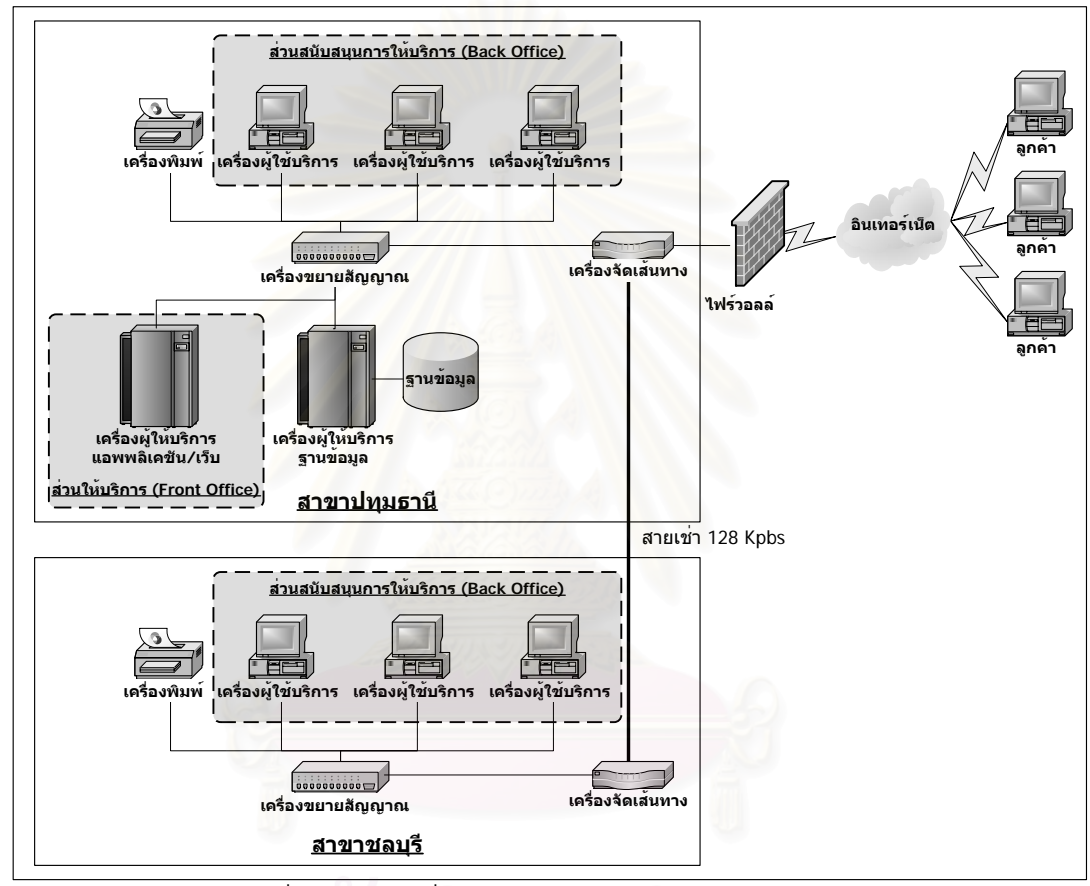

รูปที่ 4.41 การเชื่อมโยงระหว่างผู้ใช้บริการ/ผู้ให้บริการ

ปจจุบันบริษทั บางกอกคอยลเซ็นเตอร จํากัด ประกอบดวยโรงงาน 2 สาขา คือ สาขา ปทุมธานี (สำนักงานใหญ่) และสาขาชลบุรี โดยมีเครื่องผู้ให้บริการฐานข้อมูลตั้งอยู่ที่สาขาปทุมธานี ั้ ส่วนเครื่องผู้ใช้บริการจะแบ่งออกเป็น 2 ส่วน ได้แก่ ส่วนเครื่องผู้ใช้บริการสำหรับโปรแกรมประยุกต์ ื่ ต งอยูที่สาขาปทุมธานีและสาขาชลบุรี ผูวิจัยไดเพ ั้ ิ่ ผู้วิจัยได้เพิ่มเติมระบบผู้ใช้บริการ/ผู้ให้บริการ สำหรับ ระบบงานขายสินค้าของธุรกิจแปรรูปเหล็กด้วยระบบพาณิชย์อิเล็กทรอนิกส์ ั้ ังเครื่องผู้ ื่ ให้บริการแอพพลิเคชัน/เว็บ ตั้งอยู่ที่สาขาปทุมธานี ส่วนเครื่องผู้ใช้บริการ สำหรับเว็บเบราว์เซอร์ จะ ั้ ้<br>. เป็นการใช้บริการของลูกค้าที่ต้องการสั่งซื้อสินค้าผ่านทางอินเทอร์เน็ต ั่

### **บทท ี่ 5**

#### **การพัฒนาและการทดสอบระบบ**

ในการพัฒนาและการทดสอบ ระบบงานขายสินค้าของธุรกิจแปรรูปเหล็กด้วยระบบพาณิชย์ อิเล็กทรอนิกส์ ผู้วิจัยได้ออกแบบการพัฒนาและการทดสอบระบบได้ ดังนี้

# **5.1 ฮารดแวรและซอฟตแวรที่ใชในการพัฒนาระบบ**

ผู้วิจัย ได้ใช้เครื่องมือทั้งทางด้านฮาร์ดแวร์และซอฟต์แวร์ เพื่อการพัฒนาและทดสอบระบบ ื่ ั้ ื่ โดยมีคณสมบัติ ดังนี้

#### 5.1.1 **ฮาร์ดแวร์ที่ใช้**ประกอบด้วย

- **1) เคร ื่องไมโครคอมพิวเตอรสําหรบผั ูใหบร ิการ (Server)** มีรายละเอียด ดังน ี้
	- หน่วยประมวลผลกลาง เพนเทียมโฟว์ ความเร็ว 2.4 กิกะเฮิรตซ์
	- หน่วยความจำหลัก ขนาด 512 เมกะไบต์
	- จานบันทึกแบบแข็ง ขนาด 40 กิกะไบต์
	- จานบันทึกแบบค่อน ขนาด 3.5 นิ้ว ิ้
	- การดเน็ตเวิรค 10/100 เมกะบิต
- **2) เคร องคอมพิวเตอรพกพาสําหรบผั ูใชบริการ (Client)** มีรายละเอียด ดังน **ื่** ี้
	- หน่วยประมวลผลกลาง เพนเทียมเอ็ม ความเร็ว 1.4 กิกะเฮิรตซ์
	- หน่วยความจำหลัก ขนาด 512 เมกะไบต์
	- จานบันทึกแบบแข็ง ขนาด 40 กิกะไบต์
	- การดเน็ตเวิรค 10/100 เมกะบิต

### 5.1.2 ซอฟต์แวร์ที่ใช้ประกอบด้วย

- **1) เคร ื่องไมโครคอมพิวเตอรสําหรบให ั บรการ ิ (Server)** มีรายละเอียด ดังน ี้
- $\bullet$   $\bullet$  ระบบปฏิบัติการ ไมโครซอฟท์วินโดวส์ เอ็กซ์พี (Microsoft Windows XP)
	- ระบบจัดการฐานข้อมูลเชิงสัมพันธ์ ไมโครซอฟท์เอสคิวแอลเซิร์ฟเวอร์ 2000 (Microsoft SQL Server 2000)
	- เว็บเซิร์ฟเวอร์ ไมโครซอฟท์อินเทอร์เน็ตอินฟอร์เมชั่นเซอร์วิส 5.1 (Microsoft Internet Information Service 5.1)
- เคร องมือเขียนโปรแกรม ไมโครซอฟทวิชวลเบสิก 6.0 เซอรวิสแพค 5 (Microsoft ื่ Visual Basic 6.0 Service Pack 5) ไมโครซอฟทวิชวลอินเทอรเดบ 6.0 (Microsoft Visual InterDev 6.0) และไมโครซอฟท์ฟอนต์เพจ 2002 (Microsoft FrontPage 2002)
- เคร องมือสรางรายงาน คริสตอลรีพอรท 8.5 (Crystal Report 8.5) ื่
- เว็บเบราวเซอร ไมโครซอฟทอินเทอรเน็ตเอ็กซโพลเลอร 6.0 (Microsoft Internet Explorer 6.0)
- $\bullet$  เมลเซิร์ฟเวอร์ เอ็มเดมอน 2.7 (MDaemon Server 2.7)
- **2) เคร องคอมพิวเตอรพกพาสําหรบใช ั บรการ ิ (Client)** มีรายละเอียด ดังน **ื่** ี้
	- ระบบปฏิบัติการ ไมโครซอฟท์วินโดวส์ เอ็กซ์พี (Microsoft Windows XP)
	- เว็บเบราวเซอร ไมโครซอฟทอินเทอรเน็ตเอ็กซโพลเลอร 6.0 (Microsoft Internet Explorer 6.0)
	- โปรแกรมรับ/ส่งเมล์ ไมโครซอฟท์เอ้าท์ลุคเอ็กซ์เพรส 6.0 (Microsoft Outlook Express 6.0)

#### **5.2 การพัฒนาระบบ**

ในการพัฒนา ระบบงานขายสินค้าของธุรกิจแปรรูปเหล็กด้วยระบบพาณิชย์อิเล็กทรอนิกส์ ผู้วิจัยได้ออกแบบการพัฒนาและการทดสอบระบบเป็น 2 ส่วน ดังนี้ ี้

#### **5.2.1 การพฒนาระบบส ั าหร ํ ับสวนการใหบริการ**

การพัฒนาระบบสําหรับสวนการใหบริการ ผูวิจัยไดพ ัฒนาเปนเว บเพจ ็ และใชโปรแกรม ไมโครซอฟท์วิชวลอินเทอร์เดบ รุ่น 6.0 และไมโครซอฟท์ฟอนต์เพจ 2002 โดยสร้างชุดของคำสั่งการ ั่ ประมวลผลและการใช้ฐานข้อมูลเชิงสัมพันธ์ ในลักษณะผู้ใช้บริการ/ผู้ให้บริการ การติดต่อกับ ฐานข้อมูลเชิงสัมพันธ์ไมโครซอฟท์เอสคิวแอลเซิร์ฟเวอร์ 2000 ที่ใช้นั้นจะกระทำผ่านกลไกโอดีบีซี ชุดคำสั่งที่ใช้สำหรับสืบค้นข้อมูลนั้น เป็นมาตรฐานชุดคำสั่งภาษาสอบถามเชิงโครงสร้าง ออกเป็น ั่ ั่ โปรแกรมย่อยตามหน้าที่การทำงานแต่ละชุดคำสั่ง ได้ดังนี้ ี่ ี้

1) **แบบฟอร์มเว็บเพจ (\***.ASP) เป็นที่เก็บข้อมูลแบบฟอร์มเว็บเพจ ซึ่งเป็นส่วน ประสานงานกับผู้ใช้ทางจอภาพ และเก็บชุดของคำสั่งที่ใช้ในการทำงาน ซึ่งลักษณะการตั้งชื่อเว็บ ั่ ึ่ ั้ เพจจะขึ้นต้นด้วยคำว่า "frm" ดังแสดงในตารางที่ 5.1

| ลำดับ          | ชื่อ                          | ้หน้าที่การทำงาน                             |  |
|----------------|-------------------------------|----------------------------------------------|--|
|                | เมนูหลักของระบบ               |                                              |  |
| 1              | default.asp                   | แสดงหน้าจอหลักของระบบ                        |  |
| 2              | frmFooter.asp                 | แสดงเมนูย่อยด้านล่าง                         |  |
| 3              | frmHeader.asp                 | แสดงเมนูย่อยด้านบน                           |  |
| $\overline{4}$ | frmMenu.asp                   | แสดงเมนูย่อยด้านข้าง                         |  |
|                | บริการหลักของส่วนการให้บริการ |                                              |  |
| 5              | frmSearchProductResult        | แสดงข้อมูลสินค้าที่ค้นหาพบ                   |  |
|                | .asp                          |                                              |  |
| 6              | frmPromotion.asp              | แสดงข้อมูลส่วนลด/รายการส่งเสริมการขายของ     |  |
|                |                               | ราคาขายและสินค้า                             |  |
| $\overline{7}$ | frmPromotionProductDetail     | แสดงข้อมูลรายละเอียดส่วนลด/รายการส่งเสริมการ |  |
|                | .asp                          | ขายของสินค้า                                 |  |
| 8              | frmPromotionProduct           | แสดงข้อมูลรายชื่อส่วนลด/รายการส่งเสริมการขาย |  |
|                | Summary.asp                   | ของสินค้า                                    |  |
| 9              | frmPromotionMain.asp          | แสดงข้อมูลส่วนลด/รายการส่งเสริมการขายของ     |  |
|                |                               | ราคาขายและสินค้า (แสดงที่หน้าจอหลัก)         |  |
| 10             | frmAboutUs.asp                | แสดงข้อมูลเกี่ยวกับบริษัท                    |  |
| 11             | frmContactUs.asp              | แสดงข้อมูลติดต่อบริษัท                       |  |
| 12             | frmFAQ.asp<br>ഄ               | แสดงข้อมูลคำถามพบบ่อย                        |  |
| 13             | frmWebboard.asp               | แสดงข้อมูลกระดานข่าว                         |  |
| 14             | frmWebboardAnswer.asp         | แสดงแบบฟอร์มการบันทึกคำตอบกระดานข่าว         |  |
| 15             | frmWebboardAnswerResult       | บันทึกข้อมูลคำตอบกระดานข่าว                  |  |
|                | .asp                          |                                              |  |
| 16             | frmWebboardQuestion.asp       | แสดงแบบฟอร์มการบันทึกคำถามกระดานข่าว         |  |
| 17             | frmWebboardQuestion           | บันทึกข้อมูลคำถามกระดานข่าว                  |  |
|                | Result.asp                    |                                              |  |

ตารางที่ 5.1 รายละเอียดของแบบฟอร์มเว็บเพจสำหรับส่วนการให้บริการ

| ลำดับ           | ชื่อ                                   | หน้าที่การทำงาน                                         |
|-----------------|----------------------------------------|---------------------------------------------------------|
| 18              | frmOrderMethods.asp                    | แสดงวิธีการสั่งซื้อสินค้าผ่านทางเว็บไซต์                |
| 19              | frmPaymentMethods.asp                  | แสดงวิธีการชำระเงินค่าสินค้าผ่านทางเว็บไซต์             |
| 20              | frmTermsandConditions                  | แสดงข้อตกลงและเงื่อนไขการใช้บริการ                      |
|                 | .asp                                   |                                                         |
| 21              | frmDisclaimer.asp                      | แสดงข้อสงวนสิทธิ์ของการใช้บริการเว็บไซต์                |
| 22              | frmLogIn.asp                           | แสดงหน้าจอการเข้าสู่ระบบ                                |
| 23              | frmLogInResult.asp                     | ตรวจสอบข้อมูลรหัสผู้ใช้และรหัสผ่านเพื่อเข้าสู่ระบบ      |
| 24              | frmLogOut.asp                          | ออกจากระบบ                                              |
| ลงทะเบียนลูกค้า |                                        |                                                         |
| 25              | frmRegister.asp                        | แสดงแบบฟอร์มการลงทะเบียนลูกค้า                          |
| 26              | frmRegisterResult.asp                  | บันทึกข้อมูลการลงทะเบียนลูกค้า                          |
| 27              | frmMyAccount.asp                       | <mark>แสดงแบบฟอร์มการแก้ไขข้อมูลส่วนตัว/รหัสผ่าน</mark> |
| 28              | frmMyAccountResult.asp                 | บันทึกการแก้ไขข้อมูลส่วนตัว/รหัสผ่าน                    |
| 29              | frmForgotPassword.asp                  | การนำเข้าข้อมูลการสอบถามรหัสผ่าน                        |
| 30              | frmForgotPasswordResult                | ตรวจสอบข้อมูลการสอบถามรหัสผ่านเพื่อส่รหัสผ่าน           |
|                 | .asp                                   | ทางอีเมล                                                |
|                 | รับรายการสั่งซื้อสินค้าของลูกค้าทั่วไป |                                                         |
| 31              | frmProducts.asp                        | แสดงข้อมูลประเภทสินค้า                                  |
| 32              | frmProductsByCategory                  | แสดงข้อมูลคุณลักษณะของสินค้า                            |
|                 | .asp                                   |                                                         |
| 33              | frmProductsDetail.asp                  | แสดงแบบฟอร์มการสั่งซื้อสินค้า                           |
| 34              | frmProductsDetailResult                | บันทึกข้อมูลการสั่งซื้อสินค้าลงแฟ้มข้อมูลตะกร้า         |
|                 | .asp                                   | สินค้า                                                  |
| 35              | frmMyCart.asp                          | แสดงรายการสั่งซื้อสินค้า ที่อยู่ในตะกร้าสินค้า          |
|                 |                                        | นำเสนอข้อมูลส่วนลด และนำเสนอสินค้าที่มี                 |
|                 |                                        | ความสัมพันธ์กัน                                         |
| 36              | frmMyCartResult.asp                    | บันทึกข้อมูลการลบ/เปลี่ยนแปลงการสั่งซื้อสินค้าใน        |
|                 |                                        | ตะกร้าสินค้า                                            |

ตารางที่ 5.1 รายละเอียดของแบบฟอร์มเว็บเพจสำหรับส่วนการให้บริการ (ต่อ)

| ลำดับ | ชื่อ                                  | หน้าที่การทำงาน                                  |
|-------|---------------------------------------|--------------------------------------------------|
| 37    | frmCheckOut.asp                       | ตรวจสอบข้อมูลการสั่งซื้อสินค้าในตะกร้าสินค้าและ  |
|       |                                       | ส่งข้อมูลใบสั่งซื้อสินค้าไปยังเว็บไซต์ของธนาคาร  |
| 38    | frmBank_InputCreditCard               | แสดงแบบฟอร์มการชำระเงินค่าสินค้าผ่านบัตร         |
|       | .asp                                  | เครดิต (เว็บไซต์ของธนาคาร)                       |
| 39    | frmBank_InputCreditCard               | ตรวจสอบ/บันทึกข้อมูลการชำระเงินค่าสินค้าผ่าน     |
|       | Result.asp                            | บัตรเครดิต (เว็บไซต์ของธนาคาร)                   |
| 40    | frmGetPaymentResultFrom               | รับข้อมูลสถานะการอนุมัติบัตรเครดิตจากธนาคาร      |
|       | Bank.asp                              |                                                  |
| 41    | frmOrderSummary.asp                   | แสดงผลการอนุมัติบัตรเครดิต แสดงข้อมูลสรุปใบสั่ง  |
|       |                                       | ขึ้อและส่งอีเมลยืนยันใบสั่งซื้อให้กับลูกค้า      |
|       | รับรายการสั่งซื้อสินค้าของลูกค้าประจำ |                                                  |
| 42    | frmUploadOrder.asp                    | ้การนำเข้าแฟ้มข้อมูลการสั่งซื้อสินค้าล่วงหน้าของ |
|       |                                       | ลูกค้า                                           |
| 43    | frmUploadOrderResult.asp              | ้ตรวจสอบข้อมูลการสั่งซื้อสินค้าล่วงหน้าของลูกค้า |
| 44    | frmMyUploadOrder.asp                  | แสดงข้อมูลการสั่งซื้อสินค้าล่วงหน้าของลูกค้า     |
| 45    | frmMyUploadOrderResult                | บันทึกข้อมูลการสั่งซื้อสินค้าล่วงหน้าของลูกค้า   |
|       | .asp                                  |                                                  |
| 46    | frmChangeOrder.asp                    | การนำเข้าข้อมูลเลขที่ใบสั่งซื้อสินค้าเพื่อ       |
|       |                                       | เปลี่ยนแปลง/ยกเลิกรายการสั่งซื้อสินค้า           |
| 47    | frmChangeOrderResult.asp              | แสดงแบบฟอร์มการเปลี่ยนแปลง/ยกเลิก                |
|       |                                       | รายการสั่งซื้อสินค้า                             |
| 48    | frmChangeOrderSummary                 | ้บันทึกข้อมูลการเปลี่ยนแปลง/ยกเลิก               |
|       | .asp                                  | รายการสั่งซื้อสินค้า                             |
|       | สอบถามสถานะสินค้าที่สั่งซื้อ          |                                                  |
| 49    | frmTrackOrder.asp                     | การนำเข้าข้อมูลเลขที่ใบสั่งซื้อสินค้าเพื่อสอบถาม |
|       |                                       | สถานะสินค้าที่สั่งขี้อ                           |
| 50    | frmTrackOrderResult.asp               | แสดงสถานะสินค้าที่สั่งซื้อ                       |

ตารางที่ 5.1 รายละเอียดของแบบฟอร์มเว็บเพจสำหรับส่วนการให้บริการ (ต่อ)

2) **มอดูลเอเอสพี (\***.ASP) เป็นที่เก็บชุดของคำสั่งที่สร้างขึ้นมาเพื่อใช้ร่วมกัน โดยคำสั่ง ั่ ที่อยู่ในมอดูลส่วนใหญ่จะเป็นคำสั่งพื้นฐานทั่ว ๆ ไป เช่น การคำนวณสูตรต่าง ๆ การจัดรูปแบบของ ี่ ั่ วันที่ การตรวจสอบข้อผิดพลาดของข้อมูล การแสดงข้อความเตือน การติดต่อฐานข้อมูล เป็นต้น ซึ่ง ลักษณะการตั้งชื่อมอดูลจะขึ้นต้นด้วยคำว่า "mod" ดังแสดงในตารางที่ 5.2 ั้ ื่ ึ้

| ลำดับ         | ชื่อ              | หน้าที่การทำงาน                                |
|---------------|-------------------|------------------------------------------------|
|               | modConnection.asp | ควบคุมการทำงานเกี่ยวกับการติดต่อฐานข้อมูล      |
| $\mathcal{P}$ | modEcommerce.asp  | ี ฟังก์ชันพื้นฐานต่าง ๆ ที่ใช้ในระบบและตรวจสอบ |
|               |                   | ข้อมูลต่าง ๆ ก่อนนำเข้าฐานข้อมูล               |
| 3             | modMessageBox.asp | แสดงข้อความเตือน                               |
| 4             | modUploadFile.asp | ้ฟังก์ชันการทำงานของการนำเข้าแฟ้มข้อมูล        |

ตารางที่ 5.2 รายละเอียดของมอดูลสำหรับส่วนการให้บริการ

3) **แฟ้มเอกสาร ASA (\*.ASA) เป็นที่**กำหนดค่าเริ่มต้นให้กับเว็บเพจ ซึ่งอาจจะเป็น ิ่ ข้อมูลเฉพาะของผู้ใช้ เช่น เวลาที่มีผู้เข้ามาเยี่ยมชมเว็บไซต์ หรือข้อมูลที่ควบคุมการทำงานของเว็บ ี่ เพจ เช่น จำนวนผู้เข้าเยี่ยมชม เป็นต้น ซึ่งลักษณะการตั้งชื่อใช้คำว่า "global.asa" ดังแสดงใน ี่ ึ่ ตารางท ี่ 5.3

ตารางที่ 5.3 รายละเอียดของการกำหนดค่าเริ่มต้นและควบคุมการทำงานของเว็บเพจ ิ่

| ഄ<br>ิลาดบ | ฑค         | v<br>ิหนาทการทางาน                          |
|------------|------------|---------------------------------------------|
|            | qlobal.asa | ≏<br>้กาหนดคาเรมตนและควบคมการทางานของเวบเพจ |

**4) <b>แฟ้มสไตล์ชีท** (\*.CSS) เป็นที่กำหนดค่าต่าง ๆ เพื่อใช้ในการแสดงผลของเว็บเพจทุก หน้าในระบบ ดังแสดงในตารางที่ 5.4

ตารางท ี่ 5.4 รายละเอียดของแฟมสไตลชีท

| ڡ<br>ิลาดบ | ୩ ଜ                 | หนาทการทางาน                           |
|------------|---------------------|----------------------------------------|
|            | ecommerce_style.css | ิ ควบคมการแสดงผลของเว็บเพจทกหน้าในระบบ |

#### **5.2.2 การพฒนาระบบส ั าหร ํ ับสวนสนับสนุนการใหบริการ**

การพัฒนาระบบสำหรับส่วนสนับสนุนการให้บริการ ผู้วิจัยได้พัฒนาเป็นโปรแกรมประยุกต์ และใช้โปรแกรมไมโครซอฟท์วิชวลเบสิก 6.0 เซอร์วิสแพค 5 โดยสร้างชุดของคำสั่งการประมวลผล

และการใช้ฐานข้อมูลเชิงสัมพันธ์ในลักษณะผู้ใช้บริการ/ผู้ให้บริการ การติดต่อกับฐานข้อมูลเชิง สัมพันธ์ไมโครซอฟท์เอสคิวแอลเซิร์ฟเวอร์ 2000 ที่ใช้นั้นจะกระทำผ่านกลไกโอดีบีซี ชุดคำสั่งที่ใช้ ั่ สำหรับสืบค้นข้อมูลนั้น เป็นมาตรฐานชุดคำสั่งภาษาสอบถามเชิงโครงสร้าง นอกจากนี้ระบบยังสร้าง ั่ ี้ รายงานที่พิมพ์ออกทางเครื่องพิมพ์ได้ โดยใช้โปรแกรมคริสตัลรีพอร์ท 8.5 ผู้วิจัยสามารถแบ่งการ ื่ พัฒนาระบบ ออกเป็นโปรแกรมย่อยตามหน้าที่การทำงานแต่ละชุดคำสั่ง ได้ดังนี้ ี้

1) **แฟ้มโครงการ (\***.VBP) เป็นที่เก็บข้อมูลรายละเอียดของระบบที่พัฒนาทั้งหมด ว่ามี ั้ ส่วนประกอบอะไรบ้าง ตั้งแต่ส่วนประกอบทางด้านโครงสร้าง เช่น รายละเอียดของวัตถุต่าง ๆ ที่ ั้ ระบบใช้งาน รวมถึงชุดคำสั่งที่ได้สร้างขึ้น เช่น ข้อมูลรายชื่อแบบฟอร์ม รายชื่อมอดูล เป็นต้น ซึ่ง แฟมโครงการที่ไดพัฒนาขึ้น คือ BCCeCommerce.vbp

**2) <b>แบบฟอร์ม** (\*.FRM) เป็นที่เก็บข้อมูลแบบฟอร์ม และเป็นส่วนประสานงานกับผู้ใช้ ทางจ<sub></sub>อภาพ ซึ่งจะถูกแยกออกตามลักษณะงานที่แตกต่างกัน นอกจากเก็บแบบฟอร์มแล้ว ยังเก็บ ึ่ ข้อมูลของวัตถุที่อยู่ในส่วนประสานงานกับผู้ใช้ รวมถึงชุดของคำสั่งที่ใช้ตอบสนองการทำงานแบบ เหตุการณ์ผลักดัน (Event Driven) ด้วย ซึ่งลักษณะการตั้งชื่อแบบฟอร์มจะขึ้นต้นด้วยคำว่า "frm" ึ่ ั้ ึ้ ดังแสดงในตารางท 5.5

| ลำดับ          | ชื่อ                    | หน้าที่การทำงาน                         |
|----------------|-------------------------|-----------------------------------------|
|                | หน้าจอหลักของระบบ       |                                         |
| 1              | frm_MainMDI.frm         | แสดงหน้าจอหลักของระบบ (MDI)             |
| 2              | frmMMS000_UserLogin.frm | แสดงหน้าจอการเข้าสู่ระบบ                |
|                | บำรุงรักษาข้อมูลพื้นฐาน |                                         |
| 3              | frmMMS010_WebUser.frm   | แสดง/บันทึก/แก้ไขข้อมูลผู้ใช้           |
| $\overline{4}$ | frmMMS011_FindWebUser   | ค้นหาข้อมูลผู้ใช้                       |
|                | .frm                    |                                         |
| 5              | frmMMS020_Bank.frm      | แสดง/บันทึก/แก้ไขข้อมูลธนาคาร           |
| 6              | frmMMS021_FindBank.frm  | ค้นหาข้อมูลธนาคาร                       |
| 7              | frmMMS030_CreditCard    | แสดง/บันทึก/แก้ไขข้อมูลประเภทบัตรเครดิต |
|                | Type.frm                |                                         |
| 8              | frmMMS031_FindCredit    | ค้นหาข้อมูลประเภทบัตรเครดิต             |
|                | CardType.frm            |                                         |

ตารางที่ 5.5 รายละเอียดของแบบฟอร์มสำหรับส่วนสนับสนุนการให้บริการ

| ลำดับ | ชื่อ                    | หน้าที่การทำงาน                                            |
|-------|-------------------------|------------------------------------------------------------|
| $9$   | frmMMS040_CustGroup     | แสดง/บันทึก/แก้ไขข้อมูลกลุ่มลูกค้า                         |
|       | .frm                    |                                                            |
| 10    | frmMMS041_FindCust      | ค้นหาข้อมูลกลุ่มลูกค้า                                     |
|       | Group.frm               |                                                            |
| 11    | frmMMS050_ProductDisc   | แสดง/บันทึก/แก้ไขข้อมูลส่วนลดเกี่ยวกับสินค้า               |
|       | .frm                    |                                                            |
| 12    | frmMMS051_FindProduct   | ค้นหาข้อมูลส่วนลดเกี่ยวกับสินค้า                           |
|       | Disc.frm                |                                                            |
| 13    | frmMMS060_PriceDisc.frm | แสดง/บันทึก/แก้ไขข้อมูลส่วนลดเกี่ยวกับราคา                 |
| 14    | frmMMS061_FindPriceDisc | <u>ค้นหาข้อมู</u> ลส่วนลดเกี่ยวกับราคา                     |
|       | .frm                    |                                                            |
| 15    | frmMMS070_ReturnType    | <mark>แสดง/บันทึก/แก้ไขข้อมูลประเภทการรับแจ้งสินค้า</mark> |
|       | .frm                    | เสียหาย                                                    |
| 16    | frmMMS071_FindReturn    | ค้นหาข้อมูลประเภทการรับแจ้งสินค้าเสียหาย                   |
|       | Type.frm                |                                                            |
| 17    | frmMMS080_FAQTopic.frm  | แสดง/บันทึก/แก้ไขข้อมูลหัวข้อคำถามพบบ่อย                   |
| 18    | frmMMS081_FindFAQTopic  | ค้นหาข้อมูลหัวข้อคำถามพบบ่อย                               |
|       | .frm                    |                                                            |
| 19    | frmMMS090_FAQ.frm       | แสดง/บันทึก/แก้ไขข้อมูลคำถามพบบ่อย                         |
| 20    | frmMMS091_FindFAQ.frm   | ค้นหาข้อมูลคำถามพบบ่อย                                     |
| 21    | frmMMS100_ProductType   | แสดง/บันทึก/แก้ไขข้อมูลประเภทสินค้า                        |
|       | .frm                    |                                                            |
| 22    | frmMMS101_FindProduct   | ค้นหาข้อมูลประเภทสินค้า                                    |
|       | Type.frm                |                                                            |
| 23    | frmMMS110_SupportSize   | แสดง/บันทึก/แก้ไขข้อมูลขนาดสินค้าที่สามารถผลิต             |
|       | .frm                    |                                                            |
| 24    | frmMMS120_MapMaster     | แสดง/บันทึก/แก้ไขข้อมูลรายละเอียดวัตถุดิบและ               |
|       | CoilandFGSize.frm       | สินค้า                                                     |

ตารางที่ 5.5 รายละเอียดของแบบฟอร์มสำหรับส่วนสนับสนุนการให้บริการ (ต่อ)

| ลำดับ                            | ชื่อ                     | ้หน้าที่การทำงาน                                   |
|----------------------------------|--------------------------|----------------------------------------------------|
| สั่งซื้อวัตถุดิบจากผู้จัดจำหน่าย |                          |                                                    |
| 25                               | frmPOS010_Customer       | แสดง/บันทึก/แก้ไขข้อมูลการสั่งซื้อสินค้าล่วงหน้า   |
|                                  | ForecastOrder.frm        | ของลูกค้า                                          |
| 26                               | frmPOS011_FindCustomer   | ค้นหาข้อมูลการสั่งซื้อสินค้าล่วงหน้าของลูกค้า      |
|                                  | ForecastOrder.frm        |                                                    |
| 27                               | frmPOS012_LoadFGFor      | บรรจุสินค้าที่สั่งซื้อล่วงหน้า                     |
|                                  | ForecastOrder.frm        |                                                    |
| 28                               | frmPOS020_Calculate      | แสดง/บันทึก/แก้ไขข้อมูลการคำนวณวัตถุดิบที่         |
|                                  | PurchaseRawMaterials.frm | ต้องการสั่งซื้อ                                    |
| 29                               | frmPOS021_FindCalculate  | ค้นหาข้อมูลการคำนวณวัตถุดิบที่ต้องการสั่งซื้อ      |
|                                  | PurchaseRawMaterials.frm |                                                    |
| 30                               | frmPOS030_PurchaseOrder  | แสดง/บันทึก/แก้ไข/พิมพ์ข้อมูลใบสั่งซื้อวัตถุดิบ    |
|                                  | .frm                     |                                                    |
| 31                               | frmPOS031_FindPurchase   | ค้นหาข้อมูลใบสั่งซื้อวัตถุดิบ                      |
|                                  | RawMaterials.frm         |                                                    |
| 32                               | frmPOS032_Update         | บันทึก/แก้ไขข้อมูลการส่งวัตถุดิบของผู้จัดจำหน่าย   |
|                                  | Shipment.frm             |                                                    |
| 33                               | frmPOS033_Receive        | บันทึก/แก้ไขข้อมูลการรับวัตถุดิบจากผู้จัดจำหน่าย   |
|                                  | RawMaterials.frm         |                                                    |
|                                  | พาณิชย์อิเล็กทรอนิกส์    |                                                    |
| 34                               | frmECS010_SaleApprove    | แสดง/บันทึก/แก้ไขข้อมูลการอนุมัติรายการสั่งซื่อ    |
|                                  | .frm                     | สินค้าและข้อมูลอนุมัติรายการเปลี่ยนแปลงการ         |
|                                  |                          | สั่งขี้อสินค้า                                     |
| 35                               | frmECS011_FindSale       | ค้นหาข้อมูลการอนุมัติรายการสั่งซื้อสินค้าและข้อมูล |
|                                  | Approve.frm              | ้อนุมัติรายการเปลี่ยนแปลงการสั่งซื้อสินค้า         |
| 36                               | frmECS030_UpdateWeb      | บันทึก/แก้ไขข้อมูลสถานะของรายการสั่งซื้อสินค้า     |
|                                  | OrderDetailsStatus.frm   |                                                    |

ตารางที่ 5.5 รายละเอียดของแบบฟอร์มสำหรับส่วนสนับสนุนการให้บริการ (ต่อ)

| ลำดับ  | ชื่อ                     | หน้าที่การทำงาน                              |
|--------|--------------------------|----------------------------------------------|
| รายงาน |                          |                                              |
| 37     | frmRPS010_Summary        | แสดงชื่อรายงานและรับพารามิเตอร์ของรายงานสรุป |
|        | Report.frm               | ทั้งหมด                                      |
| 38     | frmRPS020_AnalysisReport | แสดงชื่อรายงานและรับพารามิเตอร์ของรายงาน     |
|        | .frm                     | วิเคราะห์ทั้งหมด                             |

ตารางที่ 5.5 รายละเอียดของแบบฟอร์มสำหรับส่วนสนับสนุนการให้บริการ (ต่อ)

3) **มอดูลบีเอเอส** (\*.BAS) เป็นที่เก็บชุดของคำสั่งที่สร้างขึ้นมาเพื่อใช้ร่วมกัน โดยคำสั่งที่ ั่ อยู่ในมอดูลส่วนใหญ่จะเป็นคำสั่งพื้นฐานทั่ว ๆ ไป เช่น การคำนวณสูตรต่าง ๆ การจัดรูปแบบของ ั่ ื้ วันที่ การตรวจสอบข้อผิดพลาดของข้อมูล การแสดงข้อความเตือน การติดต่อฐานข้อมูล เป็นต้น ซึ่ง ลักษณะการตั้งชื่อมอดูลจะขึ้นต้นด้วยคำว่า "mod" ดังแสดงในตารางที่ 5.6 ั้ ื่ ึ้

| ลำดับ          | ชื่อ                  | หน้าที่การทำงาน                                |
|----------------|-----------------------|------------------------------------------------|
|                | modConvertDate.bas    | ้การจัดรูปแบบของวันที่/เวลาในรูปแบบต่าง ๆ และ  |
|                |                       | ตรวจสอบข้อมูลวันที่ที่นำเข้าฐานข้อมูล          |
| $\overline{2}$ | modCrystalReport.bas  | ควบคุมการทำงานของรายงาน                        |
| 3              | modEcommerce.bas      | ตรวจสอบข้อผิดพลาดของข้อมูลของระบบ              |
| $\overline{4}$ | modGenearal.bas       | ฟังก์ชันพื้นฐานต่าง ๆ ที่ใช้ในระบบและจัดรูปแบบ |
|                |                       | ของข้อมูลต่าง ๆ ก่อนนำเข้าฐานข้อมูล            |
| 5              | modMain.bas           | ฟังก์ชันหลักเมื่อเรียกระบบทำงาน                |
| 6              | modMessageBox.bas     | แสดงข้อความเตือน                               |
|                | modOpenConnection.bas | ควบคุมการทำงานเกี่ยวกับการติดต่อฐานข้อมูล      |
| 8              | modSpread.bas         | ควบคุมการทำงานของตารางนำเข้าข้อมูล             |

ตารางท ี่ 5.6 รายละเอียดของมอดูลสําหรับสวนสนับสนุนการใหบริการ

**4) โปรแกรมประมวลผล (\*.EXE) เป็นโปรแกรมสำเร็จพร้อมให้เรียกใช้ ซึ่งเกิดจากการ** แปลชุดคำสั่ง (Compile) ทั้งหมดในแฟ้มโครงการและส่วนประกอบ (Component) ที่ระบบต้องใช้ ี่ ซึ่งโปรแกรมประมวลผลที่พัฒนาขึ้น คือ BCCeCommerce.exe

**5) แฟมรายงาน (\*.RPT)** เปนสวนท ี่ใชเก็บรูปแบบของรายงาน และประมวลผลรายงาน ซึ่งการตั้งชื่อของแฟ้มรายงาน จะใช้รหัสของรายงานเป็นชื่อของแฟ้มรายงาน ดังแสดงในตารางที่ 5.7 ึ่ ั้

| ลำดับ          | ชื่อ         | หน้าที่การทำงาน                                     |
|----------------|--------------|-----------------------------------------------------|
| $\mathbf{1}$   | ESR001.rpt   | แสดงสินค้าที่ถึงจุดสั่งซื้อ                         |
| $\overline{2}$ | ESR002_A.rpt | แสดงสินค้าที่ขายสูงสุด 10 อันดับประจำเดือน/ปี       |
|                |              | (มุมมองของราคาสินค้า)                               |
| 3              | ESR002_W.rpt |                                                     |
|                |              | (มุมมองของน้ำหนักสินค้า)                            |
| $\overline{4}$ | ESR003.rpt   | แสดงยอดขายรายวัน                                    |
| 5              | ESR004.rpt   | แสดงยอดขายรายเดือน                                  |
| 6              | ESR005.rpt   | แสดงยอดขายรายปี                                     |
| $\overline{7}$ | ESR006.rpt   | แสดงยอดสั่งซื้อวัตถุดิบ                             |
| 8              | ESR007.rpt   | แสดงรายการชำระเงินผ่านบัตรเครดิต                    |
| $\mathsf 9$    | ESR008.rpt   | แสดงการใช้บริการเว็บเพจของลูกค้ารายวัน              |
| 10             | ESR009.rpt   | แสดงการใช้บริการเว็บเพจของลูกค้ารายเดือน            |
| 11             | EAR001_A.rpt | แสดงส่วนหลักของการวิเคราะห์ยอดขายแยกตาม             |
|                |              | ลูกค้าที่สั่งซื้อสูงสุด 10 อันดับ (มุมมองของราคา    |
|                |              | สินค้า)                                             |
| 12             | EAR001_W.rpt | แสดงส่วนหลักของการวิเคราะห์ยอดขายแยกตาม             |
|                |              | ลูกค้าที่สั่งซื้อสูงสุด 10 อันดับ (มุมมองของน้ำหนัก |
|                |              | สินค้า)                                             |
| 13             | EAR002.rpt   | แสดงการวิเคราะห์ยอดขายแยกตามกลุ่มลูกค้า             |
| 14             | EAR003.rpt   | แสดงการวิเคราะห์ยอดขายแยกตามประเภทสินค้า            |
| 15             | EAR004.rpt   | แสดงการวิเคราะห์การใช้บริการเว็บเพจของลูกค้า        |
|                |              | รายวัน                                              |

ตารางท 5.7 รายละเอียดของรายงานสําหรับสวนสนับสนุนการใหบรการ ิ

| ลำดับ | ชื่อ       | หน้าที่การทำงาน                              |
|-------|------------|----------------------------------------------|
| 16    | EAR005.rpt | แสดงการวิเคราะห์การใช้บริการเว็บเพจของลูกค้า |
|       |            | รายเดือน                                     |
| 17    | EAR006.rpt | ้ แสดงการวิเคราะห์การรับแจ้งสินค้าเสียหายจาก |
|       |            | ลูกค้า                                       |
| 18    | EAR007.rpt | แสดงการวิเคราะห์และติดตามพฤติกรรมการสั่งซื้อ |
|       |            | สินค้าของลูกค้า                              |

ตารางที่ 5.7 รายละเอียดของรายงานสำหรับส่วนสนับสนุนการให้บริการ (ต่อ)

#### **5.3 การทดสอบระบบ**

ผู้วิจัยได้ทำการทดสอบระบบในระหว่างการพัฒนาระบบ และภายหลังจากที่ระบบงานขาย ้สินค้าของธุรกิจแปรรูปเหล็กด้วยระบบพาณิชย์อิเล็กทรอนิกส์ ได้พัฒนาเสร็จสมบูรณ์แล้ว ผู้วิจัยได้ ดำเนินการทดสอบระบบทั้งหมดอีกครั้งโดยการสร้างข้อมูลจำลองต่าง ๆ ที่จำเป็นต่อการทดสอบ ระบบ เช่น ข้อมูลผู้ใช้ ข้อมูลรายละเอียดของสินค้าและวัตถุดิบ ข้อมูลส่วนลด/รายการส่งเสริมการ ขาย เป็นต้น โดยนำเสนอ<mark>การทด</mark>สอบระบบนั้น จะนำเสนอเพียงบางส่วนที่สำคัญ ซึ่งเป็นส่วนที่เป็น ระบบพื้นฐานและเป็นส่วนสำคัญของหน้าที่การทำงานในระบบเท่านั้น

#### **5.3.1 การเตรียมขอมลสู ําหรบการทดสอบระบบ ั**

ผู้วิจัยจะใช้ข้อมูลจำลองในการทดสอบระบบ ซึ่งข้อมูลจำลองนี้จะมีลักษณะคล้ายข้อมูลจริง ี้ เพื่อแสดงให้เห็นถึงความสมจริง และแสดงถึงหน้าที่การทำงานของระบบได้อย่างถูกต้องและสมบูรณ์ ซึ่งผู้วิจัยได้แบ่งการทดสอบออกเป็น 2 ส่วน ซึ่งแต่ละส่วนมีรายละเอียด ดังนี้ ึ่ ี้

#### **1) สวนการใหบริการ**

- (1) สวนการลงทะเบียนผูใช
- (2) ส่วนการเข้าสู่ระบบของส่วนการให้บริการ
- (3) ส่วนการรับรายการสั่งซื้อสินค้าของลูกค้าทั่วไป ั่ ื้
- (4) ส่วนการรับรายการสั่งซื้อสินค้าของลูกค้าประจำ ั่ ื้
- (5) ส่วนการเปลี่ยนแปลงรายการสั่งซื้อสินค้า ื้
- (6) ส่วนการยกเลิกรายการสั่งซื้อสินค้า

#### **2) สวนสนับสนนการให ุ บริการ**

- (1) ส่วนการเข้าสู่ระบบของส่วนสนับสนุนการให้บริการ
- (2) ส่วนการอนุมัติรายการสั่งซื้อสินค้า ั่
- (3) ส่วนการสั่งซื้อวัตถุดิบจากผู้จัดจำหน่าย ั่ ื้
- (4) สวนการออกรายงาน

#### **5.3.2 การสรางกรณีทดสอบ**

ผู้วิจัยได้พิจารณาหน้าที่ ของระบบงานขายสินค้าของธุรกิจแปรรูปเหล็กด้วยระบบพาณิชย์ อิเล็กทรอนิกส์ ที่ได้จากความต้องการของผู้ใช้ โดยการสร้างกรณีทดสอบ ถูกแบ่งเป็นขั้นตอนต่าง ๆ ั้ ดังน

- 1) กําหนดวัตถุประสงคการทดสอบ
- 2) สรางกรณีทดสอบ
- 3) กำหนดผลลัพธ์ที่คาดหวัง
- 4) ทําการทดสอบ
- 5) เปรียบเทียบผลที่<mark>คาดห</mark>วังกับผลทดสอบ และสรุปผลการทดสอบ

#### **5.3.3 ตัวอยางกรณีทดสอบ**

ผู้วิจัยได้สร้างกรณีทด<mark>สอบ ที่จะใช้ในการทดสอบระบบงานขายสินค้าของธุ</mark>รกิจแปรรูปเหล็ก ด้วยระบบพาณิชย์อิเล็กทรอนิกส์ ดังนี้

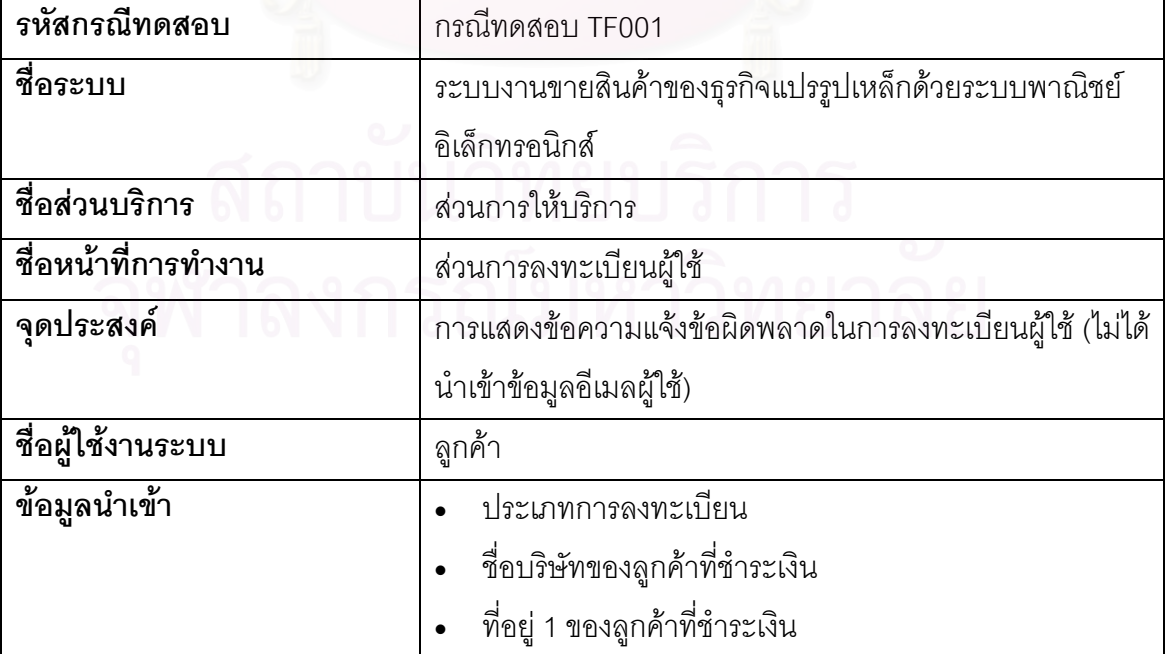

#### ตารางท ี่ 5.8 กรณีทดสอบสวนการลงทะเบียนผูใช

| ข้อมูลนำเข้า               | ที่อยู่ 2 ของลูกค้าที่ชำระเงิน                                   |
|----------------------------|------------------------------------------------------------------|
|                            | เบอร์โทรศัพท์ของลูกค้าที่ชำระเงิน                                |
|                            | เบอร์แฟกซ์ของลูกค้าที่ชำระเงิน                                   |
|                            | ชื่อผู้ติดต่อของลูกค้าที่ชำระเงิน                                |
|                            | ตำแหน่งผู้ติดต่อของลูกค้าที่ชำระเงิน                             |
|                            | กลุ่มธุรกิจของลูกค้าที่ชำระเงิน                                  |
|                            | สถานะเหมือนข้อมูลลูกค้าที่ชำระเงิน                               |
|                            | ชื่อบริษัทของลูกค้าที่ส่งสินค้า                                  |
|                            | ที่อยู่ 1 ของลูกค้าที่ส่งสินค้า                                  |
|                            | ที่อยู่ 2 ของลูกค้าที่ส่งสินค้า                                  |
|                            | เบอร์โทรศัพท์ของลูกค้าที่ส่งสินค้า                               |
|                            | เบอร์แฟกซ์ของลูกค้าที่ส่งสินค้า                                  |
|                            | ชื่อผู้ติดต่อของลูกค้าที่ส่งสินค้า                               |
|                            | ตำแหน่งผู้ติดต่อของลูกค้าที่ส่งสินค้า                            |
|                            | อีเมลผู้ใช้                                                      |
|                            | รหัสผ่าน                                                         |
|                            | ยืนยันรหัสผ่าน                                                   |
|                            | ชื่อผู้ใช้                                                       |
|                            | นามสกุลผู้ใช้                                                    |
|                            | คำถามเพื่อความปลอดภัย                                            |
|                            | คำตอบเพื่อความปลอดภัย                                            |
| ข้อมูลที่ใช้ในการทดสอบ     | ข้อมูลดังแสดงในตารางที่ 5.9 ข้อมูลทดสอบที่ TF001                 |
| ผลที่คาดหวัง (กรณีผิดพลาด) | <i>ร</i> ะบบแสดงหน้าจอแจ้งข้อผิดพลาด เนื่องจากไม่ได้นำเข้าข้อมูล |
|                            | อีเมลผู้ใช้ (You must enter Email.)                              |
| ผลที่คาดหวัง (กรณีปกติ)    | ระบบแสดงหน้าจอแจ้งลงทะเบียนสำเร็จ                                |
| ผลการทดสอบ (กรณีผิดพลาด)   | ระบบแสดงหน้าจอแจ้งข้อผิดพลาด เนื่องจากไม่ได้นำเข้าข้อมูล         |
|                            | ้อีเมลผู้ใช้ (You must enter Email.) ดังแสดงในรูปที่ 5.1         |
| ผลการทดสอบ (กรณีปกติ)      | ______<br>ระบบแสดงหน้าจอแจ้งลงทะเบียนสำเร็จดังแสดงในรูปที่ 5.2   |
| สรุปผลการทดสอบ             | ผ่าน                                                             |

ตารางท ี่ 5.8 กรณีทดสอบสวนการลงทะเบียนผูใช (ตอ)

|                                                 | <u>ี<br/>ตัวอย่างข้อมูลที่ทดสอบ</u> |                             |  |  |  |  |  |
|-------------------------------------------------|-------------------------------------|-----------------------------|--|--|--|--|--|
| ชื่อข้อมูล                                      | กรณีปกติ                            | กรณีผิดพลาด                 |  |  |  |  |  |
| ประเภทการลงทะเบียน                              | New Customer                        | New Customer                |  |  |  |  |  |
| ชื่อบริษัทของลูกค้าที่ชำระเงิน                  | CSI (Thailand) Co., Ltd.            | CSI (Thailand) Co.,         |  |  |  |  |  |
|                                                 |                                     | Ltd.                        |  |  |  |  |  |
| ที่อยู่ 1 ของลูกค้าที่ชำระเงิน                  | 191, 28 Floor, Silom                | 191, 28 Floor, Silom        |  |  |  |  |  |
|                                                 | Complex Building,                   | Complex Building,           |  |  |  |  |  |
| ที่อยู่ 2 ของลูกค้าที่ชำระเงิน                  | Silom, Bangkok 10500                | Silom, Bangkok 10500        |  |  |  |  |  |
| เบอร์โทรศัพท์ของลูกค้าที่ชำระเงิ <mark>น</mark> | 02-231-3851                         | 02-231-3851                 |  |  |  |  |  |
| เบอร์แฟกซ์ของลูกค้าที่ชำระเงิน                  | 02-231-3860                         | 02-231-3860                 |  |  |  |  |  |
| ชื่อผู้ติดต่อของลูกค้าที่ส่งชำระเงิน            | Sukij Akkakijkoson                  | Sukij Akkakijkoson          |  |  |  |  |  |
| ตำแหน่งผู้ติดต่อของลูกค้าที่ชำระเงิน            | Deputy Manager                      | Deputy Manager              |  |  |  |  |  |
| กลุ่มธุรกิจของลูกค้าที่ชำระเงิน                 | <b>Computer Accessories</b>         | <b>Computer Accessories</b> |  |  |  |  |  |
| สถานะเหมือนข้อมูลลูกค้าที่ชำระเงิน              | Yes                                 | Yes                         |  |  |  |  |  |
| ชื่อบริษัทของลูกค้าที่ส่งสินค้า                 |                                     |                             |  |  |  |  |  |
| ที่อยู่ 1 ของลูกค้าที่ส่งสินค้า                 |                                     |                             |  |  |  |  |  |
| ที่อยู่ 2 ของลูกค้าที่ส่งสินค้า                 |                                     |                             |  |  |  |  |  |
| เบอร์โทรศัพท์ของลูกค้าที่ส่งสินค้า              |                                     |                             |  |  |  |  |  |
| เบอร์แฟกซ์ของลูกค้าที่ส่งสินค้า                 |                                     |                             |  |  |  |  |  |
| ชื่อผู้ติดต่อของลูกค้าที่ส่งสินค้า              |                                     |                             |  |  |  |  |  |
| ตำแหน่งผู้ติดต่อของลูกค้าที่ส่งสินค้า           |                                     |                             |  |  |  |  |  |
| อีเมล                                           | kij@ecommerce.com                   | [ไม่บันทึกข้อมูล]           |  |  |  |  |  |
| รหัสผ่าน                                        | *****                               | *****                       |  |  |  |  |  |
| ยืนยันรหัสผ่าน                                  | *****                               | *****                       |  |  |  |  |  |
| ชื่อผู้ใช้                                      | Sukij                               | Sukij                       |  |  |  |  |  |
| นามสกุลผู้ใช้                                   | Akkakijkoson                        | Akkakijkoson                |  |  |  |  |  |
| คำถามเพื่อความปลอดภัย                           | What is your pet's                  | What is your pet's          |  |  |  |  |  |
|                                                 | name?                               | name?                       |  |  |  |  |  |
| คำตอบเพื่อความปลอดภัย                           | The dog.                            | The dog.                    |  |  |  |  |  |

ตารางท ี่ 5.9 ขอมูลทดสอบกรณีทดสอบสวนการลงทะเบียนผูใช

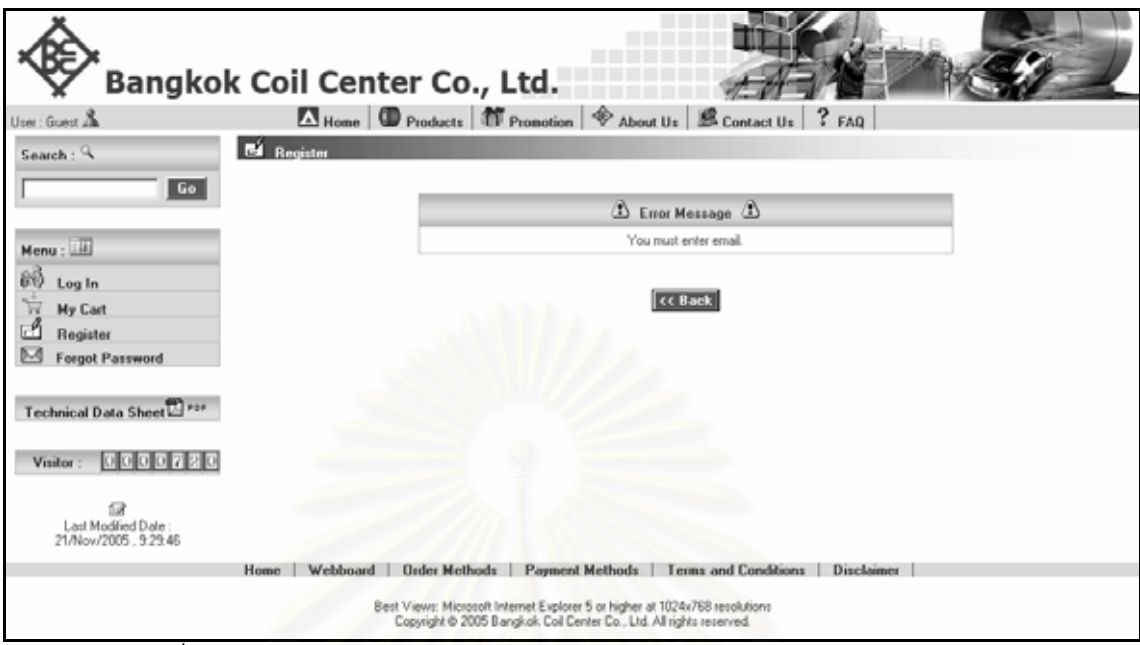

รูปที่ 5.1 หน้าจอผลการทดสอบของส่วนการลงทะเบียนผู้ใช้ (กรณีผิดพลาด)

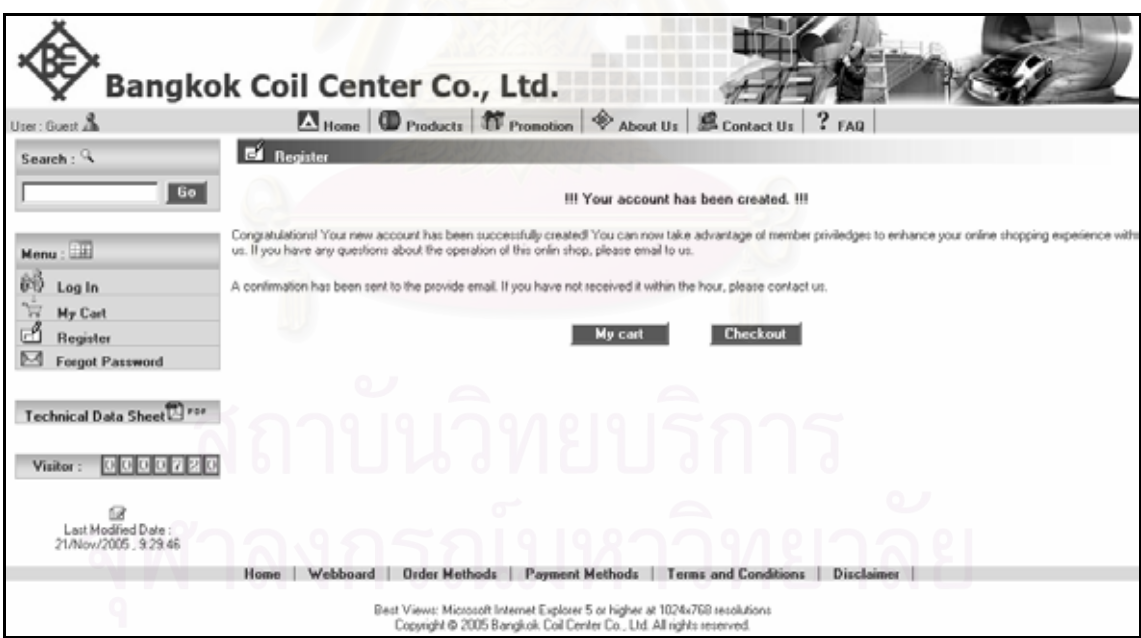

้<br>รูปที่ 5.2 หน้าจอผลการทดสอบของส่วนการลงทะเบียนผู้ใช้ (กรณีปกติ)

| รหัสกรณีทดสอบ                     | กรณีทดสอบ TF002                                              |  |  |  |  |  |
|-----------------------------------|--------------------------------------------------------------|--|--|--|--|--|
| ชื่อระบบ                          | ระบบงานขายสินค้าของธุรกิจแปรรูปเหล็กด้วยระบบพาณิชย์          |  |  |  |  |  |
|                                   | อิเล็กทรอนิกส์                                               |  |  |  |  |  |
| ชื่อส่วนบริการ                    | ส่วนการให้บริการ                                             |  |  |  |  |  |
| ชื่อหน้าที่การทำงาน               | การเข้าสู่ระบบของส่วนการให้บริการ                            |  |  |  |  |  |
| จุดประสงค์                        | การแสดงข้อความแจ้งข้อผิดพลาดในการเข้าสู่ระบบ                 |  |  |  |  |  |
|                                   | (นำเข้าข้อมูลอีเมลผู้ใช้ ผิดรูปแบบ)                          |  |  |  |  |  |
| ชื่อผู้ใช้งานระบบ                 | ลูกค้า                                                       |  |  |  |  |  |
| ข้อมูลนำเข้า                      | รหัสผู้ใช้                                                   |  |  |  |  |  |
|                                   | รหัสผ่าน                                                     |  |  |  |  |  |
| ข้อมูลที่ใช้ในการทดสอบ            | ์ข้อมูลดังแสดงในตารางที่ 5.11 ข้อมูลทดสอบที่ TF002           |  |  |  |  |  |
| <u>ผลที่คาดหวัง (กรณีผิดพลาด)</u> | ้ระบบแสดงหน้าจอแจ้งข้อผิดพลาด เนื่องจากรูปแบบอีเมลผิด        |  |  |  |  |  |
|                                   | รูปแบบ (Email is invalid format.)                            |  |  |  |  |  |
| ผลที่คาดหวัง (กรณีปกติ)           | ระบบแสดงหน้าจอการเข้าสู่ระบบเรียบร้อยแล้ว                    |  |  |  |  |  |
| ผลการทดสอบ (กรณีผิดพลาด)          | <i>ร</i> ะบบแสดงหน้าจอแจ้งข้อผิดพลาด เนื่องจากรูปแบบอีเมลผิด |  |  |  |  |  |
|                                   | รูปแบบ (Email is invalid format.) ดังแสดงในรูปที่ 5.3        |  |  |  |  |  |
| ผลการทดสอบ (กรณีปกติ)             | ระบบแสดงหน้าจอการเข้าสู่ระบบเรียบร้อยแล้ว ดังแสดงในรูป       |  |  |  |  |  |
|                                   | $\overrightarrow{\mathfrak{n}}$ 5.4                          |  |  |  |  |  |
| สรุปผลการทดสอบ                    | ผ่าน                                                         |  |  |  |  |  |

ตารางที่ 5.10 กรณีทดสอบการเข้าสู่ระบบของส่วนการให้บริการ

#### ตารางที่ 5.11 ข้อมูลทดสอบกรณีทดสอบการเข้าสู่ระบบของส่วนการให้บริการ

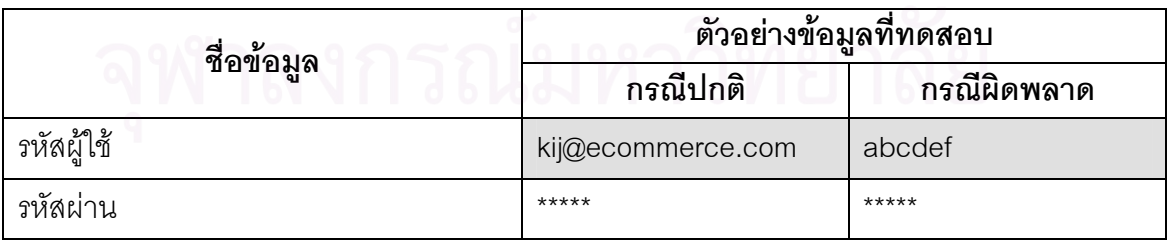

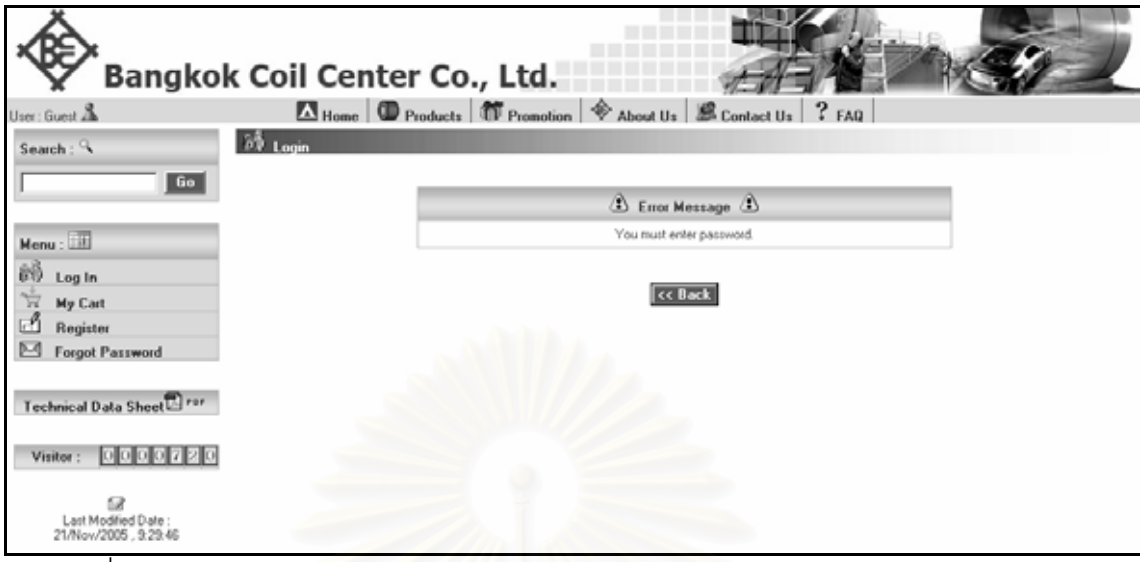

ิ รูปที่ 5.3 หน้าจอผล<mark>การทดสอบของการเข้าสู่ระบบของส่วนก</mark>ารให้บริการ (กรณีผิดพลาด)

|                                                   | Bangkok Coil Center Co., Ltd. |                            |                     | Home <b>ID</b> Products <b>IT</b> Promotion $\frac{1}{2}$ About Us <b>E</b> Contact Us ? FAQ |                            |                                           |                           |                    |
|---------------------------------------------------|-------------------------------|----------------------------|---------------------|----------------------------------------------------------------------------------------------|----------------------------|-------------------------------------------|---------------------------|--------------------|
| User: suki@ecommerce.com<br>Search: $\mathcal{L}$ | <b>1</b> Our Product          |                            |                     |                                                                                              |                            |                                           |                           |                    |
| Go                                                |                               |                            | <b>Support Size</b> |                                                                                              |                            |                                           | <b>Standard Tolerance</b> |                    |
|                                                   | Product Type                  | Thick<br>[MM.]             | Width<br>[MM.]      | Length<br><b>IMM.1</b>                                                                       | Swing Size<br>[Degree]     | <b>Thick</b><br>[HM.]                     | Width<br>[MM.]            | Length<br>[HM.]    |
| $Mennu : \Box \Box$<br>医心理<br>Log Out<br>My Cart  |                               | 0.100 To 3.200             | 7.00 To 5,000.00    |                                                                                              |                            | $-10 \times$<br>$+10.5$<br>of Order Size. | $-0.10$<br>$+0.10$        |                    |
| My Account<br>ं<br><b>Track Order</b>             | <b>Sheet</b>                  | 0.100 To 3.200             | 20.00 To 5,000.00   | 100.00 To 5,000.00                                                                           | 55 To 125                  | $-1032$<br>$+10.5$<br>of Order Size.      | $-0.50$<br>$+0.50$        | $-0.50$<br>$+0.50$ |
| Technical Data Sheet <sup>1</sup> For             | 101 Promotion WESNER          |                            |                     |                                                                                              |                            |                                           |                           |                    |
| Visitor:<br>000072                                |                               | Product Discount <b>OD</b> |                     |                                                                                              | $\bullet$ 5                | Price Discount \$                         |                           |                    |
| œ                                                 |                               | <b>Promotion Name</b>      | Discount            |                                                                                              | <b>Total Amount (Baht)</b> |                                           |                           | Discount           |
| Last Modified Date<br>21/Nov/2005 9:29:46         | Promotion F SOLLE             |                            | 2 ×                 | Ô                                                                                            | 50,000.00 - 99,999.99      |                                           |                           | $1\overline{5}$    |
|                                                   | Promotion E                   |                            | 1%                  | Θ                                                                                            | 100.000.00 - 499.999.99    |                                           |                           | 21                 |
|                                                   | Promotion D                   |                            | 5 <sup>2</sup>      | Θ                                                                                            | 500.000.00 - 999.999.99    |                                           |                           | 3%                 |
|                                                   | More Promotions.              |                            |                     | ß                                                                                            | 1,000,000,00 Up            |                                           |                           | 5%                 |

รูปที่ 5.4 หนาจอผลการทดสอบของการเข าสูระบบของสวนการใหบรการ ิ (กรณีปกติ)

| รหัสกรณีทดสอบ              | กรณีทดสอบ TF003                                              |
|----------------------------|--------------------------------------------------------------|
| ชื่อระบบ                   | ระบบงานขายสินค้าของธุรกิจแปรรูปเหล็กด้วยระบบพาณิชย์          |
|                            | อิเล็กทรอนิกส์                                               |
| ชื่อส่วนบริการ             | ส่วนการให้บริการ                                             |
| ชื่อหน้าที่การทำงาน        | ส่วนการรับรายการสั่งซื้อสินค้าของลูกค้าทั่วไป                |
| จุดประสงค์                 | การแสดงข้อความแจ้งข้อผิดพลาดในการรับรายการสั่งซื้อ           |
|                            | สินค้าของลูกค้าทั่วไป (ไม่ได้นำเข้าข้อมูลความกว้างของสินค้า) |
| ชื่อผู้ใช้งานระบบ          | ลูกค้า                                                       |
| ข้อมูลนำเข้า               | ประเภทสินค้า                                                 |
|                            | ความหนาของสินค้า                                             |
|                            | ความกว้างของสินค้า                                           |
|                            | ความยาวของสินค้า                                             |
|                            | จำนวนที่สั่งซื้อสินค้า                                       |
| ข้อมูลที่ใช้ในการทดสอบ     | ข้อมูลดังแสดงในตารางที่ 5.13 ข้อมูลทดสอบที่ TF003            |
| ผลที่คาดหวัง (กรณีผิดพลาด) | ระบบแสดงหน้าจอแจ้งข้อผิดพลาด เนื่องจากไม่ได้นำเข้าข้อมูล     |
|                            | <mark>ความกว้างของสินค้า (You must enter width.)</mark>      |
| ผลที่คาดหวัง (กรณีปกติ)    | ระบบแสดงหน้าจอรายละเอียดสินค้าที่สั่งขึ้อ                    |
| ผลการทดสอบ (กรณีผิดพลาด)   | ระบบแสดงหน้าจอแจ้งข้อผิดพลาด เนื่องจากไม่ได้นำเข้าข้อมูล     |
|                            | ความกว้างของสินค้า (You must enter width.) ดังแสดงในรูป      |
|                            | ที่ 5.5                                                      |
| ผลการทดสอบ (กรณีปกติ)      | ระบบแสดงหน้าจอรายละเอียดสินค้าที่สั่งซื้อ<br>ดังแสดงในรูปที่ |
|                            | 5.6                                                          |
| สรุปผลการทดสอบ             | ผ่าน                                                         |

ตารางที่ 5.12 กรณีทดสอบส่วนการรับรายการสั่งซื้อสินค้าของลูกค้าทั่วไป ั่ ื้

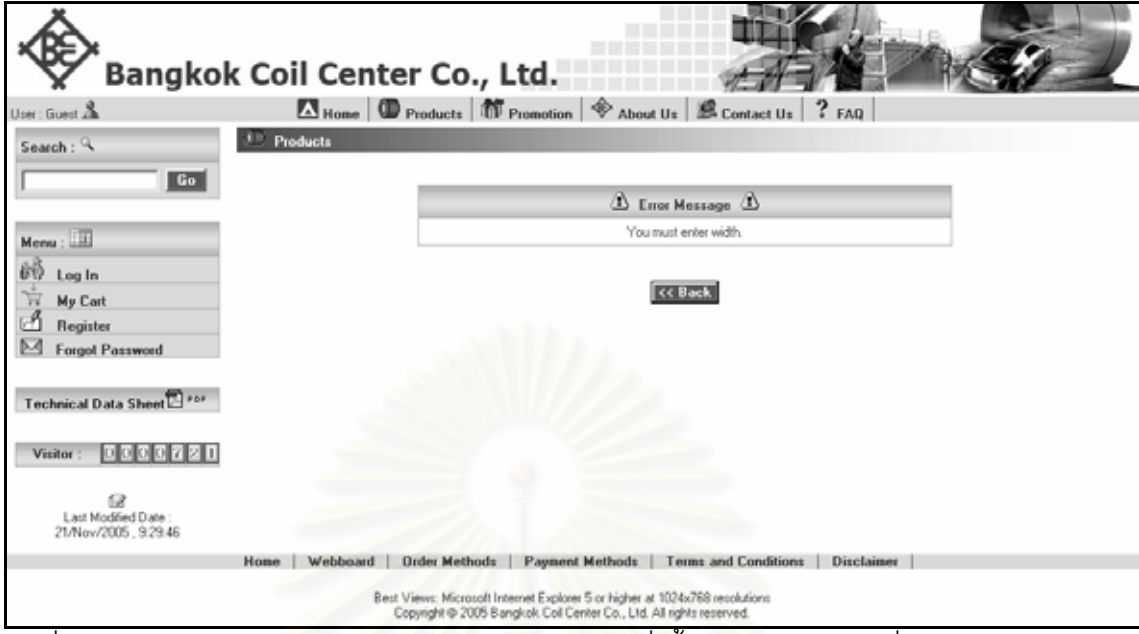

รูปที่ 5.5 หน้าจอผลการทดสอบของส่วนการรับรายการสั่งซื้อสินค้าของลูกค้าทั่วไป (กรณีผิดพลาด) ั่ ื้

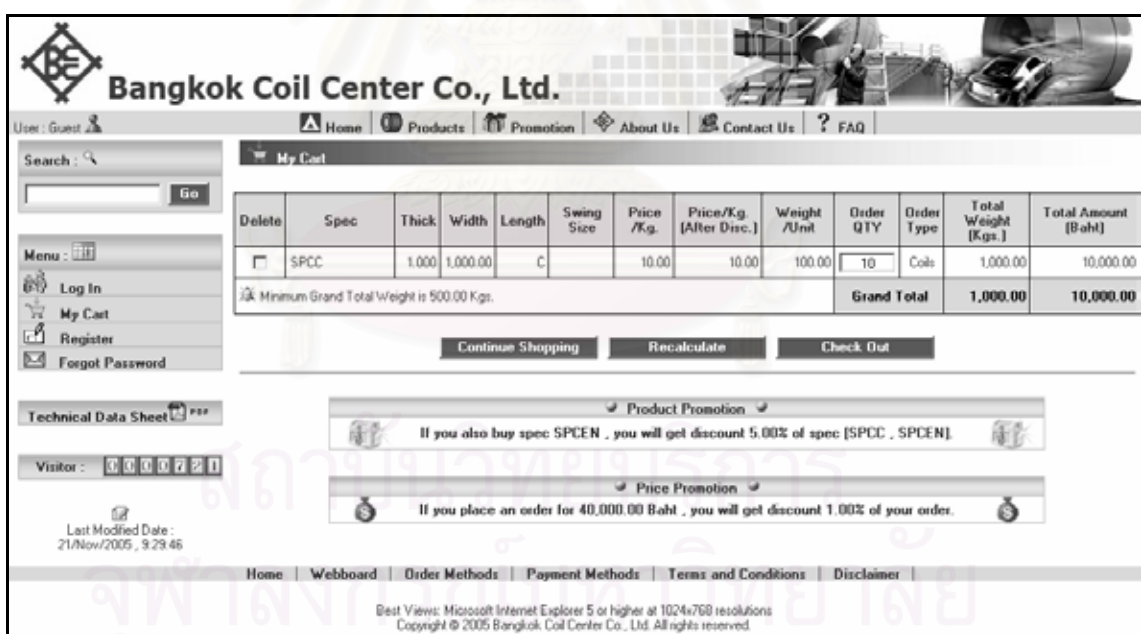

รูปที่ 5.6 หน้าจอผลการทดสอบของส่วนการรับรายการสั่งซื้อสินค้าของลูกค้าทั่วไป (กรณีปกติ) ั่ ื้

|                        |          | ตัวอย่างข้อมูลที่ทดสอบ |
|------------------------|----------|------------------------|
| ชื่อข้อมูล             |          |                        |
|                        | กรณีปกติ | กรณีผิดพลาด            |
| ประเภทสินค้า           | Sheet    | Sheet                  |
| ความหนาของสินค้า       | 1.000    | 1.000                  |
| ความกว้างของสินค้า     | 500.00   | [ไม่บันทึกข้อมูล]      |
| ความยาวของสินค้า       | 900.00   | 900.00                 |
| จำนวนที่สั่งซื้อสินค้า | 100      | 100                    |

ตารางที่ 5.13 ข้อมูลทดสอบกรณีทดสอบส่วนการรับรายการสั่งซื้อสินค้าของลูกค้าทั่วไป ั่

ตารางที่ 5.14 กรณีทดสอบส่วนการรับรายการสั่งซื้อสินค้าของลูกค้าประจำ ั่ ื้

| รหัสกรณีทดสอบ              | กรณีทดสอบ TF004                                            |
|----------------------------|------------------------------------------------------------|
| ชื่อระบบ                   | ระบบงานขายสินค้าของธุรกิจแปรรูปเหล็กด้วยระบบพาณิชย์        |
|                            | อิเล็กทรอนิกส์                                             |
| ชื่อส่วนบริการ             | ส่วนการให้บริการ                                           |
| ชื่อหน้าที่การทำงาน        | ส่วนการรับรายการสั่งซื้อสินค้าของลูกค้าประจำ               |
| จุดประสงค์                 | การแสดงข้อความแจ้งข้อผิดพลาดในการรับรายการสั่งซื้อ         |
|                            | สินค้าของลูกค้าประจำ (นำเข้าแฟ้มข้อมูลการสั่งซื้อสินค้าผิด |
|                            | รูปแบบ)                                                    |
| ชื่อผู้ใช้งานระบบ          | ลูกค้า                                                     |
| ข้อมูลนำเข้า               | ขื่อแฟ้มข้อมูลการสั่งซื้อสินค้าล่วงหน้าของลูกค้า           |
| ข้อมูลที่ใช้ในการทดสอบ     | ข้อมูลดังแสดงในตารางที่ 5.15 ข้อมูลทดสอบที่ TF004          |
| ผลที่คาดหวัง (กรณีผิดพลาด) | ระบบแสดงหน้าจอแจ้งข้อผิดพลาด เนื่องจากแฟ้มข้อมูลการ        |
|                            | สั่งซื้อสินค้าผิดรูปแบบ                                    |
| จพาลงก                     | (Format File Name is invalid.                              |
|                            | [XXX_YYYYMMDD_RR.xml]                                      |
|                            | $XXX = Customer ID$                                        |
|                            | YYYYMMDD = P/O Date                                        |
|                            | RR = Running No of YYYYMMDD                                |
|                            | Extension File Type is not XML File (.xml).                |
|                            | Your Order File Name [ AM0001_20050826_01.xls ] )          |

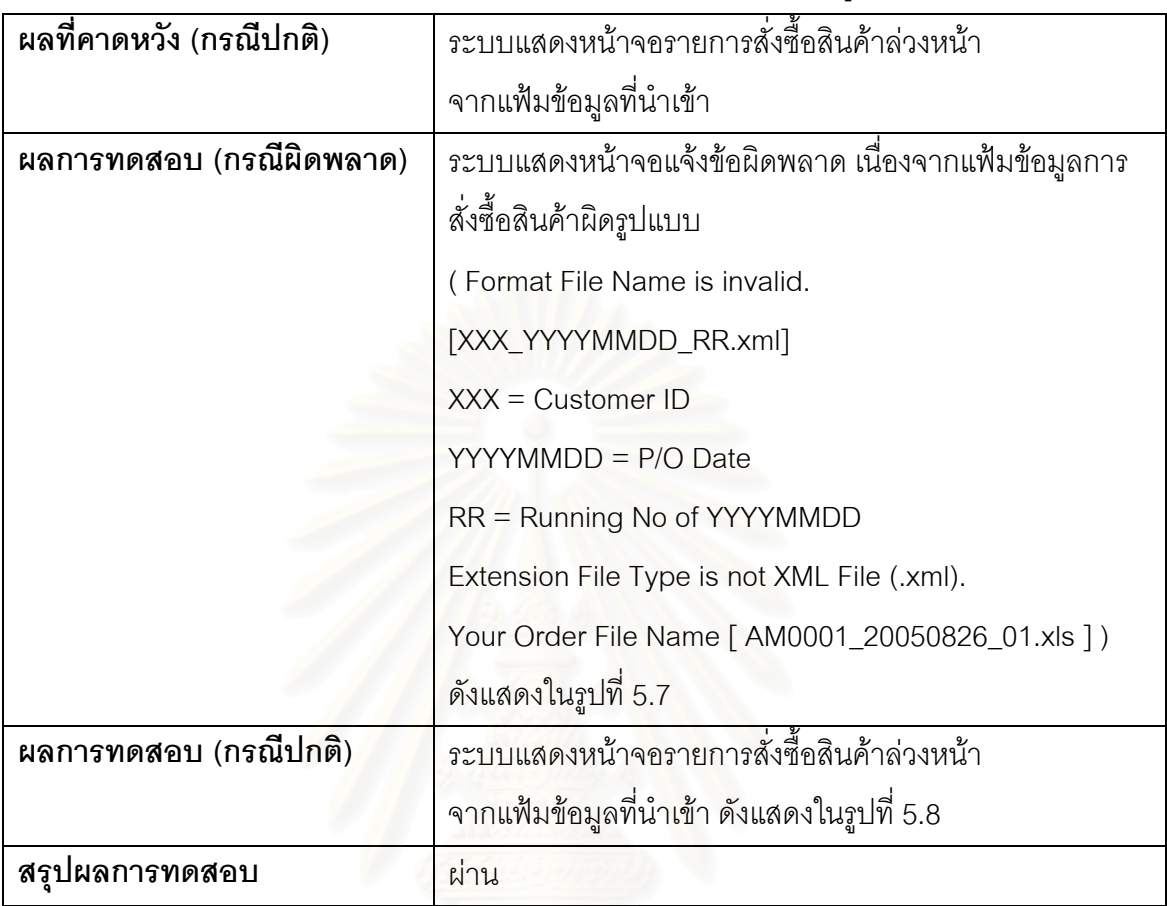

ตารางที่ 5.14 กรณีทดสอบส่วนการรับรายการสั่งซื้อสินค้าของลูกค้าประจำ (ต่อ) ั่ ื้

#### ตารางที่ 5.15 ข้อมูลทดสอบกรณีทดสอบส่วนการรับรายการสั่งซื้อสินค้าของลูกค้าประจำ ั่ ื้

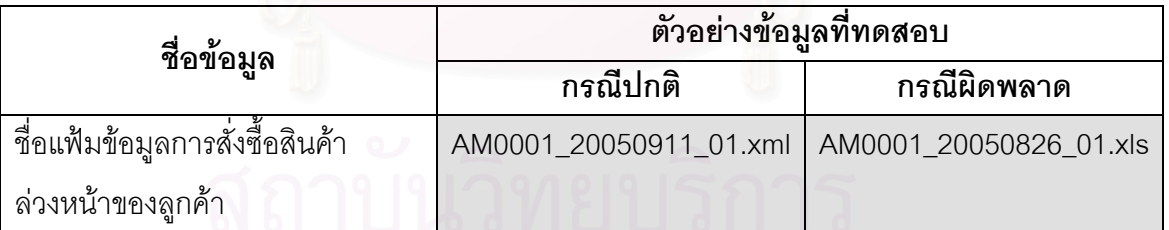

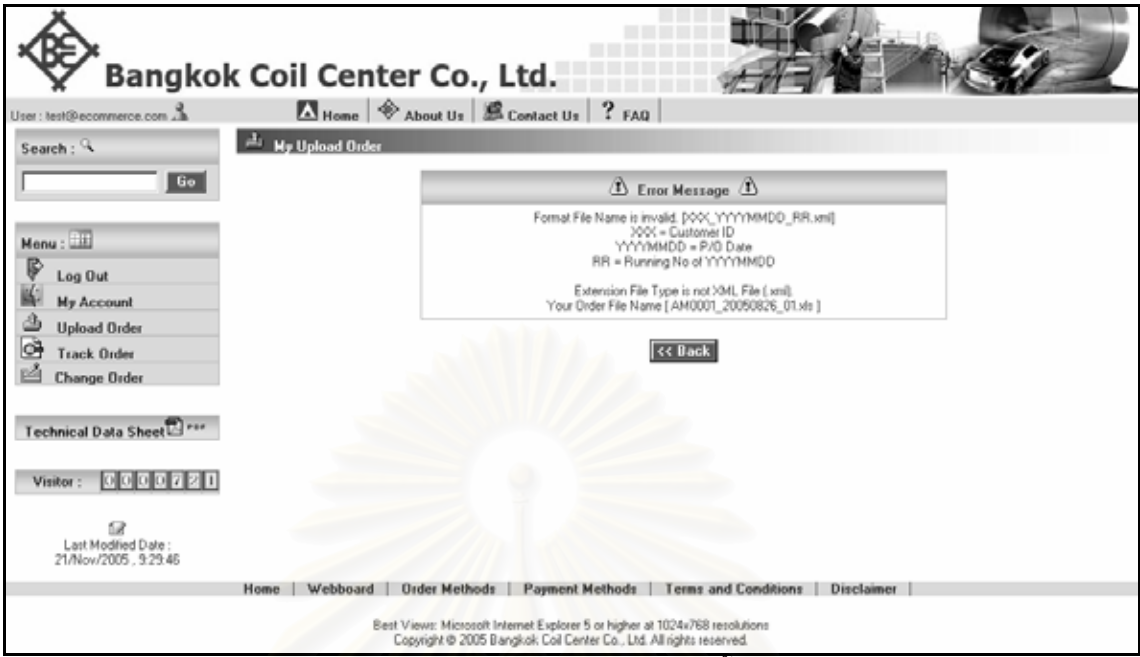

รูปที่ 5.7 หน้าจอผลการทดสอบของส่วนการรับรายการสั่งซื้อสินค้าของลูกค้าประจำ (กรณี ั่ ื้

ผิดพลาด)

| User: test@ecommerce.com                      |                                          |                | Home & About Us & Contact Us ? FAQ               |       |          |                   |               |                    |                 |                                                     |               |                  |                    |                           |                           |
|-----------------------------------------------|------------------------------------------|----------------|--------------------------------------------------|-------|----------|-------------------|---------------|--------------------|-----------------|-----------------------------------------------------|---------------|------------------|--------------------|---------------------------|---------------------------|
| Search: $\mathcal{A}$                         |                                          |                | <sup>d</sup> My Upload Order                     |       |          |                   |               |                    |                 |                                                     |               |                  |                    |                           |                           |
| Go <sub>1</sub>                               | <b>Order Header</b><br><b>Order No.:</b> |                | P020060401                                       |       |          |                   |               | <b>Order Date:</b> |                 | 01/Apr/2006                                         |               |                  | Sales Type:        | Shop Sale                 |                           |
| $Menu = 111$                                  | Customer:                                |                | AM0001 - HONDA AUTOMOBILE<br>(THAILAND) CO. LTD. |       |          |                   |               | Email:             |                 | test@ecommerce.com                                  |               |                  | User Full Name:    | Sukä Akkakäkoson          |                           |
| ₿<br>Log Out                                  | <b>Order Details</b>                     |                |                                                  |       |          |                   |               |                    |                 |                                                     |               |                  |                    |                           |                           |
| <b>My Account</b><br>₫<br><b>Upload Order</b> | <b>Status</b>                            | No.            | Spec                                             | Thick | Width    | Length            | Swing<br>Size | Price<br>/Кд.      | Weight<br>/Unit | Order<br>QTY                                        | Order<br>Type | Delivery<br>Date | <b>Destination</b> | Total<br>Weight<br>[Kqs.] | Total<br>Amount<br>(Baht) |
| ö<br><b>Track Order</b>                       | ø                                        | 1              | JSC270D                                          | 0.700 |          | 1,500.00 1,045.00 |               | 50.50              | 0.61            | 100.00                                              | Pcs.          | 30/Apr/2006      | <b>HATC</b>        | 061.00                    | 5.050.00                  |
| <b>Change Order</b>                           | ø                                        | $\overline{z}$ | <b>JSC270E</b>                                   | 0.700 | 1,500.00 | 1,045.00          |               | 100.00             | 0.61            | 200.00                                              | Pcs.          | 30/Apr/2006      | HATC               | 1,722.00                  | 20,000.00                 |
|                                               | g                                        | з              | <b>JSC270F</b>                                   | 0.700 | 1,540.00 | 335.00            |               | 105.75             | 8.04            | 300.00                                              | Pcs.          | 10/May/2006 OTC  |                    | 2,412.00                  | 31,725.00                 |
| Technical Data Sheet <sup>2</sup>             | ø                                        | 4              | JAC270F45/45                                     | 1,400 | 1,510.00 | 350.00            |               | 125.25             | 5.86            | 400.00                                              | Pos           | 10/May/2006 OTC  |                    | 2,344.00                  | 50,100.00                 |
| Visitor:                                      |                                          |                | Order Status : III Your Order is completed. III  |       |          |                   |               |                    |                 |                                                     |               |                  | <b>Grand Total</b> |                           | 7,339.00 106,875.00       |
| îя                                            |                                          |                |                                                  |       |          |                   |               | ⚠                  | Renarks (1)     |                                                     |               |                  |                    |                           |                           |
| Last Modified Date<br>21/Nov/2005 , 9:29:46   |                                          |                |                                                  |       |          | Status            |               |                    | Description     |                                                     |               |                  |                    |                           |                           |
|                                               |                                          |                |                                                  |       |          | o                 |               |                    |                 | Your order item is found in customer standard spec. |               |                  |                    |                           |                           |

รูปที่ 5.8 หน้าจอผลการทดสอบของส่วนการรับรายการสั่งซื้อสินค้าของลูกค้าประจำ (กรณีปกติ) ั่ ื้

| รหัสกรณีทดสอบ                                             | กรณีทดสอบ TF005                                          |
|-----------------------------------------------------------|----------------------------------------------------------|
| ชื่อระบบ                                                  | ระบบงานขายสินค้าของธุรกิจแปรรูปเหล็กด้วยระบบพาณิชย์      |
|                                                           | อิเล็กทรอนิกส์                                           |
| ชื่อส่วนบริการ                                            | ส่วนการให้บริการ                                         |
| ชื่อหน้าที่การทำงาน                                       | ส่วนการเปลี่ยนแปลงรายการสั่งซื้อสินค้า                   |
| จุดประสงค์                                                | การแสดงข้อความแจ้งข้อผิดพลาดในการเปลี่ยนแปลงรายการ       |
|                                                           | สั่งซื้อสินค้า (นำเข้าข้อมูลจำนวนสินค้าที่ไม่ใช่ตัวเลข)  |
| ชื่อผู้ใช้งานระบบ                                         | ลูกค้า                                                   |
| ข้อมูลนำเข้า                                              | สถานะการยกเลิก                                           |
|                                                           | ้จำนวนสินค้าที่เปลี่ยนแปลง                               |
|                                                           | วันส่งสินค้าที่เปลี่ยนแปลง                               |
|                                                           | สถานที่ส่งสินค้าที่เปลี่ยนแปลง                           |
| ข้อมูลที่ใช้ในการทดสอ <mark>บ</mark>                      | ข้อมูลดังแสดงในตารางที่ 5.17 ข้อมูลทดสอบที่ TF005        |
| ้ <mark>ผลที่คาดหวั</mark> ง (กรณีผิดพล <mark>า</mark> ด) | ระบบแสดงหน้าจอแจ้งข้อผิดพลาด เนื่องจากจำนวนสินค้าที่     |
|                                                           | บันทึกไม่ใช่ตัวเลข (Revise Order QTY is invalid.)        |
| ผลที่คาดหวัง (กรณีปกติ)                                   | ระบบแสดงหน้าจอข้อมูลจำนวนสินค้าที่เปลี่ยนแปลงได้         |
| ผลการทดสอบ (กรณีผิดพลาด)                                  | ระบบแสดงหน้าจอแจ้งข้อผิดพลาด เนื่องจากจำนวนสินค้าที่     |
|                                                           | บันทึกไม่ใช่ตัวเลข (Revise Order QTY is invalid.) แสดงใน |
|                                                           | รูปที่ 5.9                                               |
| ผลการทดสอบ (กรณีปกติ)                                     | ระบบแสดงหน้าจอข้อมูลจำนวนสินค้าที่เปลี่ยนแปลงได้         |
|                                                           | ดังแสดงในรูปที่ 5.10                                     |
| สรุปผลการทดสอบ                                            | ผ่าน                                                     |

ตารางที่ 5.16 กรณีทดสอบส่วนการเปลี่ยนแปลงรายการสั่งซื้อสินค้า

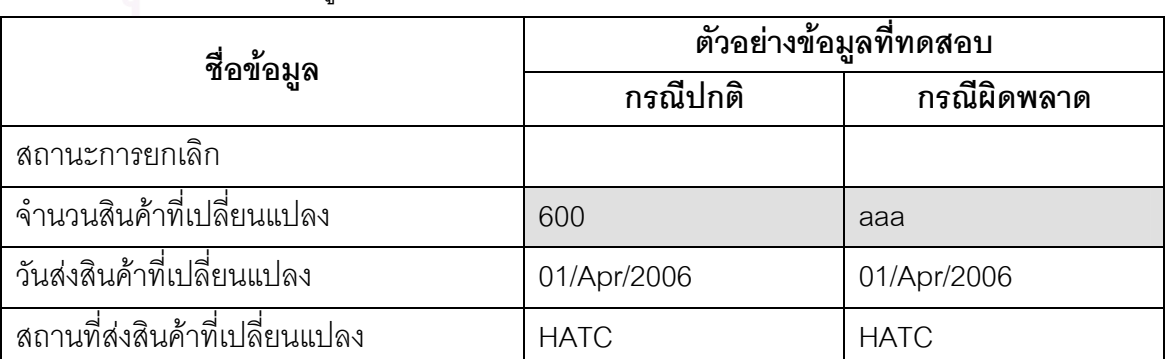

ตารางที่ 5.17 ข้อมูลทดสอบกรณีทดสอบส่วนการเปลี่ยนแปลงรายการสั่งซื้อสินค้า ื้

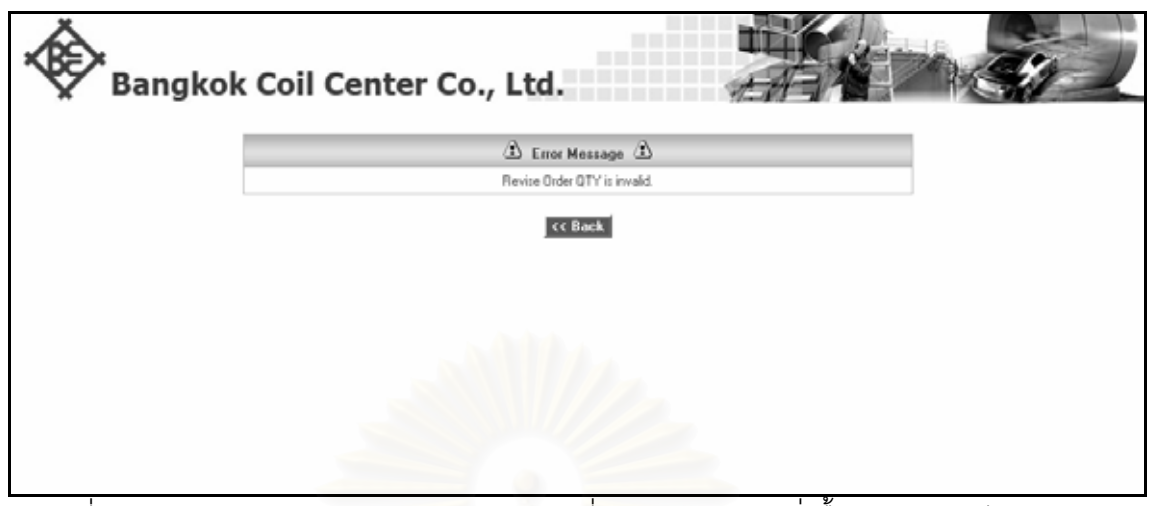

รูปที่ 5.9 หน้าจอผลการทดสอบของส่วนการเปลี่ยนแปลงรายการสั่งซื้อสินค้า (กรณีผิดพลาด) ื้

|           |                          |                           |                           | Bangkok Coil Center Co., Ltd.<br>102/1 MOO 1. WAT DAOWADOENG ROAD THAMBOL BANGKADL AMPHUR MUANG. PATHUMTHANI 12000                                                                                                    |        | BANGKOK COIL CENTER CO., LTD. (HEAD OFFICE)<br>Phone: 963-8251<br>Customer Order (Draft Version For Change Order) | Fex: 963-9159 |                    |                       | <b>Order Version</b><br>Date/Time | - 13             | : 25/Mar/2006.13:02:11            |                      |
|-----------|--------------------------|---------------------------|---------------------------|----------------------------------------------------------------------------------------------------|--------|----------------------------------------------------------------------------------------------------|---------------|--------------------|-----------------------|-----------------------------------|------------------|-----------------------------------|----------------------|
|           | <b>Order Header</b>      |                           |                           |                                                                                                    |        |                                                                                                    |               |                    |                       |                                   |                  |                                   |                      |
| Order No. |                          | P0002                     |                           |                                                                                                    |        | <b>Order Date</b><br>11/Sep/2005                                                                                  |               |                    |                       | Sales Type                        | Shop Sale        |                                   |                      |
| Customer: |                          |                           |                           | AM0001 - HONDA AUTOMOBILE (THAILAND) CO.,LTD.                                                                                                    |        | Email:                                                                                                    |               | test@ecommerce.com |                       | User Full Name:                   |                  | Sukij Akkakijkoson                |                      |
|           | <b>Order Details</b>     |                           |                           |                                                                                                    |        |                                                                                                    |               |                    |                       |                                   |                  |                                   |                      |
| No.       | <b>Request</b><br>Cancel | Request<br>Cancel<br>Date | Request<br>Revise<br>Date | Spec                                                                                                    | Thick. | Width                                                                                                    | Length        | <b>Swing Size</b>  | Price<br><b>/Unit</b> | Weight<br>/Unit                   | <b>Order QTY</b> | <b>Revise</b><br><b>Order QTY</b> | <b>Order</b><br>Type |
|           |                          |                           | 25/Mar/2006 JSC270E       |                                                                                                    |        | 1,420.00<br>1.400                                                                                                 | 360.00        |                    | 131.73                | 5.62                              | 10.00            | 600.00                            | Pes.                 |
|           | ✓                        | 25/Mar/2006               |                           | JSC270F                                                                                                    |        | 0.600<br>1,120.00                                                                                                 | 1,460.00      |                    | 183.31                | 7.70                              | 30.00            |                                   | Pcs.                 |
|           |                          |                           |                           | SPHE                                                                                                    |        | 179.00<br>1,400                                                                                                   |               |                    | 18.16                 | 0.00                              | 100.00           |                                   | Kgs.                 |
|           |                          |                           |                           | SPCC                                                                                                    |        | 242.00<br>0.500                                                                                                   | C             |                    | 22.25                 | 0.00                              | 500.00           |                                   | Kgs.                 |
|           |                          |                           |                           | Thenk you for using our products/services.<br>We will send you the customer order (fully version) in order to confirm with us.<br>Remember, you can check your order at our web site on menu Track Order all the time.<br>Web Site : ht |        |                                                                                                    |               |                    |                       |                                   |                  |                                   |                      |

รูปที่ 5.10 หน้าจอผลการทดสอบของส่วนการเปลี่ยนแปลงรายการสั่งซื้อสินค้า (กรณีปกติ)

| รหัสกรณีทดสอบ              | กรณีทดสอบ TF006                                        |
|----------------------------|--------------------------------------------------------|
| ชื่อระบบ                   | ระบบงานขายสินค้าของธุรกิจแปรรูปเหล็กด้วยระบบพาณิชย์    |
|                            | อิเล็กทรอนิกส์                                         |
| ชื่อส่วนบริการ             | ส่วนการให้บริการ                                       |
| ชื่อหน้าที่การทำงาน        | ส่วนการยกเลิกรายการสั่งซื้อสินค้า                      |
| จุดประสงค์                 | การแสดงข้อความแจ้งข้อผิดพลาดการยกเลิกรายการสั่งซื้อ    |
|                            | สินค้า (นำเข้าข้อมูลสถานะการยกเลิกและจำนวนสินค้าที่    |
|                            | เปลี่ยนแปลง)                                           |
| ชื่อผู้ใช้งานระบบ          | ลูกค้า                                                 |
| ข้อมูลนำเข้า               | สถานะการยกเลิก                                         |
|                            | ้จำนวนสินค้าที่เปลี่ยนแปลง                             |
|                            | วันส่งสินค้าที่เปลี่ยนแปลง                             |
|                            | ิสถานที่ส่งสินค้าที่เปลี่ยนแปลง                        |
| ข้อมูลที่ใช้ในการทดสอบ     | ์ ข้อมูลดังแสดงในตารางที่ 5.19 ข้อมูลทดสอบที่ TF006    |
| ผลที่คาดหวัง (กรณีผิดพลาด) | ้ระบบแสดงหน้าจอแจ้งข้อผิดพลาด เนื่องจากนำเข้าข้อมูล    |
|                            | สถานะการยกเลิกพร้อมกับจำนวนสินค้าที่เปลี่ยนแปลง        |
|                            | (You must choose cancel or revise per 1 order detail.) |
| ผลที่คาดหวัง (กรณีปกติ)    | ระบบแสดงหน้าจอข้อมูลจำนวนสินค้าที่ยกเลิกได้            |
| ผลการทดสอบ (กรณีผิดพลาด)   | ้ระบบแสดงหน้าจอแจ้งข้อผิดพลาด เนื่องจากนำเข้าข้อมูล    |
|                            | สถานะการยกเลิกพร้อมกับจำนวนสินค้าที่เปลี่ยนแปลง        |
|                            | (You must choose cancel or revise per 1 order detail.) |
|                            | ดังแสดงในรูปที่ 5.11                                   |
| ผลการทดสอบ (กรณีปกติ)      | ระบบแสดงหน้าจอข้อมูลจำนวนสินค้าที่ยกเลิกได้            |
|                            |                                                        |
|                            | ดังแสดงในรูปที่ 5.12                                   |

ตารางที่ 5.18 กรณีทดสอบส่วนการยกเลิกรายการสั่งซื้อสินค้า

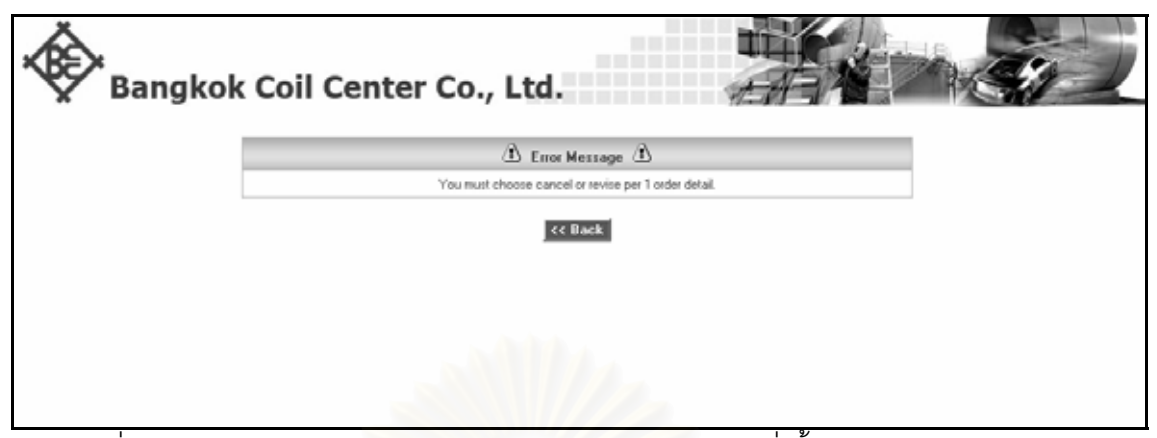

รูปที่ 5.11 หน้าจอผลการทดสอบของส่วนการยกเลิกรายการสั่งซื้อสินค้า (กรณีผิดพลาด)

|                |                          |                                            |                                  | <b>Bangkok Coil Center Co., Ltd.</b><br>102/1 MOO 1, WAT DAOWADOENG ROAD THAMBOL BANGKADL AMPHUR MUANG, PATHUMTHANI 12000                                                |              | BANGKOK COIL CENTER CO., LTD. (HEAD OFFICE)<br>Phone: 963-8251    Fax: 963-9159 |          |                                              |                | <b>Order Version</b><br>Date/Time | $-14$            | : 25/Mar/2006 13:04:29     |                      |  |  |
|----------------|--------------------------|--------------------------------------------|----------------------------------|----------------------------------------------------------------------------------------------------|--------------|---------------------------------------------------------------------------------|----------|----------------------------------------------|----------------|-----------------------------------|------------------|----------------------------|----------------------|--|--|
|                | <b>Order Header</b>      |                                            |                                  |                                                                                                    |              | Customer Order (Draft Version For Change Order)                                 |          |                                              |                |                                   |                  |                            |                      |  |  |
|                | Order No.:               | P0002                                      |                                  |                                                                                                    |              | 11/Sep/2005<br><b>Order Date:</b>                                               |          |                                              |                | Sales Type<br>Shop Sale           |                  |                            |                      |  |  |
|                | Customer:                |                                            |                                  | AM0001 - HONDA AUTOMOBILE (THAILAND) CO. LTD.                                                                                                    |              | Email:                                                                          |          | <b>User Full Name:</b><br>test@ecommerce.com |                |                                   |                  | Sukij Akkakikoson          |                      |  |  |
|                | <b>Order Details</b>     |                                            |                                  |                                                                                                    |              |                                                                                 |          |                                              |                |                                   |                  |                            |                      |  |  |
| No.            | <b>Request</b><br>Cancel | Request<br>Cancel<br>Date                  | Request<br><b>Revise</b><br>Date | Spec                                                                                                    | <b>Thick</b> | Width                                                                           | Length   | <b>Swing Size</b>                            | Price<br>/Unit | Weight<br><b>Almit</b>            | <b>Order GTY</b> | Revise<br><b>Order QTY</b> | <b>Order</b><br>Type |  |  |
|                |                          |                                            | 25/Mar/2006                      | <b>JSC270E</b>                                                                                                    |              | 1,420.00<br>1,400                                                               | 360.00   |                                              | 131.73         | 5.62                              | 10.00            | 600.00                     | Pes.                 |  |  |
| $\overline{2}$ | ✓                        | 25/M/e/2006                                |                                  | <b>JSC270F</b>                                                                                                    |              | 0.600<br>1,120.00                                                               | 1,460.00 |                                              | 183.31         | 7.70                              | 30.00            |                            | Pcs.                 |  |  |
| 3              | ✓                        | 25/Mar/2006                                |                                  | SPHE                                                                                                    |              | 179.00<br>1,400                                                                 | Ë        |                                              | 18.16          | 0.00                              | 100.00           |                            | Kgs                  |  |  |
|                |                          |                                            |                                  | SPCC                                                                                                    |              | 0.500<br>242.00                                                                 | C        |                                              | 22.25          | 0.00                              | 500.00           |                            | Kgs.                 |  |  |
|                |                          | Thenk you for using our products/services. |                                  | We will send you the customer order (fully version) in order to confirm with us.<br>Remember, you can check your order at our web site on menu Track Order all the time. |              |                                                                                 |          |                                              |                |                                   |                  |                            |                      |  |  |

รูปที่ 5.12 หน้าจอผลการทดสอบของส่วนการยกเลิกรายการสั่งซื้อสินค้า (กรณีปกติ)

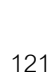

| ชื่อข้อมูล                      | ด๊วอย่างข้อมูลที่ทดสอบ |             |  |  |  |  |  |  |
|---------------------------------|------------------------|-------------|--|--|--|--|--|--|
|                                 | กรณีปกติ               | กรณีผิดพลาด |  |  |  |  |  |  |
| สถานะการยกเลิก                  |                        |             |  |  |  |  |  |  |
| จำนวนสินค้าที่เปลี่ยนแปลง       | [ไม่บันทึกข้อมูล]      | 1000        |  |  |  |  |  |  |
| วันส่งสินค้าที่เปลี่ยนแปลง      |                        |             |  |  |  |  |  |  |
| ิสถานที่ส่งสินค้าที่เปลี่ยนแปลง |                        |             |  |  |  |  |  |  |

ตารางที่ 5.19 ข้อมูลทดสอบกรณีทดสอบส่วนการยกเลิกรายการสั่งซื้อสินค้า ั่ ์<br>เ

ตารางที่ 5.20 กรณีทดสอบการเข้าสู่ระบบของส่วนสนับสนุนการให้บริการ

| รหัสกรณีทดสอบ              | กรณีทดสอบ TB001                                           |  |  |  |  |  |  |
|----------------------------|-----------------------------------------------------------|--|--|--|--|--|--|
| ชื่อระบบ                   | ระบบงานขายสินค้าของธุรกิจแปรรูปเหล็กด้วยระบบพาณิชย์       |  |  |  |  |  |  |
|                            | อิเล็กทรอนิกส์                                            |  |  |  |  |  |  |
| ชื่อส่วนบริการ             | ส่วนสนับสนุนการให้บริการ                                  |  |  |  |  |  |  |
| ชื่อหน้าที่การทำงาน        | การเข้าสู่ระบบของส่วนสนับสนุนการให้บริการ                 |  |  |  |  |  |  |
| จุดประสงค์                 | การแสดงข้อความแจ้งข้อผิดพลาดในการเข้าสู่ระบบ              |  |  |  |  |  |  |
|                            | (ไม่ได้นำเข้าข้อมูลรหัสผู้ใช้)                            |  |  |  |  |  |  |
| ชื่อผู้ใช้งานระบบ          | ผู้ใช้ทุกแผนก                                             |  |  |  |  |  |  |
| ข้อมูลนำเข้า               | รหัสผู้ใช้                                                |  |  |  |  |  |  |
|                            | รหัสผ่าน                                                  |  |  |  |  |  |  |
| ท้อมูลที่ใช้ในการทดสอบ     | <u>ข้อมูลดังแสดงในตารางที่ 5.21 ข้อมูลทดสอบ</u> ที่ TB001 |  |  |  |  |  |  |
| ผลที่คาดหวัง (กรณีผิดพลาด) | ระบบแสดงหน้าจอแจ้งข้อผิดพลาด เนื่องจากไม่ได้นำเข้ารหัส    |  |  |  |  |  |  |
|                            | ผู้ใช้ (You must enter User Login.)                       |  |  |  |  |  |  |
| ผลที่คาดหวัง (กรณีปกติ)    | ระบบแสดงหน้าจอหลักของส่วนสนับสนุนการให้บริการ             |  |  |  |  |  |  |
| ผลการทดสอบ (กรณีผิดพลาด)   | ระบบแสดงหน้าจอแจ้งข้อผิดพลาด เนื่องจากไม่ได้นำเข้ารหัส    |  |  |  |  |  |  |
|                            | ผู้ใช้ (You must enter User Login.) ดังแสดงในรูปที่ 5.13  |  |  |  |  |  |  |
| ผลการทดสอบ (กรณีปกติ)      | ระบบแสดงหน้าจอหลักของส่วนสนับสนุนการให้บริการ             |  |  |  |  |  |  |
|                            | ดังแสดงในรูปที่ 5.14                                      |  |  |  |  |  |  |
| สรุปผลการทดสอบ             | ผ่าน                                                      |  |  |  |  |  |  |

| ชื่อข้อมูล | ตัวอย่างข้อมูลที่ทดสอบ |                   |  |  |  |  |
|------------|------------------------|-------------------|--|--|--|--|
|            | กรณีปกติ               | กรณีผิดพลาด       |  |  |  |  |
| รหัสผ้ใช้  | Administrator          | [ไม่บันทึกข้อมูล] |  |  |  |  |
| รหัสผ่าน   | *****                  | ****              |  |  |  |  |

ตารางที่ 5.21 ข้อมูลทดสอบกรณีทดสอบส่วนการเข้าสู่ระบบของส่วนสนับสนุนการให้บริการ

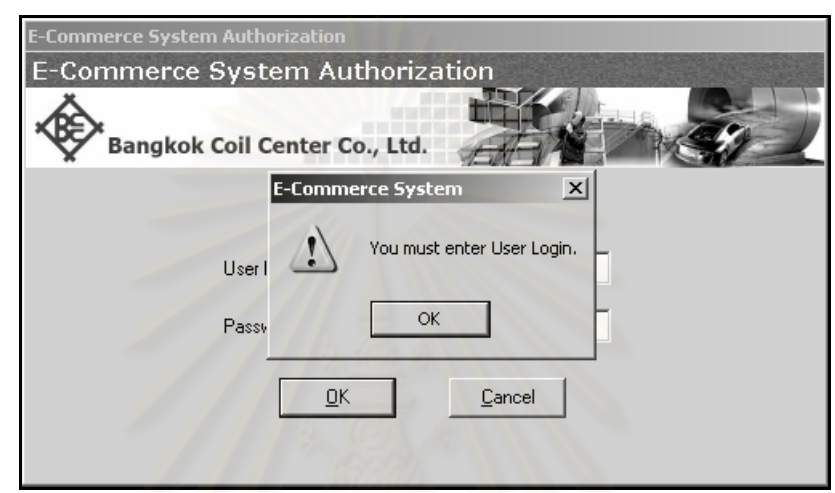

รูปที่ 5.13 หนาจอผลการทดสอบของการเขาสูระบบของสวนสนับสนุนการใหบรการ ิ (กรณี

ผิดพลาด)

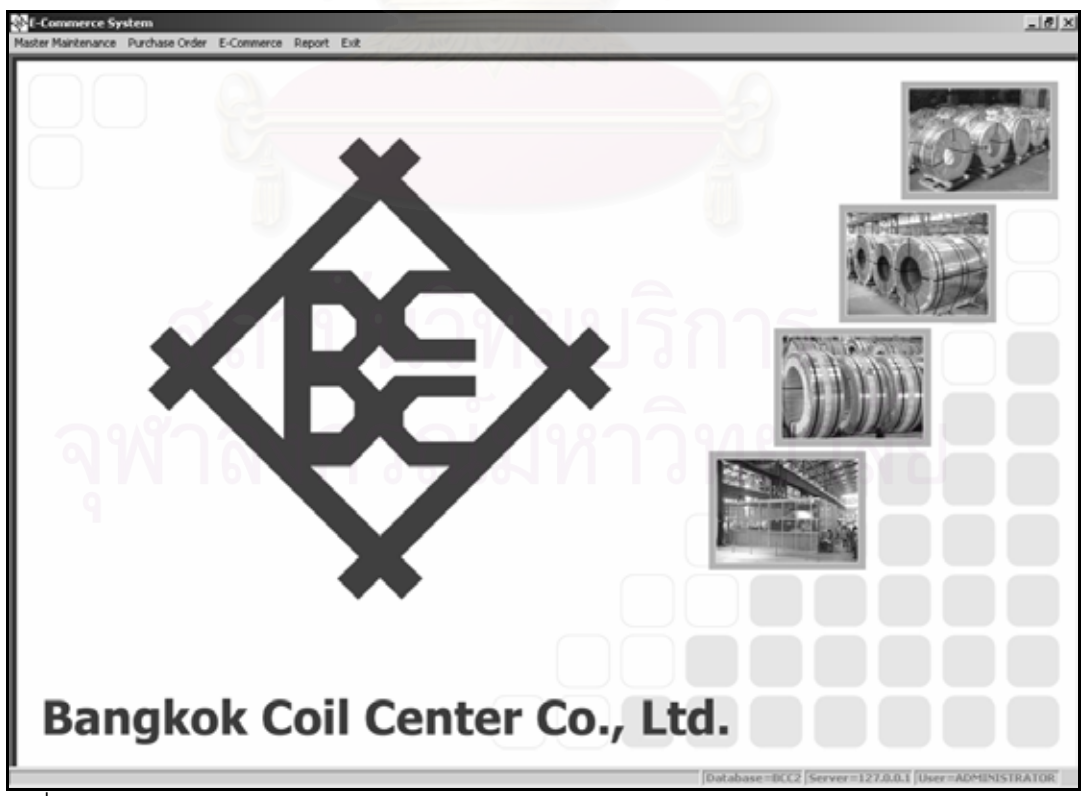

์<br>รูปที่ 5.14 หน้าจอผลการทดสอบของการเข้าสู่ระบบของส่วนสนับสนุนการให้บริการ (กรณีปกติ)

| รหัสกรณีทดสอบ                           | กรณีทดสอบ TB002                                           |
|-----------------------------------------|-----------------------------------------------------------|
| ชื่อระบบ                                | ระบบงานขายสินค้าของธุรกิจแปรรูปเหล็กด้วยระบบพาณิชย์       |
|                                         | อิเล็กทรอนิกส์                                            |
| ชื่อส่วนบริการ                          | ส่วนสนับสนุนการให้บริการ                                  |
| ชื่อหน้าที่การทำงาน                     | การอนุมัติรายการสั่งซื้อสินค้า                            |
| จุดประสงค์                              | การแสดงข้อความแจ้งข้อผิดพลาดในบันทึกข้อมูลการอนุมัติ      |
|                                         | รายการสั่งซื้อสินค้า (ไม่ได้นำเข้าข้อมูลโรงงานผลิต)       |
| ชื่อผู้ใช้งานระบบ                       | แผนกขาย                                                   |
| ข้อมูลนำเข้า                            | ข้อมูลโรงงานผลิต                                          |
|                                         | สถานะการอนุมัติ                                           |
| ข้อมูลที่ใช้ในการทดสอบ                  | ข้อมูลดังแสดงในตารางที่ 5.23 ข้อมูลทดสอบที่ TB002         |
| ผลที่คาดหวัง (กรณีผิดพลาด)              | ้ระบบแสดงหน้าจอแจ้งข้อผิดพลาด เนื่องจากไม่ได้นำเข้าข้อมูล |
|                                         | โรงงานผลิต (You must enter BCC Location.)                 |
| ผลที่คาดหวัง (กรณีปกติ)                 | ระบบสามารถบันทึกข้อมูลการอนุมัติรายการสั่งซื้อสินค้าได้   |
| ผลการทดสอบ (กรณีผิดพล <mark>า</mark> ด) |                                                           |
|                                         | โรงงานผลิต (You must enter BCC Location.) ดังแสดงในรูป    |
|                                         | ที่ 5.15                                                  |
| ผลการทดสอบ (กรณีปกติ)                   | ระบบสามารถบันทึกข้อมูลการอนุมัติรายการสั่งซื้อสินค้าได้   |
|                                         | ดังแสดงในรูปที่ 5.16                                      |
| สรุปผลการทดสอบ                          | ผ่าน                                                      |
|                                         |                                                           |

ตารางท ี่ 5.22 กรณีทดสอบการอนุมัติรายการส งสนคิ า ั่

ตารางที่ 5.23 ข้อมูลทดสอบกรณีทดสอบส่วนการอนุมัติรายการสั่งสินค้า

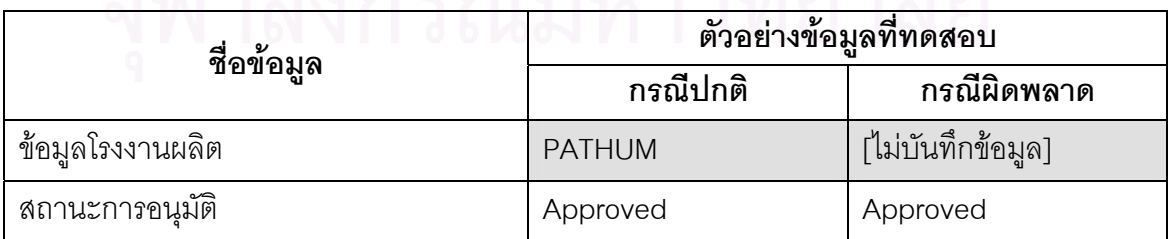

|                                                                        | ۰<br>Exit      | Б<br>Edit                         | ð<br>Save                 | 虛<br>Cancel   |                                                        |                     |   |                          |                              |                       |         |                        |                |             |                      |               |                       |
|------------------------------------------------------------------------|----------------|-----------------------------------|---------------------------|---------------|--------------------------------------------------------|---------------------|---|--------------------------|------------------------------|-----------------------|---------|------------------------|----------------|-------------|----------------------|---------------|-----------------------|
|                                                                        |                |                                   |                           |               | Approve Web Customer Order By Sale Department (ECS010) |                     |   |                          |                              |                       |         |                        |                |             |                      |               |                       |
|                                                                        |                |                                   |                           |               |                                                        |                     |   |                          |                              |                       |         |                        |                |             |                      |               |                       |
|                                                                        |                | Web Custoner Order Header         |                           |               |                                                        |                     |   |                          |                              |                       |         |                        |                |             |                      |               |                       |
|                                                                        |                |                                   |                           |               |                                                        |                     |   |                          |                              |                       |         |                        |                |             |                      |               |                       |
|                                                                        |                | Customer:                         | HATC@AM0001               |               | $\sim$                                                 | P/O No.: P020060314 |   |                          |                              | P/O Date: 14/Mar/2006 |         |                        |                |             | Sale Type: Shop Sale |               |                       |
|                                                                        |                | BCC Location: *                   |                           |               | Ξ                                                      | Flemark:            |   |                          |                              |                       |         |                        |                |             |                      |               |                       |
|                                                                        |                |                                   |                           |               |                                                        |                     |   |                          |                              |                       |         |                        |                |             |                      |               |                       |
|                                                                        |                |                                   |                           |               |                                                        |                     |   |                          |                              |                       |         |                        |                |             |                      |               |                       |
|                                                                        |                | <b>Web Customer Order Details</b> |                           |               |                                                        |                     |   |                          |                              |                       |         |                        |                |             |                      |               |                       |
|                                                                        |                |                                   |                           |               | Approve /                                              | Approve /           |   | w.                       |                              |                       | Request |                        |                |             |                      |               |                       |
|                                                                        | Active<br>Flog | <b>Order Status</b>               | Approve Status<br>(Order) |               | Unapprove                                              | Unapprove           |   | <b>E-Commerce System</b> |                              | $\vert x \vert$       | Revise  | Request<br>Revise Date | Spec           | Thick.      | Width                | Length        | $\frac{S_{W}}{S_{W}}$ |
| $\begin{array}{c c}\n\hline\n1 \\ \hline\n2 \\ \hline\n4\n\end{array}$ |                |                                   |                           |               | Flemark (Order)                                        | By (Order)          |   |                          |                              |                       | Flag    |                        |                |             |                      |               |                       |
|                                                                        | ĸ              |                                   | Approved                  | Ξ             |                                                        | admin               | 4 |                          | You must enter BCC Location. |                       | 国       |                        | JSC270D        |             | 0.700 1,500.00       | 1,045.00      |                       |
|                                                                        | KKK            |                                   | Approved                  | $\frac{1}{2}$ |                                                        | admin               |   |                          |                              |                       | E       |                        | <b>JSC270E</b> |             | 0.700 1,500.00       | 1,045.00      |                       |
|                                                                        |                |                                   | Approved                  |               |                                                        | admin               |   | OK                       |                              |                       | Ē       |                        | <b>JSC270F</b> |             | 0.700 1.540.00       | 935.00        |                       |
|                                                                        |                |                                   | Approved                  | ۰             |                                                        | admin               |   |                          |                              |                       |         |                        | JAC270F45.     |             | 1.400 1.510.00       | 350.00        |                       |
|                                                                        |                |                                   |                           |               |                                                        |                     |   |                          |                              |                       |         |                        |                |             |                      |               |                       |
|                                                                        |                |                                   |                           |               |                                                        |                     |   |                          |                              |                       |         |                        |                |             |                      |               |                       |
|                                                                        |                |                                   |                           |               |                                                        |                     |   |                          |                              |                       |         |                        |                |             |                      |               |                       |
|                                                                        |                |                                   |                           |               |                                                        |                     |   |                          |                              |                       |         |                        |                |             |                      |               |                       |
|                                                                        |                |                                   |                           |               |                                                        |                     |   |                          |                              |                       |         |                        |                |             |                      |               |                       |
| $\vert \cdot \vert$                                                    |                |                                   |                           |               |                                                        |                     |   |                          |                              |                       |         |                        |                |             |                      |               | ٠                     |
|                                                                        |                |                                   |                           |               |                                                        |                     |   |                          |                              |                       |         |                        |                |             |                      |               |                       |
|                                                                        |                |                                   |                           |               |                                                        |                     |   |                          |                              |                       |         |                        |                | Approve All |                      | Unapprove All |                       |
|                                                                        |                |                                   |                           |               |                                                        |                     |   |                          |                              |                       |         |                        |                |             |                      |               |                       |

รูปที่ 5.15 หน้าจอผลการทดสอบของการอนุมัติรายการสั่งซื้อสินค้า (กรณีผิดพลาด) ั่ ื้

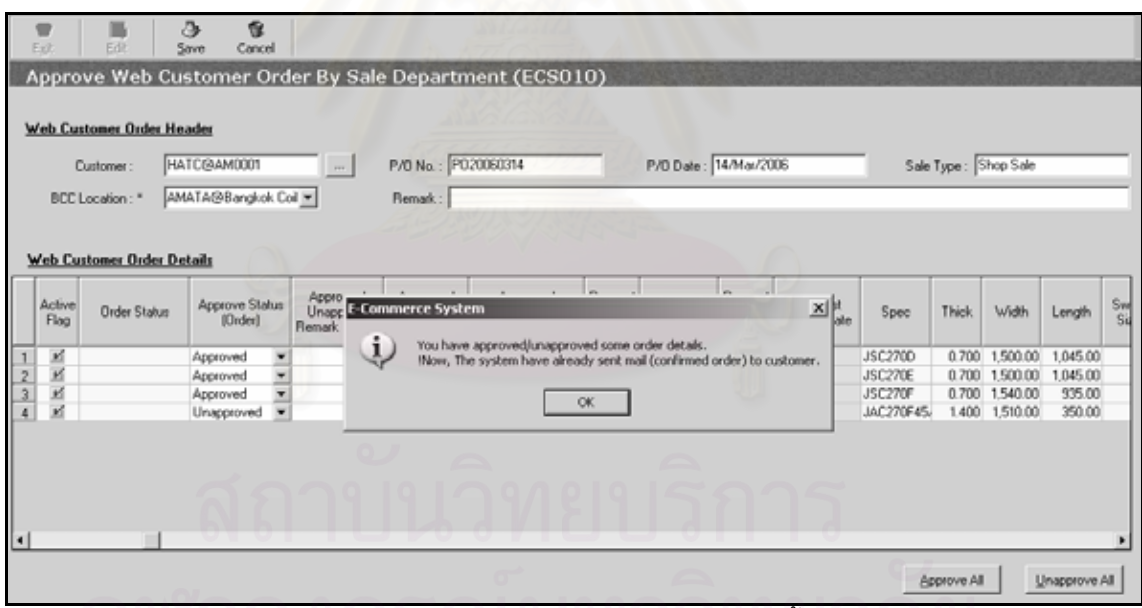

รูปที่ 5.16 หน้าจอผลการทดสอบของการอนุมัติรายการสั่งซื้อสินค้า (กรณีปกติ) ั่ ื้

| รหัสกรณีทดสอบ                             | กรณีทดสอบ TB003                                                |
|-------------------------------------------|----------------------------------------------------------------|
| ชื่อระบบ                                  | ระบบงานขายสินค้าของธุรกิจแปรรูปเหล็กด้วยระบบพาณิชย์            |
|                                           | อิเล็กทรอนิกส์                                                 |
| ชื่อส่วนบริการ                            | ส่วนสนับสนุนการให้บริการ                                       |
| ชื่อหน้าที่การทำงาน                       | ้ส่วนการสั่งซื้อวัตถุดิบจากผู้จัดจำหน่าย                       |
| จุดประสงค์                                | การแสดงข้อความแจ้งข้อผิดพลาดในการบันทึกข้อมูลการ               |
|                                           | สั่งซื้อสินค้าล่วงหน้าของลูกค้า (ไม่ได้นำเข้าข้อมูลรหัสลูกค้า) |
| ชื่อผู้ใช้งานระบบ                         | แผนกขาย                                                        |
| ข้อมูลนำเข้า                              | เดือน/ปีของการรับข้อมูลการสั่งซื้อล่วงหน้า                     |
|                                           | รหัสลูกค้า                                                     |
|                                           | หมายเหตุ                                                       |
|                                           | <u>ิ</u> รายละเอียดของรายการสั่งซื้อสินค้าล่วงหน้า             |
| ข้อมูลที่ใช้ในการทดสอ <mark>บ</mark>      | ข้อมูลดังแสดงในตารางที่ 5.25 ข้อมูลทดสอบที่ TB003              |
| ้ <mark>ผลที่คาดหวัง (กรณีผิดพลาด)</mark> | ระบบแสดงข้อความแจ้งข้อผิดพลาด เนื่องจากไม่ได้นำเข้ารหัส        |
|                                           | ลูกค้า (You must enter Customer.)                              |
| ผลที่คาดหวัง (กรณีปกติ)                   | ระบบแสดงหน้าจอบันทึกข้อมูลการสั่งซื้อล่วงหน้าเรียบร้อยแล้ว     |
| ผลการทดสอบ (กรณีผิดพลาด)                  | ระบบแสดงหน้าจอแจ้งข้อผิดพลาด เนื่องจากไม่ได้นำเข้ารหัส         |
|                                           | ลูกค้า (You must enter Customer.) ดังแสดงในรูปที่ 5.17         |
| ผลการทดสอบ (กรณีปกติ)                     | ระบบแสดงหน้าจอบันทึกข้อมูลการสั่งซื้อล่วงหน้าเรียบร้อยแล้ว     |
|                                           | ดังแสดงในรูปที่ 5.18                                           |
| สรุปผลการทดสอบ                            | ผ่าน                                                           |

ตารางที่ 5.24 กรณีทดสอบส่วนการนำเข้าข้อมูลการสั่งซื้อสินค้าล่วงหน้า

ตารางที่ 5.25 ข้อมูลทดสอบกรณีทดสอบส่วนการนำเข้าข้อมูลการสั่งซื้อสินค้าล่วงหน้า

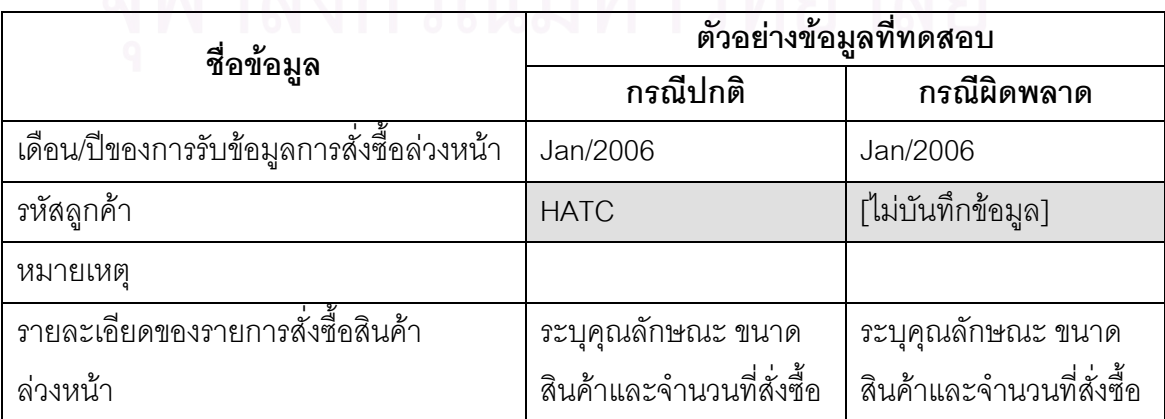

| Ext | Add                                                                                                    | Edit.              | Delete: | ð<br>Save      | 儋<br>Cancel          |                      |                          |                          |          |          |                    |          |          |
|-----|----------------------------------------------------------------------------------------------------|--------------------|---------|----------------|----------------------|----------------------|--------------------------|--------------------------|----------|----------|--------------------|----------|----------|
|     | <b>Customer Forecast Order (POS010)</b>                                                                                                    |                    |         |                |                      |                      |                          |                          |          |          |                    |          |          |
|     | <b>Customer Forecast Order Header</b><br>Receive Forecast Order Month/Year: *   Mar   *   / 2006<br>Forecast Dider No.: *<br>$\overline{\mathbf{x}}$<br>Customer: * |                    |         |                |                      |                      |                          |                          |          |          |                    |          |          |
|     | Remark:                                                                                                    | ∥c.                |         |                |                      |                      |                          |                          |          |          |                    |          |          |
|     | <b>Customer Forecast Order Details</b>                                                                                                    |                    |         |                |                      |                      |                          |                          |          |          |                    |          | Load F/G |
|     |                                                                                                    |                    |         |                |                      |                      |                          |                          |          |          | Forecast Order QTY |          |          |
|     | Customer                                                                                                    |                    | Spec    | Thick.         | Width                | Length               | Swing Size               | Mar/2006                 | Apr/2006 | May/2006 | Jun/2006           | Jul/2006 | Aug/2006 |
|     | HATC@AM0001<br>HATC@AM0001                                                                                                    | JSC2700<br>JSC270E |         | 0.650<br>0.600 | 1,130.00<br>1,540.00 | 1,565.00<br>1,234.00 |                          |                          |          |          |                    |          |          |
|     | HATC@AM0001                                                                                                    | JSC270F            |         | 0.600          | 1,120.00             |                      | 1.150. L-Commerce System |                          | ×        |          |                    |          |          |
|     |                                                                                                    |                    |         |                |                      |                      | $\mathbf{L}$<br>CK       | You must enter Customer. |          |          |                    |          |          |

รูปที่ 5.17 หน้าจอผลการทดสอบของส่วนการนำเข้าข้อมูลการสั่งซื้อสินค้าล่วงหน้า (กรณีปกติ) ั่

| Ext. | Add                                     | Edit     | ு<br>Delete<br>Save | Ŵ.<br>Cancel |          |                                      |                               |               |                    |          |                 |                   |
|------|-----------------------------------------|----------|---------------------|--------------|----------|--------------------------------------|-------------------------------|---------------|--------------------|----------|-----------------|-------------------|
|      | <b>Customer Forecast Order (POSO10)</b> |          |                     |              |          |                                      |                               |               |                    |          |                 |                   |
|      | <b>Customer Forecast Order Header</b>   |          |                     |              |          |                                      |                               |               |                    |          |                 |                   |
|      | Forecast Order No.: *                   | F0060301 |                     |              |          | Receive Forecast Order Month/Year: * | $M_M = 72006$                 |               | Customer: *        |          | HATC@AM0001     | ᆁ<br><b>I</b> and |
|      | Remark:                                 |          |                     |              |          |                                      |                               |               |                    |          |                 |                   |
|      |                                         |          |                     |              |          |                                      |                               |               |                    |          |                 | Load F/G          |
|      | <b>Customer Forecast Order Details</b>  |          |                     |              |          |                                      |                               |               | Forecast Order QTY |          |                 |                   |
|      | Customer                                | Spec     | Thick.              | Width        | Length   | Swing Size                           | Mar/2006                      | Apr/2006      | May/2006           | Jun/2006 | <b>Jul/2006</b> | Aug/2006          |
|      | HATC@AM0001                             | JSC2700  | 0.650               | 1,130.00     | 1,565.00 |                                      | 1,000.00                      | 1,000.00      | 1,000.00           | 1,000.00 | 1,000.00        | 1,000.00          |
|      | HATC@AM0001                             | JSC270E  | 0.600               | 1,540.00     | 1,234.00 |                                      | 2,000.00                      | 2,000.00      | 2,000.00           | 2,000.00 | 2,000.00        | 2,000.00          |
|      | HATC@AM0001                             | JSC270F  | 0.600               | 1,120.00     |          | <b>LLS</b> E-Commerce System         |                               | $x1^{000000}$ | 3,000.00           | 3,000.00 | 3,000.00        | 3,000.00          |
|      |                                         |          |                     |              |          | i.<br>OK.                            | Forecast Order No is FO060301 |               |                    |          |                 |                   |

รูปที่ 5.18 หน้าจอผลการทดสอบของส่วนการนำเข้าข้อมูลการสั่งซื้อสินค้าล่วงหน้า (กรณีผิดพลาด) ั่

#### **5.3.4 สรุปผลการทดสอบระบบ**

การทดสอบระบบที่ได้แสดง เป็นกรณีทดสอบเพียงบางส่วนเท่านั้น ดังแสดงในตารางที่ 5.26 ซึ่งการทดสอบระบบจริงนั้น ผู้วิจัยได้ทำการทดสอบอย่างละเอียดในทุก ๆ หน้าที่การทำงานของ ึ่ ั้ ระบบแล้ว ซึ่งมีจุดประสงค์เพื่อค้นหาข้อผิดพลาด และตรวจสอบความถูกต้องของระบบงานทั้งหมด ื่ ั้

| ชื่อกรณีทดสอบ                                      | รหัส         | ผลการทดสอบ   |         |  |  |
|----------------------------------------------------|--------------|--------------|---------|--|--|
|                                                    | กรณีทดสอบ    | ผ่าน         | ไม่ผ่าน |  |  |
| ส่วนการให้บริการ                                   |              |              |         |  |  |
| ส่วนการลงทะเบียนผู้ใช้                             | <b>TF001</b> | $\checkmark$ |         |  |  |
| ส่วนการเข้าสู่ระบบของส่วนการให้บริการ              | <b>TF002</b> | $\checkmark$ |         |  |  |
| ้<br>ส่วนการรับรายการสั่งซื้อสินค้าของลูกค้าทั่วไป | <b>TF003</b> | $\checkmark$ |         |  |  |
| ส่วนการรับรายการสั่งซื้อสินค้าของลูกค้าประจำ       | <b>TF004</b> | $\checkmark$ |         |  |  |
| ส่วนการเปลี่ยนแปลงรายการสั่งซื้อสินค้า             | <b>TF005</b> | $\checkmark$ |         |  |  |
| ส่วนการยกเลิกรายการสั่งซื้อสินค้า                  | <b>TF006</b> |              |         |  |  |
| ส่วนสนับสนุนการให้บริการ                           |              |              |         |  |  |
| ส่วนการเข้าสู่ระบบของส่วนสนับสนุนการให้บริการ      | <b>TB001</b> |              |         |  |  |
| ส่วนการอนุมัติรายการสั่งซื้อสินค้า                 | <b>TB002</b> |              |         |  |  |
| ส่วนการสั่งซื้อวัตถุดิบจากผู้จัดจำหน่าย            | <b>TB003</b> |              |         |  |  |

ตารางท ี่ 5.26 ผลสรุปการทดสอบระบบ
## **บทท ี่ 6 สรุปผลการวิจัยและขอเสนอแนะ**

การวิจัยครั้งนี้ ผู้วิจัยได้สรุปผลการวิจัยและมีข้อเสนอแนะต่าง ๆ ของระบบงานขายสินค้า ของธุรกิจแปรรูปเหล็กด้วยระบบพาณิชย์อิเล็กทรอนิกส์ ได้ดังนี้ ี้

## **6.1 สรุปผลการวิจัย**

การวิจัยครั้งนี้ ผู้วิจัยได้ทำการออกแบบและพัฒนาระบบงานขายสินค้าของธุรกิจแปรรูป เหล็กด้วยระบบพาณิชย์อิเล็กทรอนิกส์ เพื่อช่วยให้ลูกค้าสามารถสั่งซื้อสินค้า โดยอาศัยเครือข่าย ื่ ั่ คินเทคร์เน็ต ้ เป็นเครื่องมือในการเข้าส่ระบบจากระยะไกล ซึ่งได้นำแนวคิดระบบผ้ใช้บริการและ ผู้ให้บริการ รวมถึงการใช้ระบบจัดการฐานข้อมูลเชิงสัมพันธ์มาประยุกต์ใช้ โดยมีการจำกัดสิทธิ์ผู้ใช้ ระบบให้สามารถใช้งานฟังก์ชันต่าง ๆ ได้ตามความรับผิดชอบของแต่ละส่วนงาน ผู้วิจัยได้ใช้ข้อมูล งานขายสินค้า การสั่งซื้อวัตถุดิบและงานด้านต่าง ๆ ที่เกี่ยวข้อง โดยใช้ข้อมูลของบริษัท บางกอก ั่ ื้ คอยล์เซ็นเตอร์ จำกัด <mark>เป็นกรณีศึกษา เพื่อศึกษาถึงกระบวนการในงานขายสินค้าและการสั่งซื้</mark>อ ื่ ั่ วัตถุดิบ ึ จากนั้นจึงพิจารณาความเป็นไปได้ในการนำกระบวนการต่าง ๆ มาทำการออกแบบและ พัฒนาเป็นระบบงานขายสินค้าของธุรกิจแปรรูปเหล็กด้วยระบบพาณิชย์อิเล็กทรอนิกส์ ซึ่งถือเป็นอีก ช่องทางหนึ่ง ที่จะสนับสนุนให้กระบวนการในงานขายสินค้าเป็นไปอย่างมีประสิทธิภาพยิ่งขึ้น ี่

ผู้วิจัยได้ทำการพัฒนา ระบบงานขายสินค้าของธุรกิจแปรรูปเหล็ก ด้วยระบบพาณิชย์ อิเล็กทรอนิกส์ สรุปได้ดังนี้

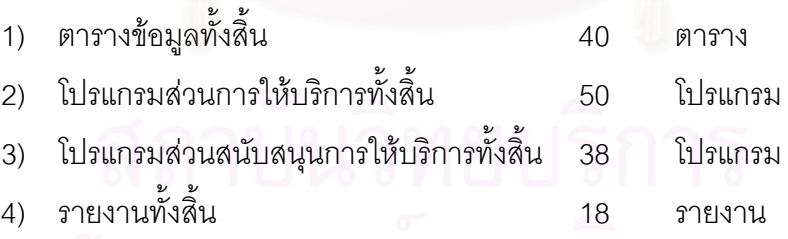

ในการพัฒนาระบบงานขายสินค้าของธุรกิจแปรรูปเหล็ก ด้วยระบบพาณิชย์อิเล็กทรอนิกส์ ผู้วิจัยได้พยายามพัฒนาระบบ โดยคำนึ่งส่วนประสานงานกับผู้ใช้ระบบ โดยเน้นความเรียบง่ายใน การใช้งาน การจัดวางเมนูของการให้บริการ การจัดส่วนประสานงานให้ง่ายต่อการใช้งาน รวมถึงการ ควบคุมการทำงานได้อย่างถูกต้องตามที่ได้ออกแบบไว้ และความปลอดภัยของระบบที่น่าเชื่อถือ ซึ่ง ได้ทำการทดสอบระบบแล้วทั้งในระหว่างการพัฒนา และภายหลังการพัฒนาเสร็จสิ้นแล้ว ผลที่ได้รับ ิ้ ปรากฏว่าสามารถทำงานได้อย่างถูกต้อง และเป็นไปตามความต้องการของผู้ใช้ รวมถึงสามารถใช้ เปนแนวทางในการพัฒนาระบบงานทางดานอื่น ๆของธุรกิจแปรรูปเหล็กตอไปในอนาคต

## **6.2 ขอเสนอแนะ**

หลังจากผู้วิจัยได้วิเคราะห์ ออกแบบ พัฒนาและทดสอบระบบจนเสร็จสมบูรณ์แล้ว ผู้วิจัยได้ พบว่า ยังมีส่วนที่ต้องการพัฒนาเพิ่มเติม จากระบบงานขายสินค้าของธุรกิจแปรรูปเหล็กด้วยระบบ ิ่ ็พาณิชย์คิเล็กทรคนิกส์ ได้ดังนี้

1) ขยายความสามารถของการจัดทำเหมืองข้อมูลและรายงานวิเคราะห์ โดยจัดทำเหมือง ข้อมูลและรายงานวิเคราะห์ ให้กับผู้บริหารเพื่อนำไปวิเคราะห์ในมุมต่าง ๆ ให้มากขึ้น เพื่อเพิ่ม ียอดขาย รักษาฐานลูกค้าเดิมและสร้างช่องทางการจำหน่ายใหม่ ๆ ให้กับองค์กร

2) ระบบการสั่งซื้อวัตถุดิบจากผู้จัดจำหน่าย ควรพัฒนาให้สามารถใช้งานเป็นเว็บเพจ โดย ั่ สามารถจัดทำใบสั่งซื้อวัตถุดิบที่เป็นเอกสารอิเล็กทรอนิกส์ แล้วส่งให้ทางผู้จัดจำหน่ายผ่านทาง ื้ อินเทอรเน็ต

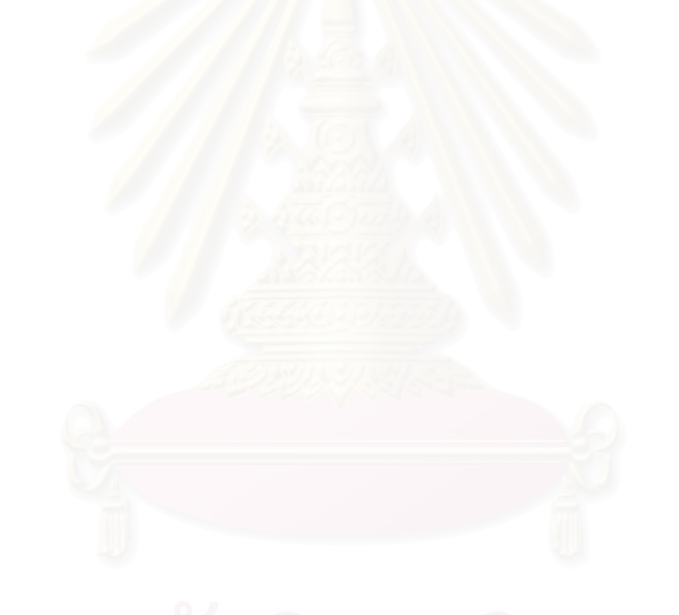

## **รายการอางอิง**

- 1. ศูนย์พัฒนาพาณิชย์อิเล็กทรอนิกส์, ศูนย์เทคโนโลยีอิเล็กทรอนิกส์และคอมพิวเตอร์แห่งชาติ. e-Commerce FAQ คําถามนี้มีคําตอบ. กรุงเทพฯ : ซีเอ็ดยูเคชั่น, 2546. ISBN 9742294291.
- 2. วัชรพงศ์ ยะไวทย์. E-commerce และกลยทธ์การทำเงินบนอินเทอร์เน็ต : How to make money on the net. กรุงเทพฯ : ซีเอ็ดยูเคชั่น, 2542.
- 3. ฟูเกียรติ จุลนวล. <u>การออกแบบและพัฒนาองค์ประกอบพื้นฐานและวิธีการสำหรับใช้ในการ</u> ้พัฒนาเว็บไซต์. เอกสารวิจัยประกอบการศึกษาหลักสูตรปริญญาวิทยาศาสตรมหาบัณฑิต, บัณฑิตวิทยาลัย จุฬาลงกรณ์มหาวิทยาลัย, 2545.
- 4. เลิศชัย สถิรผาสุกสกุล. <u>การออกแบบและพัฒนาระบบสารสนเทศเพื่อการบริหารงานขายของ</u> ื่ <u>ธรกิจพัฒนาอสังหาริมทรัพย์บนเครือข่ายอินทราเน็ต</u>. เอกสารวิจัยประกอบการศึกษา หลักสูตรปริญญาวิทยาศาสตรมหาบัณฑติ, บัณฑิตวิทยาลัยจุฬาลงกรณมหาวิทยาลัย, 2543.
- 5. จรณิต แก้วกังวาล. การ<mark>อ</mark>อกแบบและจัดการฐานข้อมูล (Database Design & Management). กรุงเทพฯ : ซีเอ็ดยูเคชั่น, 2538.
- 6. ธวัชชัย ศรีสุเทพ. <u>คัมภีร์ Web Design</u>. พิมพ์ครั้งที่ 1. กรุงเทพฯ : โปรวิชั่น, 2544. ั้
- 7. Efraim Turban, Ephraim McLean, James Wetherbe. Information Technology for Management. 3<sup>rd</sup> Edition. Von Hoffmann Press : John Wiley & Sons, 2002. ISBN 0471400750.
- 8. Jiawei Han and Micheline Kamber. Data Mining : Concepts and Techniques. Morgan Kaufmann, 2001. ISBN 1558604898.
- 9. Zhengxin Chen. Data Mining and uncertain reasoning : an integrated approach. John Wiley & Sons, 2001. ISBN 0471388785.
- 10. Garry Froehlich, Wendy Liew, H. James Hoover, and Paul G. Sorenson. Application Framework Issue when Evolving Business Applications for Electronic Commerce. Institute of Electrical and Electronics Engineers, Proceeding of the 32<sup>nd</sup> Hawaii International Conference on System Sciences, Hawaii, 1999.
- 11. Anup K. Ghosh. E-Commerce Security. United States of America : John Wiley & Sons, 1998. ISBN 047192236.
- 12. Bob Reselman. Active Server Pages 3.0 by Example. United States of America : Que, 2000. ISBN 0789722402.
- 13. David Linthicum. David Linthicum 's Guide to Client/Server and Intranet Development. United States of America : John Wiley & Sons, 1997. ISBN 047117467.
- 14. Kendall, K.E. System Analysis and Design. 3<sup>rd</sup> Edition. NJ: Prentice-Hall, 1992.
- 15. C.J. Date. An introduction to Database Systems. 6<sup>th</sup> Edition, Addison-Wesley, 1986.
- 16. Fleming, C.C., and Von Halle, B. Handbook of Relational Database Design. MA : Addision Wesley, 1989. ISBN 0201114348.
- 17. Suhail Ansari, Ron Kohavi, Llew Mason, and Zijian Zheng. Integrating E-Commerce and Data Mining Architecture and Challenges. Institute of Electrical and Electronics Engineers, Proceeding IEEE International Conference, San Jose, CA, USA, 2001.

**ภาคผนวก**

## **ภาคผนวก ก ตัวอยางการออกแบบการนําเขาขอมูล**

ภาคผนวกนี้แสดงถึงตัวอย่างการออกแบบการนำเข้าข้อมูลทั้งหมดในระบบ ที่ผู้วิจัยได้ ออกแบบจากการศึกษาและวิเคราะห์ข้อมูลที่เกิดขึ้น โดยมีรายละเอียดดังนี้

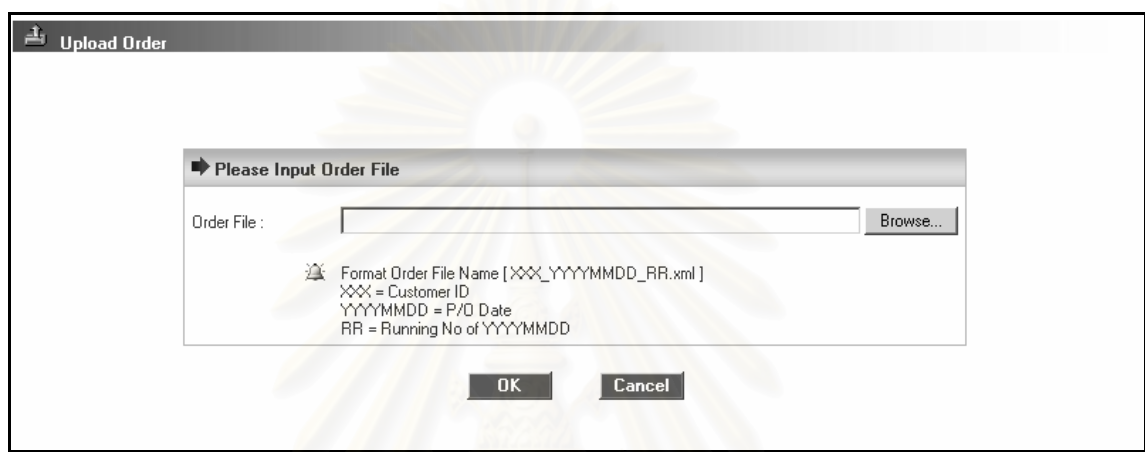

รูปที่ ก.1 หน้าจอนำเข้าแฟ้มข้อมูลการสั่งซื้อสินค้าล่วงหน้าของลูกค้า ั่ ื้

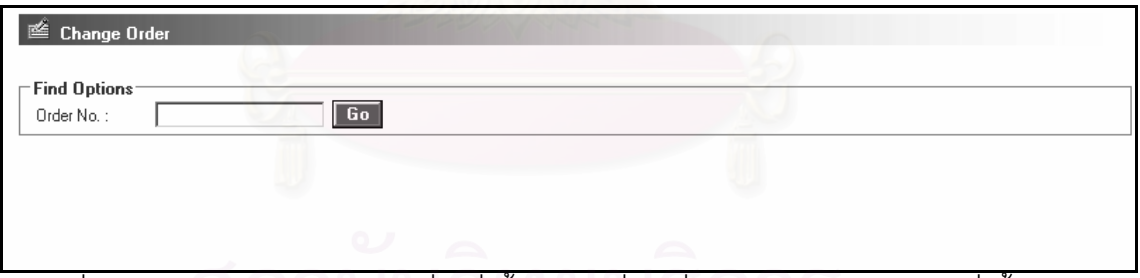

รูปที่ ก.2 หน้าจอนำเข้าข้อมูลเลขที่ใบสั่งซื้อสินค้าเพื่อเปลี่ยนแปลง/ยกเลิกรายการสั่งซื้อสินค้า ื้ ื้

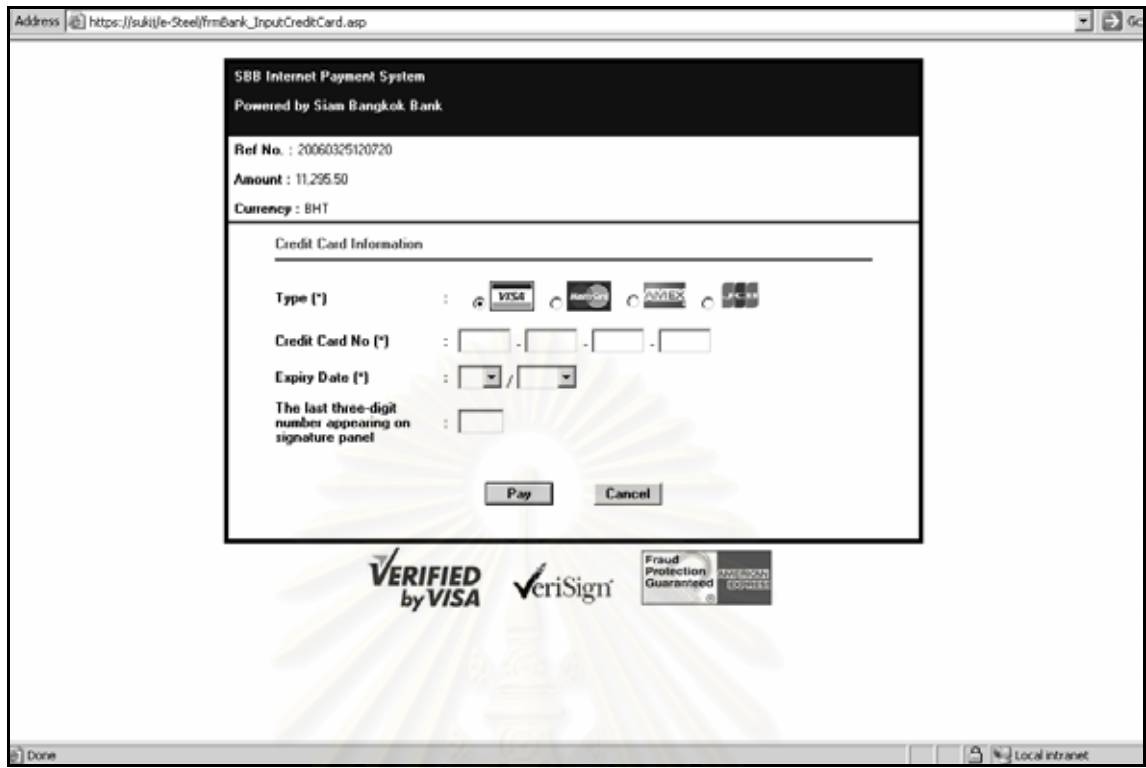

รูปที่ ก.3 หน้าจอนำเข้าข้อมูลชำระเงินค่าสินค้าผ่านบัตรเครดิต (เว็บไซต์ของธนาคาร)

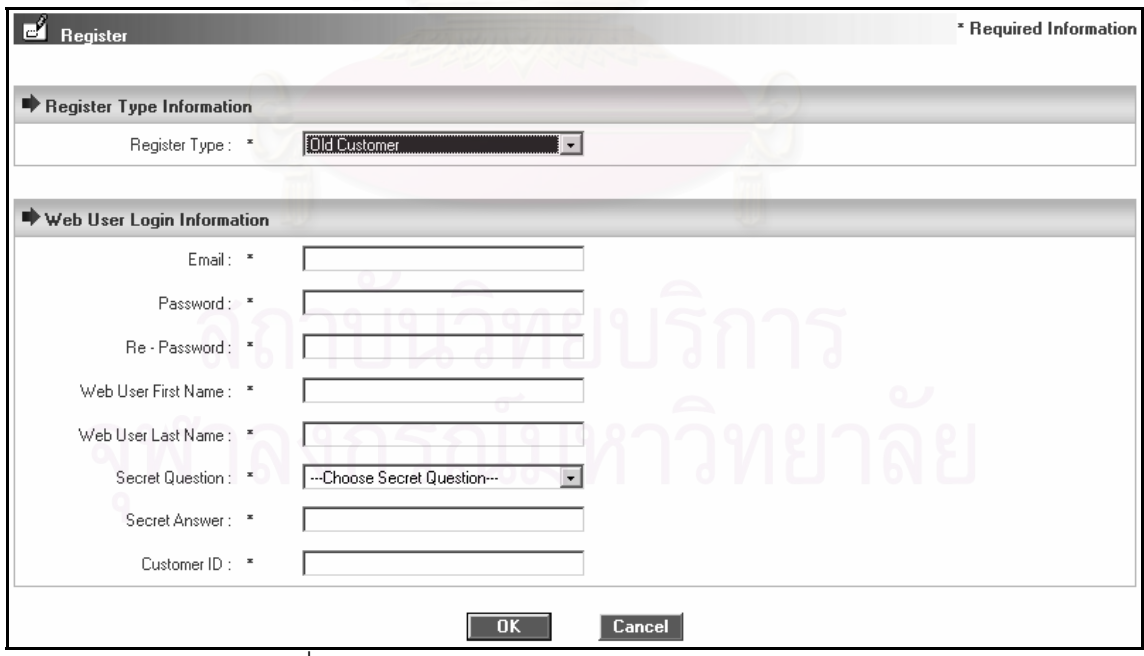

รูปที่ ก.4 หน้าจอน้ำเข้าข้อมูลส่วนตัวของผู้ใช้/รหัสผ่าน

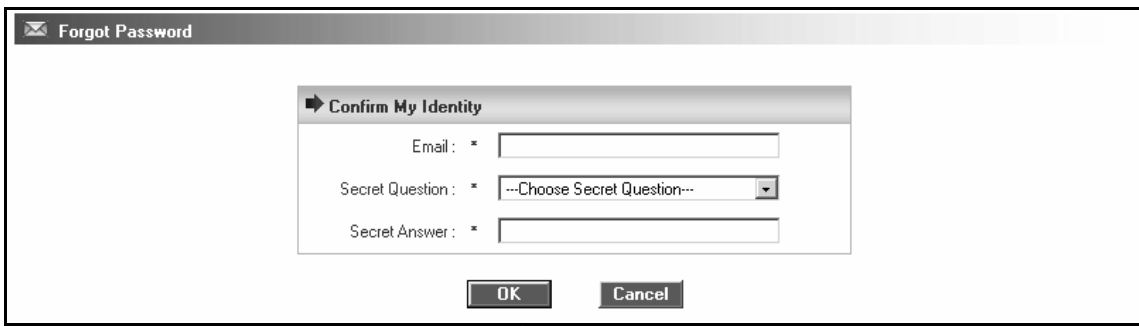

รูปที่ ก.5 หน้าจอน้ำเข้าข้อมูลการสอบถามรหัสผ่าน

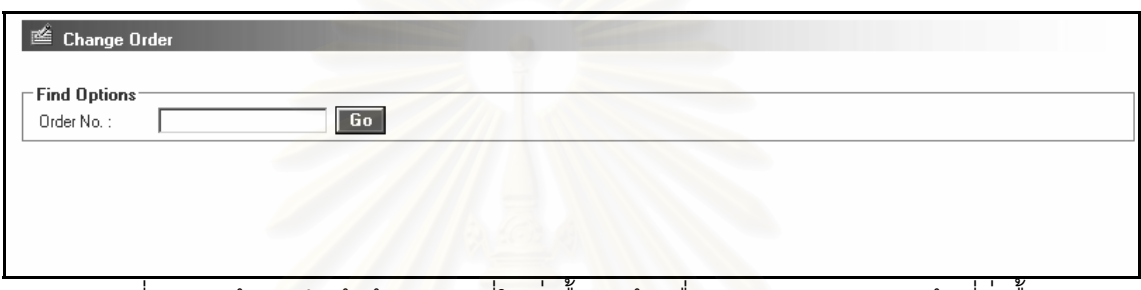

รูปที่ n.6 หน้าจ<mark>อ</mark>นำเข้าข้อมูลเลขที่ใบสั่งซื้อสินค้าเพื่อสอบถามสถานะสินค้าที่สั่งซื้อ ื้ ื่

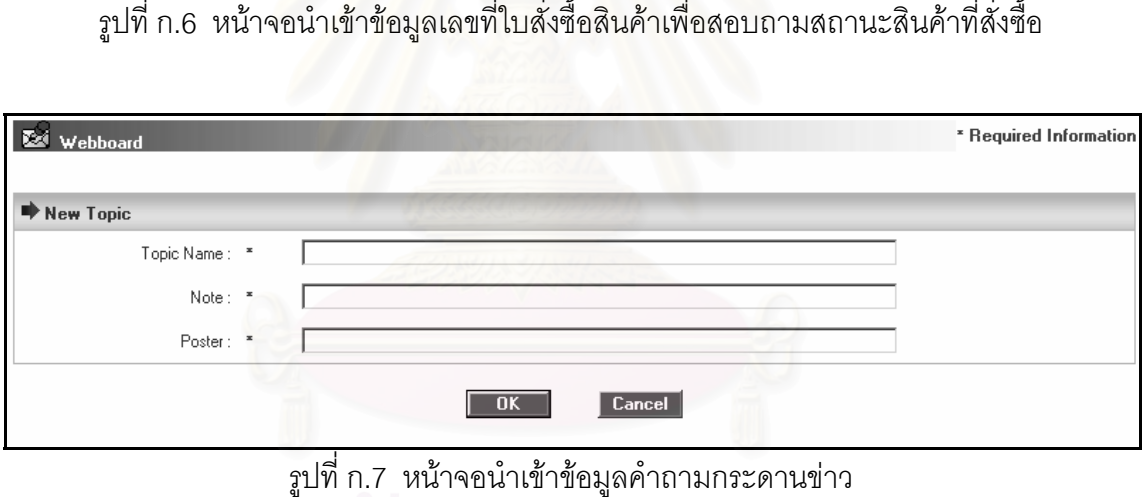

ี รูปที่ ก.7 หน้าจอนำเข้าข้อมูลคำถามกระดานข่าว

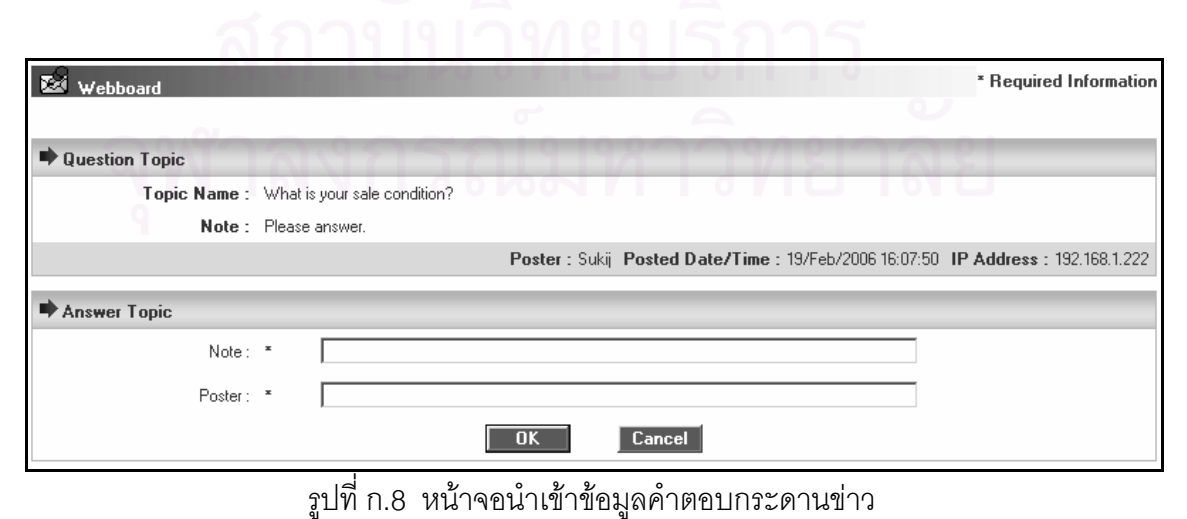

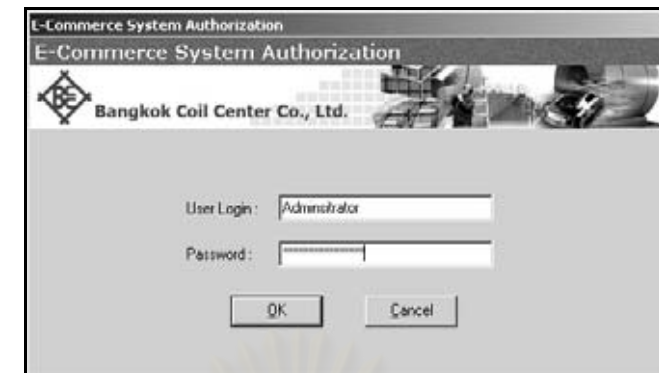

รูปที่ ก.9 หน้าจอนำเข้าข้อมูลเพื่อเข้าสู่ระบบของส่วนสนับสนุนการให้บริการ ื่

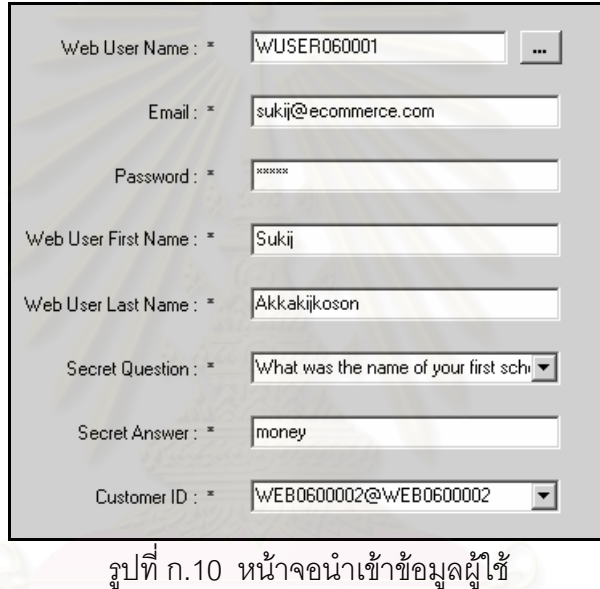

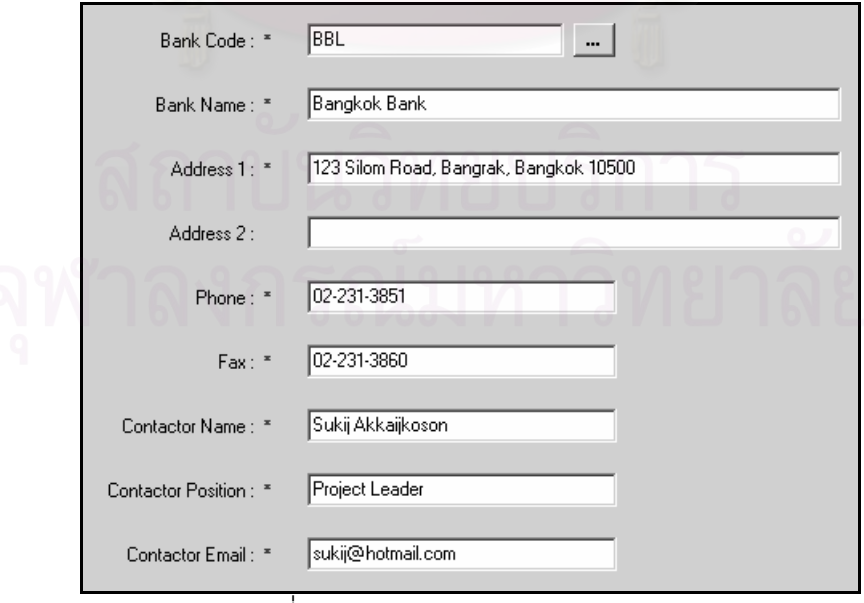

รูปที่ ก.11 หน้าจอนำเข้าข้อมูลธนาคาร

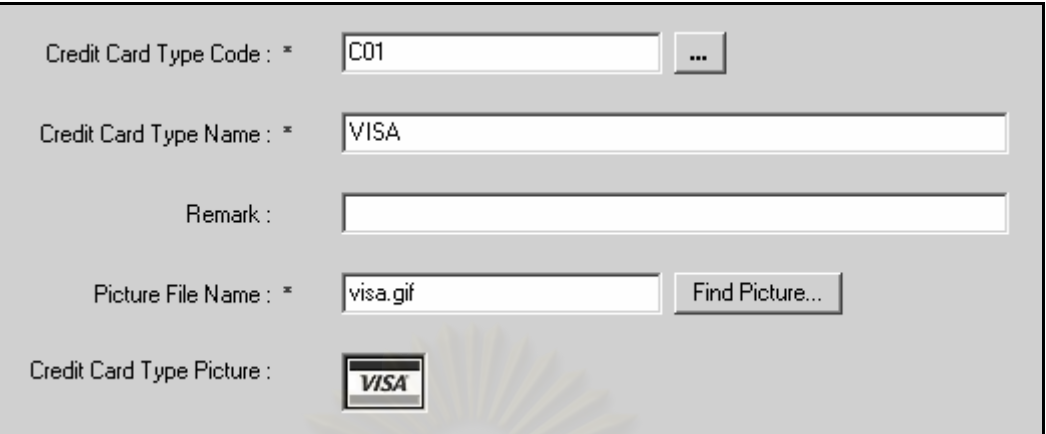

รูปที่ n.12 หน้าจอนำเข้าข้อมูลประเภทบัตรเครดิต

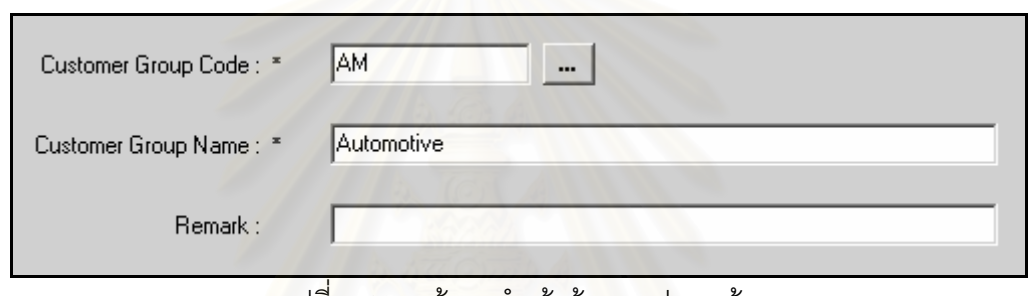

้รูปที่ ก.13 หน้าจอนำเข้าข้อมูลกลุ่มลูกค้า

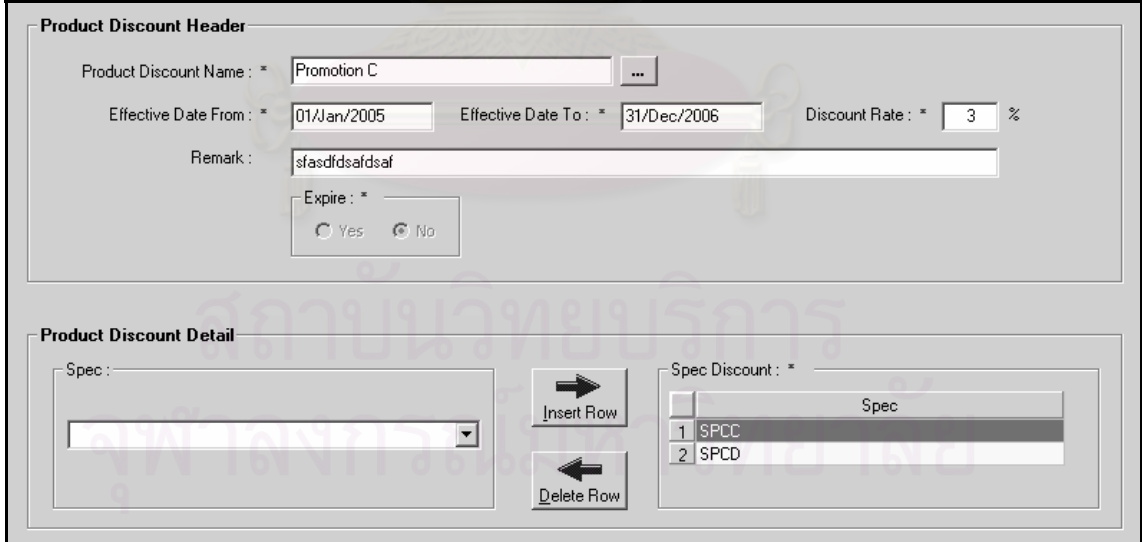

รูปที่ ก.14 หน้าจอนำเข้าข้อมูลส่วนลดเกี่ยวกับสินค้า

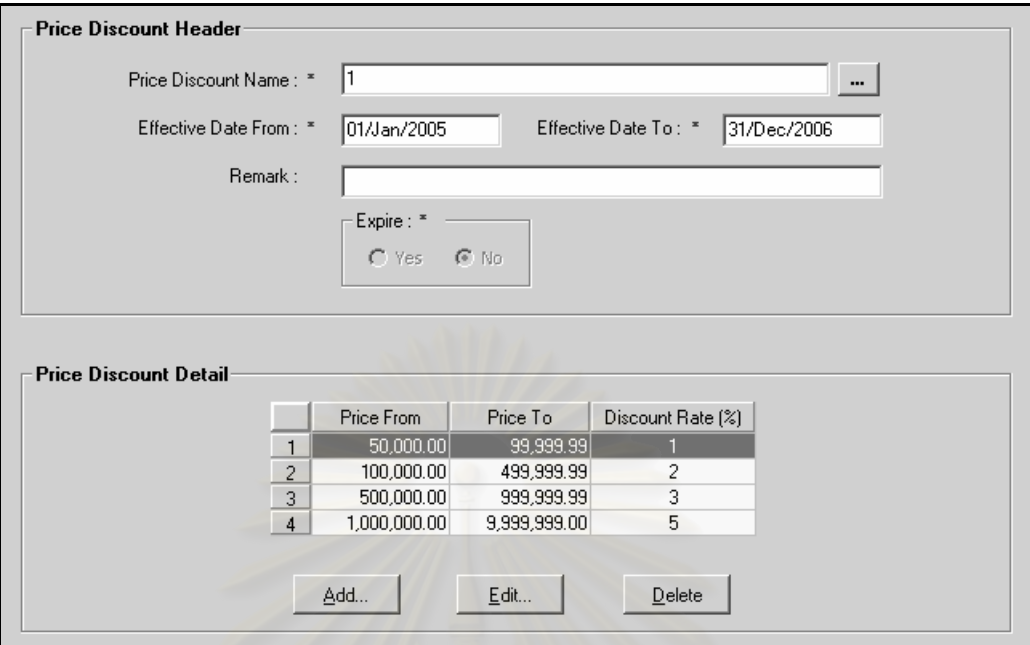

รูปที่ n.15 หน้าจอนำเข้าข้อมูลส่วนลดเกี่ยวกับราคา

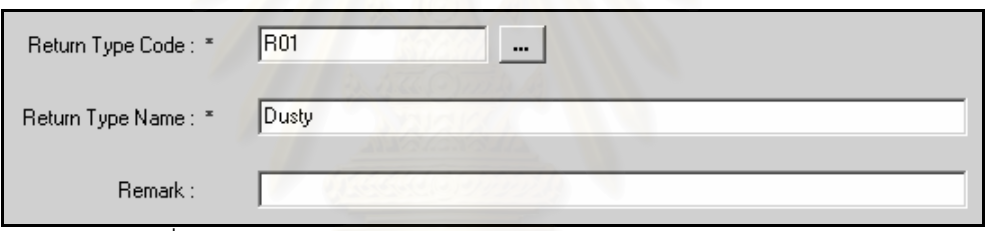

รูปที่ ก.16 หน้าจ<sub></sub>อนำเข้าข้อมูลประเภทการรับแจ้งสินค้าเสียหาย

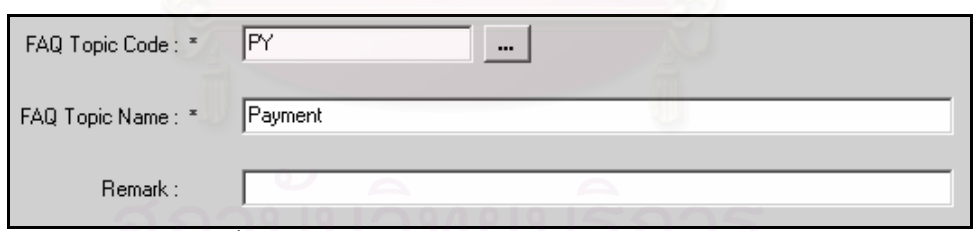

## รูปที่ ก.17 หน้าจอนำเข้าข้อมูลหัวข้อคำถามพบบ่อย

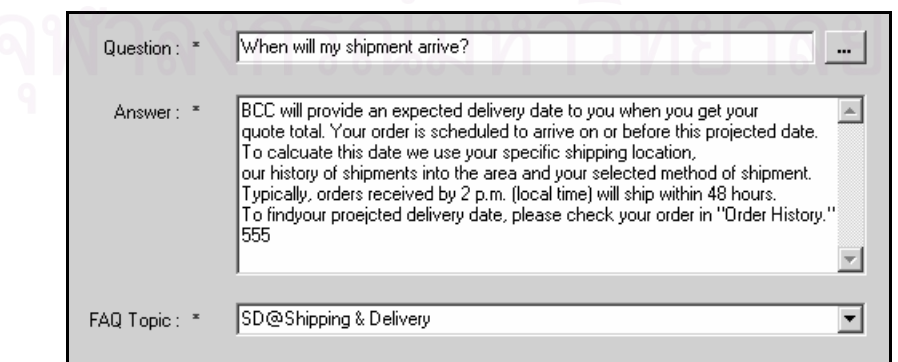

รูปที่ ก.18 หน้าจอนำเข้าข้อมูลคำถามพบบ่อย

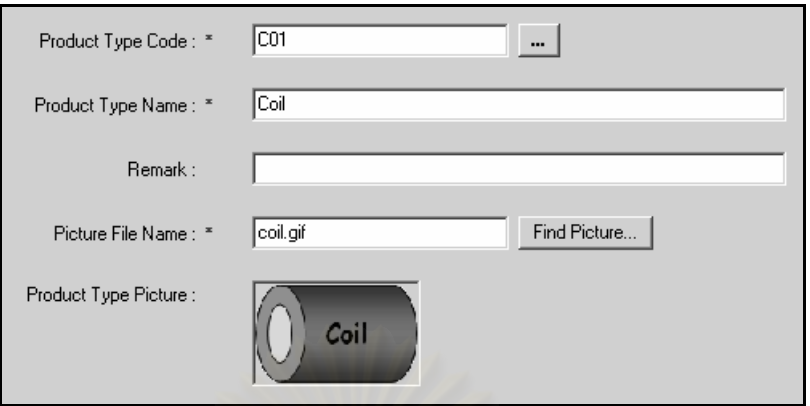

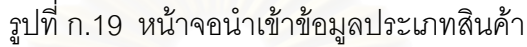

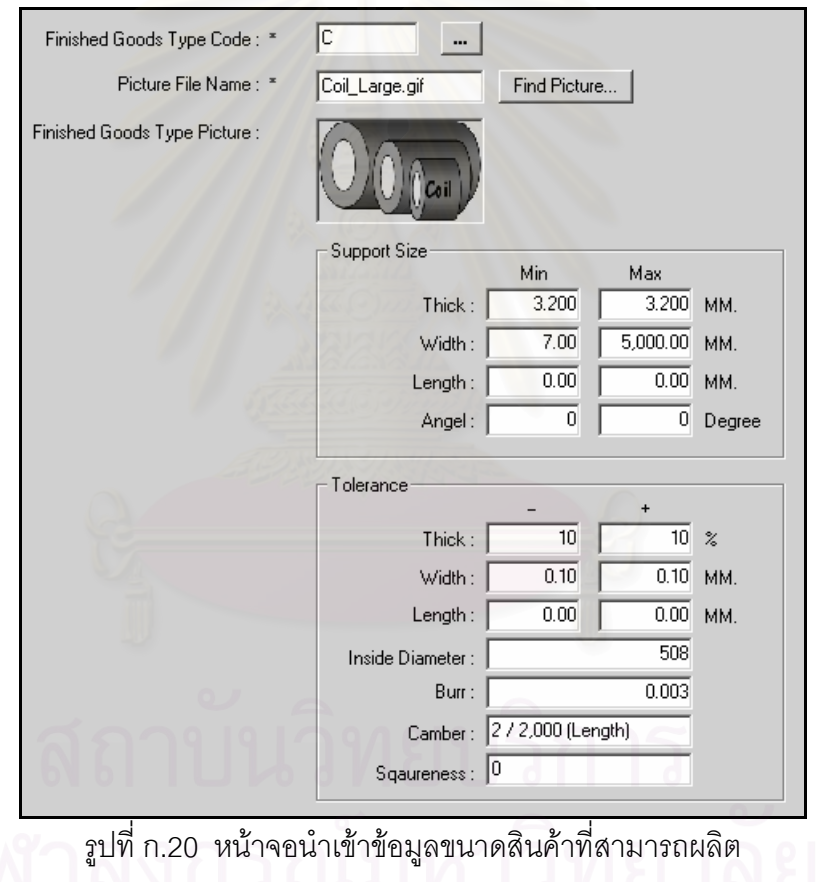

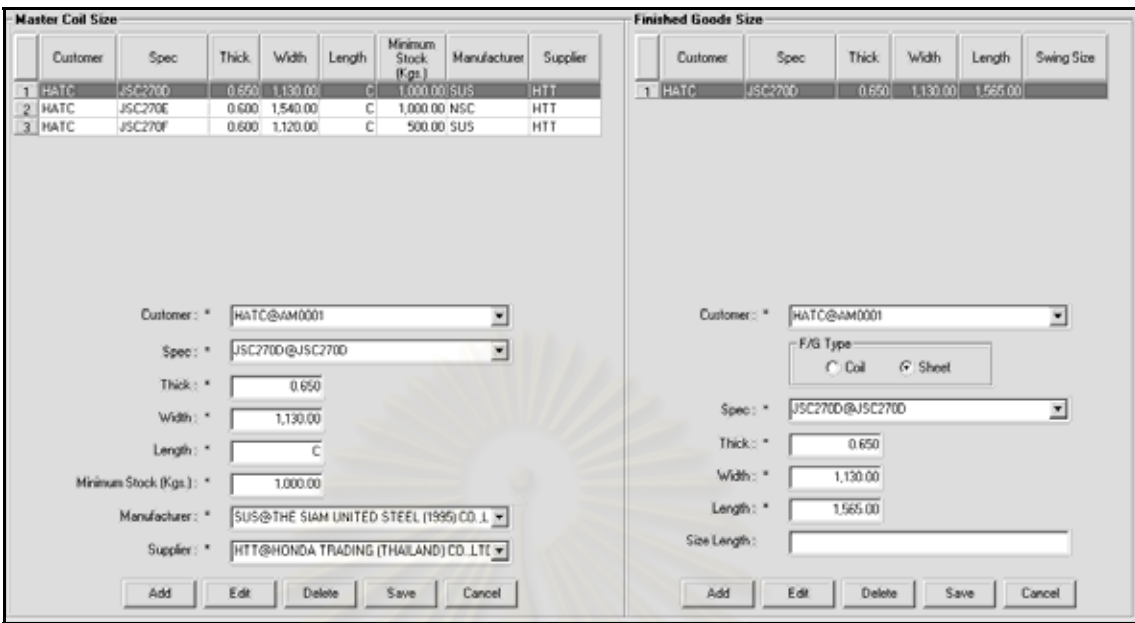

รูปที่ n.21 หน้าจอนำเข้าข้อมูลรายละเอียดวัตถุดิบและสินค้า

| ☎<br>ExR | 藟                                                              | 區       | ж<br>Delete | Save  | Gencel       |          |                                                  |           |           |                    |            |             |             |
|----------|----------------------------------------------------------------|---------|-------------|-------|--------------|----------|--------------------------------------------------|-----------|-----------|--------------------|------------|-------------|-------------|
|          | Customer Forecast Order (POS010)                               |         |             |       |              |          |                                                  |           |           |                    |            |             |             |
|          | <b>Customer Forecast Order Header</b><br>Forecast Order No.: * |         | F0060201    |       |              |          | Receive Forecast Drder Month/Year: * Feb = /2006 |           |           | Customer: *        |            | HATC@AM0001 | <b>FI</b> = |
|          |                                                                |         |             |       |              |          |                                                  |           |           |                    |            |             |             |
|          |                                                                | Renark: |             |       |              |          |                                                  |           |           |                    |            |             |             |
|          |                                                                |         |             |       |              |          |                                                  |           |           |                    |            |             | Load F/G    |
|          | <b>Customer Forecast Order Details</b>                         |         |             |       |              |          |                                                  |           |           | Forecast Order QTY |            |             |             |
|          | <b>Customer</b>                                                |         | Spec        | Thick | <b>Width</b> | Length   | Swing Size                                       | Feb/2006  | Mat/2006  | Apr/2006           | May/2006   | Jun/2006    | Jul/2006    |
|          | HATC@AM0001                                                    | Jsc2700 |             | 0.650 | 1,130.00     | 1,565.00 |                                                  | 10,000.00 | 10.000.00 | 10,000.00          | 100,000.00 | 100,000.00  | 100.000.00  |
|          | HATC@AM0001                                                    | JSC270E |             | 0.600 | 1,540.00     | 1,234.00 |                                                  | 100.00    | 100.00    | 100.00             | 100.00     | 100.00      | 100.00      |

รูปที่ ก.22 หน้าจอนำเข้าข้อมูลการสั่งซื้อสินค้าล่วงหน้าของลูกค้า ั่ ื้

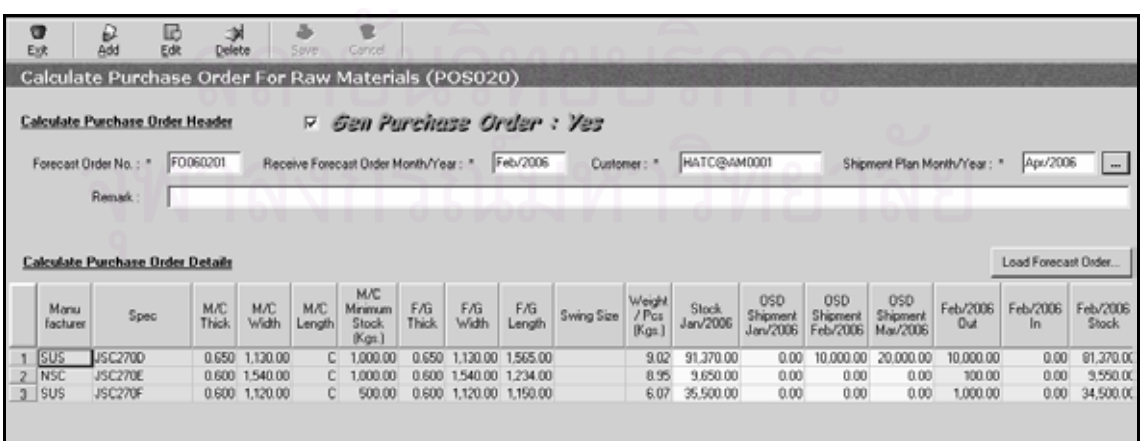

รูปที่ ก.23 หน้าจอนำเข้าข้อมูลการคำนวณวัตถุดิบที่ต้องการสั่งซื้อ

| g<br>Exit | ₪<br>Edit                                       | Smm                                       | 壹<br>Concel               |                      |                      |                                |                         |                                      |                        |                             |                        |          |                       |                       |                       |
|-----------|-------------------------------------------------|-------------------------------------------|---------------------------|----------------------|----------------------|--------------------------------|-------------------------|--------------------------------------|------------------------|-----------------------------|------------------------|----------|-----------------------|-----------------------|-----------------------|
|           |                                                 | Purchase Order For Raw Materials (POS030) |                           |                      |                      |                                |                         |                                      |                        |                             |                        |          |                       |                       |                       |
|           | <b>Purchase Order Header</b>                    |                                           |                           |                      |                      |                                | $\overline{\mathbf{w}}$ | Gen Excel : Yes                      |                        |                             | Gen Date               |          | 12/Feb/2006           |                       |                       |
|           | P/O No.: *                                      | P0060201                                  |                           |                      | P/O Date: *          | 12/Feb/2006                    |                         |                                      |                        | Shipment Plan Month/Year: " |                        | Apr/2006 | $\Box$                |                       |                       |
|           | Customer: *                                     | HATC@AM0001                               |                           |                      | Supplier: *          |                                |                         | HTT@HONDA TRADING (THAILAND) CO.LTD. |                        |                             |                        |          |                       |                       |                       |
|           | Prepare Dy:                                     |                                           |                           |                      | Flemark:             |                                |                         |                                      |                        |                             |                        |          |                       |                       |                       |
|           | <b>Purchase Order Details</b><br>Shipment Plan: |                                           |                           |                      |                      |                                |                         | Shipment Actual                      |                        |                             | Update Shipment Actual |          | Receive Raw Materials |                       | Receive Raw Materials |
|           | Manufacturer                                    | Spec                                      | M/C<br>Thick              | <b>M/C</b><br>Width  | <b>M/C</b><br>Length | <b>Order</b><br>Weight         |                         | Shipment Actual<br>Month/Year        | Shipment<br>QTY        | Receive<br>QTY              | Receive<br>Complete    |          | Receive Date          | Receive<br><b>QTY</b> | D/O No.               |
| $2$ SUS   | sus                                             | <b>JSC2700</b><br>JSC270F                 | 0.650<br>0.600            | 1,130.00<br>1,120.00 |                      | C 300,000.00<br>$C$ 120,000.00 |                         | Feb/2006<br>2 Mai/2006               | 10,000.00<br>20,000.00 | 1,000.00<br>0.00            | H                      |          | 12/Feb/2006           | 1,000.00 1000         |                       |
|           |                                                 |                                           | Total Order Weight (Kgs.) |                      |                      | 420,000.00                     |                         |                                      |                        |                             |                        |          |                       |                       |                       |

รูปที่ n.24 หน้าจอนำเข้าข้อมูลใบสั่งซื้อวัตถุดิบ ื้

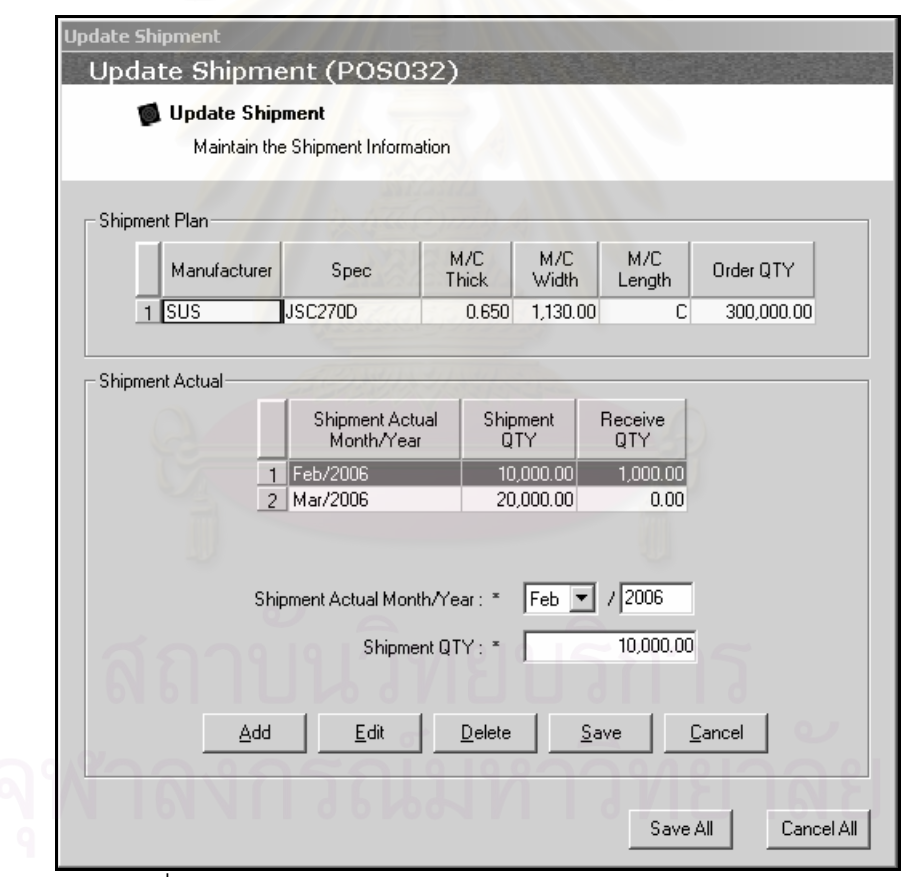

รูปที่ ก.25 หน้าจอนำเข้าข้อมูลการส่งวัตถุดิบของผู้จัดจำหน่าย

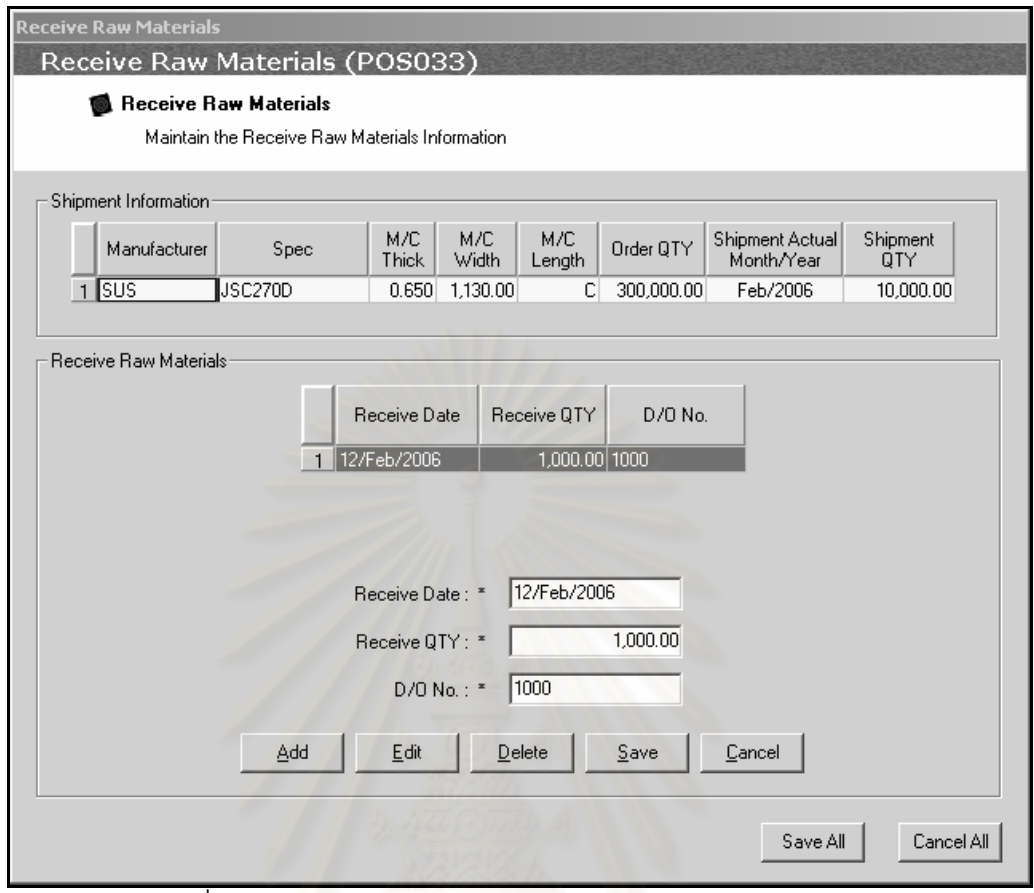

รูปที่ n.26 หน้าจอนำเข้าข้อมูลการรับวัตถุดิบจากผู้จัดจำหน่าย

|                | Customer:                                                | Web Customer Order Header<br>HATC@AM0001 | $\overline{\phantom{a}}$                  | P/O No.: P020060314                  |                                            |                           | P/O Date: 14/Mar/2006  |                           |                        |                |       | Sale Type: Shop Sale |          |              |
|----------------|----------------------------------------------------------|------------------------------------------|-------------------------------------------|--------------------------------------|--------------------------------------------|---------------------------|------------------------|---------------------------|------------------------|----------------|-------|----------------------|----------|--------------|
|                | BCC Location: *                                          | AMATA@Bangkok Col =                      |                                           | Renark:                              |                                            |                           |                        |                           |                        |                |       |                      |          |              |
| Active<br>Flag | <b>Web Customer Order Details</b><br><b>Order Status</b> | Approve Status<br>(Drder)                | Approve /<br>Unaccrove<br>Flemark (Order) | Аррлоvе /<br>Unapprove<br>By (Drder) | Approve /<br>Unapprove<br>Datetime (Order) | Request<br>Cancel<br>Flag | Request<br>Cancel Date | Request<br>Revise<br>Flag | Request<br>Revise Date | Spec           | Thick | Width                | Length   | $rac{5}{54}$ |
|                |                                                          | Ξ<br>Approved                            |                                           | admin                                | 25/Mar/2006, 13:09                         | ш                         |                        | ш                         |                        | JSC2700        | 0.700 | 1,500.00             | 1.045.00 |              |
| K K            |                                                          | Approved                                 |                                           | admin                                | 25/Mar/2006, 13:09                         | ш                         |                        | ш                         |                        | <b>JSC270E</b> |       | 0.700 1,500.00       | 1,045.00 |              |
| ø              |                                                          | $\frac{1}{2}$<br>Approved                |                                           | admin                                | 25/Mar/2006, 13:09                         | Ξ                         |                        | E                         |                        | JSC270F        |       | 0.700 1.540.00       | 935.00   |              |
| K              |                                                          | ۰<br>Approved                            |                                           | admin                                | 13/Apr/2006, 11:19                         | ш                         |                        | ш                         |                        | JAC270F45      |       | 1,400 1,510.00       | 350.00   |              |
|                |                                                          |                                          |                                           |                                      |                                            |                           |                        |                           |                        |                |       |                      |          |              |

รูปที่ ก.27 หน้าจอนำเข้าข้อมูลการอนุมัติรายการสั่งซื้อสินค้า ั่

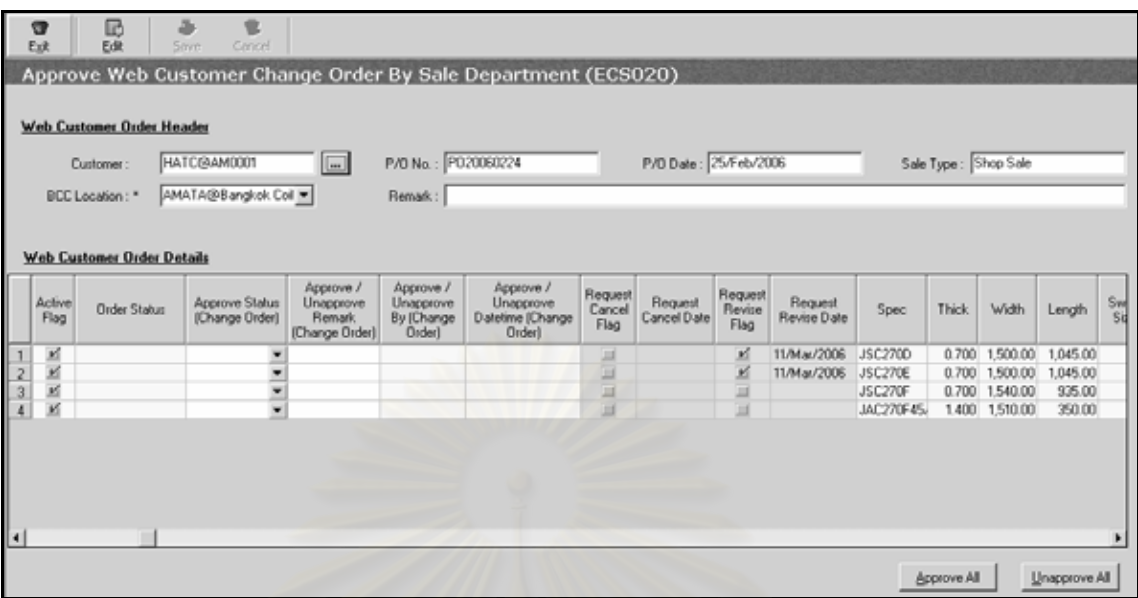

รูปที่ n.28 หน้าจอนำเข้าข้อมูลการอนุมัติรายการเปลี่ยนแปลง/ยกเลิกการสั่งซื้อสินค้า ์<br>เ

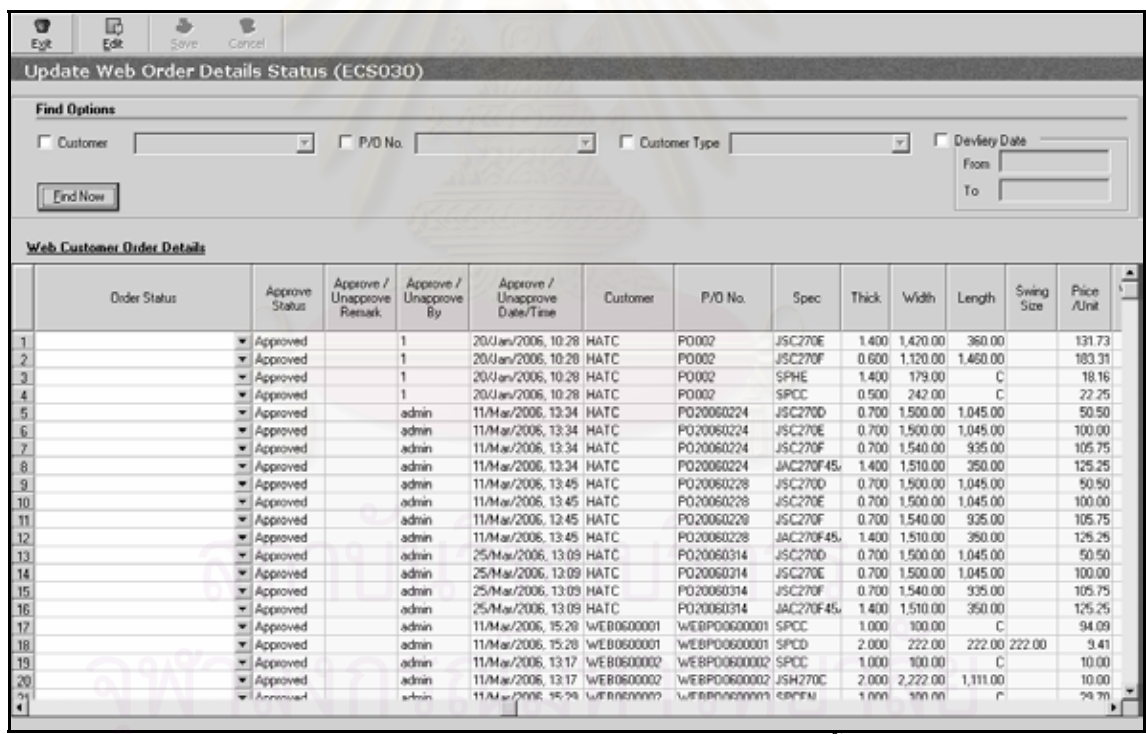

รูปที่ ก.29 หน้าจอนำเข้าข้อมูลสถานะของรายการสั่งซื้อสินค้า ั่

## **ภาคผนวก ข ตัวอยางการออกแบบผลลัพธ**

ภาคผนวกนี้แสดงถึงตัวอย่างการออกแบบการผลลัพธ์ทั้งหมดในระบบ ที่ผู้วิจัยได้ออกแบบ จากการศึกษาและวิเคราะห์ข้อมูลที่เกิดขึ้น โดยมีรายละเอียดดังนี้ ี้

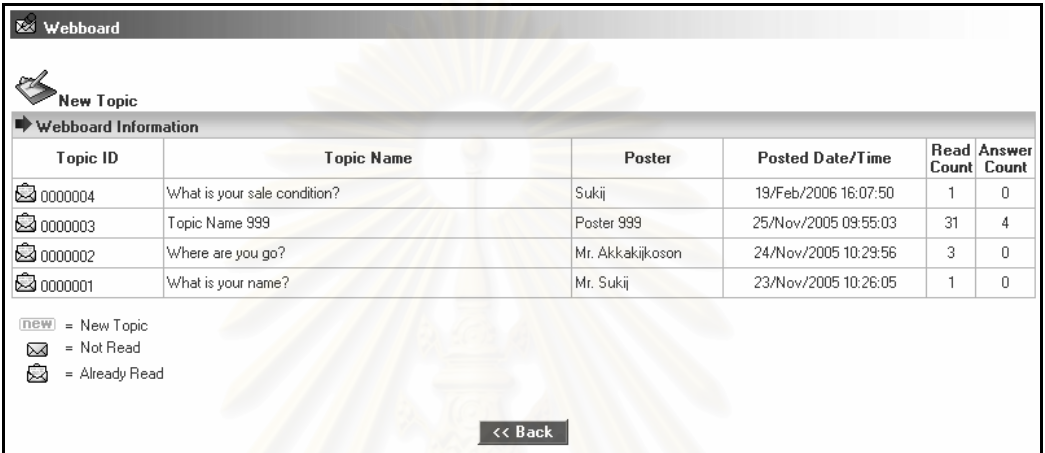

รูปที่ ข.1 หน้าจอแสดงผลลัพธ์กระดานข่าว

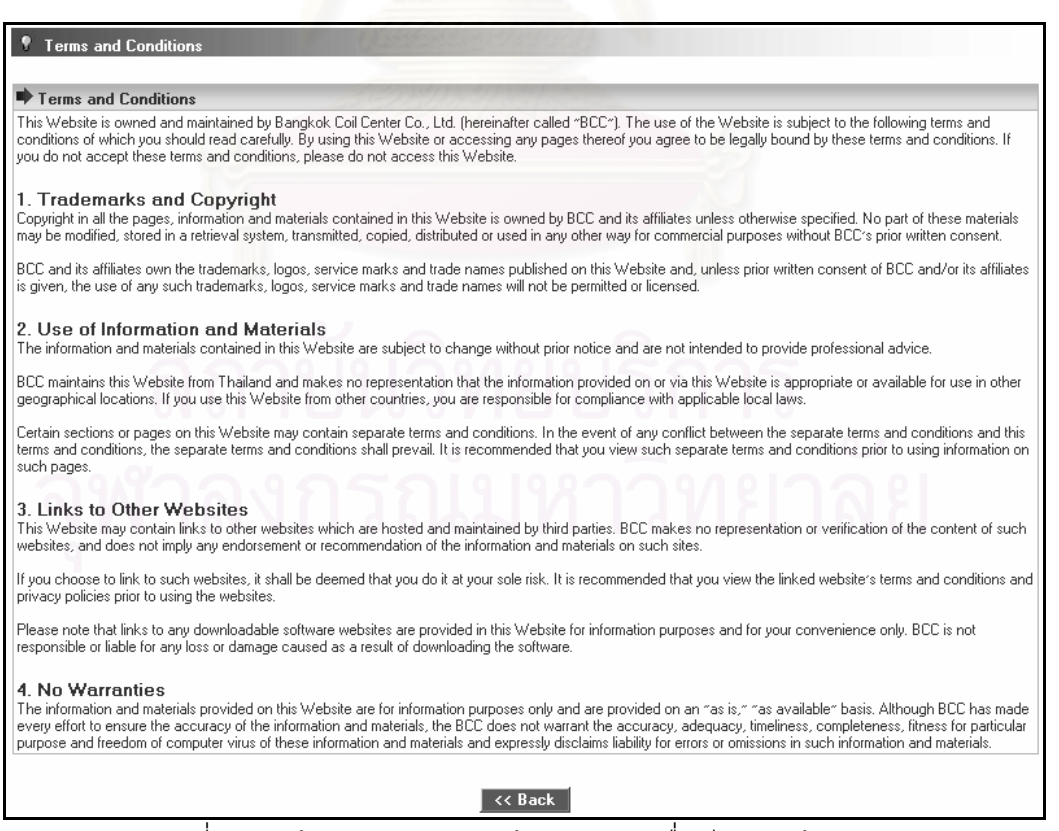

รูปที่ ข.2 หน้าจอแสดงผลลัพธ์ข้อตกลงและเงื่อนไขการใช้บริการ

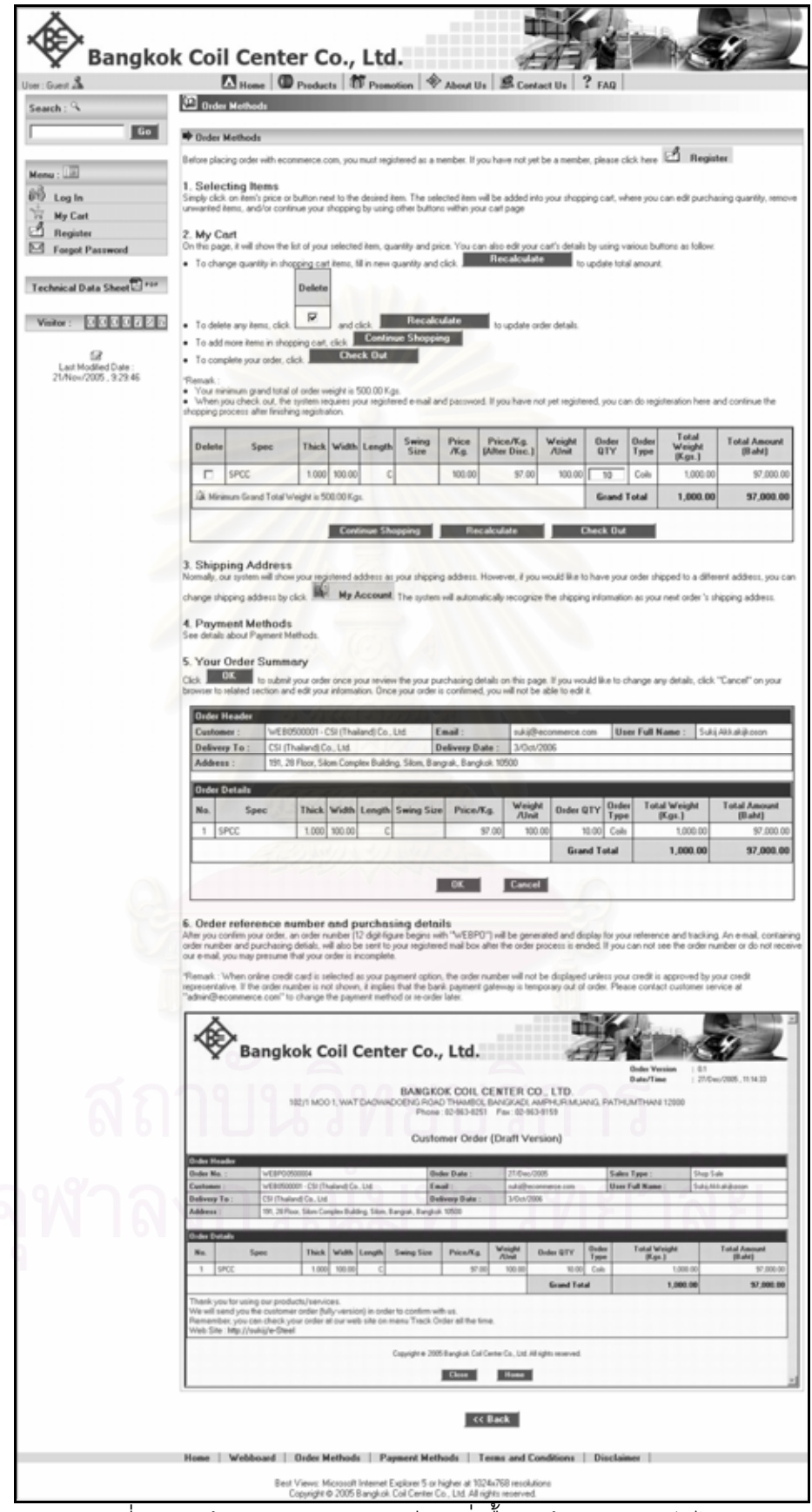

รูปที่ ข.3 หน้าจอแสดงผลลัพธ์วิธีการสั่งซื้อสินค้าผ่านทางเว็บไซต์ ั่ ื้

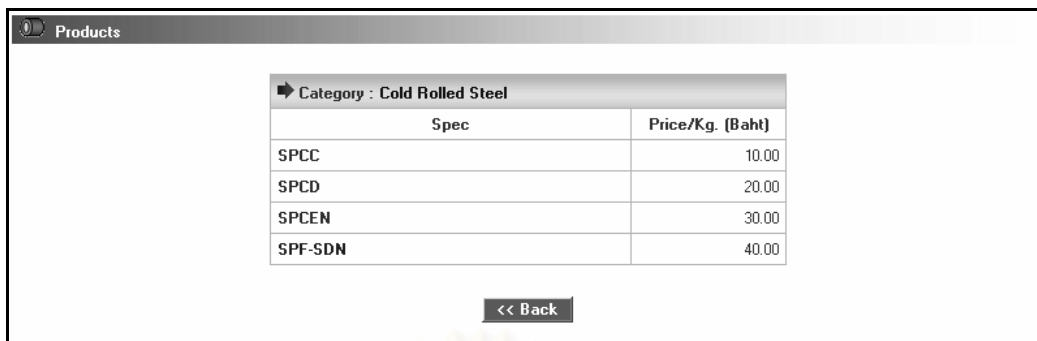

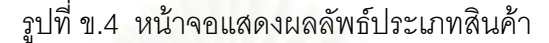

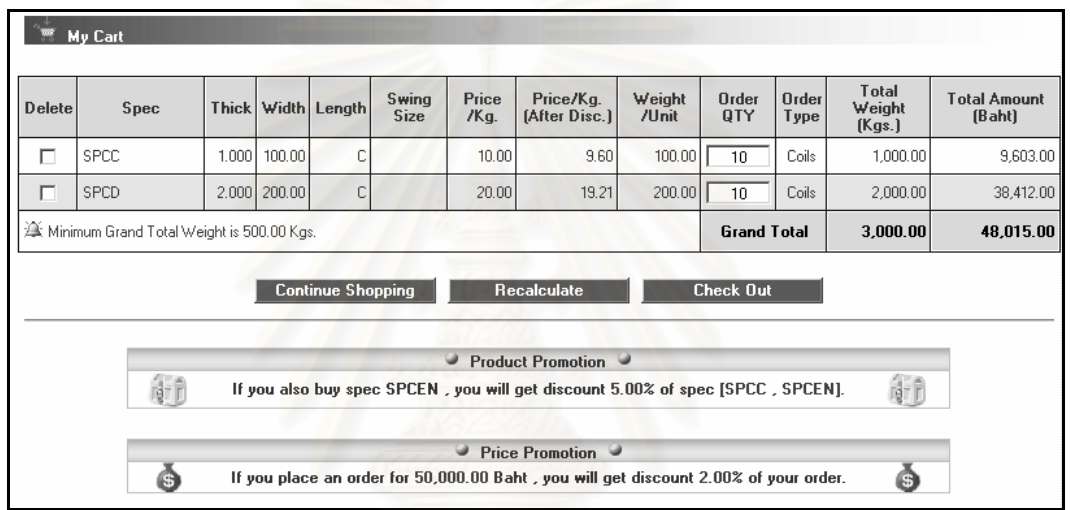

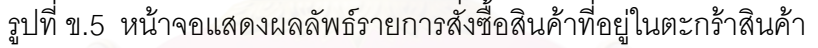

# SP Payment Methods Payment Methods Currently, we accept VISA, MasterCard and American Express (AMEX). Your order will be processed once we receive the approval from related credit representative.<br>Currently, we accept VISA, MasterCard and American Express (A .<br>When further verification process is needed, we may require additional information regarding your credit card. Please note that we have the right to cancel your order without providing the reason for such cancellation. H In order to protect you from any possible fraud, we may limit shipping methods available for credit card payment and/or may require you to be the receiver of your order.<br>Hence, prior delivery appointment will be made by ou VISA, MasterCard, American Express (AMEX) and JCB : Online VISA Master AMEX<br>You can safely shop at economerce com by using your VISA MasterCard AMEX and JCB from any issuing banks. After you choose VISA, MUSterCuru, American Express (AMEX) and JCD : Omine<br>You can safely shop at economerce.com by using your VISA, MasterCard, AMEX and JCB from any issuing banks. After you choose this payment option, the system will<br>be \* Remark: Credit card information will be encrypted and transferred under secured environment. The representative bank will be the only party to keep your credit card data under its secured server  $\prec$  Back

รูปที่ ข.6 หน้าจอแสดงผลลัพธ์วิธีการชำระเงินค่าสินค้าผ่านทางเว็บไซต์

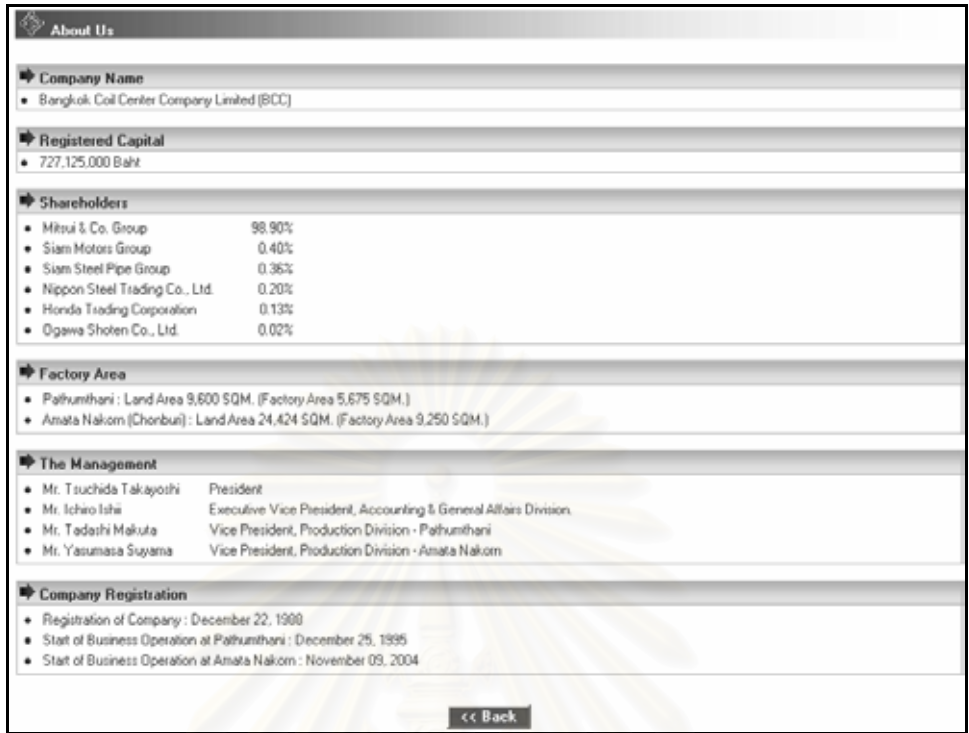

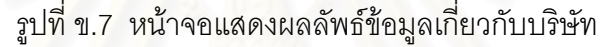

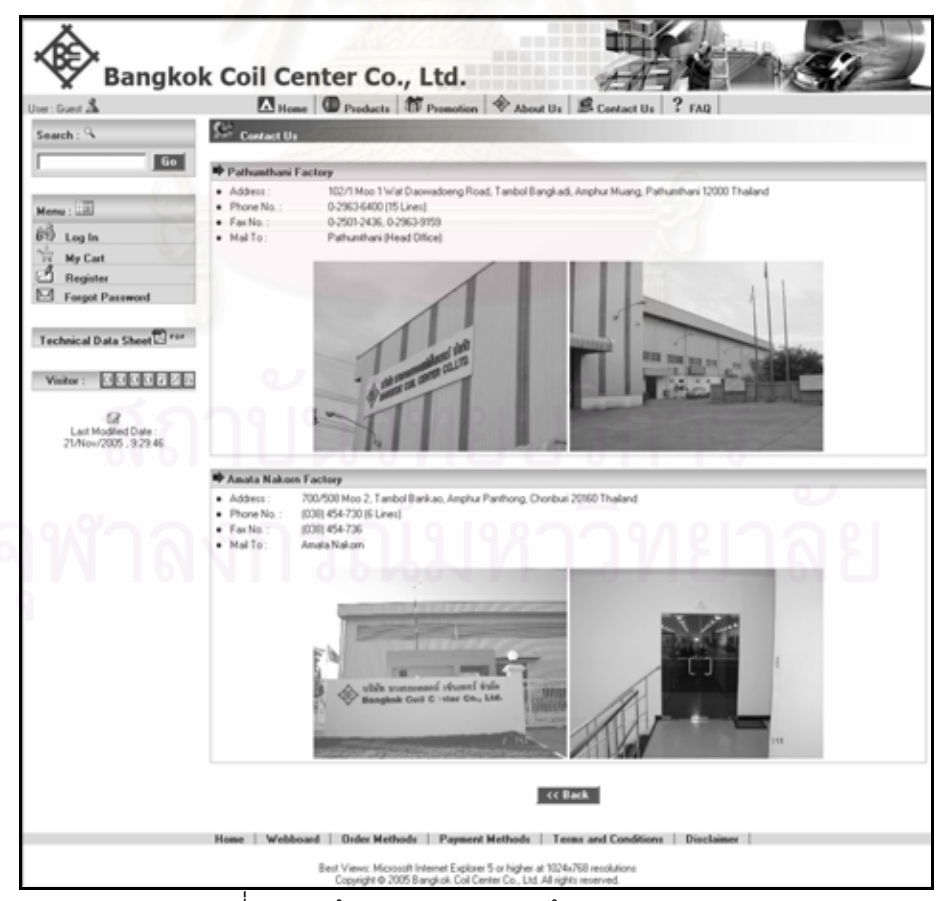

รูปที่ ข.8 หน้าจอแสดงผลลัพธ์ข้อมูลติดต่อบริษัท

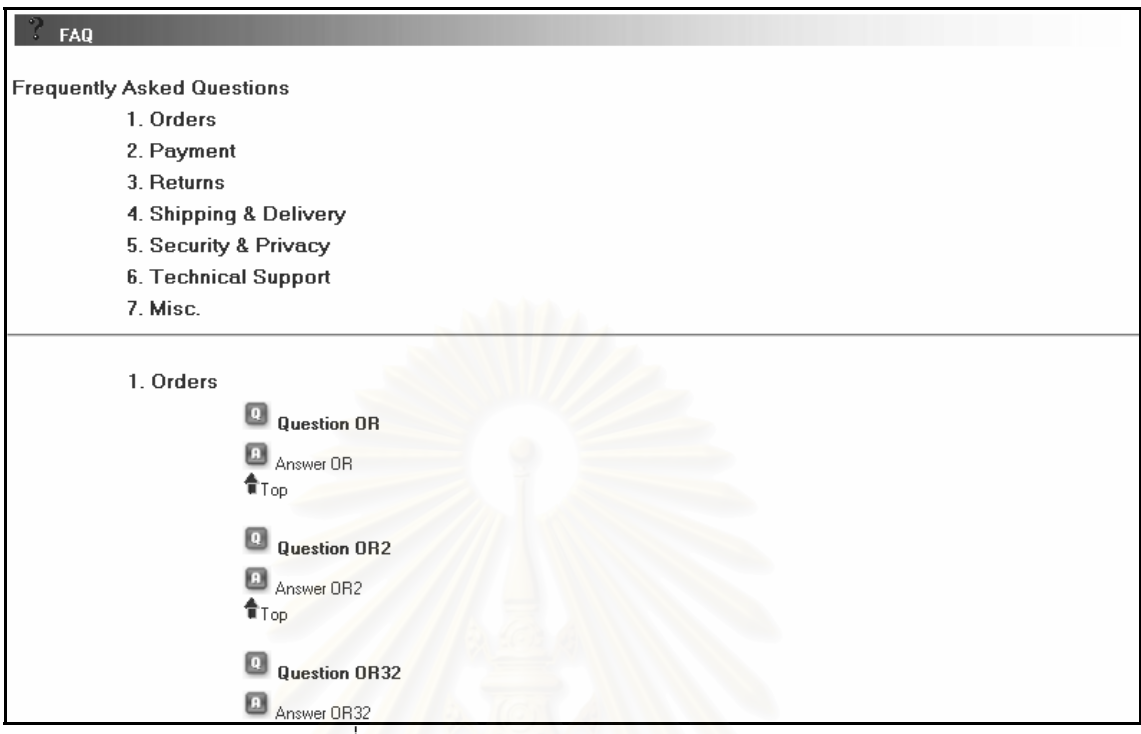

้<sub>สิ</sub>ปที่ ข.9 หน้าจอแสดงผลลัพธ์คำถามพบบ่อย

|                                                                                                    | Bangkok Coil Center Co, Ltd. |             |              |          | Print Date/Time: | Print By:<br><b>SUKIJ</b><br>Report ID:<br><b>ESR001</b><br>1/1<br>Page: | 01/Jan/2006, 10:05:59 |  |  |  |
|----------------------------------------------------------------------------------------------------|------------------------------|-------------|--------------|----------|------------------|--------------------------------------------------------------------------|-----------------------|--|--|--|
|                                                                                                    |                              |             |              |          |                  |                                                                          |                       |  |  |  |
|                                                                                                    |                              |             |              |          |                  |                                                                          |                       |  |  |  |
| <b>Reorder Point of Product Report</b><br>Calculate Month/Year: Jan/2005<br>Shipment Plan Month/Year: Mar/2005<br>Supplier Name: HTT - Honda Trading (Thailand) Co., Ltd.<br>Customer Name: HATC - Honda Automobile (Thailand) Co. Ltd.<br>Manufacturer Name: NSC - Nippon Steel Corporation |                              |             |              |          |                  |                                                                          |                       |  |  |  |
|                                                                                                    |                              |             |              |          |                  |                                                                          |                       |  |  |  |
| No.                                                                                                    |                              | <b>Spec</b> | <b>Thick</b> | Width    | Length           | <b>Minimum</b>                                                           | <b>Order Plan</b>     |  |  |  |
|                                                                                                    |                              |             |              |          |                  | Stock (Kgs.)                                                             | Weight (Kgs.)         |  |  |  |
| 1                                                                                                    | <b>SPCA</b>                  |             | 1.100        | 1,100.00 | C                | 100.00                                                                   | 500.00                |  |  |  |
| $\overline{2}$                                                                                                    | <b>SPCB</b>                  |             | 1.200        | 1,200.00 | Ċ                | 200.00                                                                   | 1,000.00              |  |  |  |
| 3                                                                                                    | <b>SPCC</b>                  |             | 1.300        | 1,300.00 | C                | 300.00                                                                   | 1,500.00              |  |  |  |
| 4                                                                                                    | <b>SPCD</b>                  |             | 1.400        | 1,400.00 | Ċ                | 400.00                                                                   | 2,000.00              |  |  |  |
| 5                                                                                                    | <b>SPCE</b>                  |             | 1.500        | 1,500.00 | $\mathsf{C}$     | 500.00                                                                   | 2,500.00              |  |  |  |
| 6                                                                                                    | <b>SPCF</b>                  |             | 1.100        | 1.100.00 | C                | 100.00                                                                   | 500.00                |  |  |  |
| $\overline{7}$                                                                                                    | <b>SPCG</b>                  |             | 1.200        | 1,200.00 | C                | 200.00                                                                   | 1.000.00              |  |  |  |
| 8                                                                                                    | <b>SPCH</b>                  |             | 1.300        | 1,300.00 | C                | 300.00                                                                   | 1,500.00              |  |  |  |
| 9                                                                                                    | <b>SPCI</b>                  |             | 1.400        | 1,400.00 | C                | 400.00                                                                   | 2,000.00              |  |  |  |

รูปที่ ข.10 รายงานสินค้าที่ถึงจุดสั่งซื้อ ั่

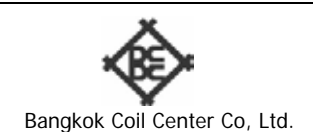

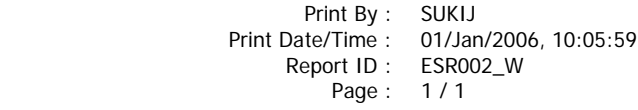

### **Sales Product Top 10 Report Month/Year From Jan/2005 To Jan/2005 Order By : Total Weight (Kgs.)**

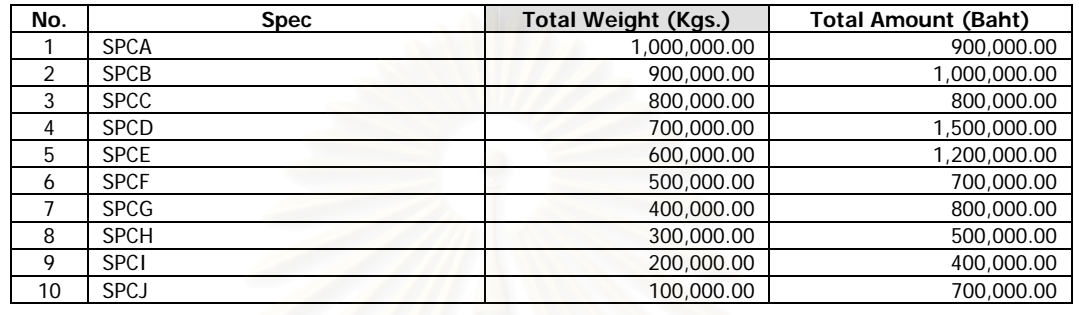

รูปที่ ข.11 รายงานสินค้าที่ขายสูงสุด 10 อันดับประจำเดือน/ปี (ตามน้ำหนักสินค้า)

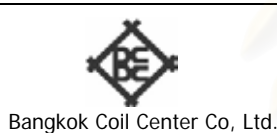

**Print By : SUKIJ** 

Print Date/Time : 01/Jan/2006, 10:05:59 Report ID : ESR002\_A<br>Page : 1 / 1

## **Sales Product Top 10 Report Month/Year From Jan/2005 To Jan/2005**

**Order By : Total Amount (Baht)** 

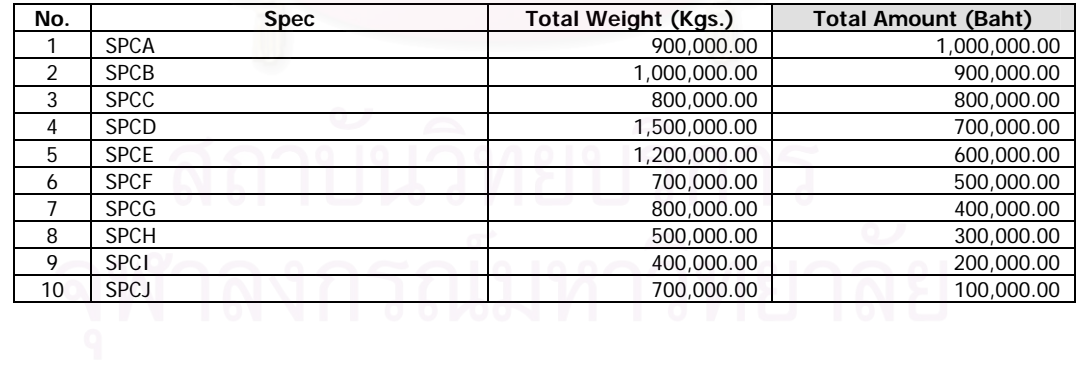

รูปที่ ข.12 รายงานสินค้าที่ขายสูงสุด 10 อันดับประจำเดือน/ปี (ตามราคาสินค้า)

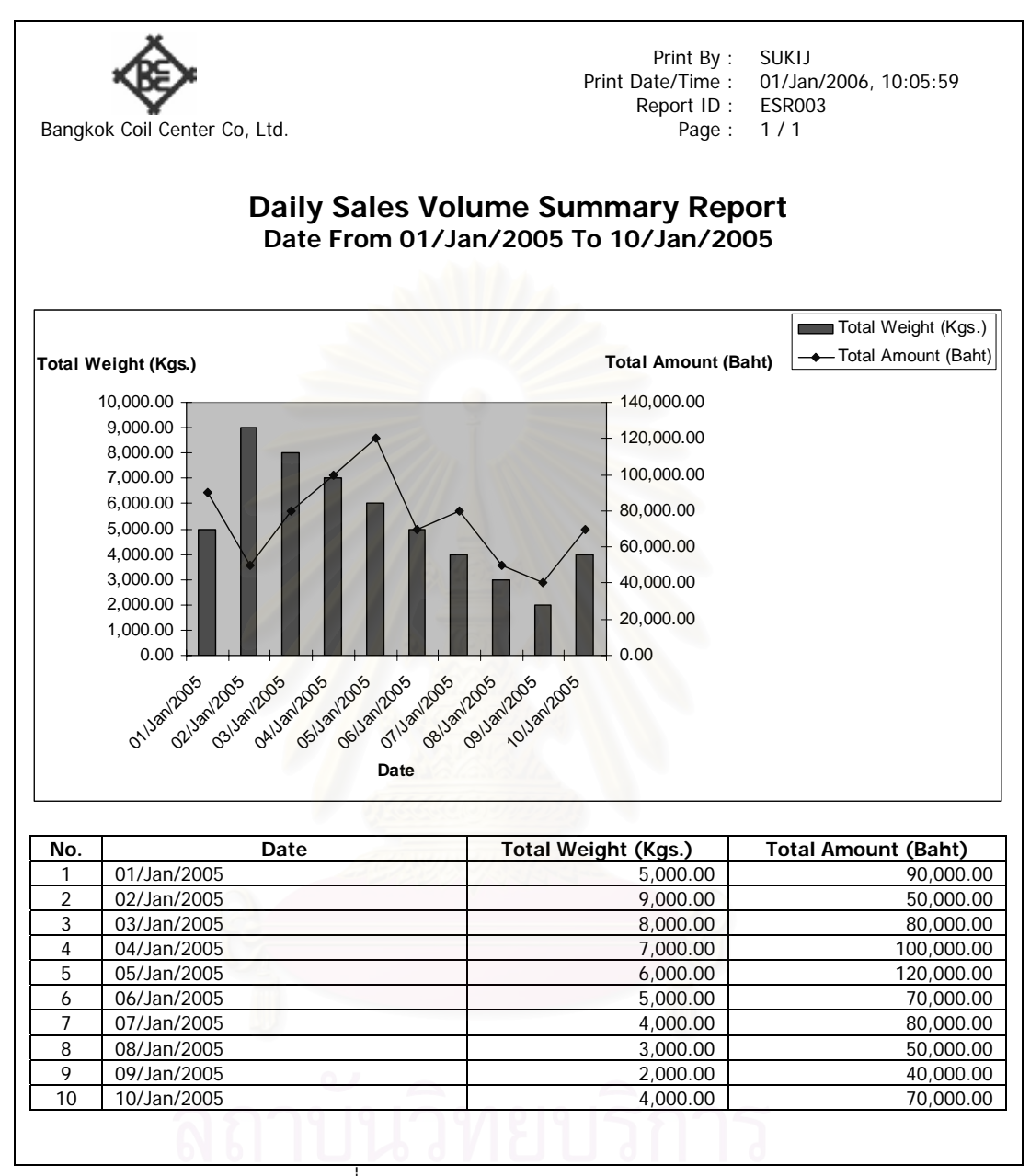

รูปที่ ข.13 รายงานสรุปยอดขายรายวนั

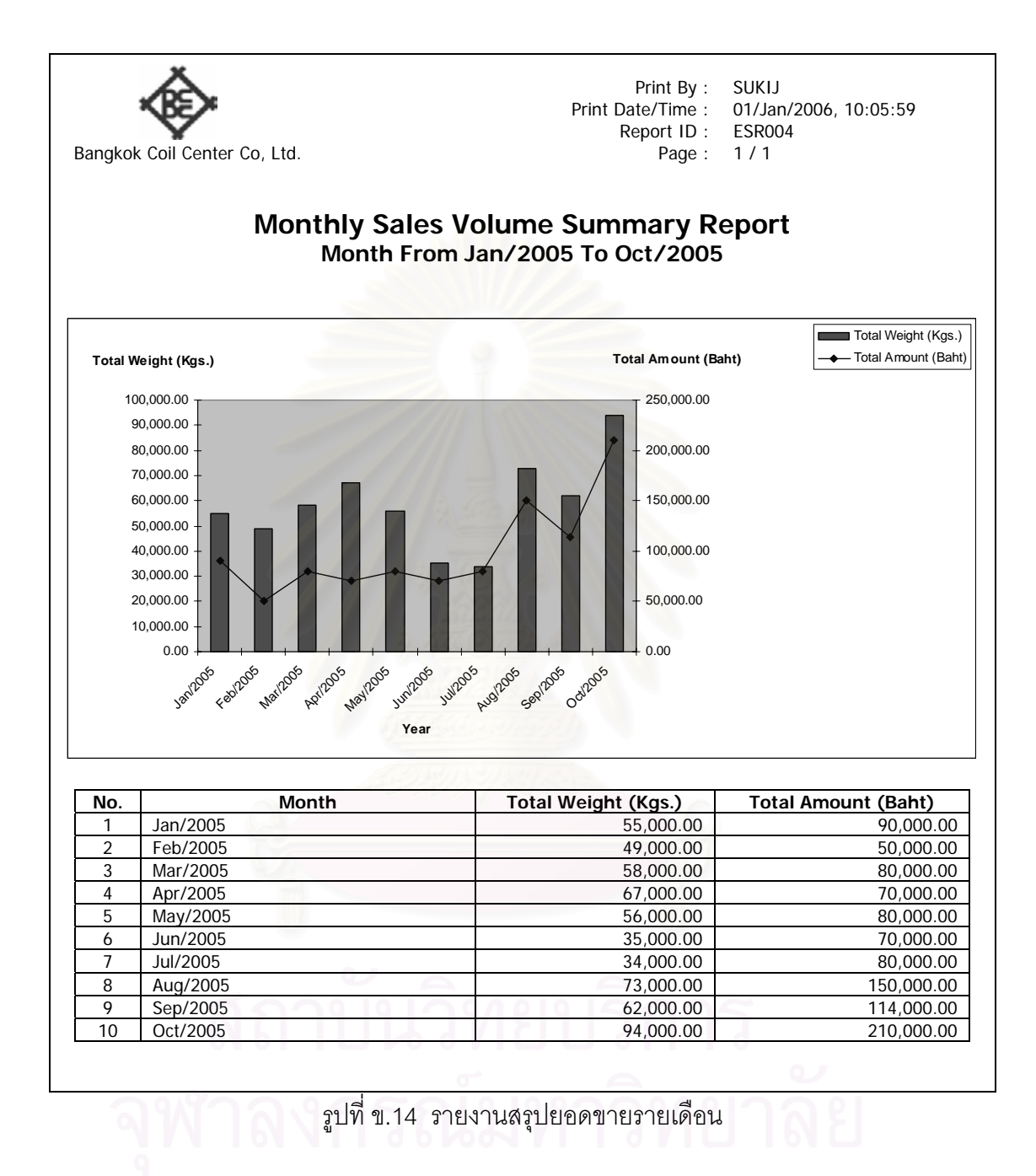

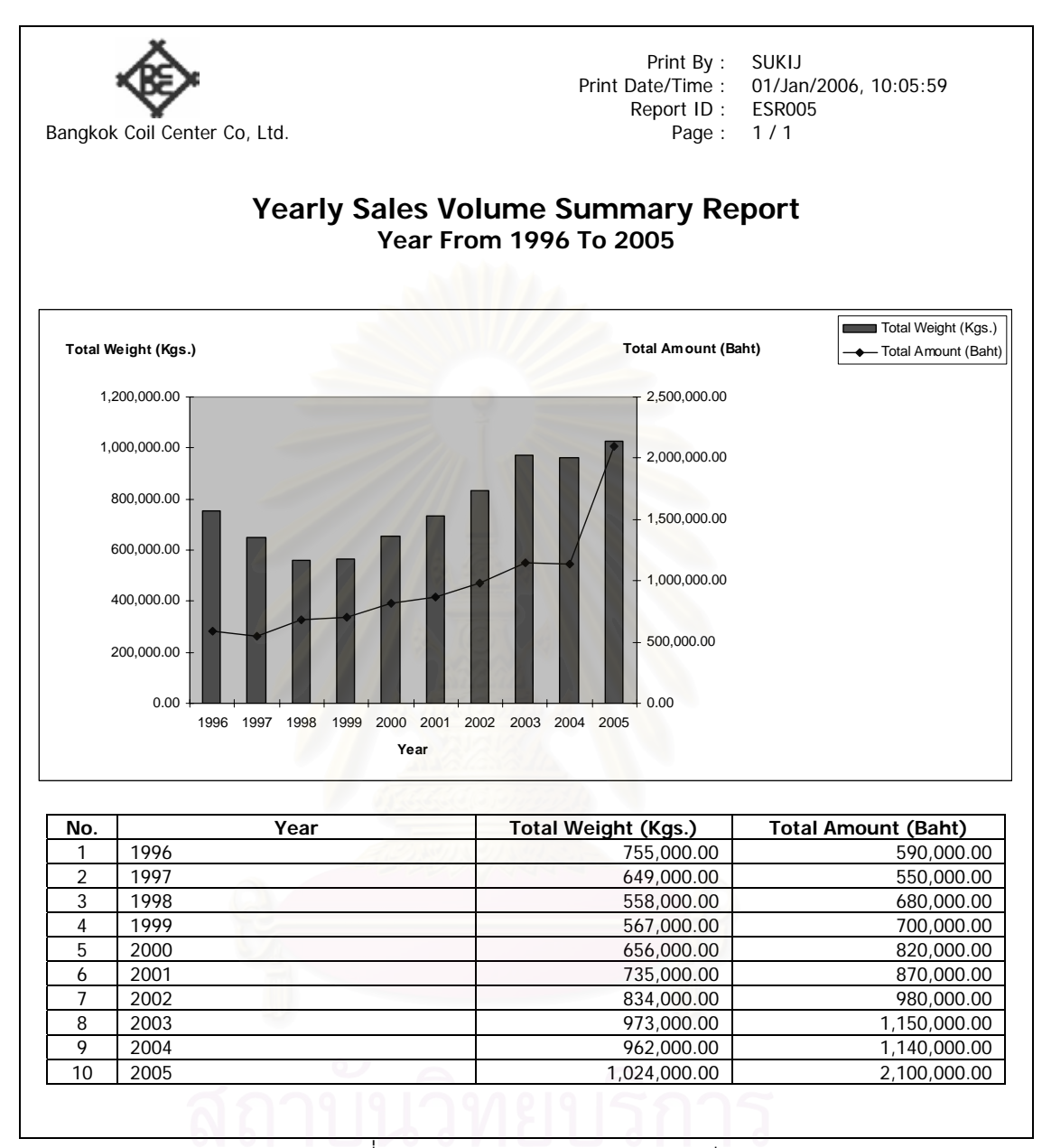

รูปที่ ข.15 รายงานสรุปยอดขายรายป

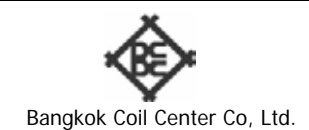

### **Purchase Order of Raw Materials Summary Report Purchase Order Month/Year : Jan/2005**

#### **Supplier Name : HTT - Honda Trading (Thailand) Co., Ltd. Customer Name : HATC - Honda Automobile (Thailand) Co. Ltd. Manufacturer Name : NSC - Nippon Steel Corporation**

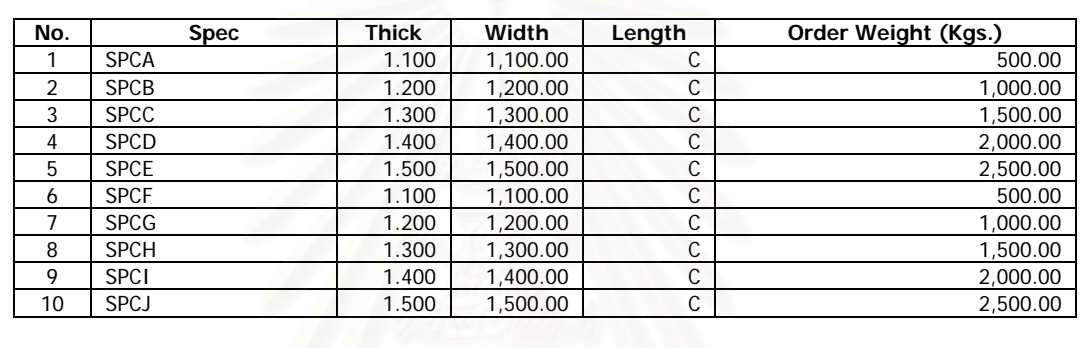

#### รูปที่ ข.16 รายงานสรุปยอดสั่ งซ อวัตถุดบิ ื้

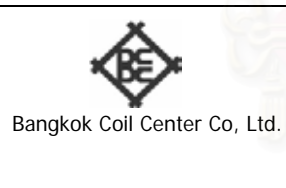

 Print By : SUKIJ Report ID : ESR007<br>Page : 1/1

Print Date/Time : 01/Jan/2006, 10:05:59

## **Credit Card Payment Transaction Summary Report Transaction Month/Year : Jan/2005**

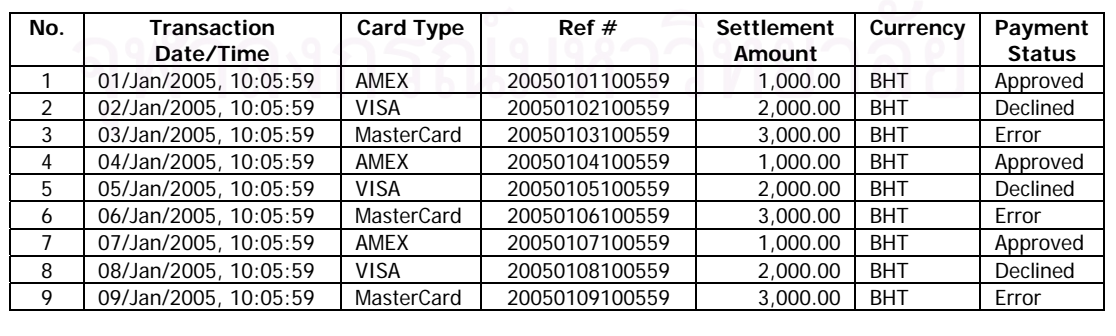

รูปที่ ข.17 รายงานสรุปรายการชำระเงินผ่านบัตรเครดิต

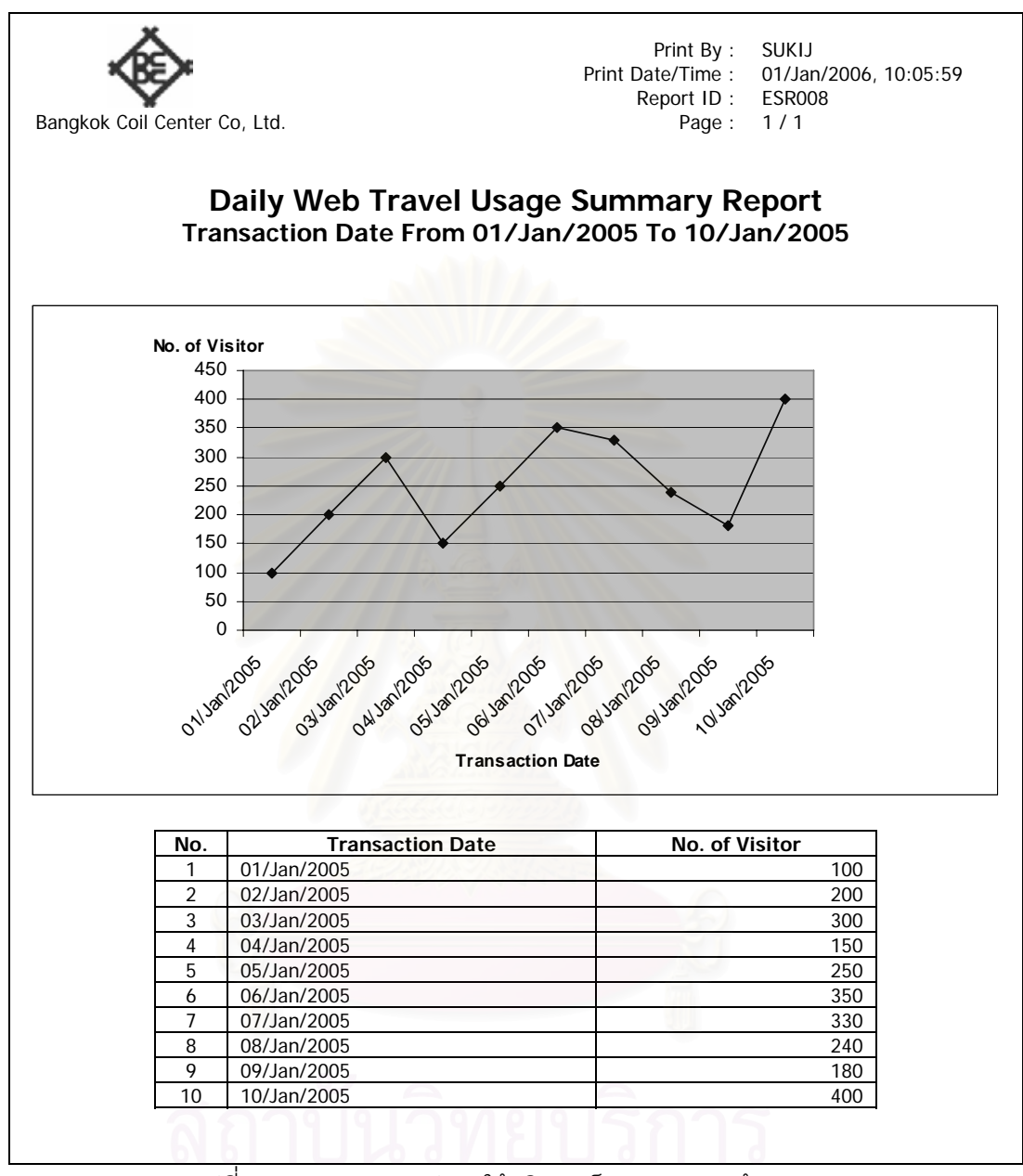

รูปที่ ข.18 รายงานสรุปการใช้บริการเว็บเพจของลูกค้ารายวัน

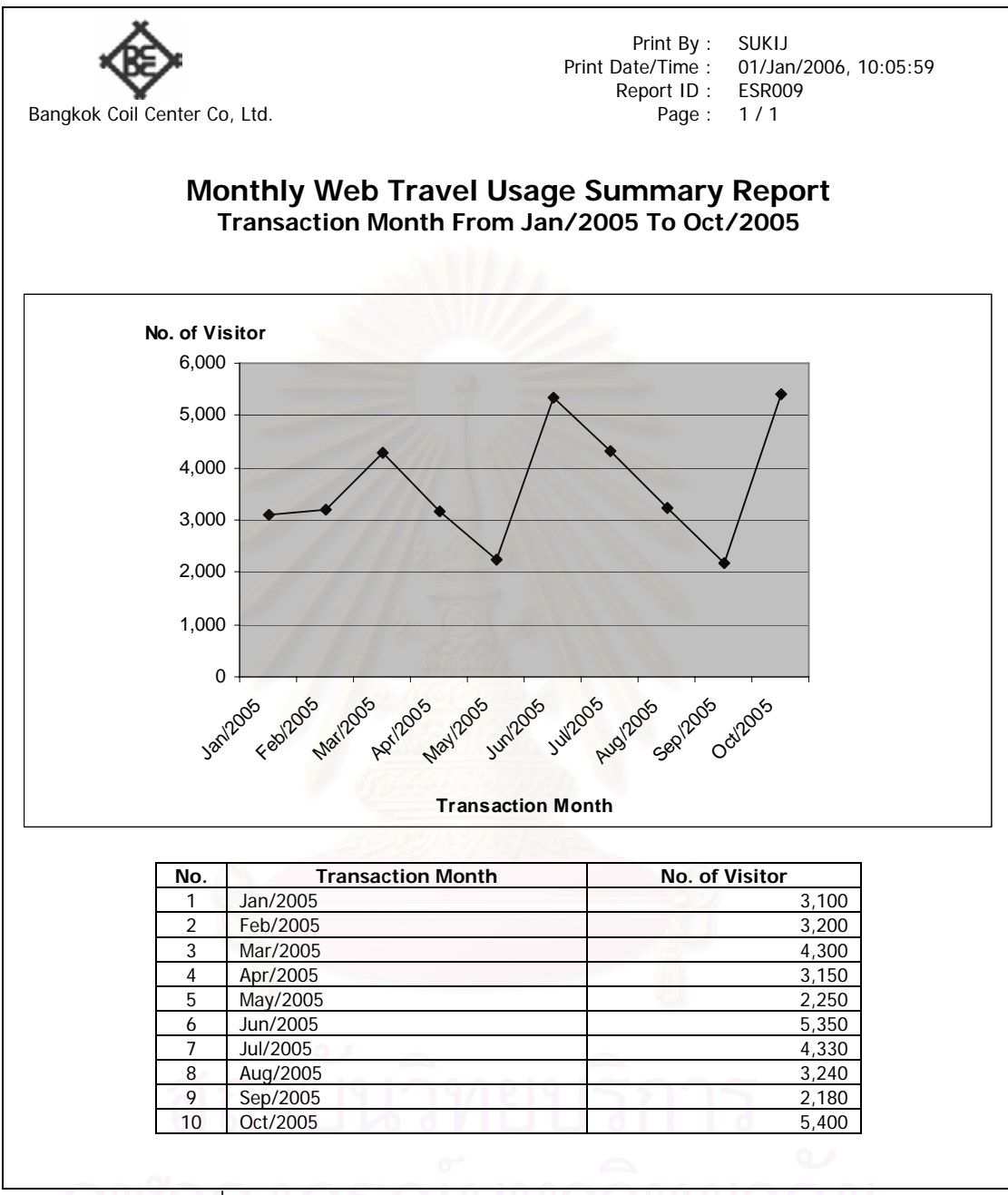

รูปที่ ข.19 รายงานสรุปการใช้บริการเว็บเพจของลูกค้ารายเดือน

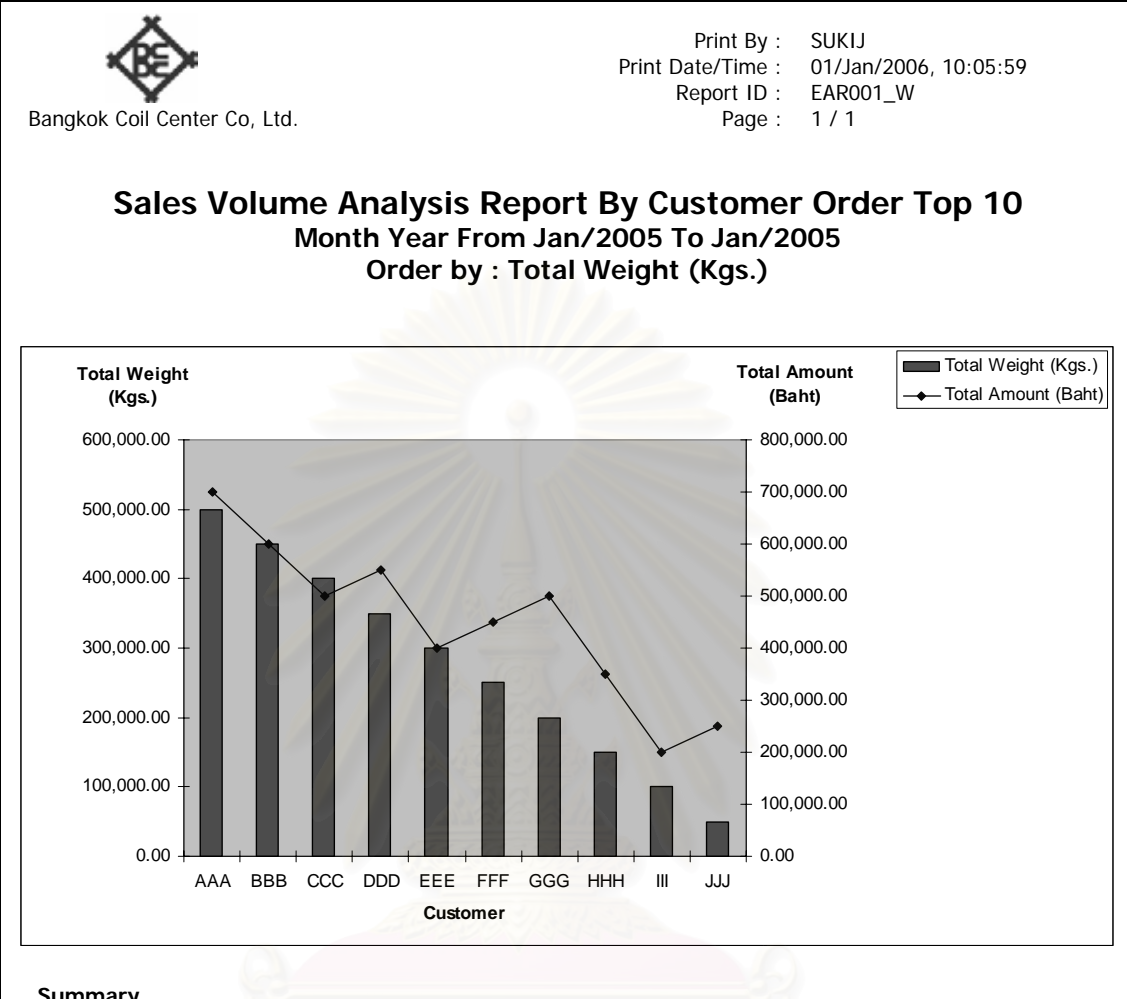

| Summary |            |                            |                            |
|---------|------------|----------------------------|----------------------------|
| No.     | Customer   | <b>Total Weight (Kgs.)</b> | <b>Total Amount (Baht)</b> |
|         | AAA        | 500,000.00                 | 700,000.00                 |
| 2       | <b>BBB</b> | 450,000.00                 | 600,000.00                 |
| 3       | <b>CCC</b> | 400,000.00                 | 500,000.00                 |
| 4       | <b>DDD</b> | 350,000.00                 | 550,000.00                 |
| 5       | EEE        | 300,000.00                 | 400,000.00                 |
| 6       | <b>FFF</b> | 250,000.00                 | 450,000.00                 |
|         | GGG        | 200,000.00                 | 500,000.00                 |
| 8       | <b>HHH</b> | 150,000.00                 | 350,000.00                 |
| 9       | Ш          | 100,000.00                 | 200,000.00                 |
| 10      | JJJ        | 50,000.00                  | 250,000.00                 |

**Details** 

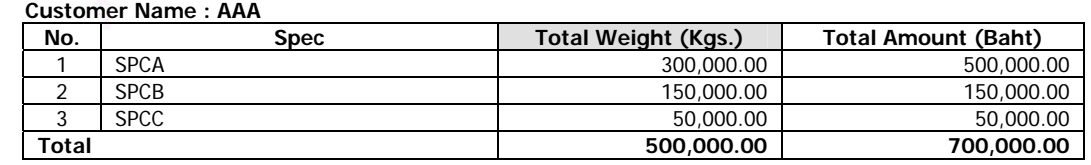

รูปที่ ข.20 รายงานวิเคราะห์ยอดขายแยกตามลูกค้าที่สั่งซื้อสูงสุด 10 อันดับ (ตามน้ำหนักสินค้า) ื้ ้ํ

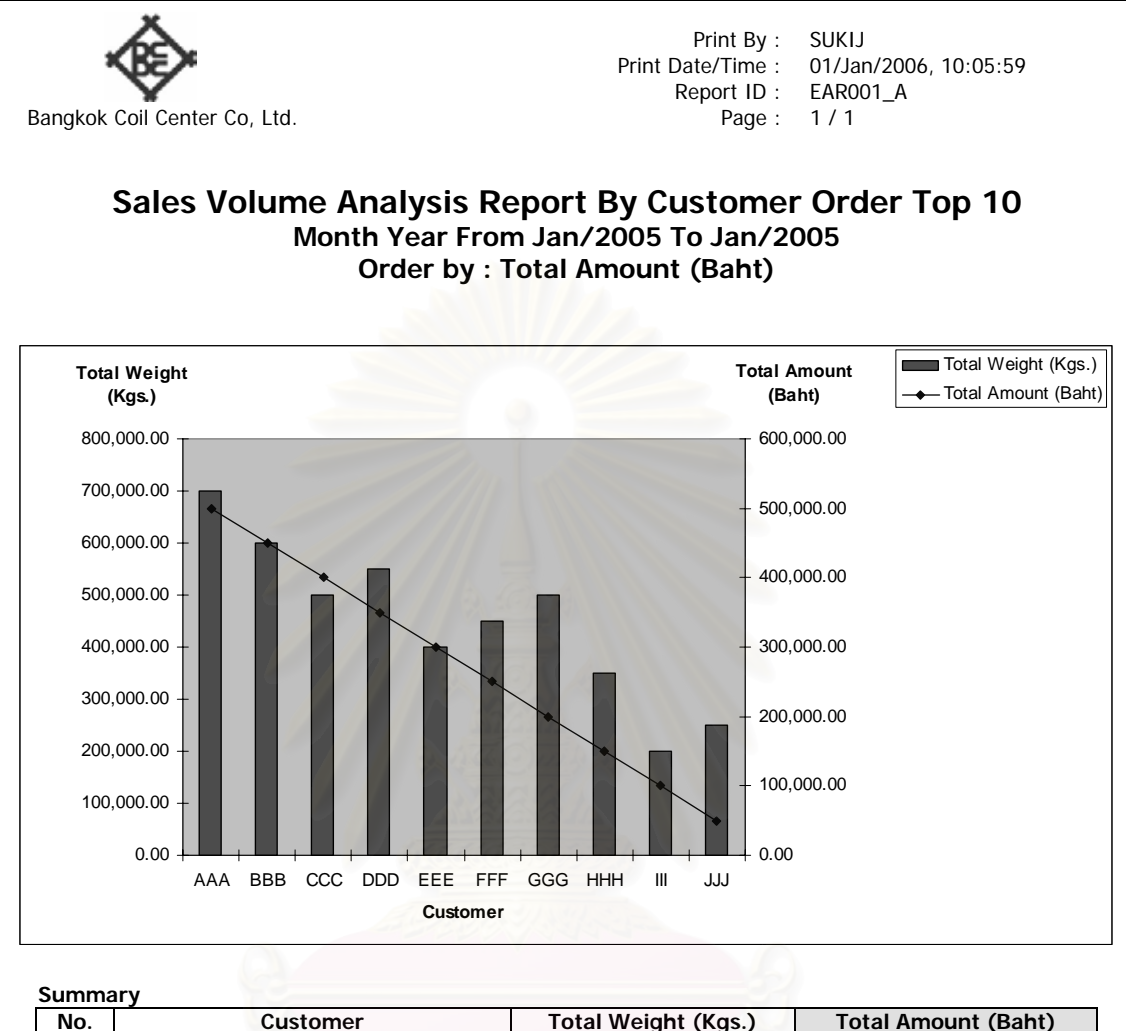

| No. | Customer   | <b>Total Weight (Kgs.)</b> | <b>Total Amount (Baht)</b> |
|-----|------------|----------------------------|----------------------------|
|     | AAA        | 700,000.00                 | 500,000.00                 |
| 2   | <b>BBB</b> | 800,000.00                 | 450,000.00                 |
| 3   | <b>CCC</b> | 500,000.00                 | 400,000.00                 |
| 4   | <b>DDD</b> | 650,000.00                 | 350,000.00                 |
| 5   | EEE.       | 400,000.00                 | 300,000.00                 |
| 6   | <b>FFF</b> | 450,000.00                 | 250,000.00                 |
|     | GGG        | 500,000.00                 | 200,000.00                 |
| 8   | <b>HHH</b> | 350,000.00                 | 150,000.00                 |
| 9   | Ш          | 200,000.00                 | 100,000.00                 |
| 10  | LLL        | 250,000.00                 | 50,000.00                  |

**Details** 

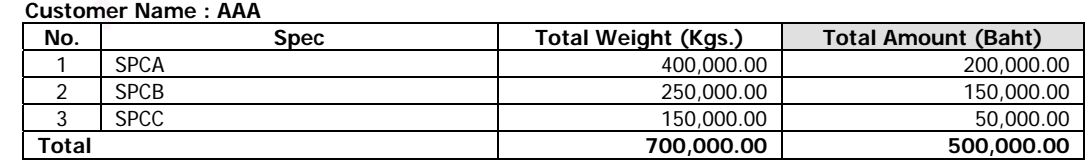

รูปที่ ข.21 รายงานวิเคราะห์ยอดขายแยกตามลูกค้าที่สั่งซื้อสูงสุด 10 อันดับ (ตามราคาสินค้า) ื้

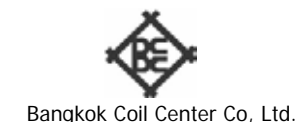

 Print By : SUKIJ 01/Jan/2006, 10:05:59<br>EAR002 Print Date/Time : 01/Ja<br>Report ID : EARC<br>Page : 1/1

### **Sales Volume Analysis Report By Customer Group Month Year From Jan/2005 To Jan/2005**

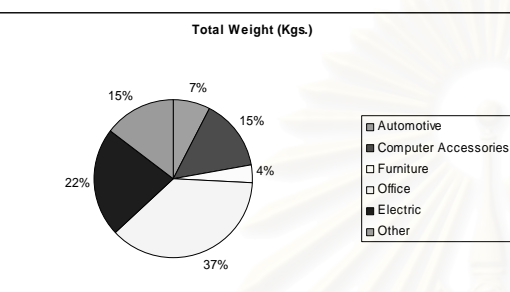

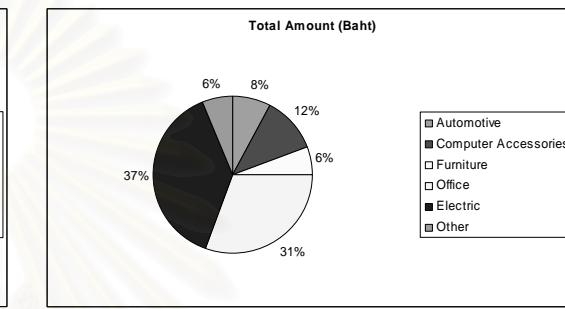

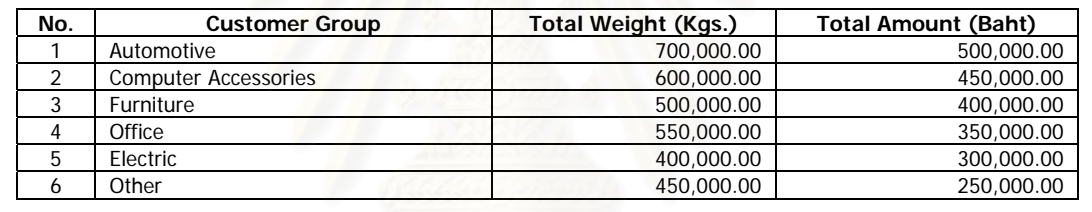

รูปที่ ข.22 รายงานวิเคราะห์ยอดขายแยกตามกลุ่มลูกค้า

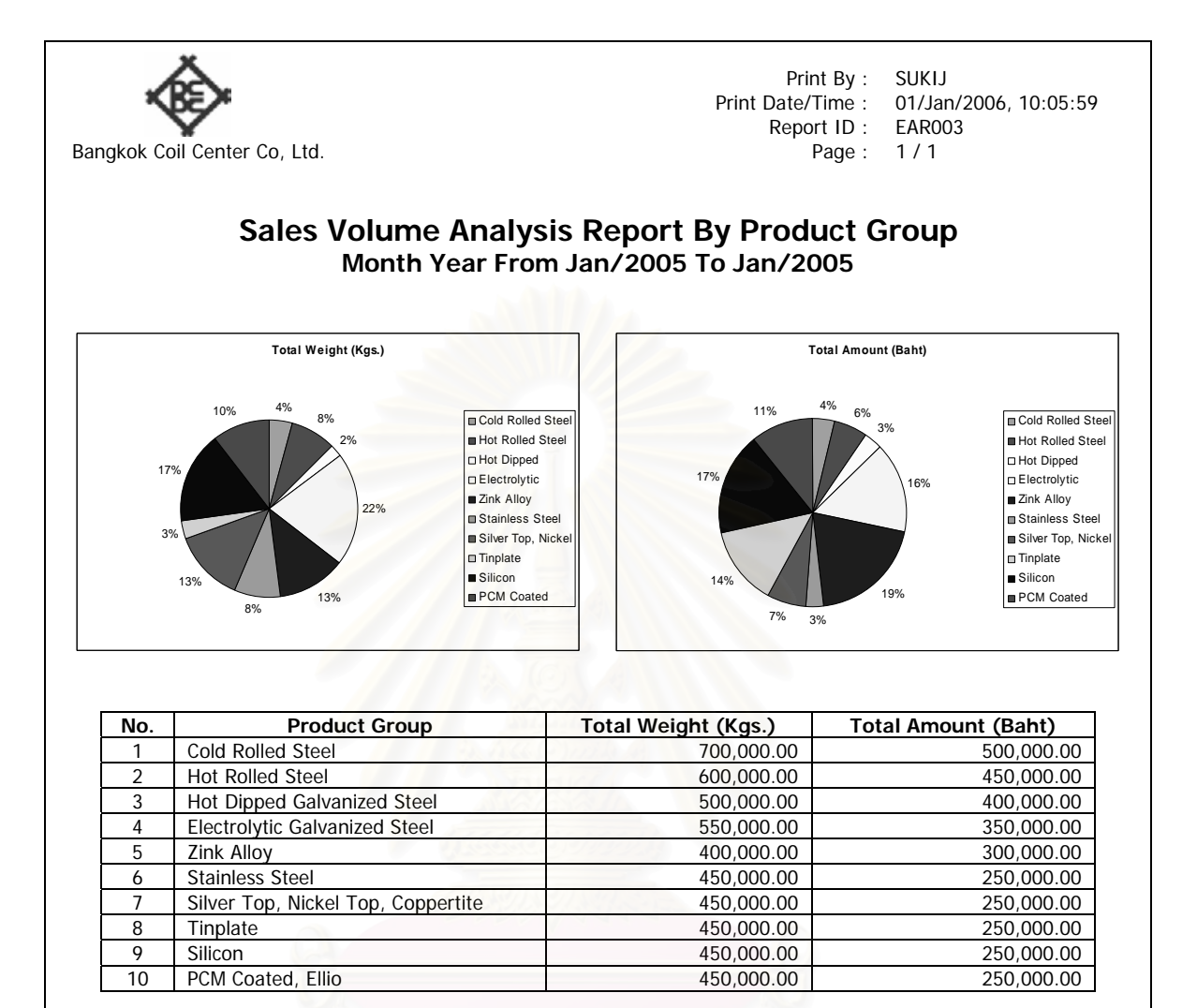

รูปที่ ข.23 รายงานวิเคราะห์ยอดขายแยกตามประเภทสินค้า

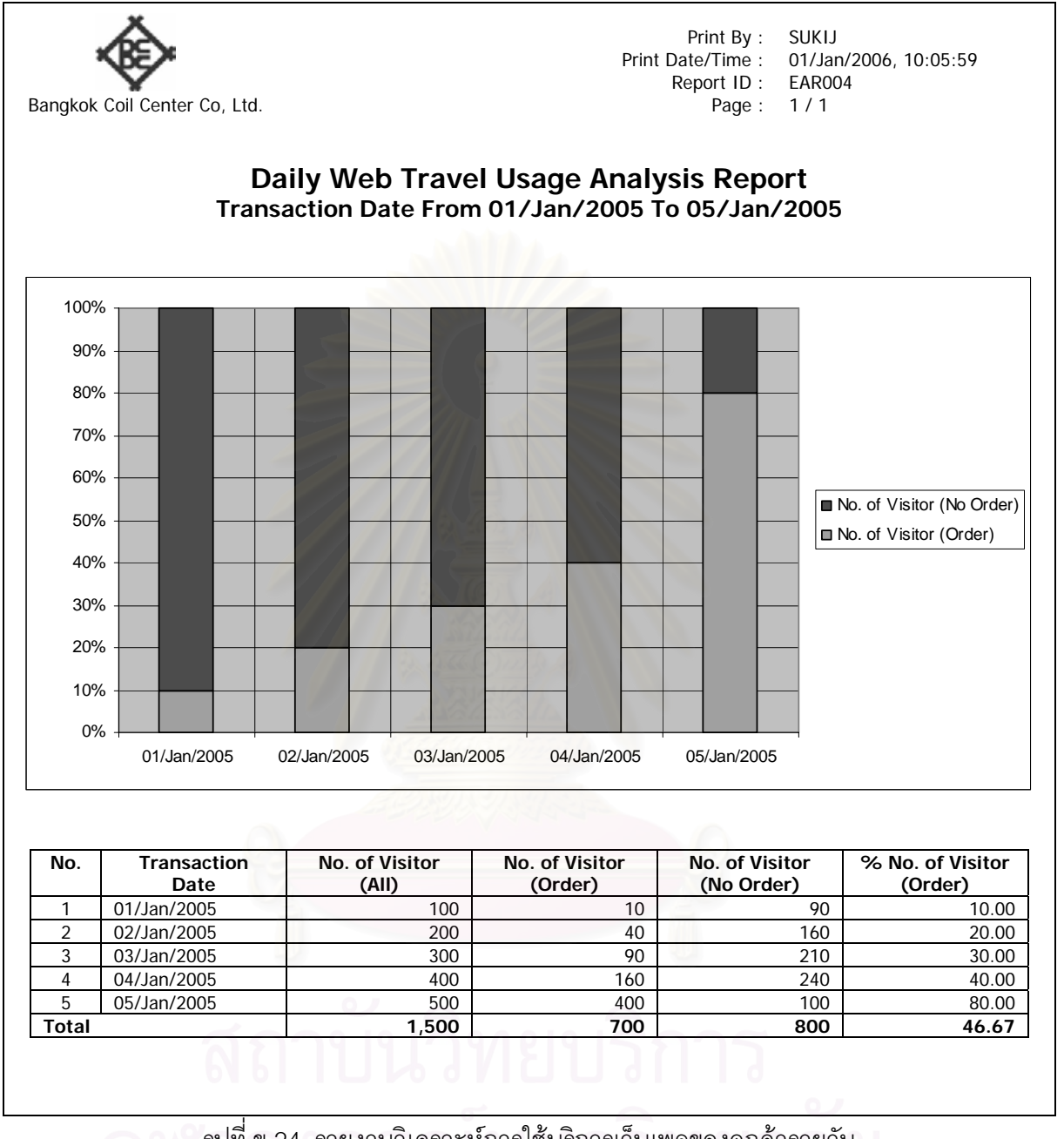

รูปที่ ข.24 รายงานวิเคราะห์การใช้บริการเว็บเพจของลูกค้ารายวัน

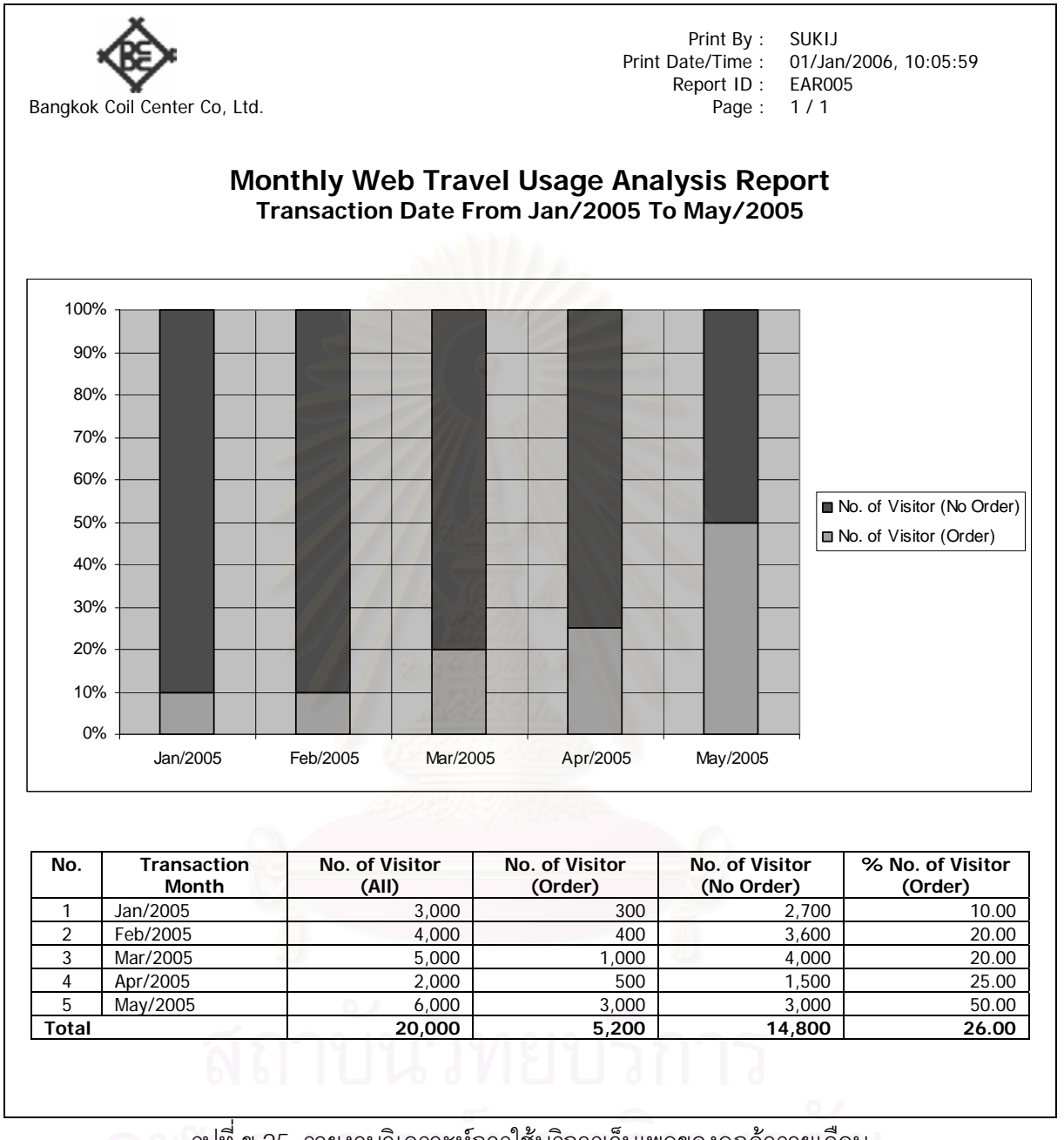

รูปที่ ข.25 รายงานวิเคราะห์การใช้บริการเว็บเพจของลูกค้ารายเดือน

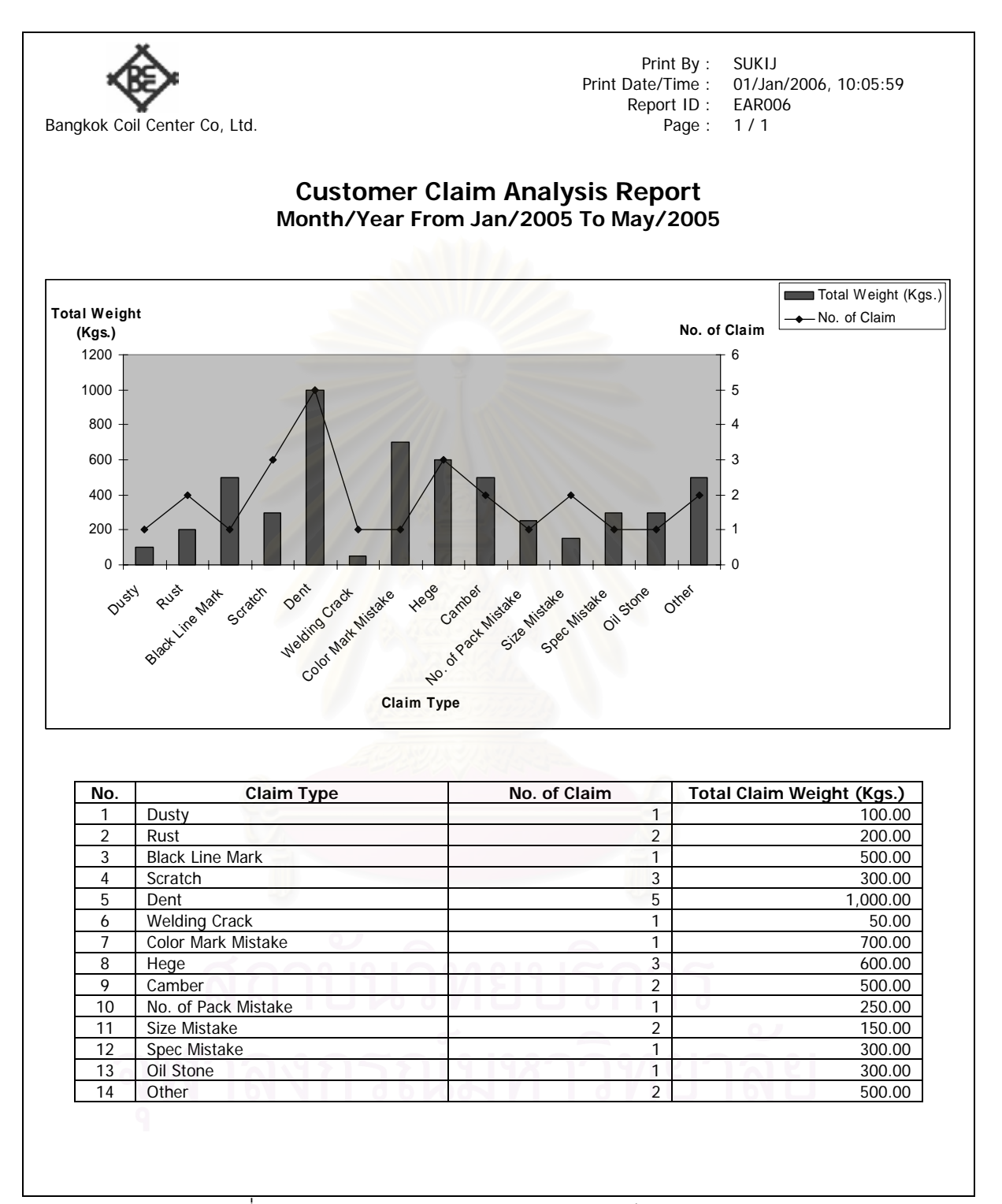

รูปที่ ข.26 รายงานวิเคราะห์การรับแจ้งสินค้าเสียหายจากลูกค้า

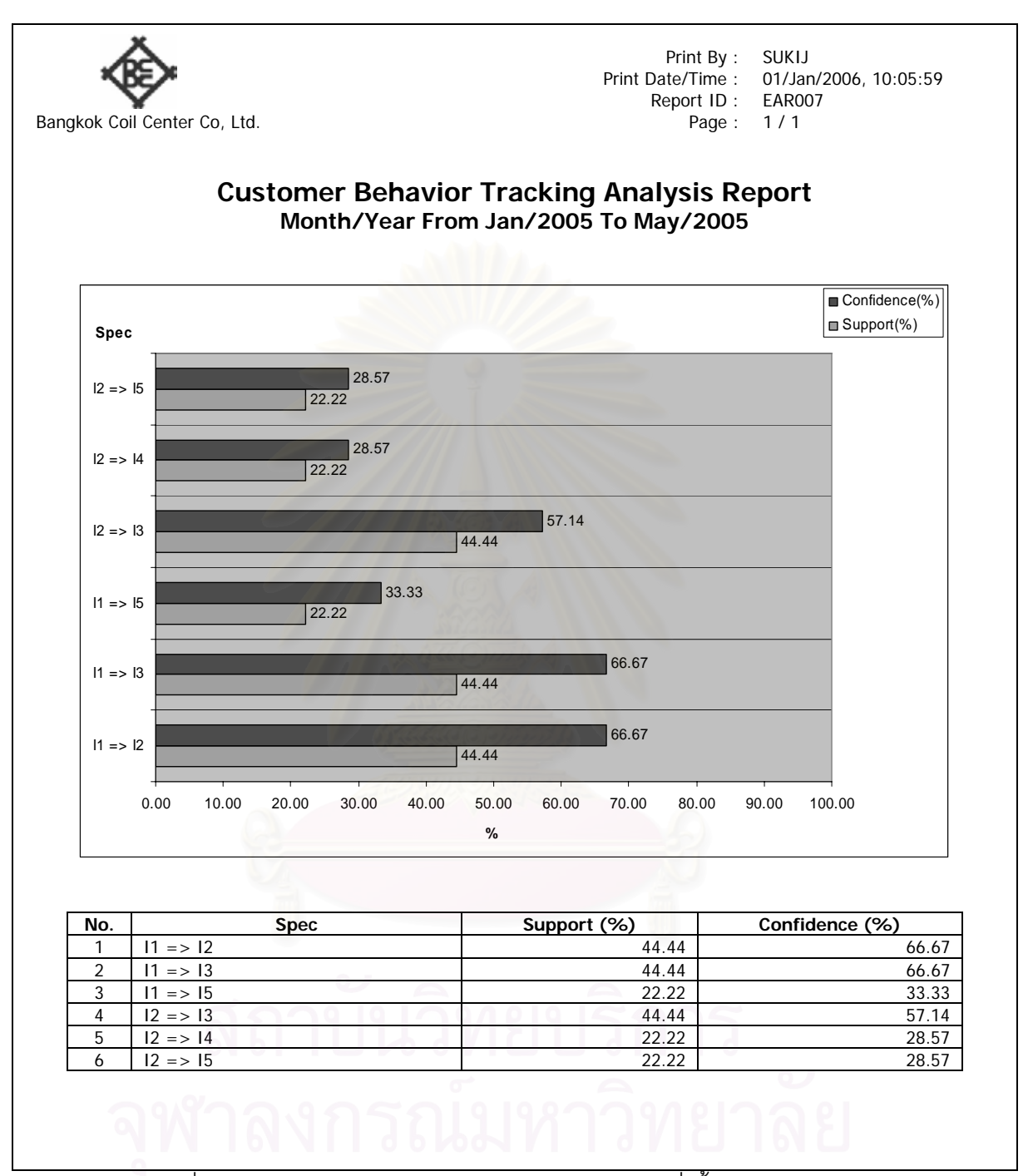

รูปที่ ข.27 รายงานวิเคราะห์และติดตามพฤติกรรมการสั่งซื้อสินค้าของลูกค้า ั่
## **ภาคผนวก ค ตารางในระบบงาน**

ภาคผนวกนี้แสดงรายละเอียดตารางทั้งหมดในระบบ ที่ผู้วิจัยได้ออกแบบจากการศึกษาและ วิเคราะห์ข้อมูลที่เกิดขึ้น โดยมีรายละเอียดดังนี้

| ลำดับ            | ชื่อตาราง                 | ประเภท<br>ตาราง | คำอธิบาย                                   |
|------------------|---------------------------|-----------------|--------------------------------------------|
| 1.               | tb_Mast_Bank              | Master          | ข้อมูลธนาคาร                               |
| 2.               | tb_Mast_CreditCard        | <b>Master</b>   | ข้อมูลบัตรเครดิตเพื่อใช้ในการตรวจ          |
|                  |                           |                 | <mark>สอบวงเงินและวันหมดอายุของบัตร</mark> |
| 3.               | tb_Mast_CreditCardType    | Master          | ข้อมูลประเภทบัตรเครดิต                     |
| $\overline{4}$ . | tb_Mast_CustGroup         | Master          | ข้อมูลกลุ่มลูกค้า                          |
| 5.               | tb_Mast_FAQ               | Master          | <u>ข้อมู</u> ลคำถามพบบ่อย                  |
| 6.               | tb_Mast_FAQTopic          | Master          | ข้อมูลหัวข้อคำถามพบบ่อย                    |
| 7.               | tb_Mast_FinishedGoodsSize | Master          | ข้อมูลขนาดของสินค้าที่ตัดตามความ           |
|                  |                           |                 | ต้องการของลูกค้าประจำ และส่วนที่           |
|                  |                           |                 | ตัดขายให้กับลูกค้าทั่วไปจะเป็นขนาด         |
|                  |                           |                 | สินค้ามาตรฐาน                              |
| 8.               | tb_Mast_MasterCoilSize    | Master          | ข้อมูลรายละเอียดของวัตถุดิบแยก             |
|                  |                           |                 | ตามลูกค้า                                  |
| 9.               | tb_Mast_PriceDiscD        | Master          | ข้อมูลรายละเอียดของส่วนลด                  |
|                  |                           |                 | เกี่ยวกับราคา                              |
| 10.              | tb_Mast_PriceDiscH        | Master          | ข้อมูลหลักของส่วนลดเกี่ยวกับราคา           |
| 11.              | tb_Mast_ProductDiscD      | Master          | ข้อมูลรายละเอียดของส่วนลด                  |
|                  |                           |                 | เกี่ยวกับสินค้า                            |
| 12.              | tb_Mast_ProductDiscH      | Master          | ข้อมูลหลักของส่วนลดเกี่ยวกับสินค้า         |
| 13.              | tb_Mast_ProductSalePrice  | Master          | ข้อมูลราคาขายสินค้า                        |
| 14.              | tb_Mast_ProductType       | Master          | ข้อมูลประเภทสินค้า                         |

ตารางที่ ค.1 สรุปตารางในระบบงานที่ผู้วิจัยได้ออกแบบ

| ลำดับ | ชื่อตาราง               | ประเภท<br>ตาราง | คำอธิบาย                           |
|-------|-------------------------|-----------------|------------------------------------|
| 15.   | tb_Mast_ReturnType      | Master          | ข้อมูลประเภทการรับแจ้งสินค้า       |
|       |                         |                 | เสียหาย                            |
| 16.   | tb_Mast_SupportSize     | Master          | ข้อมูลขนาดสินค้าที่เครื่องจักร     |
|       |                         |                 | สามารถรองรับ                       |
| 17.   | tb_Mast_WebUser         | <b>Master</b>   | ข้อมูลผู้ใช้                       |
| 18.   | tb_Customer             | Master          | ข้อมูลลูกค้า                       |
| 19.   | tb_Supplier             | Master          | ข้อมูลผู้จัดจำหน่าย                |
| 20.   | tb_Manufacturer         | Master          | ข้อมูลผู้ผลิตวัตถุดิบ              |
| 21.   | tb_ECS_CalculateRaw     | Transaction     | ข้อมูลรายละเอียดของการคำนวณ        |
|       | MaterialsD              |                 | การสั่งซื้อวัตถุดิบ                |
| 22.   | tb_ECS_CalculateRaw     | Transaction     | ข้อมูลหลักของการคำนวณการสั่งซื้อ   |
|       | MaterialsH              |                 | วัตถุดิบ                           |
| 23.   | tb_ECS_ForecastOrderD   | Transaction     | ข้อมูลรายละเอียดของรายการสั่งซื้อ  |
|       |                         |                 | สินค้าล่วงหน้าของลูกค้า            |
| 24.   | tb_ECS_ForecastOrderH   | Transaction     | ข้อมูลหลักของรายการสั่งซื้อสินค้า  |
|       |                         |                 | ล่วงหน้าของลูกค้า                  |
| 25.   | tb_ECS_PORawMaterialsD  | Transaction     | ข้อมูลรายละเอียดของใบสั่งซื้อ      |
|       |                         |                 | วัตถุดิบ                           |
| 26.   | tb_ECS_PORawMaterialsH  | Transaction     | ข้อมูลหลักของใบสังซื้อวัตถุดิบ     |
| 27.   | tb_ECS_ReceiveRaw       | Transaction     | ข้อมูลการรับวัตถุดิบ               |
|       | <b>Materials</b>        |                 |                                    |
| 28.   | tb_ECS_ShipmentRaw      | Transaction     | ข้อมูลการขนส่งวัตถุดิบ             |
|       | Materials               |                 |                                    |
| 29.   | tb_Web_ChangeOrderTrans | Transaction     | ข้อมูลการแก้ไขรายการสั่งซื้อสินค้า |
| 30.   | tb_Web_CustOrderD       | Transaction     | ข้อมูลรายละเอียดรายการสั่งซื้อ     |
|       |                         |                 | สินค้าผ่านทางเว็บไซต์              |

ตารางที่ ค.1 สรุปตารางในระบบงานที่ผู้วิจัยได้ออกแบบ (ต่อ)

| ลำดับ | ชื่อตาราง                 | ประเภท      | คำอธิบาย                              |
|-------|---------------------------|-------------|---------------------------------------|
|       |                           | ตาราง       |                                       |
| 31.   | tb_Web_CustOrderH         | Transaction | ข้อมูลหลักรายการสั่งซื้อสินค้าผ่าน    |
|       |                           |             | ทางเว็บไซต์                           |
| 32.   | tb_Web_GenOrderTrans      | Transaction | ข้อมูลการสร้างลำดับของใบสั่งซื้อ      |
|       |                           |             | สินค้า                                |
| 33.   | tb_Web_MarketBasket       | Transaction | ข้อมูลวิเคราะห์พฤติกรรมการสั่งซื้อ    |
|       | Analysis                  |             | <u>ของลู</u> กค้า                     |
| 34.   | tb_Web_PrepareDataApriori | Transaction | ข้อมูลวิเคราะห์พฤติกรรมการสั่งซื้อ    |
|       | Step1                     |             | ของลูกค้า (ขั้นตอนที่ 1)              |
| 35.   | tb_Web_PrepareData        | Transaction | ข้อมูลวิเคราะห์พฤติกรรมการสั่งซื้อ    |
|       | AprioriStep2              |             | ของลูกค้า (ขั้นตอนที่ 2)              |
| 36.   | tb_Web_TmpCart            | Transaction | ข้อมูลสินค้าที่สั่งซื้อในตะกร้าสินค้า |
| 37.   | tb_Web_TravelAnalysis     | Transaction | ข้อมูลวิเคราะห์การเยี่ยมชมเว็บไซต์    |
| 38.   | tb_Web_TransactionCredit  | Transaction | ข้อมูลรายละเอียดการชำระเงินผ่าน       |
|       | Card                      |             | บัตรเครดิตจากธนาคาร                   |
| 39.   | tb_Web_WebboardAnswer     | Transaction | ข้อมูลคำตอบกระดานข่าว                 |
| 40.   | tb_Web_Webboard           | Transaction | ข้อมูลคำถามกระดานข่าว                 |
|       | Question                  |             |                                       |

ตารางที่ ค.1 สรุปตารางในระบบงานที่ผู้วิจัยได้ออกแบบ (ต่อ)

| ชื่อตาราง : |           | tb_Mast_Bank         |          |      |                           |  |  |
|-------------|-----------|----------------------|----------|------|---------------------------|--|--|
| คำอธิบาย :  |           | ข้อมูลธนาคาร         |          |      |                           |  |  |
| ลำดับ       | คีย์      | ชื่อฟิลด์            | ประเภท   | ขนาด | คำอธิบาย                  |  |  |
| 1.          | <b>PK</b> | <b>BankCode</b>      | Char     | 10   | รหัสธนาคาร                |  |  |
| 2.          |           | <b>BankName</b>      | Varchar  | 100  | ชื่อธนาคาร                |  |  |
| 3.          |           | Address1             | Varchar  | 100  | ที่อยู่ 1                 |  |  |
| 4.          |           | Address <sub>2</sub> | Varchar  | 100  | ที่อยู่ 2                 |  |  |
| 5.          |           | Phone                | Varchar  | 50   | เบอร์โทรศัพท์             |  |  |
| 6.          |           | Fax                  | Varchar  | 50   | เบอร์แฟกซ์                |  |  |
| 7.          |           | ContactorName        | Varchar  | 100  | ชื่อผู้ติดต่อ             |  |  |
| 8.          |           | ContactorPosition    | Varchar  | 50   | ตำแหน่งผู้ติดต่อ          |  |  |
| 9.          |           | CreateBy             | Char     | 20   | รหัสผู้สร้างข้อมูล        |  |  |
| 10.         |           | CreateDateTime       | Datetime | 8    | วัน/เวลาสร้างข้อมูล       |  |  |
| 11.         |           | LastChangeBy         | Char     | 20   | รหัสผู้เปลี่ยนแปลงข้อมูล  |  |  |
| 12.         |           | LastChangeDateTime   | Datetime | 8    | วัน/เวลาเปลี่ยนแปลงข้อมูล |  |  |

ตารางท ค.2 โครงสรางตารางขอมูลธนาคาร

| ชื่อตาราง : |           | tb_Mast_CreditCard                                             |          |      |                            |  |  |
|-------------|-----------|----------------------------------------------------------------|----------|------|----------------------------|--|--|
| คำอธิบาย :  |           | ข้อมูลบัตรเครดิตเพื่อใช้ในการตรวจสอบวงเงินและวันหมดอายุของบัตร |          |      |                            |  |  |
| ลำดับ       | คีย์      | ชื่อฟิลด์                                                      | ประเภท   | ขนาด | คำอธิบาย                   |  |  |
| 1.          | PK        | CreditCardCode                                                 | Char     | 16   | รหัสบัตรเครดิต             |  |  |
| 2.          | <b>FK</b> | CreditCardTypeCode                                             | Char     | 3    | รหัสประเภทบัตรเครดิต       |  |  |
| 3.          |           | CardHolderFname                                                | Varchar  | 50   | ชื่อผู้ถือบัตร             |  |  |
| 4.          |           | CardHolderLname                                                | Varchar  | 50   | นามสกุลผู้ถือบัตร          |  |  |
| 5.          |           | Addr1                                                          | Varchar  | 100  | ที่อยู่ 1                  |  |  |
| 6.          |           | Addr2                                                          | Varchar  | 100  | ที่อยู่ 2                  |  |  |
| 7.          |           | City                                                           | Varchar  | 50   | อำเภอ                      |  |  |
| 8.          |           | Province                                                       | Varchar  | 50   | จังหวัด                    |  |  |
| 9.          |           | ZipCode                                                        | Varchar  | 10   | รหัสไปรษณีย์               |  |  |
| 10.         |           | Phone                                                          | Varchar  | 50   | เบอร์โทรศัพท์              |  |  |
| 11.         |           | Fax                                                            | Varchar  | 50   | เบอร์แฟกซ์                 |  |  |
| 12.         |           | CardHolderEmail                                                | Varchar  | 50   | อีเมลของผู้ถือบัตร         |  |  |
| 13.         |           | CreditLimit                                                    | Money    | 8    | จำนวนวงเงินบัตรเครดิต      |  |  |
| 14.         |           | CurrentCreditAmount                                            | Money    | 8    | จำนวนเงินเครดิตปัจจุบันที่ |  |  |
|             |           |                                                                |          |      | ใช้ไป                      |  |  |
| 15.         |           | CardLast3Digit                                                 | Char     | 3    | รหัสตรวจสอบ 3 หลักท้าย     |  |  |
|             |           |                                                                |          |      | ของบัตรเครดิต              |  |  |
| 16.         |           | CardValidDateFrom                                              | Datetime | 8    | วันเริ่มต้นการใช้งานของ    |  |  |
|             |           |                                                                |          |      | บัตรเครดิต                 |  |  |
| 17.         |           | CardValidDateTo                                                | Datetime | 8    | วันสิ้นสุดการใช้งานของ     |  |  |
|             |           |                                                                |          |      | บัตรเครดิต                 |  |  |
| 18.         |           | CreateBy                                                       | Char     | 20   | รหัสผู้สร้างข้อมูล         |  |  |
| 19.         |           | CreateDateTime                                                 | Datetime | 8    | วัน/เวลาสร้างข้อมูล        |  |  |
| 20.         |           | LastChangeBy                                                   | Char     | 20   | รหัสผู้เปลี่ยนแปลงข้อมูล   |  |  |
| 21.         |           | LastChangeDateTime                                             | Datetime | 8    | วัน/เวลาเปลี่ยนแปลงข้อมูล  |  |  |

ตารางท ค.3 โครงสรางตารางขอมูลบัตรเครดิต

| ชื่อตาราง : |           | tb_Mast_CreditCardType |          |      |                           |  |  |
|-------------|-----------|------------------------|----------|------|---------------------------|--|--|
| คำอธิบาย :  |           | ข้อมูลประเภทบัตรเครดิต |          |      |                           |  |  |
| ลำดับ       | คีย์      | ชื่อฟิลด์              | ประเภท   | ขนาด | คำอธิบาย                  |  |  |
| 1.          | <b>PK</b> | CreditCardTypeCode     | Char     | 3    | รหัสประเภทบัตรเครดิต      |  |  |
| 2.          |           | CreditCardTypeName     | Varchar  | 100  | ชื่อประเภทบัตรเครดิต      |  |  |
| 3.          |           | Remark                 | Varchar  | 255  | หมายเหตุ                  |  |  |
| 4.          |           | PictureFileName        | Varchar  | 255  | ชื่อแฟ้มรูปภาพของประเภท   |  |  |
|             |           |                        |          |      | บัตรเครดิต                |  |  |
| 5.          |           | CreateBy               | Char     | 20   | รหัสผู้สร้างข้อมูล        |  |  |
| 6.          |           | CreateDateTime         | Datetime | 8    | วัน/เวลาสร้างข้อมูล       |  |  |
| 7.          |           | LastChangeBy           | Char     | 20   | รหัสผู้เปลี่ยนแปลงข้อมูล  |  |  |
| 8.          |           | LastChangeDateTime     | Datetime | 8    | วัน/เวลาเปลี่ยนแปลงข้อมูล |  |  |

ตารางท ค.4 โครงสรางตารางขอมูลประเภทบัตรเครดิต

ตารางที่ ค.5 โครงสร้างตารางข้อมูลกลุ่มลูกค้า

| ชื่อตาราง : |      | tb Mast CustGroup  |          |                |                           |  |
|-------------|------|--------------------|----------|----------------|---------------------------|--|
| คำอธิบาย :  |      | ข้อมูลกลุ่มลูกค้า  |          |                |                           |  |
| ลำดับ       | คีย์ | ชื่อฟิลด์          | ประเภท   | ขนาด           | คำอธิบาย                  |  |
| 1.          | PK   | CustGroupCode      | Char     | $\overline{2}$ | รหัสกลุ่มลูกค้า           |  |
| 2.          |      | CustGroupName      | Varchar  | 100            | ชื่อกลุ่มลูกค้า           |  |
| 3.          |      | Remark             | Varchar  | 255            | หมายเหต                   |  |
| 4.          |      | CreateBy           | Char     | 20             | รหัสผู้สร้างข้อมูล        |  |
| 5.          |      | CreateDateTime     | Datetime | 8              | วัน/เวลาสร้างข้อมูล       |  |
| 6.          |      | LastChangeBy       | Char     | 20             | รหัสผู้เปลี่ยนแปลงข้อมูล  |  |
| 7.          |      | LastChangeDateTime | Datetime | 8              | วัน/เวลาเปลี่ยนแปลงข้อมูล |  |

| ชื่อตาราง : |           | tb_Mast_FAQ        |          |                |                           |  |  |
|-------------|-----------|--------------------|----------|----------------|---------------------------|--|--|
| คำอธิบาย :  |           | ข้อมูลคำถามพบบ่อย  |          |                |                           |  |  |
| ลำดับ       | คีย์      | ชื่อฟิลด์          | ประเภท   | ขนาด           | คำอธิบาย                  |  |  |
| 1.          | <b>PK</b> | FAQNo              | Integer  | $\overline{4}$ | เลขที่คำถามพบบ่อย         |  |  |
| 2.          |           | FAQQuestion        | Varchar  | 1000           | คำถามพบบ่อย               |  |  |
| 3.          |           | FAQAnswer          | Varchar  | 1000           | คำตอบของคำถามพบบ่อย       |  |  |
| 4.          | FK        | FAQTopicCode       | Char     | $\mathcal{P}$  | รหัสหัวข้อคำถามพบบ่อย     |  |  |
| 5.          |           | CreateBy           | Char     | 20             | รหัสผู้สร้างข้อมูล        |  |  |
| 6.          |           | CreateDateTime     | Datetime | 8              | วัน/เวลาสร้างข้อมูล       |  |  |
| 7.          |           | LastChangeBy       | Char     | 20             | รหัสผู้เปลี่ยนแปลงข้อมูล  |  |  |
| 8.          |           | LastChangeDateTime | Datetime | 8              | วัน/เวลาเปลี่ยนแปลงข้อมูล |  |  |

ตารางที่ ค.6 โครงสร้างตารางข้อมูลคำถามพบบ่อย

ตารางท ค.7 โครงสรางตารางขอมูลประเภทคําถามพบบอย

| ชื่อตาราง : |           | tb_Mast_FAQTopic        |          |                |                           |
|-------------|-----------|-------------------------|----------|----------------|---------------------------|
| คำอธิบาย :  |           | ข้อมูลหัวข้อคำถามพบบ่อย |          |                |                           |
| ลำดับ       | คีย์      | ชื่อฟิลด์               | ประเภท   | ขนาด           | คำอธิบาย                  |
| 1.          | <b>PK</b> | FAQTopicCode            | Char     | $\overline{2}$ | รหัสหัวข้อคำถามพบบ่อย     |
| 2.          |           | FAQTopicName            | Varchar  | 100            | ชื่อหัวข้อคำถามพบบ่อย     |
| 3.          |           | Remark                  | Varchar  | 255            | หมายเหต                   |
| 4.          |           | CreateBy                | Char     | 20             | รหัสผู้สร้างข้อมูล        |
| 5.          |           | CreateDateTime          | Datetime | 8              | วัน/เวลาสร้างข้อมูล       |
| 6.          |           | LastChangeBy            | Char     | 20             | รหัสผู้เปลี่ยนแปลงข้อมูล  |
| 7.          |           | LastChangeDateTime      | Datetime | 8              | วัน/เวลาเปลี่ยนแปลงข้อมูล |

| ชื่อตาราง : |           | tb_Mast_FinishedGoodsSize                                              |          |                |                            |  |  |
|-------------|-----------|------------------------------------------------------------------------|----------|----------------|----------------------------|--|--|
| คำอธิบาย :  |           | ข้อมูลขนาดของสินค้าที่ตัดตามความต้องการของลูกค้าประจำ และส่วนที่ตัดขาย |          |                |                            |  |  |
|             |           | ให้กับลูกค้าทั่วไปจะเป็นขนาดสินค้ามาตรฐาน                              |          |                |                            |  |  |
| ลำดับ       | คีย์      | ชื่อฟิลด์                                                              | ประเภท   | ขนาด           | คำอธิบาย                   |  |  |
| 1.          | PK        | FGNo                                                                   | Integer  | $\overline{4}$ | เลขที่สินค้า               |  |  |
| 2.          | <b>FK</b> | CustomerID                                                             | Char     | 15             | รหัสลูกค้า                 |  |  |
| 3.          |           | SpecNo                                                                 | Char     | 20             | รหัสคุณลักษณะสินค้า        |  |  |
| 4.          |           | <b>Thick</b>                                                           | Decimal  | 5              | ความหนา                    |  |  |
| 5.          |           | Width                                                                  | Decimal  | 5              | ความกว้าง                  |  |  |
| 6.          |           | Length                                                                 | Decimal  | 5              | ความยาว                    |  |  |
| 7.          |           | SwingSize                                                              | Varchar  | 50             | ขนาดหันเห                  |  |  |
| 8.          | <b>FK</b> | <b>MasterCoilNo</b>                                                    | Integer  | $\overline{4}$ | เลขที่วัตถุดิบ             |  |  |
| 9.          |           | CreateBy                                                               | Char     | 20             | รหัสผู้สร้างข้อมูล         |  |  |
| 10.         |           | CreateDateTime                                                         | Datetime | 8              | วัน/เวลาสร้างข้อมูล        |  |  |
| 11.         |           | LastChangeBy                                                           | Char     | 20             | รหัสผู้เปลี่ยนแปลงข้อมูล   |  |  |
| 12.         |           | LastChangeDateTime                                                     | Datetime | 8              | ้วัน/เวลาเปลี่ยนแปลงข้อมูล |  |  |

ตารางที่ ค.8 โครงสร้างตารางข้อมูลขนาดของสินค้าแยกตามลูกค้า

| ชื่อตาราง :      |           | tb_Mast_MasterCoilSize                  |          |             |                             |  |  |
|------------------|-----------|-----------------------------------------|----------|-------------|-----------------------------|--|--|
| คำอธิบาย :       |           | ข้อมูลรายละเอียดของวัตถุดิบแยกตามลูกค้า |          |             |                             |  |  |
| ลำดับ            | คีย์      | ชื่อฟิลด์                               | ประเภท   | ขนาด        | คำอธิบาย                    |  |  |
| 1.               | PK        | MasterCoilNo                            | Integer  | 4           | เลขที่วัตถุดิบ              |  |  |
| 2.               | <b>FK</b> | CustomerID                              | Char     | 15          | รหัสลูกค้า                  |  |  |
| 3.               |           | SpecNo                                  | Char     | 20          | รหัสคุณลักษณะสินค้า         |  |  |
| $\overline{4}$ . |           | <b>Thick</b>                            | Decimal  | 5           | ความหนา                     |  |  |
| 5.               |           | Width                                   | Decimal  | 5           | ความกว้าง                   |  |  |
| 6.               |           | Length                                  | Decimal  | 5           | ความยาว                     |  |  |
| 7.               |           | MinimumStock                            | Decimal  | $\mathsf 9$ | _<br>จุดต่ำสุดของวัตถุดิบใน |  |  |
|                  |           |                                         |          |             | คลังสินค้า                  |  |  |
| 8.               | FK        | ManufacturerID                          | Char     | 15          | รหัสโรงงานผลิตวัตถุดิบ      |  |  |
| 9.               | <b>FK</b> | SupplierID                              | Char     | 15          | รหัสผู้จัดจำหน่าย           |  |  |
| 10.              |           | CreateBy                                | Char     | 20          | รหัสผู้สร้างข้อมูล          |  |  |
| 11.              |           | CreateDateTime                          | Datetime | 8           | วัน/เวลาสร้างข้อมูล         |  |  |
| 12.              |           | LastChangeBy                            | Char     | 20          | รหัสผู้เปลี่ยนแปลงข้อมูล    |  |  |
| 13.              |           | LastChangeDateTime                      | Datetime | 8           | ้วัน/เวลาเปลี่ยนแปลงข้อมูล  |  |  |

ตารางที่ ค.9 โครงสร้างตารางข้อมูลรายละเอียดของวัตถุดิบแยกตามลูกค้า

| ชื่อตาราง : |           | tb_Mast_PriceDiscD                     |          |                |                           |
|-------------|-----------|----------------------------------------|----------|----------------|---------------------------|
| คำอธิบาย :  |           | ข้อมูลรายละเอียดของส่วนลดเกี่ยวกับราคา |          |                |                           |
| ลำดับ       | คีย์      | ชื่อฟิลด์                              | ประเภท   | ขนาด           | คำอธิบาย                  |
| 1.          | <b>PK</b> | PriceDiscNo                            | Integer  | 4              | เลขที่ส่วนลดเกี่ยวกับราคา |
| 2.          | PK        | PriceDiscSeqNo                         | Integer  | $\overline{4}$ | ้ลำดับที่ส่วนลดเกี่ยวกับ  |
|             |           |                                        |          |                | ราคา                      |
| 3.          |           | PriceFrom                              | Money    | 8              | ราคาเริ่มต้นที่ให้ส่วนลด  |
| 4.          |           | PriceTo                                | Money    | 8              | ราคาสิ้นสุดที่ให้ส่วนลด   |
| 5.          |           | <b>DiscountRate</b>                    | Decimal  | 5              | อัตราส่วนลด (เปอร์เซ็นต์) |
| 6.          |           | CreateBy                               | Char     | 20             | รหัสผู้สร้างข้อมูล        |
| 7.          |           | CreateDateTime                         | Datetime | 8              | วัน/เวลาสร้างข้อมูล       |
| 8.          |           | LastChangeBy                           | Char     | 20             | รหัสผู้เปลี่ยนแปลงข้อมูล  |
| 9.          |           | LastChangeDateTime                     | Datetime | 8              | วัน/เวลาเปลี่ยนแปลงข้อมูล |

ตารางที่ ค.10 โครงสร้างตารางข้อมูลรายละเอียดของส่วนลดเกี่ยวกับราคา

ตารางที่ ค.11 โครงสร้างตารางข้อมูลหลักของส่วนลดเกี่ยวกับราคา

| ชื่อตาราง :   |      | tb_Mast_PriceDiscH               |          |      |                            |  |  |
|---------------|------|----------------------------------|----------|------|----------------------------|--|--|
| คำอธิบาย :    |      | ข้อมูลหลักของส่วนลดเกี่ยวกับราคา |          |      |                            |  |  |
| ลำดับ         | คีย์ | ชื่อฟิลด์                        | ประเภท   | ขนาด | คำอธิบาย                   |  |  |
| $\mathbf 1$ . | PK   | PriceDiscNo                      | Integer  | 4    | เลขที่ส่วนลดเกี่ยวกับราคา  |  |  |
| 2.            |      | PriceDiscName                    | Varchar  | 100  | ชื่อส่วนลดเกี่ยวกับราคา    |  |  |
| 3.            |      | EffectiveDateFrom                | Datetime | 8    | วันที่เริ่มต้นการใช้ส่วนลด |  |  |
| 4.            |      | EffectiveDateTo                  | Datetime | 8    | วันที่สิ้นสุดการใช้ส่วนลด  |  |  |
| 5.            |      | b.<br>ExpireFlag                 | Char     | 1    | สถานะหมดอายุ               |  |  |
| 6.            |      | Remark                           | Varchar  | 255  | หมายเหตุ                   |  |  |
| 7.            |      | CreateBy                         | Char     | 20   | รหัสผู้สร้างข้อมูล         |  |  |
| 8.            |      | CreateDateTime                   | Datetime | 8    | วัน/เวลาสร้างข้อมูล        |  |  |
| 9.            |      | LastChangeBy                     | Char     | 20   | รหัสผู้เปลี่ยนแปลงข้อมูล   |  |  |
| 10.           |      | LastChangeDateTime               | Datetime | 8    | ้วัน/เวลาเปลี่ยนแปลงข้อมูล |  |  |

| ชื่อตาราง :                                            |           | tb Mast ProductDiscD |          |                |                             |  |
|--------------------------------------------------------|-----------|----------------------|----------|----------------|-----------------------------|--|
| คำอธิบาย :<br>ข้อมูลรายละเอียดของส่วนลดเกี่ยวกับสินค้า |           |                      |          |                |                             |  |
| ลำดับ                                                  | คีย์      | ชื่อฟิลด์            | ประเภท   | ขนาด           | คำอธิบาย                    |  |
| 1.                                                     | <b>PK</b> | ProductDiscNo        | Integer  | $\overline{4}$ | เลขที่ส่วนลดเกี่ยวกับสินค้า |  |
| 2.                                                     | <b>PK</b> | SpecNo               | Varchar  | 50             | รหัสคุณลักษณะสินค้า         |  |
| 3.                                                     |           | CreateBy             | Char     | 20             | รหัสผู้สร้างข้อมูล          |  |
| 4.                                                     |           | CreateDateTime       | Datetime | 8              | วัน/เวลาสร้างข้อมูล         |  |
| 5.                                                     |           | LastChangeBy         | Char     | 20             | รหัสผู้เปลี่ยนแปลงข้อมูล    |  |
| 6.                                                     |           | LastChangeDateTime   | Datetime | 8              | วัน/เวลาเปลี่ยนแปลงข้อมูล   |  |

ตารางที่ ค.12 โครงสร้างตารางข้อมูลรายละเอียดของส่วนลดเกี่ยวกับสินค้า

ตารางที่ ค.13 โครงสร้างตารางข้อมูลหลักของส่วนลดเกี่ยวกับสินค้า

| ชื่อตาราง :    |           | tb_Mast_ProductDiscH               |          |                |                             |  |  |  |
|----------------|-----------|------------------------------------|----------|----------------|-----------------------------|--|--|--|
| คำอธิบาย :     |           | ข้อมูลหลักของส่วนลดเกี่ยวกับสินค้า |          |                |                             |  |  |  |
| ลำดับ          | คีย์      | ชื่อฟิลด์                          | ประเภท   | ขนาด           | คำอธิบาย                    |  |  |  |
| 1 <sub>1</sub> | <b>PK</b> | ProductDiscNo                      | Integer  | $\overline{4}$ | เลขที่ส่วนลดเกี่ยวกับสินค้า |  |  |  |
| 2.             |           | ProductDiscName                    | Varchar  | 100            | ชื่อส่วนลดเกี่ยวกับสินค้า   |  |  |  |
| 3.             |           | <b>EffectiveDateFrom</b>           | Datetime | 8              | วันที่เริ่มต้นการใช้ส่วนลด  |  |  |  |
| 4.             |           | EffectiveDateTo                    | Datetime | 8              | วันที่สิ้นสุดการใช้ส่วนลด   |  |  |  |
| 5.             |           | ExpireFlag                         | Char     | 1              | สถานะหมดอายุ                |  |  |  |
| 6.             |           | <b>DiscountRate</b>                | Decimal  | 5              | อัตราส่วนลด (เปอร์เซ็นต์)   |  |  |  |
| 7.             |           | Remark                             | Varchar  | 255            | หมายเหตุ                    |  |  |  |
| 8.             |           | CreateBy                           | Char     | 20             | รหัสผู้สร้างข้อมูล          |  |  |  |
| 9.             |           | CreateDateTime                     | Datetime | 8              | วัน/เวลาสร้างข้อมูล         |  |  |  |
| 10.            |           | LastChangeBy                       | Char     | 20             | รหัสผู้เปลี่ยนแปลงข้อมูล    |  |  |  |
| 11.            |           | LastChangeDateTime                 | Datetime | 8              | วัน/เวลาเปลี่ยนแปลงข้อมูล   |  |  |  |

| ชื่อตาราง : |           | tb_Mast_ProductSalePrice |          |      |                                        |  |  |  |
|-------------|-----------|--------------------------|----------|------|----------------------------------------|--|--|--|
| คำอธิบาย :  |           | ข้อมูลราคาขายสินค้า      |          |      |                                        |  |  |  |
| ลำดับ       | คีย์      | ชื่อฟิลด์                | ประเภท   | ขนาด | คำอธิบาย                               |  |  |  |
| 1.          | <b>PK</b> | ProductSalePriceNo       | Integer  | 4    | เลขที่ราคาขายสินค้า                    |  |  |  |
| 2.          |           | SpecNo                   | Char     | 20   | รหัสคุณลักษณะสินค้า                    |  |  |  |
| 3.          |           | EffectiveDateFrom        | Datetime | 8    | วันที่เริ่มต้นการใช้ส่วนลด             |  |  |  |
| 4.          |           | <b>EffectiveDateTo</b>   | Datetime | 8    | ว <sup>ั</sup> นที่สิ้นสุดการใช้ส่วนลด |  |  |  |
| 5.          |           | ExpireFlag               | Char     | 1    | สถานะหมดอายุ                           |  |  |  |
| 6.          |           | Price                    | Money    | 8    | ราคาขายสินค้า                          |  |  |  |
| 7.          |           | Remark                   | Varchar  | 255  | หมายเหตุ                               |  |  |  |
| 8.          |           | CreateBy                 | Char     | 20   | รหัสผู้สร้างข้อมูล                     |  |  |  |
| 9.          |           | CreateDateTime           | Datetime | 8    | วัน/เวลาสร้างข้อมูล                    |  |  |  |
| 10.         |           | LastChangeBy             | Char     | 20   | รหัสผู้เปลี่ยนแปลงข้อมูล               |  |  |  |
| 11.         |           | LastChangeDateTime       | Datetime | 8    | ้วัน/เวลาเปลี่ยนแปลงข้อมูล             |  |  |  |
|             |           |                          |          |      |                                        |  |  |  |

ตารางที่ ค.14 โครงสร้างตารางข้อมูลราคาขายสินค้า

## ตารางที่ ค.15 โครงสร้างตารางข้อมูลประเภทสินค้า

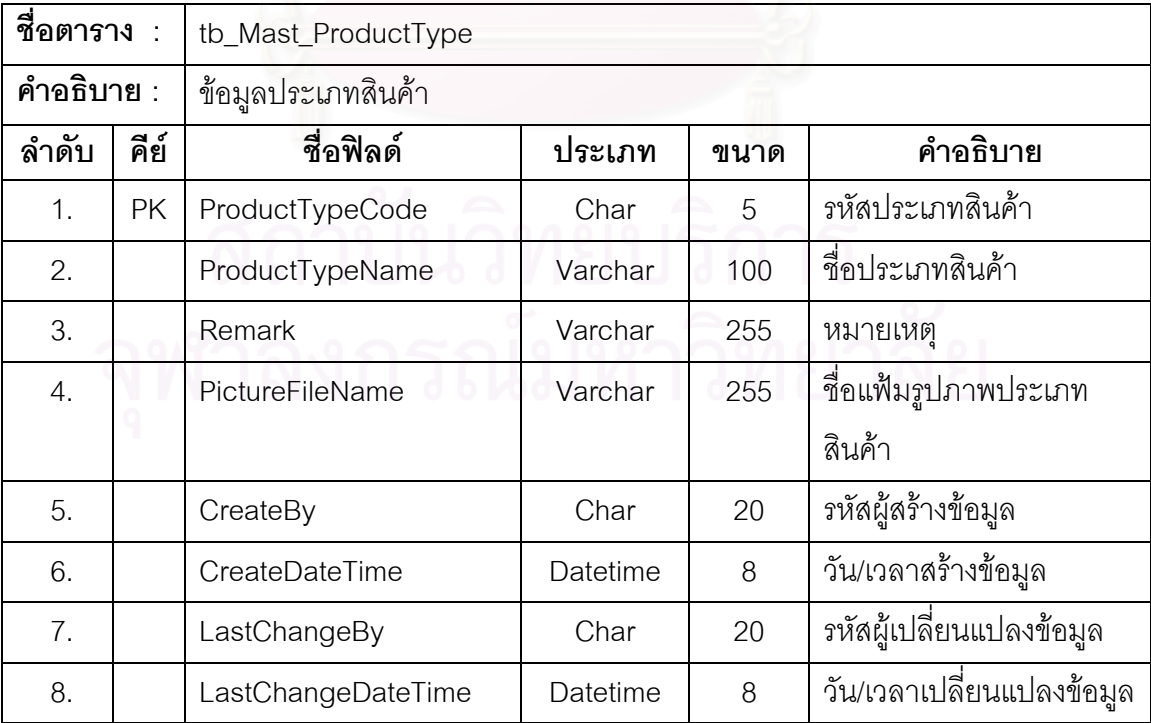

| ชื่อตาราง : |           | tb_Mast_ReturnType                  |          |      |                           |  |  |  |
|-------------|-----------|-------------------------------------|----------|------|---------------------------|--|--|--|
| คำอธิบาย :  |           | ข้อมูลประเภทการรับแจ้งสินค้าเสียหาย |          |      |                           |  |  |  |
| ลำดับ       | คีย์      | ชื่อฟิลด์                           | ประเภท   | ขนาด | คำอธิบาย                  |  |  |  |
| 1.          | <b>PK</b> | ReturnTypeCode                      | Char     | 3    | รหัสประเภทการรับแจ้ง      |  |  |  |
|             |           |                                     |          |      | สินค้าเสียหาย             |  |  |  |
| 2.          |           | ReturnTypeName                      | Varchar  | 100  | ชื่อประเภทการรับแจ้ง      |  |  |  |
|             |           |                                     |          |      | สินค้าเสียหาย             |  |  |  |
| 3.          |           | Remark                              | Varchar  | 255  | หมายเหตุ                  |  |  |  |
| 4.          |           | CreateBy                            | Char     | 20   | รหัสผู้สร้างข้อมูล        |  |  |  |
| 5.          |           | CreateDateTime                      | Datetime | 8    | วัน/เวลาสร้างข้อมูล       |  |  |  |
| 6.          |           | LastChangeBy                        | Char     | 20   | รหัสผู้เปลี่ยนแปลงข้อมูล  |  |  |  |
| 7.          |           | LastChangeDateTime                  | Datetime | 8    | วัน/เวลาเปลี่ยนแปลงข้อมูล |  |  |  |

ตารางที่ ค.16 โครงสร้างตารางข้อมูลประเภทการรับแจ้งสินค้า

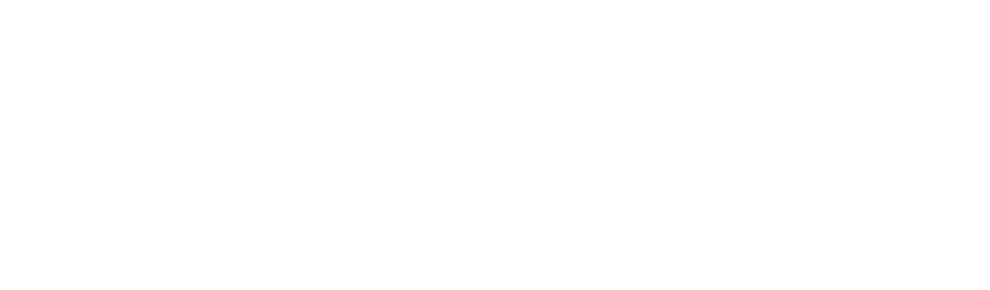

| ชื่อตาราง :      |      | tb_Mast_SupportSize                        |          |                |                                     |  |  |  |
|------------------|------|--------------------------------------------|----------|----------------|-------------------------------------|--|--|--|
| คำอธิบาย :       |      | ข้อมูลขนาดสินค้าที่เครื่องจักรสามารถรองรับ |          |                |                                     |  |  |  |
| ลำดับ            | คีย์ | ชื่อฟิลด์                                  | ประเภท   | ขนาด           | คำอธิบาย                            |  |  |  |
| 1.               | PK   | FGTypeCode                                 | Char     | 1              | รหัสประเภทสินค้า                    |  |  |  |
| 2.               |      | SupportThickMin                            | Float    | 8              | ความหนาต่ำสุดที่เครื่องจักรรองรับ   |  |  |  |
| 3.               |      | SupportThickMax                            | Float    | 8              | ความหนาสูงสุดที่เครื่องจักรรองรับ   |  |  |  |
| $\overline{4}$ . |      | SupportWidthMin                            | Float    | 8              | ความกว้างต่ำสุดที่เครื่องจักรรองรับ |  |  |  |
| 5.               |      | SupportWidthMax                            | Float    | 8              | ความกว้างสูงสุดที่เครื่องจักรรองรับ |  |  |  |
| 6.               |      | SupportLengthMin                           | Float    | 8              | ความยาวต่ำสุดที่เครื่องจักรรองรับ   |  |  |  |
| 7.               |      | SupportLengthMax                           | Float    | 8              | ความยาวสูงสุดที่เครื่องจักรรองรับ   |  |  |  |
| 8.               |      | SupportDegreeMin                           | Smallint | $\overline{2}$ | มุมต่ำสุดที่เครื่องจักรรองรับ       |  |  |  |
| 9.               |      | SupportDegreeMax                           | Smallint | $\overline{c}$ | มุมสูงสุดที่เครื่องจักรรองรับ       |  |  |  |
| 10.              |      | ToleranceThickMin                          | Float    | 8              | ส่วนต่างต่ำสุดของความหนา            |  |  |  |
| 11.              |      | ToleranceThickMax                          | Float    | 8              | ส่วนต่างสูงสุดของความหนา            |  |  |  |
| 12.              |      | ToleranceWidthMin                          | Float    | 8              | ส่วนต่างต่ำสุดของความกว้าง          |  |  |  |
| 13.              |      | <b>ToleranceWidthMax</b>                   | Float    | 8              | ส่วนต่างสูงสุดของความกว้าง          |  |  |  |
| 14.              |      | ToleranceLengthMin                         | Float    | 8              | ส่วนต่างต่ำสุดของความยาว            |  |  |  |
| 15.              |      | ToleranceLengthMax                         | Float    | 8              | ส่วนต่างสูงสุดของความยาว            |  |  |  |
| 16.              |      | InsideDiameter                             | Float    | 8              | เส้นผ่าศูนย์กลางด้านในของสินค้า     |  |  |  |
| 17.              |      | <b>Burr</b>                                | Float    | 8              | ค่าจากรอยตัด                        |  |  |  |
| 18.              |      | Camber                                     | Varchar  | 100            | ค่าความโค้ง เว้าของสินค้า           |  |  |  |
| 19.              |      | Squareness                                 | Varchar  | 100            | ค่าเส้นทแยงมุมด้านในของสินค้า       |  |  |  |
| 20.              |      | PictureFileName                            | Varchar  | 255            | ชื่อแฟ้มรูปภาพประเภทสินค้า          |  |  |  |
| 21.              |      | CreateBy                                   | Char     | 20             | รหัสผู้สร้างข้อมูล                  |  |  |  |
| 22.              |      | CreateDateTime                             | Datetime | 8              | วัน/เวลาสร้างข้อมูล                 |  |  |  |
| 23.              |      | LastChangeBy                               | Char     | 20             | รหัสผู้เปลี่ยนแปลงข้อมูล            |  |  |  |
| 24.              |      | LastChangeDateTime                         | Datetime | 8              | วัน/เวลาเปลี่ยนแปลงข้อมูล           |  |  |  |

ตารางที่ ค.17 โครงสร้างตารางข้อมูลขนาดสินค้าที่เครื่องจักรสามารถรองรับ ้<br>.

| ชื่อตาราง  |           | tb_Mast_WebUser    |          |      |                             |  |  |  |
|------------|-----------|--------------------|----------|------|-----------------------------|--|--|--|
| คำอธิบาย : |           | ข้อมูลผู้ใช้       |          |      |                             |  |  |  |
| ลำดับ      | คีย์      | ชื่อฟิลด์          | ประเภท   | ขนาด | คำอธิบาย                    |  |  |  |
| 1.         | <b>PK</b> | WebUserName        | Char     | 20   | รหัสผู้ใช้                  |  |  |  |
| 2.         |           | Email              | Varchar  | 50   | อีเมล                       |  |  |  |
| 3.         |           | Password           | Varchar  | 20   | รหัสผ่าน                    |  |  |  |
| 4.         |           | WebUserFirstName   | Varchar  | 50   | ชื่อผู้ใช้                  |  |  |  |
| 5.         |           | WebUserLastName    | Varchar  | 50   | นามสกุลผู้ใช้               |  |  |  |
| 6.         |           | SecretQuestionNo   | Tinyint  | 1    | เลขที่คำถามเพื่อความปลอดภัย |  |  |  |
| 7.         |           | SecretAnswer       | Varchar  | 100  | คำตอบเพื่อความปลอดภัย       |  |  |  |
| 8.         | <b>FK</b> | CustomerID         | Char     | 15   | รหัสลูกค้า                  |  |  |  |
| 9.         |           | CreateBy           | Char     | 20   | รหัสผู้สร้างข้อมูล          |  |  |  |
| 10.        |           | CreateDateTime     | Datetime | 8    | วัน/เวลาสร้างข้อมูล         |  |  |  |
| 11.        |           | LastChangeBy       | Char     | 20   | รหัสผู้เปลี่ยนแปลงข้อมูล    |  |  |  |
| 12.        |           | LastChangeDateTime | Datetime | 8    | วัน/เวลาเปลี่ยนแปลงข้อมูล   |  |  |  |

ตารางท ค.18 โครงสรางตารางขอมูลผูใช

## ตารางที่ ค.19 โครงสร้างตารางข้อมูลลูกค้า

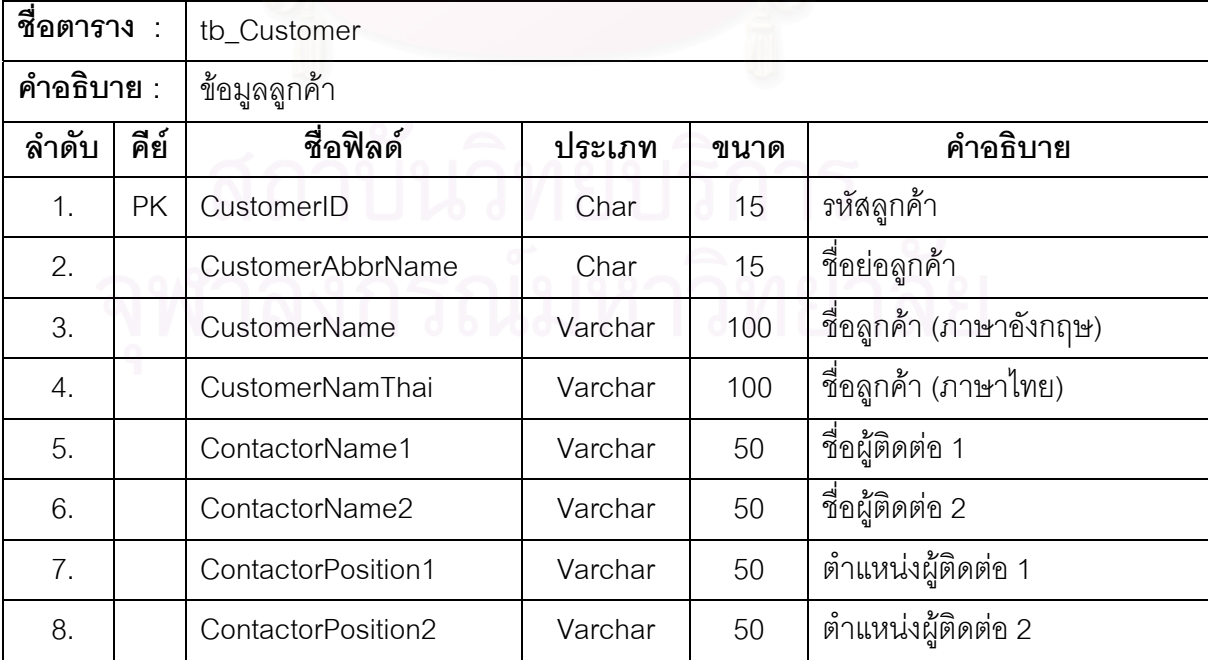

| ชื่อตาราง : |           | tb_Customer      |                 |                |                           |  |  |  |
|-------------|-----------|------------------|-----------------|----------------|---------------------------|--|--|--|
| คำอธิบาย :  |           | ข้อมูลลูกค้า     |                 |                |                           |  |  |  |
| ลำดับ       | คีย์      | ชื่อฟิลด์        | ประเภท          | ขนาด           | คำอธิบาย                  |  |  |  |
| 9.          |           | DocumentLanguage | Char            | $\mathbf{1}$   | ภาษาในการออกเอกสาร        |  |  |  |
| 10.         |           | Address1         | Varchar         | 100            | ที่อยู่ 1 (ภาษาอังกฤษ)    |  |  |  |
| 11.         |           | Address2         | Varchar         | 100            | ที่อยู่ 2 (ภาษาอังกฤษ)    |  |  |  |
| 12.         |           | Address3         | Varchar         | 100            | ที่อยู่ 3 (ภาษาอังกฤษ)    |  |  |  |
| 13.         |           | Address4         | Varchar         | 100            | ที่อยู่ 4 (ภาษาอังกฤษ)    |  |  |  |
| 14.         |           | AddressThai1     | Varchar         | 100            | ที่อยู่ 1 (ภาษาไทย)       |  |  |  |
| 15.         |           | AddressThai2     | Varchar         | 100            | ที่อยู่ 2 (ภาษาไทย)       |  |  |  |
| 16.         |           | AddressThai3     | Varchar         | 100            | ที่อยู่ 3 (ภาษาไทย)       |  |  |  |
| 17.         |           | AddressThai4     | Varchar         | 100            | ที่อยู่ 4 (ภาษาไทย)       |  |  |  |
| 18.         |           | Phone            | Varchar         | 50             | เบอร์โทรศัพท์             |  |  |  |
| 19.         |           | Fax              | Varchar         | 50             | เบอร์แฟกซ์                |  |  |  |
| 20.         |           | UserID           | Char            | 20             | รหัสผู้สร้างข้อมูล        |  |  |  |
| 21.         |           | UpdateTime       | <b>DateTime</b> | 8              | วัน/เวลาเปลี่ยนแปลงข้อมูล |  |  |  |
| 22.         |           | CreateTime       | DateTime        | 8              | วัน/เวลาสร้างข้อมูล       |  |  |  |
| 23.         |           | IncludedVat      | Char            | 1              | สถานะภาษีมูลค่าเพิ่ม      |  |  |  |
| 24.         | <b>FK</b> | CustomerGroup    | Char            | $\overline{2}$ | รหัสกลุ่มลูกค้า           |  |  |  |
| 25.         |           | <b>POStatus</b>  | Char            | $\mathbf 1$    | สถานะใบสั่งซื้อสินค้า     |  |  |  |
| 26.         |           | CustomerType     | Tinyint         | $\mathbf{1}$   | รหัสประเภทลูกค้า          |  |  |  |

ตารางที่ ค.19 ตารางโครงสร้างข้อมูลลูกค้า (ต่อ)

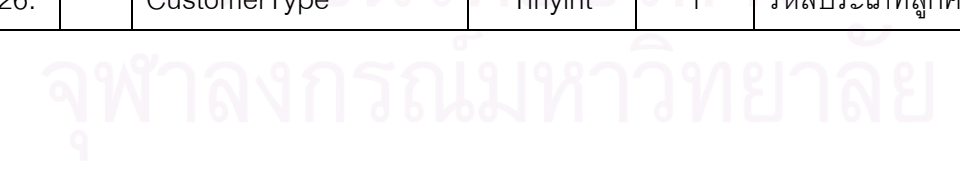

| ชื่อตาราง : |      | tb_Supplier          |                 |      |                                |  |  |  |
|-------------|------|----------------------|-----------------|------|--------------------------------|--|--|--|
| คำอธิบาย :  |      | ข้อมูลผู้จัดจำหน่าย  |                 |      |                                |  |  |  |
| ลำดับ       | คีย์ | ชื่อฟิลด์            | ประเภท          | ขนาด | คำอธิบาย                       |  |  |  |
| 1.          | PK   | SupplierID           | Char            | 15   | รหัสผู้จัดจำหน่าย              |  |  |  |
| 2.          |      | SupplierName         | Varchar         | 100  | ชื่อผู้จัดจำหน่าย (ภาษาอังกฤษ) |  |  |  |
| 3.          |      | SupplierNamThai      | Varchar         | 100  | ชื่อผู้จัดจำหน่าย (ภาษาไทย)    |  |  |  |
| 4.          |      | ContactorName1       | Varchar         | 50   | ชื่อผู้ติดต่อ 1                |  |  |  |
| 5.          |      | ContactorName2       | Varchar         | 50   | ชื่อผู้ติดต่อ 2                |  |  |  |
| 6.          |      | ContactorPosition1   | Varchar         | 50   | ตำแหน่งผู้ติดต่อ 1             |  |  |  |
| 7.          |      | ContactorPosition2   | Varchar         | 50   | ตำแหน่งผู้ติดต่อ 2             |  |  |  |
| 8.          |      | Address1             | Varchar         | 100  | ที่อยู่ 1 (ภาษาอังกฤษ)         |  |  |  |
| 9.          |      | Address <sub>2</sub> | Varchar         | 100  | ที่อยู่ 2 (ภาษาอังกฤษ)         |  |  |  |
| 10.         |      | Address3             | Varchar         | 100  | ที่อยู่ 3 (ภาษาอังกฤษ)         |  |  |  |
| 11.         |      | Address4             | Varchar         | 100  | ที่อยู่ 4 (ภาษาอังกฤษ)         |  |  |  |
| 12.         |      | Phone                | Varchar         | 50   | เบอร์โทรศัพท์                  |  |  |  |
| 13.         |      | Fax                  | Varchar         | 50   | เบอร์แฟกซ์                     |  |  |  |
| 14.         |      | UserID               | Char            | 20   | รหัสผู้สร้างข้อมูล             |  |  |  |
| 15.         |      | UpdateTime           | <b>DateTime</b> | 8    | วัน/เวลาเปลี่ยนแปลงข้อมูล      |  |  |  |
| 16.         |      | CreateTime           | DateTime        | 8    | วัน/เวลาสร้างข้อมูล            |  |  |  |

ตารางท ค.20 โครงสรางตารางขอมูลผูจัดจําหนาย

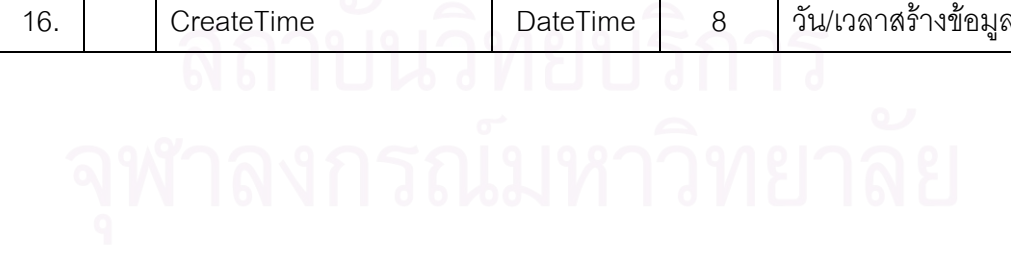

| ชื่อตาราง : |              | tb_Manufacturer       |                 |      |                           |  |  |  |  |
|-------------|--------------|-----------------------|-----------------|------|---------------------------|--|--|--|--|
| คำอธิบาย :  |              | ข้อมูลผู้ผลิตวัตถุดิบ |                 |      |                           |  |  |  |  |
| ลำดับ       | คีย์<br>คีย์ | ชื่อฟิลด์             | ประเภท          | ขนาด | คำอธิบาย                  |  |  |  |  |
| 1.          | <b>PK</b>    | ManufacturerID        | Char            | 15   | รหัสผู้ผลิตวัตถุดิบ       |  |  |  |  |
| 2.          |              | ManufacturerName      | Varchar         | 100  | ชื่อผู้ผลิตวัตถุดิบ       |  |  |  |  |
| 3.          |              | Address1              | Varchar         | 100  | ที่อยู่ 1                 |  |  |  |  |
| 4.          |              | Address2              | Varchar         | 100  | ที่อยู่ 2                 |  |  |  |  |
| 5.          |              | Address3              | Varchar         | 100  | ที่อยู่ 3                 |  |  |  |  |
| 6.          |              | Address4              | Varchar         | 100  | ที่อยู่ 4                 |  |  |  |  |
| 7.          |              | Phone                 | Varchar         | 50   | เบอร์โทรศัพท์             |  |  |  |  |
| 8.          |              | Fax                   | Varchar         | 50   | เบอร์แฟกซ์                |  |  |  |  |
| 9.          |              | UserID                | Char            | 20   | รหัสผู้สร้างข้อมูล        |  |  |  |  |
| 10.         |              | UpdateTime            | <b>DateTime</b> | 8    | วัน/เวลาเปลี่ยนแปลงข้อมูล |  |  |  |  |
| 11.         |              | CreateTime            | <b>DateTime</b> | 8    | วัน/เวลาสร้างข้อมูล       |  |  |  |  |

ตารางที่ ค.21 โครงสร้างตารางข้อมูลผู้ผลิตวัตถุดิบ

ตารางที่ ค.22 โครงสร้างตารางข้อมูลรายละเอียดของการคำนวณการสั่งซื้อวัตถุดิบ ั่

| ชื่อตาราง  |           | tb_ECS_CalculateRawMaterialsD |                                                |                |                                  |  |  |  |
|------------|-----------|-------------------------------|------------------------------------------------|----------------|----------------------------------|--|--|--|
| คำอธิบาย : |           |                               | ข้อมูลรายละเอียดของการคำนวณการสั่งซื้อวัตถุดิบ |                |                                  |  |  |  |
| ลำดับ      | คีย์      | ชื่อฟิลด์                     | ประเภท                                         | ขนาด           | คำอธิบาย                         |  |  |  |
| 1.         | <b>PK</b> | CalculateOrderNo              | Integer                                        | 4              | เลขที่การคำนวณการสั่งซื้อ        |  |  |  |
|            |           |                               |                                                |                | วัตถุดิบ                         |  |  |  |
| 2.         | PK        | MasterCoilNo                  | Integer                                        | $\overline{4}$ | เลขที่วัตถุดิบ                   |  |  |  |
| 3.         |           | PlanOrderQTY                  | Decimal                                        | 9              | จำนวนวัตถุดิบที่คาดว่าจะสั่งซื้อ |  |  |  |
| 4.         |           | ActualOrderQTY                | Decimal                                        | 9              | จำนวนวัตถุดิบที่สั่งซื้อจริง     |  |  |  |
| 5.         |           | CreateBy                      | Char                                           | 20             | รหัสผู้สร้างข้อมูล               |  |  |  |
| 6.         |           | CreateDateTime                | Datetime                                       | 8              | วัน/เวลาสร้างข้อมูล              |  |  |  |
| 7.         |           | LastChangeBy                  | Char                                           | 20             | รหัสผู้เปลี่ยนแปลงข้อมูล         |  |  |  |
| 8.         |           | LastChangeDateTime            | Datetime                                       | 8              | วัน/เวลาเปลี่ยนแปลงข้อมูล        |  |  |  |

| ชื่อตาราง : |           | tb_ECS_CalculateRawMaterialsH |                                                  |      |                                   |  |  |  |
|-------------|-----------|-------------------------------|--------------------------------------------------|------|-----------------------------------|--|--|--|
| คำอธิบาย :  |           |                               | <u>ข้อมู</u> ลหลักของการคำนวณการสั่งซื้อวัตถุดิบ |      |                                   |  |  |  |
| ลำดับ       | คีย์      | ชื่อฟิลด์                     | ประเภท                                           | ขนาด | คำอธิบาย                          |  |  |  |
| 1.          | <b>PK</b> | CalculateOrderNo              | Integer                                          | 4    | เลขที่การคำนวณการสั่งซื้อ         |  |  |  |
|             |           |                               |                                                  |      | วัตถุดิบ                          |  |  |  |
| 2.          | <b>FK</b> | ForecastOrderNo               | Char                                             | 8    | เลขที่ของใบสั่งซื้อสินค้าล่วงหน้า |  |  |  |
| 3.          |           | ShipmentPlanMonth             | <b>Datetime</b>                                  | 8    | เดือนที่คาดว่าวัตถุดิบจะส่งเข้า   |  |  |  |
|             |           |                               |                                                  |      | มา                                |  |  |  |
| 4.          |           | GenPOFlag                     | Char                                             | 1    | สถานะการออกใบสั่งซื้อวัตถุดิบ     |  |  |  |
| 5.          |           | Remark                        | Varchar                                          | 255  | หมายเหตุ                          |  |  |  |
| 6.          |           | CreateBy                      | Char                                             | 20   | รหัสผู้สร้างข้อมูล                |  |  |  |
| 7.          |           | CreateDateTime                | Datetime                                         | 8    | วัน/เวลาสร้างข้อมูล               |  |  |  |
| 8.          |           | LastChangeBy                  | Char                                             | 20   | รหัสผู้เปลี่ยนแปลงข้อมูล          |  |  |  |
| 9.          |           | LastChangeDateTime            | Datetime                                         | 8    | วัน/เวลาเปลี่ยนแปลงข้อมูล         |  |  |  |
|             |           |                               |                                                  |      |                                   |  |  |  |

ตารางที่ ค.23 โครงสร้างตารางข้อมูลหลักของการคำนวณการสั่งซื้อวัตถุดิบ ั่

ตารางที่ ค.24 โครงสร้างตารางข้อมูลรายละเอียดของรายการสั่งซื้อสินค้าล่วงหน้าของลูกค้า ั่ ื้

| ชื่อตาราง :      |           | tb_ECS_ForecastOrderD |                                                          |                |                                   |  |  |  |  |
|------------------|-----------|-----------------------|----------------------------------------------------------|----------------|-----------------------------------|--|--|--|--|
| คำอธิบาย :       |           |                       | ข้อมูลรายละเอียดของรายการสั่งซื้อสินค้าล่วงหน้าของลูกค้า |                |                                   |  |  |  |  |
| ลำดับ            | คีย์      | ชื่อฟิลด์             | ประเภท                                                   | ขนาด           | คำอธิบาย                          |  |  |  |  |
| 1 <sub>1</sub>   | <b>PK</b> | ForecastOrderNo<br>c. | Char                                                     | 8              | เลขที่ของใบสั่งซื้อสินค้าล่วงหน้า |  |  |  |  |
| 2.               | <b>PK</b> | FGNo                  | Integer                                                  | $\overline{4}$ | เลขที่สินค้า                      |  |  |  |  |
| 3.               | PK        | DeliveryMonth         | Datetime                                                 | 8              | เดือนที่ต้องส่งสินค้าให้ลูกค้า    |  |  |  |  |
| $\overline{4}$ . |           | DeliveryQTY           | Decimal                                                  | 9              | จำนวนสินค้าที่ส่งให้ลูกค้า        |  |  |  |  |
| 5.               |           | CreateBy              | Char                                                     | 20             | รหัสผู้สร้างข้อมูล                |  |  |  |  |
| 6.               |           | CreateDateTime        | Datetime                                                 | 8              | วัน/เวลาสร้างข้อมูล               |  |  |  |  |
| 7.               |           | LastChangeBy          | Char                                                     | 20             | รหัสผู้เปลี่ยนแปลงข้อมูล          |  |  |  |  |
| 8.               |           | LastChangeDateTime    | Datetime                                                 | 8              | วัน/เวลาเปลี่ยนแปลงข้อมูล         |  |  |  |  |

| ชื่อตาราง :<br>tb_ECS_ForecastOrderH |           |                                                    |                 |      |                           |  |
|--------------------------------------|-----------|----------------------------------------------------|-----------------|------|---------------------------|--|
| คำอธิบาย :                           |           | ข้อมูลหลักของรายการสั่งซื้อสินค้าล่วงหน้าของลูกค้า |                 |      |                           |  |
| ลำดับ                                | คีย์      | ชื่อฟิลด์                                          | ประเภท          | ขนาด | คำอธิบาย                  |  |
| $\mathbf 1$ .                        | <b>PK</b> | ForecastOrderNo                                    | Char            | 8    | เลขที่ของใบสั่งซื้อสินค้า |  |
|                                      |           |                                                    |                 |      | ล่วงหน้า                  |  |
| 2.                                   |           | ForecastOrderMonth                                 | <b>Datetime</b> | 8    | เดือนของการสั่งซื้อสินค้า |  |
|                                      |           |                                                    |                 |      | ล่วงหน้า                  |  |
| 3.                                   | FK        | CustomerID                                         | Char            | 15   | รหัสลูกค้า                |  |
| 4.                                   |           | Remark                                             | Varchar         | 255  | หมายเหตุ                  |  |
| 5.                                   |           | CreateBy                                           | Char            | 20   | รหัสผู้สร้างข้อมูล        |  |
| 6.                                   |           | CreateDateTime                                     | Datetime        | 8    | วัน/เวลาสร้างข้อมูล       |  |
| 7.                                   |           | LastChangeBy                                       | Char            | 20   | รหัสผู้เปลี่ยนแปลงข้อมูล  |  |
| 8.                                   |           | LastChangeDateTime                                 | Datetime        | 8    | วัน/เวลาเปลี่ยนแปลงข้อมูล |  |

ตารางที่ ค.25 โครงสร้างตารางข้อมูลหลักของรายการสั่งซื้อสินค้าล่วงหน้าของลูกค้า

ตารางที่ ค.26 โครงสร้างตารางข้อมูลรายละเอียดของใบสั่งซื้อวัตถุดิบ ื้

| ชื่อตาราง :   |           | tb_ECS_PORawMaterialsD |                                       |                |                           |  |  |  |
|---------------|-----------|------------------------|---------------------------------------|----------------|---------------------------|--|--|--|
| คำอธิบาย :    |           |                        | ข้อมูลรายละเอียดของใบสั่งซื้อวัตถุดิบ |                |                           |  |  |  |
| ลำดับ         | คีย์      | ชื่อฟิลด์              | ประเภท                                | ขนาด           | คำอธิบาย                  |  |  |  |
| $\mathbf 1$ . | PK.       | PONo                   | Char                                  | 8              | เลขที่ใบสั่งซื้อวัตถุดิบ  |  |  |  |
| 2.            | <b>PK</b> | MasterCoilNo           | Integer                               | $\overline{4}$ | เลขที่วัตถุดิบ            |  |  |  |
| 3.            |           | OrderQTY               | Decimal                               | 9              | จำนวนวัตถุดิบที่สั่งซื้อ  |  |  |  |
| 4.            |           | CreateBy               | Char                                  | 20             | รหัสผู้สร้างข้อมูล        |  |  |  |
| 5.            |           | CreateDateTime         | Datetime                              | 8              | วัน/เวลาสร้างข้อมูล       |  |  |  |
| 6.            |           | LastChangeBy           | Char                                  | 20             | รหัสผู้เปลี่ยนแปลงข้อมูล  |  |  |  |
| 7.            |           | LastChangeDateTime     | Datetime                              | 8              | วัน/เวลาเปลี่ยนแปลงข้อมูล |  |  |  |

| ชื่อตาราง : |           | tb_ECS_PORawMaterialsH          |          |                          |                                    |  |  |  |
|-------------|-----------|---------------------------------|----------|--------------------------|------------------------------------|--|--|--|
| คำอธิบาย :  |           | ข้อมูลหลักของใบสั่งซื้อวัตถุดิบ |          |                          |                                    |  |  |  |
| ลำดับ       | คีย์      | ชื่อฟิลด์                       | ประเภท   | ขนาด                     | คำอธิบาย                           |  |  |  |
| 1.          | <b>PK</b> | PONo                            | Char     | 8                        | เลขที่ใบสั่งซื้อวัตถุดิบ           |  |  |  |
| 2.          |           | PODate                          | Datetime | 8                        | วันที่ของใบสั่งซื้อวัตถุดิบ        |  |  |  |
| 3.          | <b>FK</b> | CalculateOrderNo                | Integer  | $\overline{\mathcal{L}}$ | เลขที่การคำนวณการสั่งซื้อ          |  |  |  |
|             |           |                                 |          |                          | วัตถุดิบ                           |  |  |  |
| 4.          |           | PrepareBy                       | Varchar  | 50                       | ชื่อผู้จัดเตรียมใบสั่งซื้อวัตถุดิบ |  |  |  |
| 5.          |           | Remark                          | Varchar  | 255                      | หมายเหตุ                           |  |  |  |
| 6.          |           | GenExcelFlag                    | Char     | 1                        | สถานะการสร้างแฟ้มข้อมูล            |  |  |  |
| 7.          |           | GenExcelDate                    | Datetime | 8                        | วันที่ของแฟ้มข้อมูล                |  |  |  |
| 8.          |           | CreateBy                        | Char     | 20                       | รหัสผู้สร้างข้อมูล                 |  |  |  |
| 9.          |           | CreateDateTime                  | Datetime | 8                        | วัน/เวลาสร้างข้อมูล                |  |  |  |
| 10.         |           | LastChangeBy                    | Char     | 20                       | รหัสผู้เปลี่ยนแปลงข้อมูล           |  |  |  |
| 11.         |           | LastChangeDateTime              | Datetime | 8                        | ้วัน/เวลาเปลี่ยนแปลงข้อมูล         |  |  |  |

ตารางที่ ค.27 โครงสร้างตารางข้อมูลหลักของใบสั่งซื้อวัตถุดิบ ์<br>เ

ตารางท ค.28 โครงสรางตารางขอมูลการรับวัตถุดิบ

| ชื่อตาราง : |           | tb_ECS_ReceiveRawMaterials |          |      |                           |  |  |  |  |
|-------------|-----------|----------------------------|----------|------|---------------------------|--|--|--|--|
| คำอธิบาย :  |           | ข้อมูลการรับวัตถุดิบ       |          |      |                           |  |  |  |  |
| ลำดับ       | คีย์      | ชื่อฟิลด์                  | ประเภท   | ขนาด | คำอธิบาย                  |  |  |  |  |
| 1.          | <b>PK</b> | ReceiveNo                  | Integer  | 4    | เลขที่รับวัตถุดิบ         |  |  |  |  |
| 2.          | FK        | ShipmentNo                 | Integer  | 4    | เลขที่ส่งวัตถุดิบ         |  |  |  |  |
| 3.          |           | <b>ReceiveDate</b>         | Datetime | 8    | วันที่รับวัตถุดิบ         |  |  |  |  |
| 4.          |           | <b>ReceiveQTY</b>          | Decimal  | 9    | จำนวนวัตถุดิบที่รับ       |  |  |  |  |
| 5.          |           | <b>DONo</b>                | Varchar  | 50   | เลขที่ใบส่งวัตถุดิบ       |  |  |  |  |
| 6.          |           | CreateBy                   | Char     | 20   | รหัสผู้สร้างข้อมูล        |  |  |  |  |
| 7.          |           | CreateDateTime             | Datetime | 8    | วัน/เวลาสร้างข้อมูล       |  |  |  |  |
| 8.          |           | LastChangeBy               | Char     | 20   | รหัสผู้เปลี่ยนแปลงข้อมูล  |  |  |  |  |
| 9.          |           | LastChangeDateTime         | Datetime | 8    | วัน/เวลาเปลี่ยนแปลงข้อมูล |  |  |  |  |

| ชื่อตาราง : |           | tb_ECS_ShipmentRawMaterials |                 |      |                                     |  |  |  |
|-------------|-----------|-----------------------------|-----------------|------|-------------------------------------|--|--|--|
| คำอธิบาย :  |           | ข้อมูลการขนส่งวัตถุดิบ      |                 |      |                                     |  |  |  |
| ลำดับ       | คีย์      | ชื่อฟิลด์                   | ประเภท          | ขนาด | คำอธิบาย                            |  |  |  |
| 1.          | PK        | ShipmentNo                  | Integer         | 4    | เลขที่ส่งวัตถุดิบ                   |  |  |  |
| 2.          | <b>FK</b> | PONo                        | Char            | 8    | เลขที่ใบสั่งซื้อวัตถุดิบ            |  |  |  |
| 3.          | FK        | <b>MasterCoilNo</b>         | Integer         | 4    | เลขที่วัตถุดิบ                      |  |  |  |
| 4.          |           | ActualShipmentMonth         | Datetime        | 8    | <u>เดือนที่ส่งวัตถุดิบที่ยืนยัน</u> |  |  |  |
|             |           |                             |                 |      | แล้ว                                |  |  |  |
| 5.          |           | ActualShipmentQTY           | Decimal         | 9    | จำนวนวัตถุดิบที่ส่งและ              |  |  |  |
|             |           |                             |                 |      | ยืนยันแล้ว                          |  |  |  |
| 6.          |           | CreateBy                    | Char            | 20   | รหัสผู้สร้างข้อมูล                  |  |  |  |
| 7.          |           | CreateDateTime              | <b>Datetime</b> | 8    | วัน/เวลาสร้างข้อมูล                 |  |  |  |
| 8.          |           | LastChangeBy                | Char            | 20   | รหัสผู้เปลี่ยนแปลงข้อมูล            |  |  |  |
| 9.          |           | LastChangeDateTime          | Datetime        | 8    | ้วัน/เวลาเปลี่ยนแปลงข้อมูล          |  |  |  |

ตารางท ค.29 โครงสรางตารางขอมูลการขนสงวัตถุดิบ

ตารางที่ ค.30 โครงสร้างตารางข้อมูลการแก้ไขรายการสั่งซื้อสินค้า

| ชื่อตาราง : | tb_Web_ChangeOrderTrans |                                    |          |             |                                |  |  |  |
|-------------|-------------------------|------------------------------------|----------|-------------|--------------------------------|--|--|--|
| คำอธิบาย :  |                         | ข้อมูลการแก้ไขรายการสั่งซื้อสินค้า |          |             |                                |  |  |  |
| ลำดับ       | คีย์                    | ชื่อฟิลด์                          | ประเภท   | ขนาด        | คำอธิบาย                       |  |  |  |
| 1.          | <b>PK</b>               | WebDetailOrderNo                   | Integer  | 4           | เลขที่การสั่งซื้อสินค้าทางเว็บ |  |  |  |
| 2.          | <b>PK</b>               | SeqNo                              | Tinyint  | $\mathbf 1$ | ลำดับที่                       |  |  |  |
| 3.          |                         | ChangeType                         | Char     |             | ประเภทการแก้ไขการสั่งซื้อ      |  |  |  |
|             |                         |                                    |          |             | สินค้า                         |  |  |  |
| 4.          |                         | ReviseOrderQTY                     | Decimal  | 9           | ้<br>จำนวนสินค้าที่เปลี่ยนแปลง |  |  |  |
| 5.          |                         | <b>ReviseTotalPrice</b>            | Money    | 8           | ราคารวมที่เปลี่ยนแปลง          |  |  |  |
| 6.          |                         | ReviseOrderWeight                  | Decimal  | 9           | น้ำหนักสินค้าที่เปลี่ยนแปลง    |  |  |  |
| 7.          |                         | ReviseDeliveryDate                 | Datetime | 8           | วันที่ส่งสินค้าที่เปลี่ยนแปลง  |  |  |  |

| ชื่อตาราง : |      | tb_Web_ChangeOrderTrans            |                 |              |                                 |  |  |  |  |
|-------------|------|------------------------------------|-----------------|--------------|---------------------------------|--|--|--|--|
| คำอธิบาย :  |      | ข้อมูลการแก้ไขรายการสั่งซื้อสินค้า |                 |              |                                 |  |  |  |  |
| ลำดับ       | คีย์ | ชื่อฟิลด์                          | ประเภท          | ขนาด         | คำอธิบาย                        |  |  |  |  |
| 8.          |      | ReviseDestination                  | Varchar         | 15           | สถานที่ส่งสินค้าที่             |  |  |  |  |
|             |      |                                    |                 |              | เปลี่ยนแปลง                     |  |  |  |  |
| 9.          |      | <b>ReviseDate</b>                  | <b>Datetime</b> | 8            | วันที่ทำการเปลี่ยนแปลง          |  |  |  |  |
| 10.         |      | CancelFlag                         | Char            | $\mathbf{1}$ | สถานะการยกเลิก                  |  |  |  |  |
| 11.         |      | CancelDate                         | <b>Datetime</b> | 8            | วันที่ยกเลิก                    |  |  |  |  |
| 12.         |      | ChangeApproveFlag                  | Char            | 1            | สถานะการอนุมัติการ              |  |  |  |  |
|             |      |                                    |                 |              | เปลี่ยนแปลง                     |  |  |  |  |
| 13.         |      | ChangeApproveBy                    | Char            | 20           | รหัสผู้ใช้ที่อนุมัติการ         |  |  |  |  |
|             |      |                                    |                 |              | เปลี่ยนแปลง                     |  |  |  |  |
| 14.         |      | ChangeApproveDateTime              | Datetime        | 8            | วัน/เวลาอนุมัติการ              |  |  |  |  |
|             |      |                                    |                 |              | เปลี่ยนแปลง                     |  |  |  |  |
| 15.         |      | ChangeApproveRemark                | Varchar         | 255          | หมายเหตุการอนุมัติการ           |  |  |  |  |
|             |      |                                    |                 |              | เปลี่ยนแปลง                     |  |  |  |  |
| 16.         |      | <b>OldOrderQTY</b>                 | Decimal         | 9            | จำนวนสินค้าเดิม                 |  |  |  |  |
| 17.         |      | OldTotalPrice                      | Money           | 8            | ราคารวมเดิม                     |  |  |  |  |
| 18.         |      | OldOrderWeight                     | Decimal         | 9            | น้ำหนักสินค้าเดิม               |  |  |  |  |
| 19.         |      | OldDeliveryDate                    | Datetime        | 8            | วันที่ส่งสินค้าเดิม             |  |  |  |  |
| 20.         |      | OldDestination                     | Varchar         | 15           | สถานที่ส่งสินค้าเดิม            |  |  |  |  |
| 21.         |      | OrderApproveFlag                   | Char            | $\mathbf{1}$ | สถานะการอนุมัติการสั่งซื้อ      |  |  |  |  |
| 22.         |      | OrderApproveBy                     | Char            | 20           | รหัสผู้ใช้ที่อนุมัติการสั่งซื้อ |  |  |  |  |
| 23.         |      | OrderApproveDateTime               | Datetime        | 8            | วัน/เวลาอนุมัติการสั่งซื้อ      |  |  |  |  |
| 24.         |      | OrderApproveRemark                 | Varchar         | 255          | หมายเหตุการอนุมัติการ           |  |  |  |  |
|             |      |                                    |                 |              | สั่งขี้อ                        |  |  |  |  |
| 25.         |      | CreateDateTime                     | Datetime        | 8            | วัน/เวลาสร้างข้อมูล             |  |  |  |  |

ตารางที่ ค.30 โครงสร้างตารางข้อมูลการแก้ไขรายการสั่งซื้อสินค้า (ต่อ) ์<br>เ

| ชื่อตาราง : |           | tb_Web_CustOrderD                                   |          |                |                                     |  |  |  |
|-------------|-----------|-----------------------------------------------------|----------|----------------|-------------------------------------|--|--|--|
| คำอธิบาย :  |           | ข้อมูลรายละเอียดรายการสั่งซื้อสินค้าผ่านทางเว็บไซต์ |          |                |                                     |  |  |  |
| ลำดับ       | คีย์      | ชื่อฟิลด์                                           | ประเภท   | ขนาด           | คำอธิบาย                            |  |  |  |
| 1.          | PK        | WebDetailOrderNo                                    | Integer  | $\overline{4}$ | เลขที่การสั่งซื้อสินค้าทางเว็บ      |  |  |  |
| 2.          |           | DetailOrderNo                                       | Integer  | $\overline{4}$ | เลขที่การสั่งซื้อสินค้า             |  |  |  |
| 3.          | <b>FK</b> | CustomerID                                          | Char     | 15             | รหัสลูกค้า                          |  |  |  |
| 4.          |           | PONo                                                | Char     | 20             | <u>ี<br/>เลขที่ใบสั่งซื้อสินค้า</u> |  |  |  |
| 5.          |           | SpecNo                                              | Char     | 20             | รหัสคุณลักษณะสินค้า                 |  |  |  |
| 6.          |           | <b>Thick</b>                                        | Decimal  | 5              | ความหนา                             |  |  |  |
| 7.          |           | Width                                               | Decimal  | 5              | ความกว้าง                           |  |  |  |
| 8.          |           | Length                                              | Decimal  | 5              | ความยาว                             |  |  |  |
| 9.          |           | SwingSize                                           | Varchar  | 50             | ขนาดหันเห                           |  |  |  |
| 10.         |           | <b>DeliveryDate</b>                                 | Datetime | $\delta$       | วันที่ส่งสินค้า                     |  |  |  |
| 11.         |           | WeightPerPcs                                        | Decimal  | $9\,$          | น้ำหนักต่อแผ่น                      |  |  |  |
| 12.         |           | OrderQTY                                            | Decimal  | $9\,$          | จำนวนสินค้าที่สั่งขี้อ              |  |  |  |
| 13.         |           | OrderType                                           | Tinyint  | 1              | ประเภทการสั่งซื้อ                   |  |  |  |
| 14.         |           | OrderWeight                                         | Decimal  | $9$            | น้ำหนักการสั่งซื้อ                  |  |  |  |
| 15.         |           | PricePerUnit                                        | Money    | 8              | ราคาต่อหน่วย                        |  |  |  |
| 16.         |           | NewPricePerUnit                                     | Money    | 8              | ราคาล่าสุดต่อหน่วย                  |  |  |  |
| 17.         |           | <b>TotalPrice</b>                                   | Money    | 8              | ราคารวม                             |  |  |  |
| 18.         | FK        | Destination                                         | Char     | 15             | สถานที่ส่งสินค้า                    |  |  |  |
| 19.         |           | Angle1                                              | Smallint | $\overline{2}$ | มูม 1                               |  |  |  |
| 20.         |           | Angle2                                              | Smallint | $\overline{2}$ | มุม 2                               |  |  |  |
| 21.         |           | CutPatternPicture                                   | Varchar  | 255            | รูปภาพแบบการผลิต                    |  |  |  |
| 22.         |           | RemarkOrder                                         | Varchar  | 255            | หมายเหตุของการสั่งซื้อ              |  |  |  |
| 23.         | FK        | ProductDiscNo                                       | Integer  | $\overline{4}$ | เลขที่ส่วนลดเกี่ยวกับสินค้า         |  |  |  |
| 24.         | FK        | PriceDiscSeqNo                                      | Integer  | $\overline{4}$ | ลำดับที่ส่วนลดเกี่ยวกับราคา         |  |  |  |
| 25.         |           | OrderApproveFlag                                    | Char     | 1              | สถานะการอนุมัติการสั่งซื้อ          |  |  |  |

ตารางที่ ค.31 โครงสร้างตารางข้อมูลรายละเอียดรายการสั่งซื้อสินค้าผ่านทางเว็บไซต์ ั่ ื้

| ชื่อตาราง<br>tb_Web_CustOrderD |      |                                                     |          |              |                                      |  |  |  |
|--------------------------------|------|-----------------------------------------------------|----------|--------------|--------------------------------------|--|--|--|
| คำอธิบาย :                     |      | ข้อมูลรายละเอียดรายการสั่งซื้อสินค้าผ่านทางเว็บไซต์ |          |              |                                      |  |  |  |
| ลำดับ                          | คีย์ | ชื่อฟิลด์                                           | ประเภท   | ขนาด         | คำอธิบาย                             |  |  |  |
| 26.                            |      | OrderApproveBy                                      | Char     | 20           | ้<br>รหัสผู้ใช้ที่อนุมัติการสั่งซื้อ |  |  |  |
| 27.                            |      | OrderApproveDateTime                                | Datetime | 8            | วัน/เวลาอนุมัติการสั่งซื้อ           |  |  |  |
| 28.                            |      | <b>OrderApproveRemark</b>                           | Varchar  | 255          | หมายเหตุการอนุมัติการสั่งซื้อ        |  |  |  |
| 29.                            |      | ReviseOrderQTY                                      | Decimal  | $9\,$        | จำนวนสินค้าที่เปลี่ยนแปลง            |  |  |  |
| 30.                            |      | <b>ReviseTotalPrice</b>                             | Money    | 8            | ราคารวมที่เปลี่ยนแปลง                |  |  |  |
| 31.                            |      | ReviseOrderWeight                                   | Decimal  | 9            | น้ำหนักสินค้าที่เปลี่ยนแปลง          |  |  |  |
| 32.                            |      | ReviseDeliveryDate                                  | Datetime | 8            | วันที่ส่งสินค้าที่เปลี่ยนแปลง        |  |  |  |
| 33.                            |      | <b>ReviseDestination</b>                            | Varchar  | 15           | สถานที่ส่งสินค้าที่                  |  |  |  |
|                                |      |                                                     |          |              | เปลี่ยนแปลง                          |  |  |  |
| 34.                            |      | <b>ReviseDate</b>                                   | Datetime | $\sqrt{8}$   | วันที่ทำการเปลี่ยนแปลง               |  |  |  |
| 35.                            |      | ChangeApproveFlag                                   | Char     | 1            | สถานะการอนุมัติการ                   |  |  |  |
|                                |      |                                                     |          |              | เปลี่ยนแปลง                          |  |  |  |
| 36.                            |      | ChangeApproveBy                                     | Char     | 20           | รหัสผู้ใช้ที่อนุมัติการ              |  |  |  |
|                                |      |                                                     |          |              | เปลี่ยนแปลง                          |  |  |  |
| 37.                            |      | ChangeApproveDateTime                               | Datetime | 8            | วัน/เวลาอนุมัติการ                   |  |  |  |
|                                |      |                                                     |          |              | เปลี่ยนแปลง                          |  |  |  |
| 38.                            |      | ChangeApproveRemark                                 | Varchar  | 255          | หมายเหตุการอนุมัติการ                |  |  |  |
|                                |      |                                                     |          |              | เปลี่ยนแปลง                          |  |  |  |
| 39.                            |      | CancelFlag                                          | Char     | 1            | สถานะการยกเลิก                       |  |  |  |
| 40.                            |      | CancelDate                                          | Datetime | 8            | วันที่ยกเลิก                         |  |  |  |
| 41.                            |      | OrderStatus                                         | Tinyint  | 1            | สถานะการสั่งซื้อ                     |  |  |  |
| 42.                            |      | ActiveFlag                                          | Char     | $\mathbf{1}$ | สถานะการใช้งาน                       |  |  |  |
| 43.                            |      | CreateBy                                            | Char     | 20           | รหัสผู้สร้างข้อมูล                   |  |  |  |
| 44.                            |      | CreateDateTime                                      | Datetime | 8            | วัน/เวลาสร้างข้อมูล                  |  |  |  |
| 45.                            |      | LastChangeBy                                        | Char     | 20           | รหัสผู้เปลี่ยนแปลงข้อมูล             |  |  |  |
| 46.                            |      | LastChangeDateTime                                  | Datetime | 8            | วัน/เวลาเปลี่ยนแปลงข้อมูล            |  |  |  |

ตารางที่ ค.31 โครงสร้างตารางข้อมูลรายละเอียดรายการสั่งซื้อสินค้าผ่านทางเว็บไซต์ (ต่อ) ั่ ์<br>เ

| ชื่อตาราง : |           | tb_Web_CustOrderH                             |          |                |                           |  |  |
|-------------|-----------|-----------------------------------------------|----------|----------------|---------------------------|--|--|
| คำอธิบาย :  |           | ข้อมูลหลักรายการสั่งซื้อสินค้าผ่านทางเว็บไซต์ |          |                |                           |  |  |
| ลำดับ       | คีย์      | ชื่อฟิลด์                                     | ประเภท   | ขนาด           | คำอธิบาย                  |  |  |
| 1.          | <b>PK</b> | WebHeaderOrderNo                              | Integer  | $\overline{4}$ | เลขที่ส่วนหัวการสั่งซื้อ  |  |  |
|             |           |                                               |          |                | สินค้าทางเว็บ             |  |  |
| 2.          | FK        | CustomerID                                    | Char     | 15             | รหัสลูกค้า                |  |  |
| 3.          |           | PONo                                          | Char     | 20             | เลขที่ใบสั่งซื้อสินค้า    |  |  |
| 4.          |           | PODate                                        | Datetime | 8              | วันที่ของใบสั่งซื้อสินค้า |  |  |
| 5.          |           | SaleType                                      | Char     | $\mathbf{1}$   | ประเภทการขายสินค้า        |  |  |
| 6.          |           | <b>BCCLocationNo</b>                          | Char     | 15             | เลขที่โรงงานผลิตสินค้า    |  |  |
| 7.          |           | Remark                                        | Varchar  | 255            | หมายเหตุ                  |  |  |
| 8.          |           | CreateBy                                      | Char     | 20             | รหัสผู้สร้างข้อมูล        |  |  |
| 9.          |           | CreateDateTime                                | Datetime | 8              | วัน/เวลาสร้างข้อมูล       |  |  |
| 10.         |           | LastChangeBy                                  | Char     | 20             | รหัสผู้เปลี่ยนแปลงข้อมูล  |  |  |
| 11.         |           | LastChangeDateTime                            | Datetime | 8              | วัน/เวลาเปลี่ยนแปลงข้อมูล |  |  |

ตารางที่ ค.32 โครงสร้างตารางข้อมูลหลักรายการสั่งซื้อสินค้าผ่านทางเว็บไซต์

ตารางที่ ค.33 โครงสร้างตารางข้อมูลการสร้างลำดับของใบสั่งซื้อสินค้า ื้

| ์ชื่อตาราง : |           | tb Web GenOrderTrans                   |          |                |                        |  |  |
|--------------|-----------|----------------------------------------|----------|----------------|------------------------|--|--|
| คำอธิบาย :   |           | ข้อมูลการสร้างลำดับของใบสั่งซื้อสินค้า |          |                |                        |  |  |
| ลำดับ        | คีย์      | ชื่อฟิลด์                              | ประเภท   | ขนาด           | คำอธิบาย               |  |  |
| 1.           | <b>PK</b> | TranID                                 | Integer  | $\overline{4}$ | เลขที่ทรานแซคชัน       |  |  |
| 2.           | FK        | CustomerID                             | Char     | 15             | รหัสลูกค้า             |  |  |
| 3.           | FK        | d b V<br><b>PONo</b>                   | Char     | 20             | เลขที่ใบสั่งซื้อสินค้า |  |  |
| 4.           |           | Version                                | Decimal  | 5              | เวอร์ชั่น              |  |  |
| 5.           |           | CreateDateTime                         | Datetime | 8              | วัน/เวลาสร้างข้อมูล    |  |  |

| ชื่อตาราง : |           | tb_Web_MarketBasketAnalysis                         |          |      |                     |  |
|-------------|-----------|-----------------------------------------------------|----------|------|---------------------|--|
| คำอธิบาย :  |           | <u>ข้อมู</u> ลวิเคราะห์พฤติกรรมการสั่งซื้อของลูกค้า |          |      |                     |  |
| ลำดับ       | คีย์      | ชื่อฟิลด์                                           | ประเภท   | ขนาด | คำอธิบาย            |  |
| 1.          | <b>PK</b> | <b>Rules</b>                                        | Varchar  | 255  | กฎความสัมพันธ์      |  |
| 2.          |           | <b>ItemSetQTY</b>                                   | Tinyint  | 1    | จำนวนไอเท็มเซต      |  |
| 3.          |           | Support                                             | Decimal  | 5    | ค่าสนับสนุน         |  |
| 4.          |           | Confidence                                          | Decimal  | 5    | ้ค่าความมั่นใจ      |  |
| 5.          |           | CreateBy                                            | Char     | 20   | รหัสผู้สร้างข้อมูล  |  |
| 6.          |           | CreateDateTime                                      | Datetime | 8    | วัน/เวลาสร้างข้อมูล |  |

ตารางที่ ค.34 โครงสร้างตารางข้อมูลวิเคราะห์พฤติกรรมการสั่งซื้อของลูกค้า

ตารางที่ ค.35 โครงสร้างตารางข้อมูลวิเคราะห์พฤติกรรมการสั่งซื้อของลูกค้า (ขั้นตอนที่ 1) ื้ ั้

| ชื่อตาราง : |      | tb_Web_PrepareDataAprioriStep1                             |         |      |                        |  |
|-------------|------|------------------------------------------------------------|---------|------|------------------------|--|
| คำอธิบาย :  |      | ข้อมูลวิเคราะห์พฤติกรรมการสั่งซื้อของลูกค้า (ขั้นตอนที่ 1) |         |      |                        |  |
| ลำดับ       | คีย์ | ชื่อฟิลด์                                                  | ประเภท  | ขนาด | คำอธิบาย               |  |
| 1.          | PK   | CustomerID                                                 | Char    | 15   | รหัสลูกค้า             |  |
| 2.          | PK   | PONo                                                       | Char    | 20   | เลขที่ใบสั่งซื้อสินค้า |  |
| 3.          | PK   | CustSpecNo                                                 | Varchar | 50   | รหัสคุณลักษณะสินค้า    |  |

ตารางที่ ค.36 โครงสร้างตารางข้อมูลวิเคราะห์พฤติกรรมการสั่งซื้อของลูกค้า (ขั้นตอนที่ 2) ื้ ั้

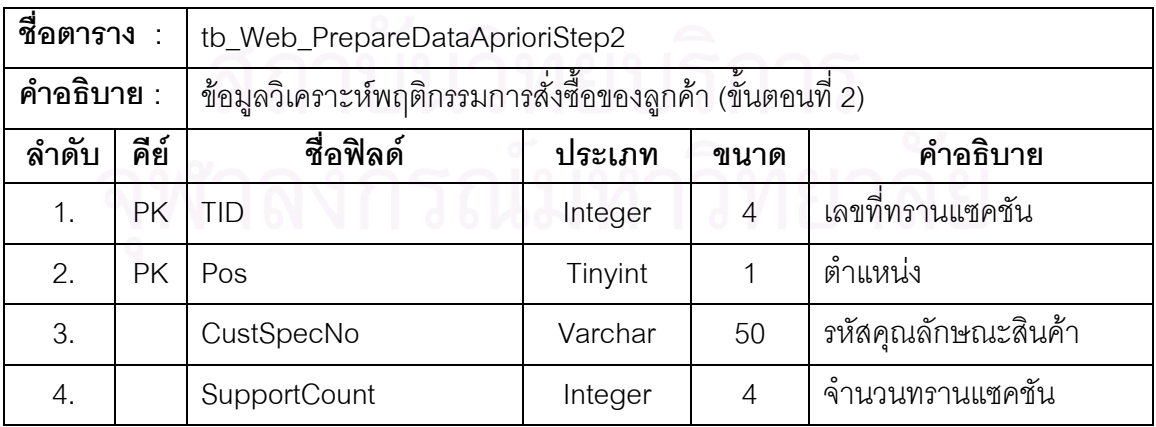

| ชื่อตาราง :      |      | tb_Web_TmpCart                        |               |                |                             |  |  |  |
|------------------|------|---------------------------------------|---------------|----------------|-----------------------------|--|--|--|
| คำอธิบาย :       |      | ข้อมูลสินค้าที่สั่งซื้อในตะกร้าสินค้า |               |                |                             |  |  |  |
| ลำดับ            | คีย์ | ชื่อฟิลด์                             | ประเภท        | ขนาด           | คำอธิบาย                    |  |  |  |
| 1.               | PK   | SeqNo                                 | <b>Bigint</b> | 8              | ลำดับที่                    |  |  |  |
| 2.               |      | CartNo                                | Integer       | 4              | เลขที่ตะกร้าสินค้า          |  |  |  |
| 3.               |      | SpecNo                                | Varchar       | 50             | รหัสคุณลักษณะสินค้า         |  |  |  |
| $\overline{4}$ . |      | <b>Thick</b>                          | Decimal       | 5              | ความหนา                     |  |  |  |
| 5.               |      | Width                                 | Decimal       | 5              | ความกว้าง                   |  |  |  |
| 6.               |      | Length                                | Decimal       | 5              | ความยาว                     |  |  |  |
| 7.               |      | SwingSize                             | Varchar       | 50             | ขนาดหันเห                   |  |  |  |
| 8.               |      | WeightPerPcs                          | Decimal       | $\overline{9}$ | น้ำหนักต่อแผ่น              |  |  |  |
| 9.               |      | PricePerUnit                          | Money         | 8              | ราคาต่อหน่วย                |  |  |  |
| 10.              |      | <b>NewPricePerUnit</b>                | Money         | 8              | ราคาล่าสุดต่อหน่วย          |  |  |  |
| 11.              |      | OrderQTY                              | Integer       | $\overline{4}$ | จำนวนสินค้าที่สั่งซื้อ      |  |  |  |
| 12.              |      | Angle1                                | Smallint      | $\overline{2}$ | มูม 1                       |  |  |  |
| 13.              |      | Angle2                                | Smallint      | $\overline{2}$ | มุม 2                       |  |  |  |
| 14.              |      | CutPatternPicture                     | Varchar       | 255            | รูปภาพแบบการผลิต            |  |  |  |
| 15.              |      | ProductDiscNo                         | Integer       | $\overline{4}$ | เลขที่ส่วนลดเกี่ยวกับสินค้า |  |  |  |
| 16.              |      | PriceDiscSeqNo                        | Integer       | $\overline{4}$ | ลำดับที่ส่วนลดเกี่ยวกับราคา |  |  |  |
| 17.              |      | CreateDateTime                        | Datetime      | 8              | วัน/เวลาสร้างข้อมูล         |  |  |  |
|                  |      |                                       |               |                |                             |  |  |  |

ตารางที่ ค.37 โครงสร้างตารางข้อมูลสินค้าที่สั่งซื้อในตะกร้าสินค้า

ตารางที่ ค.38 โครงสร้างตารางข้อมูลวิเคราะห์การเยี่ยมชมเว็บไซต์

| ชื่อตาราง : |      | tb_Web_TravelAnalysis              |          |      |                                         |  |  |
|-------------|------|------------------------------------|----------|------|-----------------------------------------|--|--|
| คำอธิบาย :  |      | ข้อมูลวิเคราะห์การเยี่ยมชมเว็บไซต์ |          |      |                                         |  |  |
| ลำดับ       | คีย์ | ชื่อฟิลด์                          | ประเภท   | ขนาด | คำอธิบาย                                |  |  |
|             | PK   | VisitDate                          | Datetime | 8    | วันที่เยี่ยมชมเว็บไซต์                  |  |  |
| 2.          |      | VisitorQTY                         | Integer  | 4    | จำนวนผู้เยี่ยมชมเว็บไซต์ทั้งหมด         |  |  |
| 3.          |      | VisitorOrderQTY                    | Integer  | 4    | ้<br>จำนวนผู้สั่งซื้อสินค้าผ่านเว็บไซต์ |  |  |

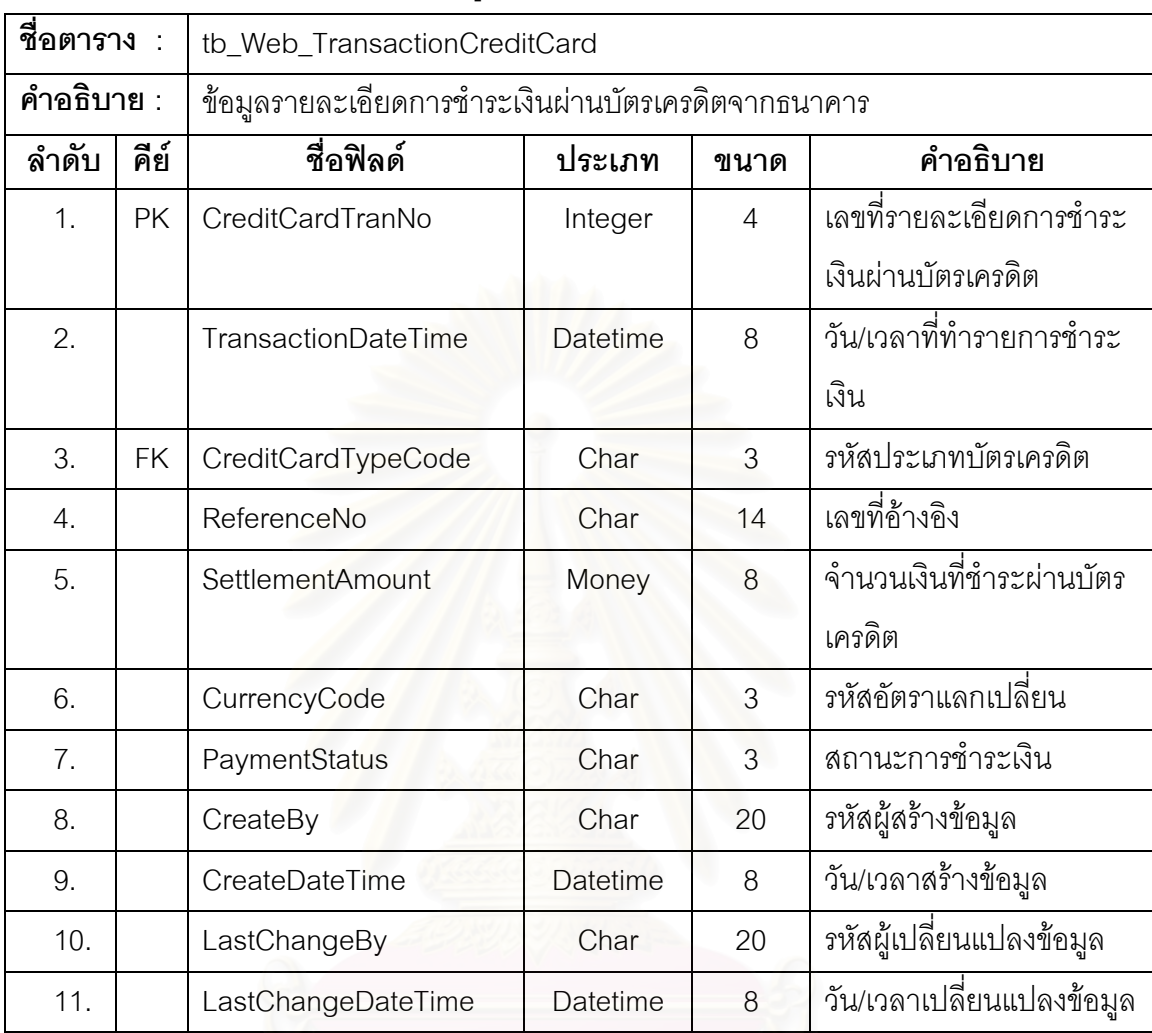

ตารางที่ ค.39 โครงสร้างตารางข้อมูลรายละเอียดการชำระเงินผ่านบัตรเครดิตจากธนาคาร

ตารางท ค.40 โครงสรางตารางขอมูลคําตอบกระดานขาว

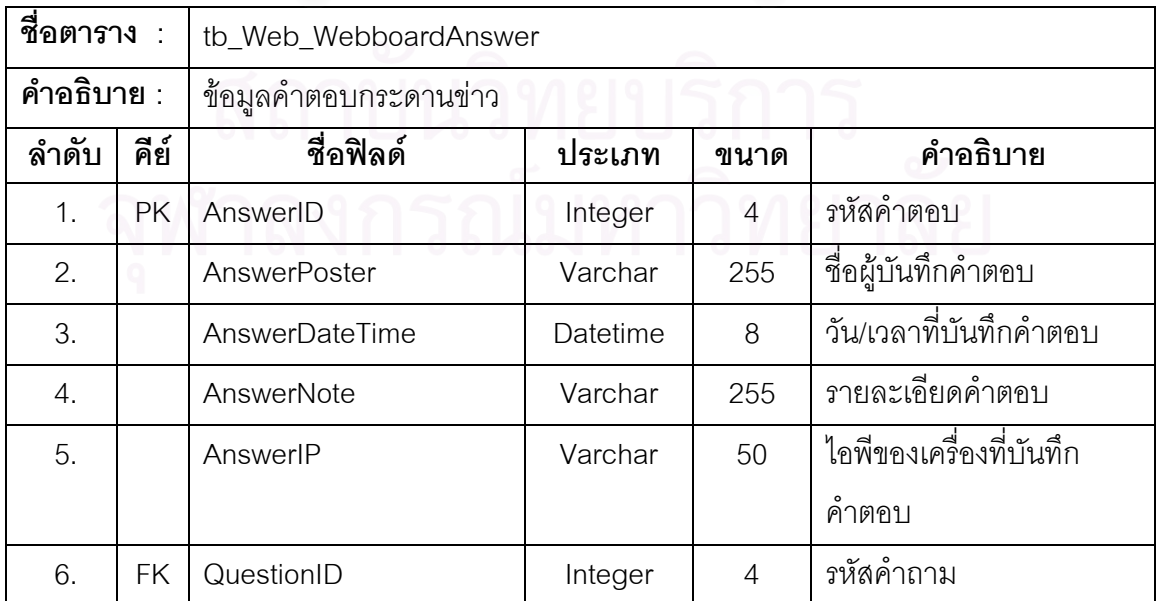

| ชื่อตาราง : |           | tb_Web_WebboardQuestion  |          |                |                         |  |
|-------------|-----------|--------------------------|----------|----------------|-------------------------|--|
| คำอธิบาย :  |           | ข้อมูลคำถามกระดานข่าว    |          |                |                         |  |
| ลำดับ       | คีย์      | ชื่อฟิลด์                | ประเภท   | ขนาด           | คำอธิบาย                |  |
| 1.          | <b>PK</b> | QuestionID               | Integer  | $\overline{4}$ | รหัสคำถาม               |  |
| 2.          |           | QuestionPoster           | Varchar  | 255            | ชื่อผู้บันทึกคำถาม      |  |
| 3.          |           | QuestionDateTime         | Datetime | 8              | วัน/เวลาที่บันทึกคำถาม  |  |
| 4.          |           | QuestionTopic            | Varchar  | 255            | หัวข้อคำถาม             |  |
| 5.          |           | QuestionNote             | Varchar  | 255            | รายละเอียดคำถาม         |  |
| 6.          |           | <b>QuestionReadCount</b> | Integer  | $\overline{4}$ | จำนวนนับของการอ่าน      |  |
|             |           |                          |          |                | ์ คำถาม                 |  |
| 7.          |           | QuestionIP               | Varchar  | 50             | ไอพีของเครื่องที่บันทึก |  |
|             |           |                          |          |                | คำถาม                   |  |

ตารางที่ ค.41 โครงสร้างตารางข้อมูลคำถามกระดานข่าว

## **ประวัติผูเขียนวิทยานิพนธ**

นายสุกิจ อัคคกิจโกศล เกิดวันที่ 17 มิถุนายน พ.ศ. 2520 ที่จังหวัดกรุงเทพมหานคร สำเร็จ การศึกษาระดับปริญญาบัณฑิต หลักสูตรวิทยาศาสตรบัณฑิต สาขาวิทยาการคอมพิวเตอร์ ภาควิชา ้วิทยาการคอมพิวเตอร์ คณะวิทยาศาสตร์ มหาวิทยาลัยมหิดล ในปีการศึกษา 2542 และเข้าศึกษา ต่อระดับปริญญามหาบัณฑิต หลักสูตรวิทยาศาสตรมหาบัณฑิต สาขาวิทยาศาสตร์คอมพิวเตอร์ ภาควิชาวิศวกรรมคอมพิวเตอร์ คณะวิศวกรรรมศาสตร์ จุฬาลงกรณ์มหาวิทยาลัย ปีการศึกษา 2545 ปัจจุบันปฏิบัติงานตำแหน่งรองผู้จัดการแผนกพัฒนาระบบคอมพิวเตอร์ บริษัท ซี.เอส.ไอ. (ประเทศ ไทย) จํากัด

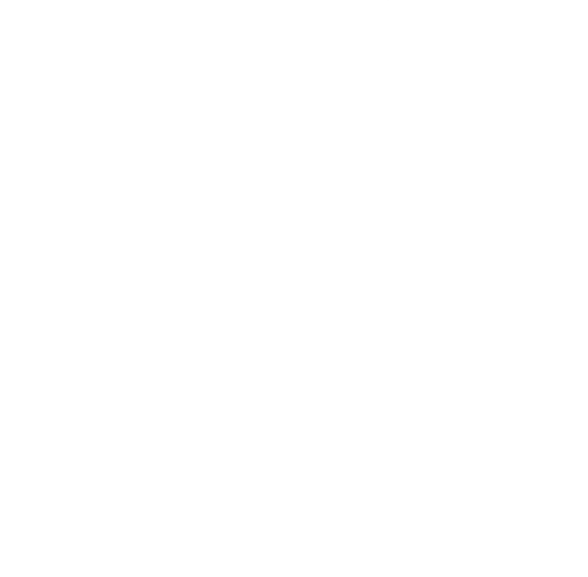